Действительно начиная с версии 01.00.zz (Фирменное ПО прибора)

BA02043D/53/RU/02.22-00

71557276 2022-01-15

# Инструкция по эксплуатации Proline Promag W 800

Расходомер электромагнитный Modbus RS485

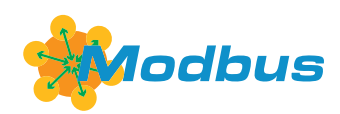

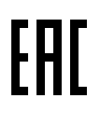

C

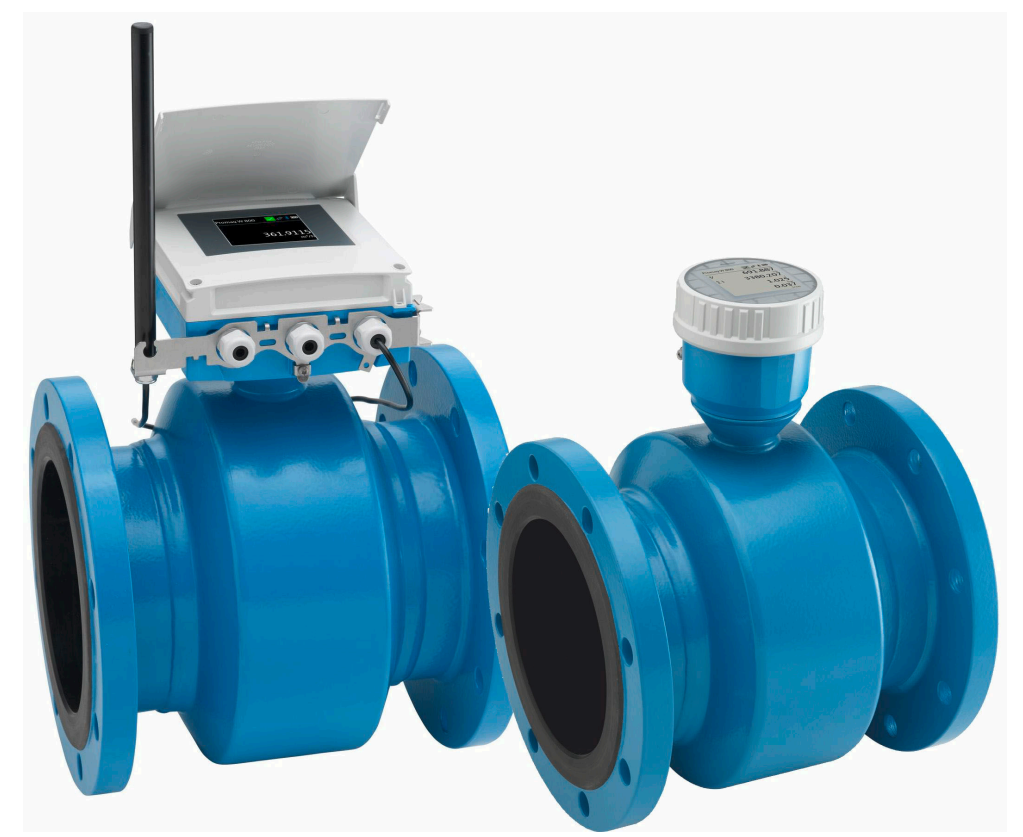

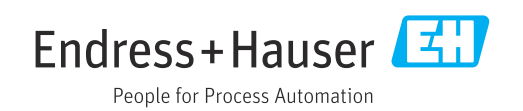

- Убедитесь в том, что документ хранится в безопасном месте и всегда доступен при работе с прибором.
- В целях предотвращения опасности для персонала и имущества внимательно ознакомьтесь с разделом "Основные правила техники безопасности", а также со всеми другими правилами техники безопасности, содержащимися в документе и имеющими отношение к рабочим процедурам.
- Изготовитель оставляет за собой право на изменение технических данных без предварительного уведомления. Актуальную информацию и обновления настоящего руководства по эксплуатации можно получить в региональном торговом представительстве Endress+Hauser.

# Содержание

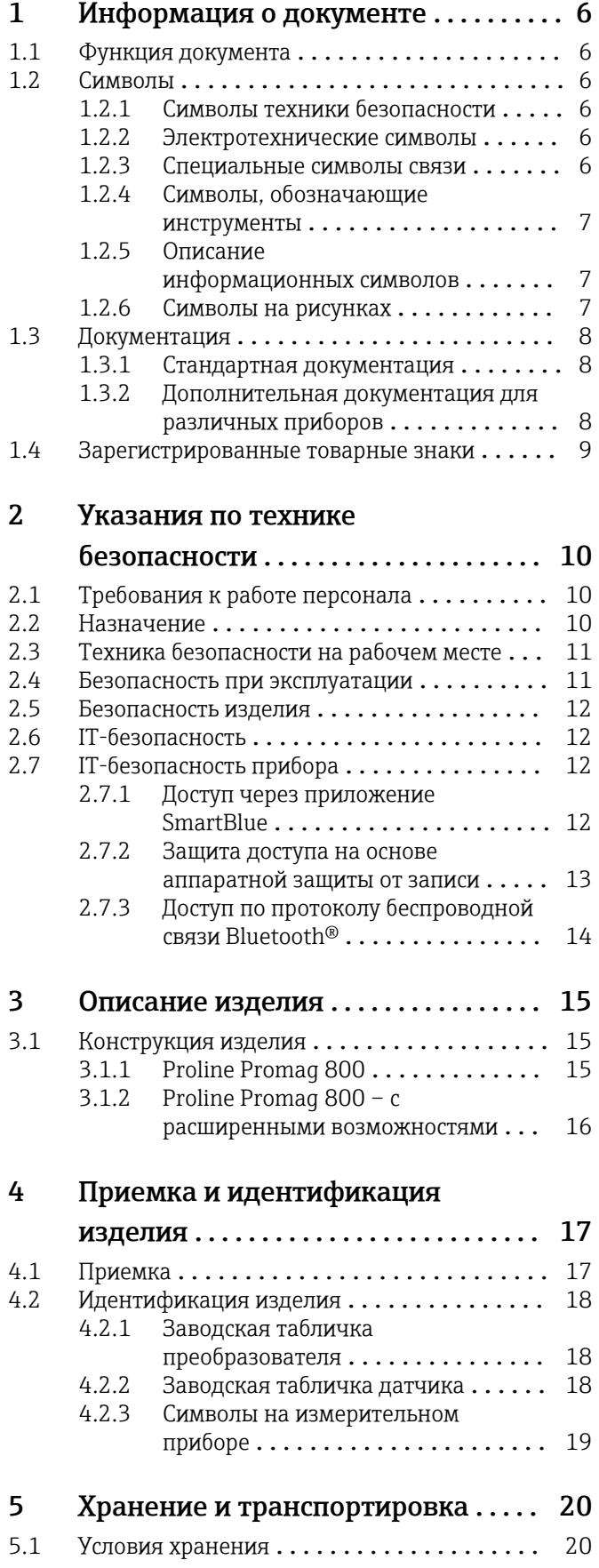

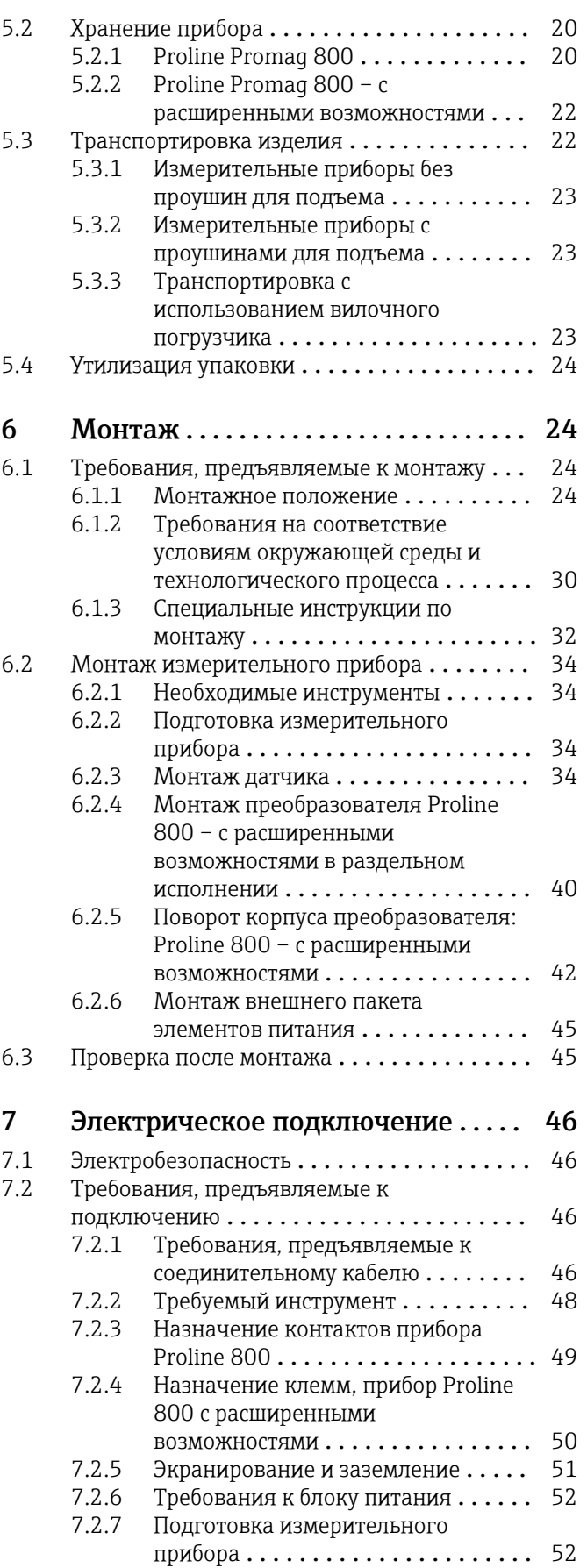

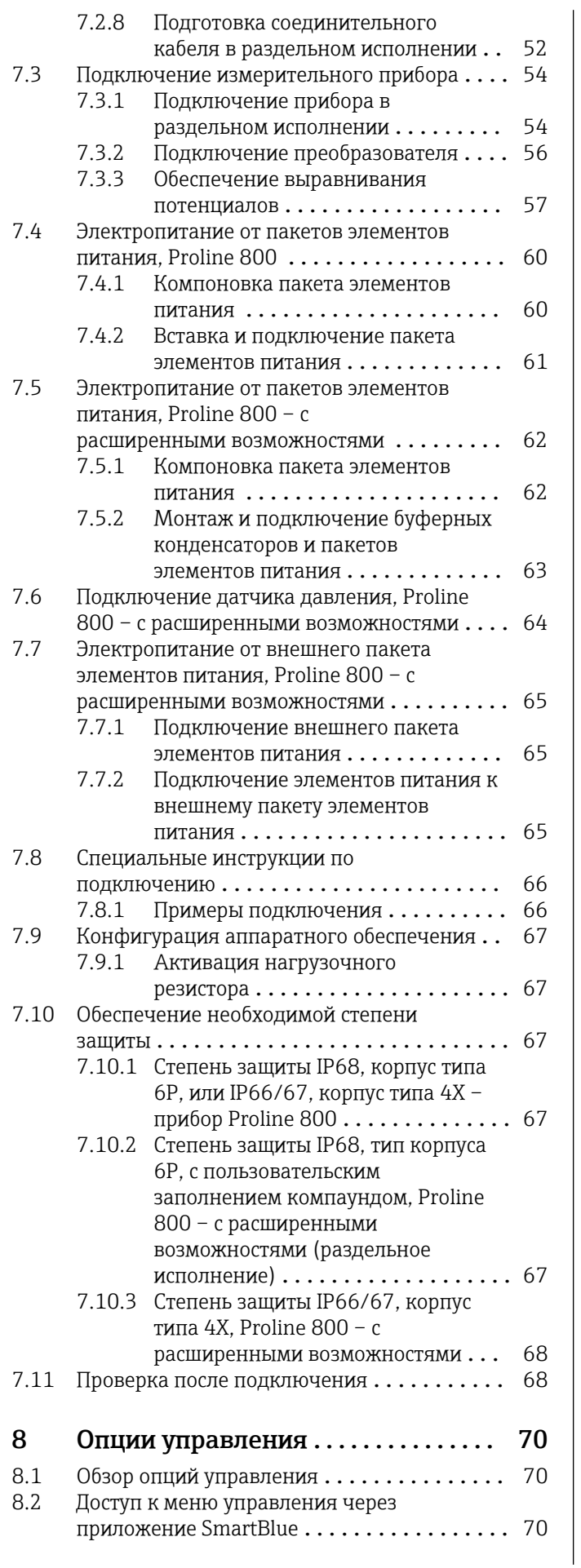

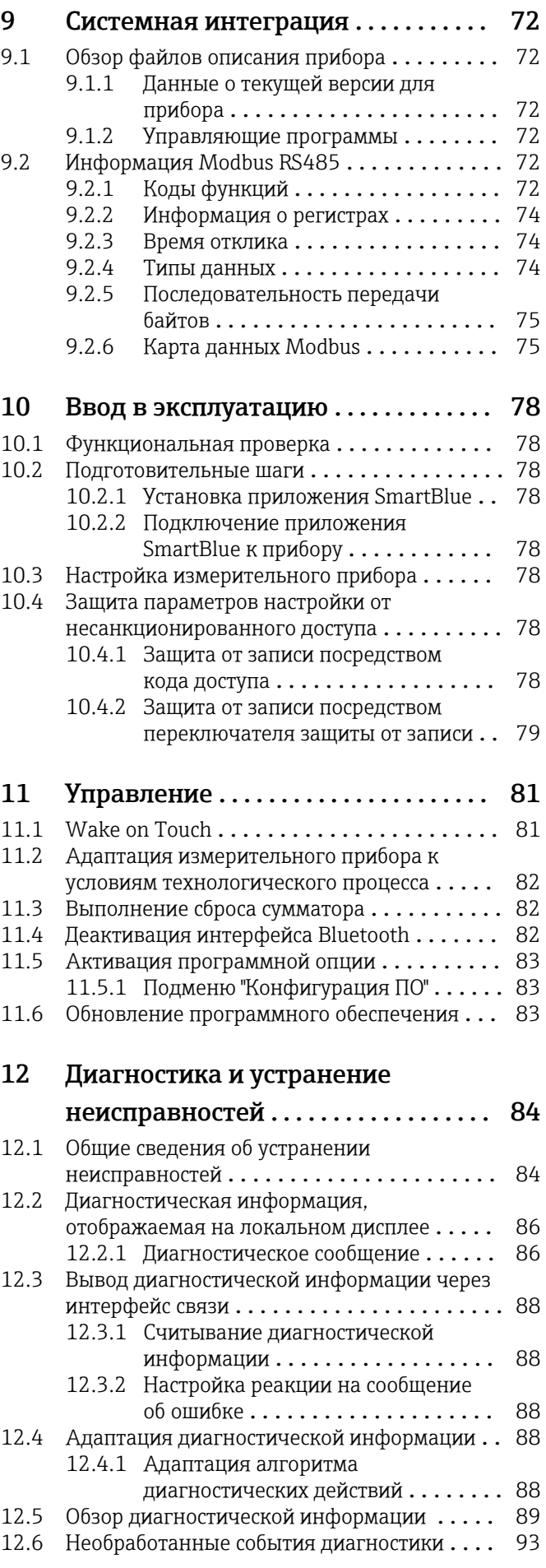

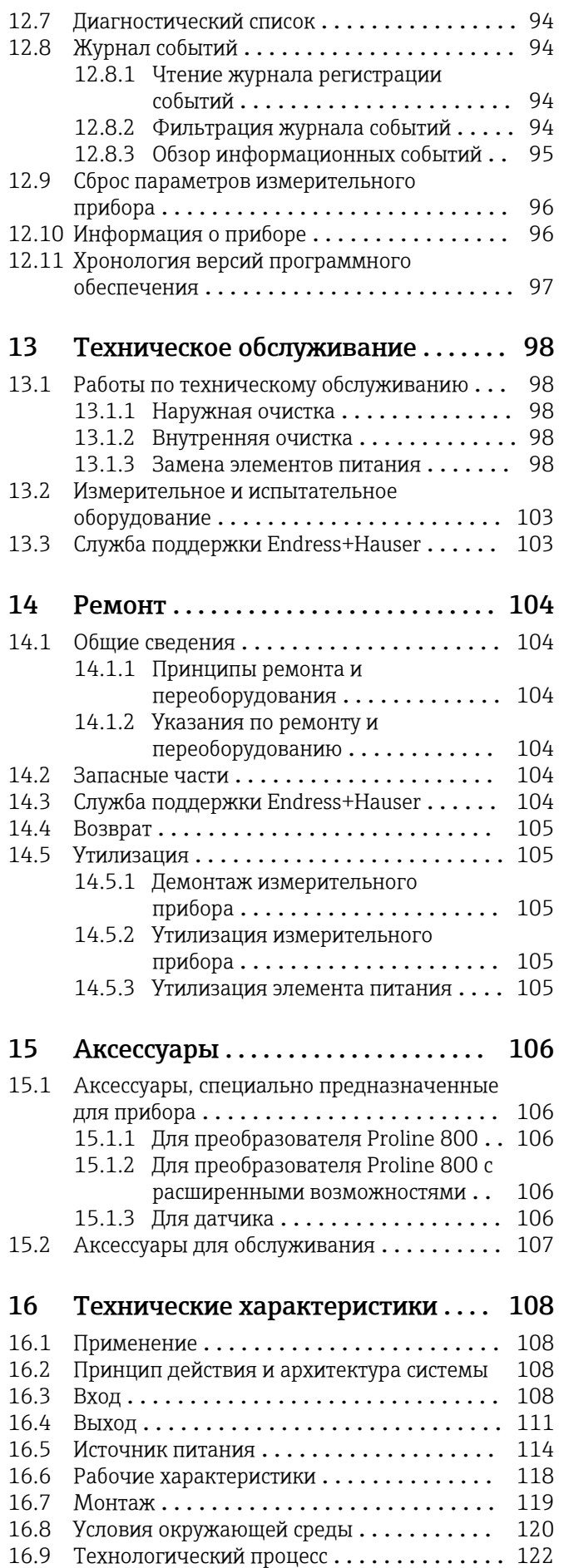

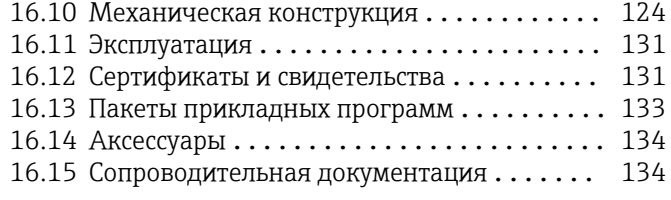

# [Алфавитный указатель](#page-135-0) ............... 136

# <span id="page-5-0"></span>1 Информация о документе

# 1.1 Функция документа

Это руководство по эксплуатации содержит информацию, необходимую на различных стадиях срока службы прибора: начиная с идентификации, приемки и хранения продукта, его монтажа, подсоединения, ввода в эксплуатацию и завершая устранением неисправностей, сервисным обслуживанием и утилизацией.

# 1.2 Символы

## 1.2.1 Символы техники безопасности

## **ΟΠΑCHO**

Этот символ предупреждает об опасной ситуации. Если не предотвратить такую ситуацию, она приведет к серьезной или смертельной травме.

### **ОСТОРОЖНО**

Этот символ предупреждает об опасной ситуации. Если не предотвратить эту ситуацию, она может привести к серьезной или смертельной травме.

### **ВНИМАНИЕ**

Этот символ предупреждает об опасной ситуации. Если не предотвратить эту ситуацию, она может привести к травме легкой или средней степени тяжести.

### **УВЕДОМЛЕНИЕ**

Этот символ указывает на информацию о процедуре и на другие действия, которые не приводят к травмам.

# 1.2.2 Электротехнические символы

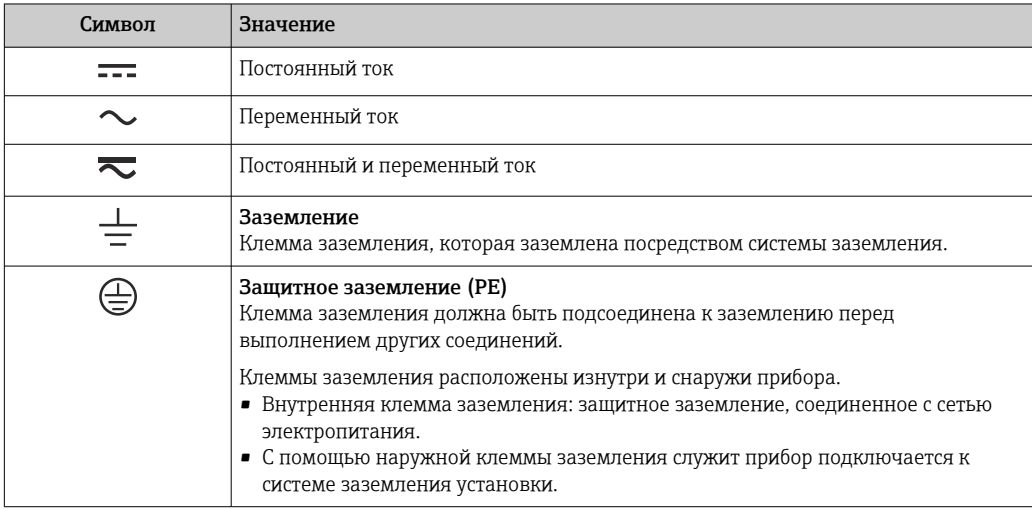

## 1.2.3 Специальные символы связи

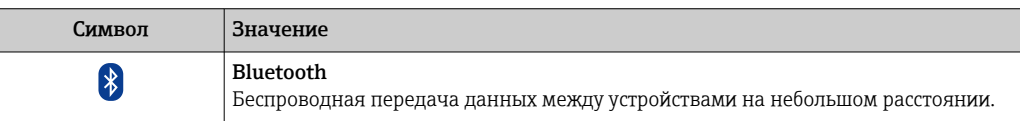

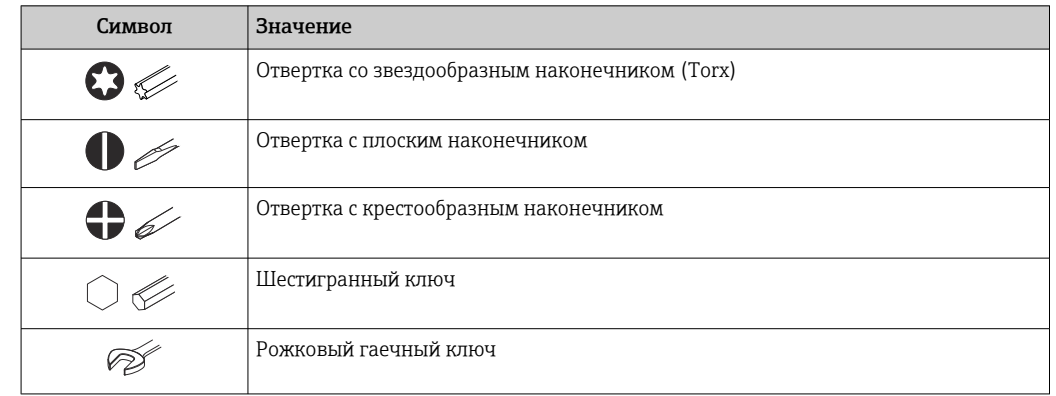

# <span id="page-6-0"></span>1.2.4 Символы, обозначающие инструменты

# 1.2.5 Описание информационных символов

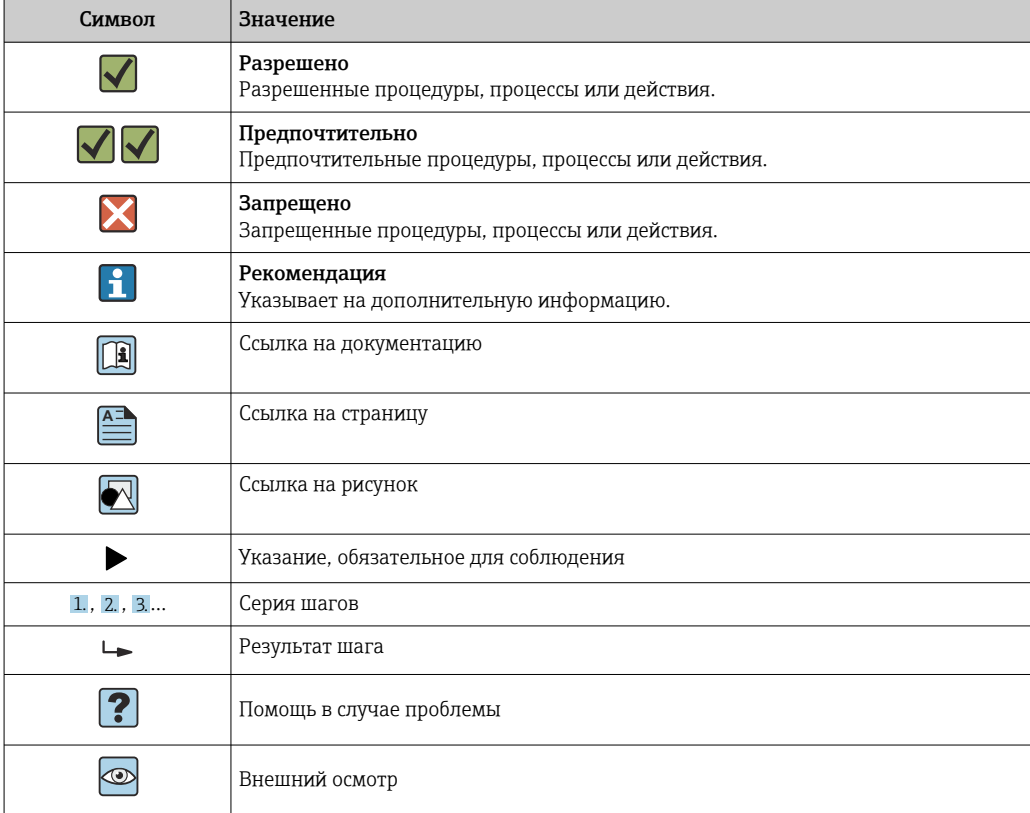

# 1.2.6 Символы на рисунках

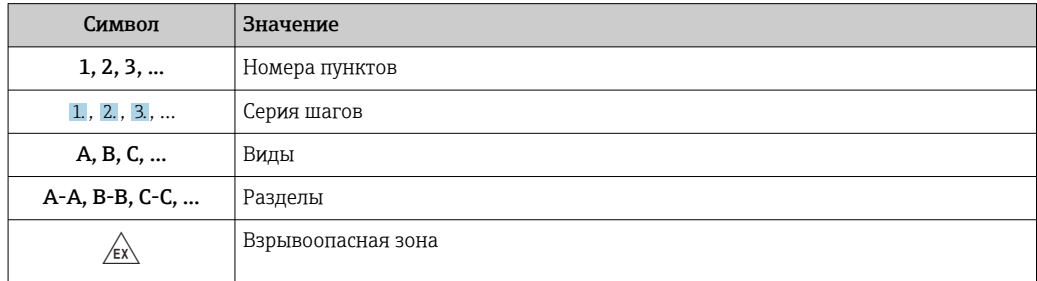

<span id="page-7-0"></span>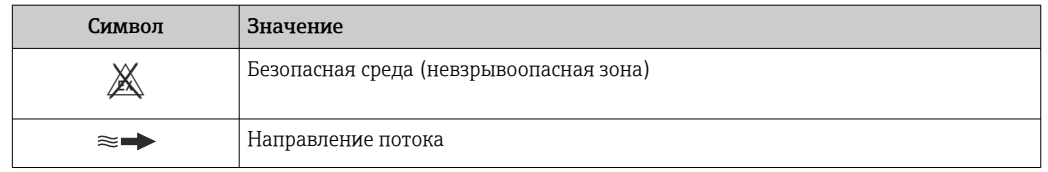

# 1.3 Документация

Для просмотра списка соответствующей технической документации см. следующее:

- *W@M Device Viewer* ([www.endress.com/deviceviewer\)](https://www.endress.com/deviceviewer): введите серийный номер с заводской таблички;
- *приложение Endress+Hauser Operations*: введите серийный номер с заводской таблички или просканируйте матричный штрихкод на заводской табличке.

Подробный список отдельных документов с указанием кодов документации → ■ 134

# 1.3.1 Стандартная документация

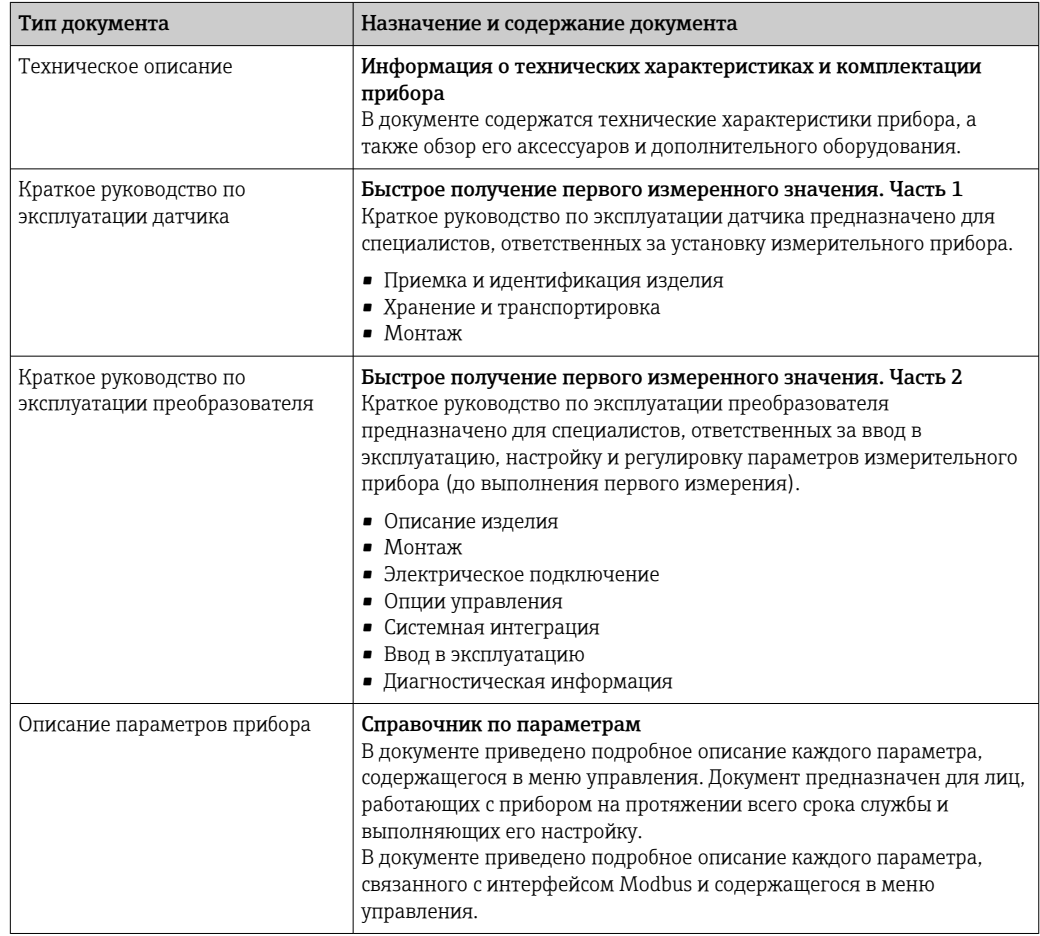

# 1.3.2 Дополнительная документация для различных приборов

В зависимости от заказанного исполнения прибор поставляется с дополнительными документами: строго соблюдайте инструкции, приведенные в дополнительной документации. Дополнительная документация является неотъемлемой частью документации по прибору.

# <span id="page-8-0"></span>1.4 Зарегистрированные товарные знаки

## Modbus®

Зарегистрированный товарный знак SCHNEIDER AUTOMATION, INC.

# <span id="page-9-0"></span>2 Указания по технике безопасности

# 2.1 Требования к работе персонала

Требования к персоналу, выполняющему монтаж, ввод в эксплуатацию, диагностику и техобслуживание:

- ‣ Обученные квалифицированные специалисты должны иметь соответствующую квалификацию для выполнения конкретных функций и задач.
- ‣ Получить разрешение на выполнение данных работ от руководства предприятия.
- ‣ Ознакомиться с нормами федерального/национального законодательства.
- ‣ Перед началом работы внимательно ознакомиться с инструкциями, представленными в руководстве, с дополнительной документацией, а также с сертификатами (в зависимости от цели применения).
- ‣ Следовать инструкциям и соблюдать основные условия.

Обслуживающий персонал должен соответствовать следующим требованиям:

- ‣ Получить инструктаж и разрешение у руководства предприятия в соответствии с требованиями выполняемой задачи.
- ‣ Следовать инструкциям, представленным в данном руководстве.

# 2.2 Назначение

### Применение и технологическая среда

Измерительный прибор, описанный в настоящем руководстве, предназначен только для измерения расхода жидкостей с проводимостью не менее 20 мкСм/см.

Измерительные приборы, предназначенные для эксплуатации в условиях повышенного риска, связанного с рабочим давлением, обозначаются соответствующей маркировкой на заводской табличке.

Поддержание надлежащего состояния измерительного прибора во время эксплуатации

- ‣ Придерживайтесь указанного диапазона давления и температуры.
- ‣ Эксплуатируйте прибор в полном соответствии с данными, указанными на заводской табличке, и общими условиями эксплуатации, приведенными в настоящем руководстве и в дополнительных документах.
- ‣ Проверьте, основываясь на данных заводской таблички, разрешено ли использовать прибор во взрывоопасных зонах (например, взрывозащита, безопасность резервуара под давлением).
- ‣ Используйте измерительный прибор только с теми средами, в отношении которых смачиваемые части прибора обладают достаточной стойкостью.
- ‣ Если измерительный прибор эксплуатируется при температуре, отличной от температуры окружающей среды, то необходимо обеспечить строгое соблюдение  $\overline{a}$ базовых условий, приведенных в сопутствующей документации по прибору $\rightarrow \equiv 8.$
- ‣ Предусмотрите постоянную защиту прибора от коррозии, вызванной влиянием окружающей среды.

### Использование не по назначению

Использование прибора не по назначению может привести к снижению уровня безопасности. Изготовитель не несет ответственности за повреждения, вызванные неправильным использованием прибора или использованием не по назначению.

## <span id="page-10-0"></span>LОСТОРОЖНО

Опасность разрушения в результате воздействия агрессивных, абразивных жидкостей или условий окружающей среды.

- ‣ Проверьте совместимость жидкости процесса с материалом датчика.
- ‣ Убедитесь, что все контактирующие с жидкостью материалы устойчивы к ее воздействию.
- ‣ Придерживайтесь указанного диапазона давления и температуры.

### УВЕДОМЛЕНИЕ

### Проверка критичных случаев:

‣ В отношении специальных жидкостей и жидкостей для очистки Endress+Hauser обеспечивает содействие при проверке коррозионной стойкости смачиваемых материалов, однако гарантии при этом не предоставляются, поскольку даже незначительные изменения в температуре, концентрации или степени загрязнения в условиях технологического процесса могут привести к изменению коррозионной стойкости.

### Остаточные риски

### LОСТОРОЖНО

Слишком высокая или слишком низкая температура технологической среды или модуля электроники может привести к тому, что поверхности прибора станут слишком горячими или холодными. Это может привести к ожогам или обморожениям!

‣ При эксплуатации прибора в условиях горячей или слишком холодной технологической среды необходимо установить соответствующую защиту от прикосновения.

# 2.3 Техника безопасности на рабочем месте

При работе на приборе и с прибором необходимо соблюдать следующие правила.

‣ В соответствии с федеральным/национальным законодательством персонал должен использовать средства индивидуальной защиты.

Во время проведения сварочных работ на трубопроводах необходимо соблюдать следующие правила.

‣ Не заземляйте сварочный аппарат через измерительный прибор.

При работе с прибором и на приборе с мокрыми руками необходимо принимать следующие меры предосторожности.

‣ Учитывая повышенный риск поражения электрическим током, необходимо надевать перчатки.

# 2.4 Безопасность при эксплуатации

Опасность травмирования.

- ‣ При эксплуатации прибор должен находиться в технически исправном и отказоустойчивом состоянии.
- ‣ Ответственность за отсутствие помех при эксплуатации прибора несет оператор.

### Модификация прибора

Несанкционированная модификация прибора запрещена и может привести к непредвиденным рискам.

‣ Если, несмотря на это, требуется модификация, обратитесь в компанию Endress +Hauser.

## <span id="page-11-0"></span>Ремонт

Условия непрерывной безопасности и надежности при эксплуатации:

- ‣ Проведение ремонта прибора только при наличии специального разрешения.
- ‣ Соблюдение федеральных/государственных нормативных требований в отношении ремонта электрических приборов.
- ‣ Использование только оригинальных запасных частей и аксессуаров Endress +Hauser.

# 2.5 Безопасность изделия

Этот измерительный прибор разработан в соответствии с передовой инженерной практикой и отвечает современным требованиям безопасности, был испытан и отправлен с завода в безопасном для эксплуатации состоянии.

Прибор соответствует общим стандартам безопасности и требованиям законодательства. Кроме того, прибор соответствует директивам ЕЭС, перечисленным в декларации соответствия требованиям ЕЭС для конкретного прибора. Компания Endress+Hauser подтверждает это нанесением маркировки CE на прибор.

Кроме того, прибор соответствует юридическим требованиям применимых нормативных актов Великобритании (нормативных документов). Эти требования перечислены в декларации соответствия правилам UKCA вместе с действующими стандартами.

При выборе опции заказа с маркировкой UKCA: компания Endress+Hauser подтверждает успешную оценку и тестирование прибора, нанося на него маркировку UKCA.

Контактный адрес компании Endress+Hauser в Великобритании: Endress+Hauser Ltd. Floats Road Manchester M23 9NF Великобритания www.uk.endress.com

# 2.6 IT-безопасность

Гарантия изготовителя действует только при условии, что прибор смонтирован и эксплуатируется в соответствии с настоящим руководством по эксплуатации. Прибор имеет встроенные механизмы обеспечения защиты, предотвращающие внесение каких-либо непреднамеренных изменений в его настройки.

Оператор должен самостоятельно реализовать меры по IT-безопасности, дополнительно защищающие прибор и связанные с ним процессы обмена данными, в соответствии со стандартами безопасности, принятыми на конкретном предприятии.

# 2.7 IT-безопасность прибора

Прибор снабжен набором специальных функций, реализующих защитные меры на стороне оператора. Эти функции доступны для настройки пользователем и при правильном применении обеспечивают повышенную эксплуатационную безопасность. Обзор наиболее важных функций приведен в следующем разделе:

# 2.7.1 Доступ через приложение SmartBlue

В приборе предусмотрено два уровня доступа: уровень доступа Оператор и уровень доступа Техническое обслуживание. По умолчанию действует уровень доступа Техническое обслуживание.

<span id="page-12-0"></span>Если пользовательский код доступа не задан (в параметре Введите код доступа), то продолжает действовать сочетание по умолчанию (код доступа 0000 и уровень доступа Техническое обслуживание). Конфигурируемые данные прибора не защищены от записи и всегда доступны для редактирования.

Если пользовательский код доступа задан (в параметре Введите код доступа), то все параметры защищены от записи и доступ к прибору осуществляется на уровне доступа Оператор. Прежде чем будет активирован уровень доступа Техническое обслуживание и все параметры снова станут доступными для записи, понадобится ввести заданный ранее код доступа.

## 2.7.2 Защита доступа на основе аппаратной защиты от записи

Доступ для записи к параметрам прибора через управляющую программу можно отключить с помощью переключателя защиты от записи (DIP-переключателя на задней панели локального дисплея). При активированной аппаратной защите от записи параметры доступны только для чтения.

Прибор поставляется с деактивированной аппаратной защитой от записи  $\rightarrow \blacksquare$  13.

#### Защита от записи посредством переключателя защиты от записи

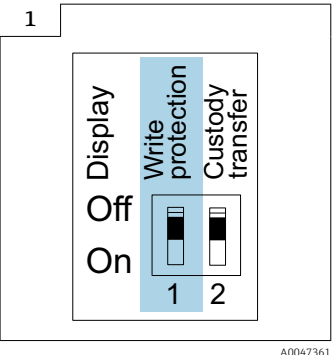

‣ Информация о переключателе защиты от записи приведена на заводской табличке подключения, на крышке клеммного отсека.

В отличие от защиты пользовательским кодом доступа, переключатель позволяет заблокировать все разделы в меню управления.

Значения параметров становятся доступными следующими способами только для чтения, их изменение при этом невозможно.

### Даже если активирована защита от записи, следующие параметры всегда можно изменить:

- Введите код доступа
- Контрастность дисплея
- Clientt ID

1. Выверните 4 винта крепления крышки корпуса и снимите крышку корпуса.

<span id="page-13-0"></span>2. Переведите переключатель защиты от записи (WP) на дисплее в положение ON.

 Аппаратная защита от записи активирована. В параметр Статус блокировки отображается опция Аппаратная блокировка.

На локальном дисплее, в заголовке, отображается символ  $\textcircled{3}.$ 

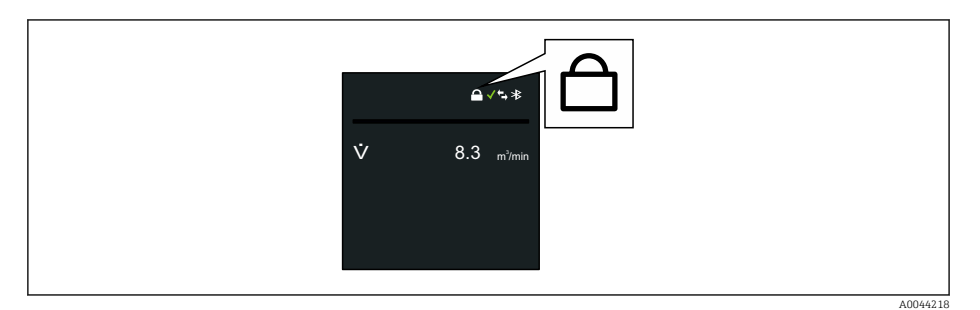

## **3. ДОСТОРОЖНО**

### Чрезмерный момент затяжки крепежных винтов!

- Опасность повреждения пластмассового преобразователя.
- ‣ Крепежные винты необходимо затягивать определенным моментом: .

Соберите электронный преобразователь в порядке, обратном разборке.

# 2.7.3 Доступ по протоколу беспроводной связи Bluetooth<sup>®</sup>

Технология защищенной передачи сигнала по протоколу беспроводной связи Bluetooth® включает в себя метод шифрования, протестированный Институтом Фраунгофера.

- Прибор не обнаруживается в среде беспроводной связи *Bluetooth*® без приложения SmartBlue.
- Устанавливается только одно соединение типа «точка-точка» между прибором и смартфоном или планшетом.
- Можно настроить беспроводной интерфейс *Bluetooth*® так, чтобы связь по технологии *Bluetooth*® действовала (а прибор становился видимым для других устройств с такой технологией) только при активации системы с помощью функции «пробуждающего прикосновения» (Wake on Touch).

# <span id="page-14-0"></span>3 Описание изделия

Прибор состоит из преобразователя и датчика.

### Proline Promag 800

Компактное исполнение – преобразователь и датчик образуют механически единый блок.

# Proline Promag 800 – с расширенными возможностями

Прибор выпускается в двух вариантах исполнения.

- Компактное исполнение преобразователь и датчик образуют механически единый блок.
- Раздельное исполнение преобразователь и датчик устанавливаются отдельно друг от друга.

# 3.1 Конструкция изделия

## 3.1.1 Proline Promag 800

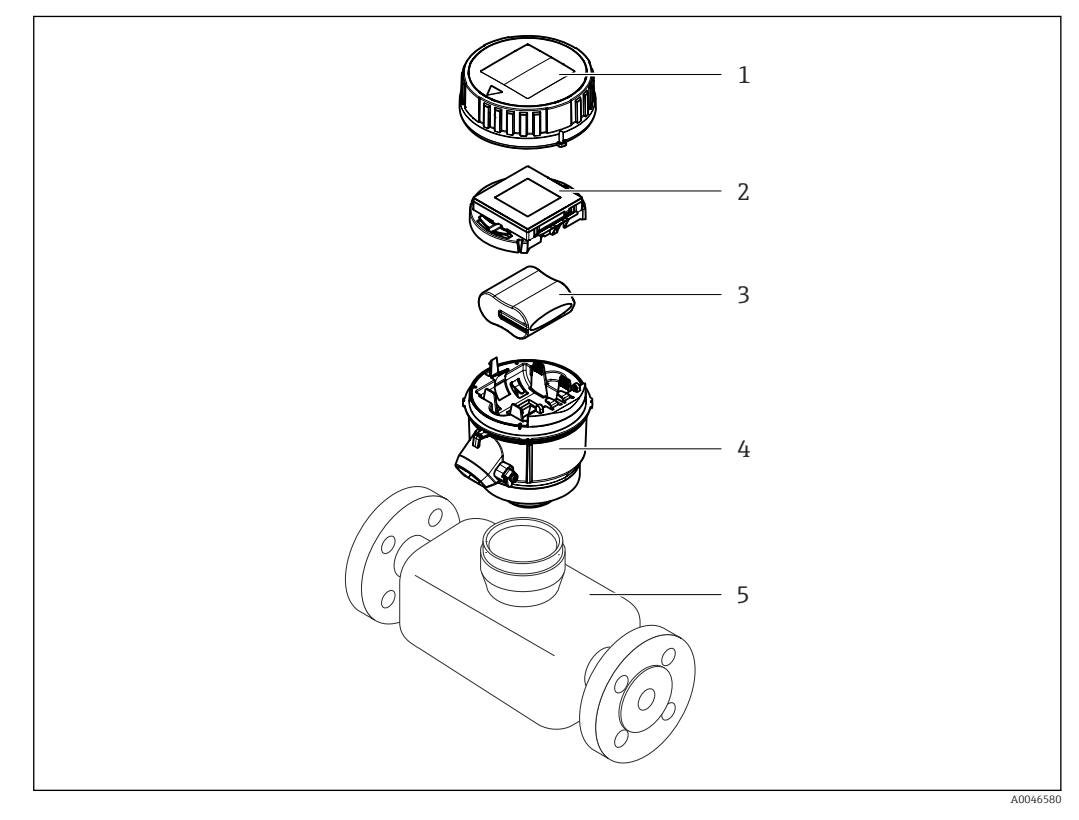

- *1 Крышка корпуса измерительного преобразователя*
- *2 Дисплей*
- *3 Пакет элементов питания*
- *4 Корпус преобразователя*
- *5 Датчик*

<span id="page-15-0"></span>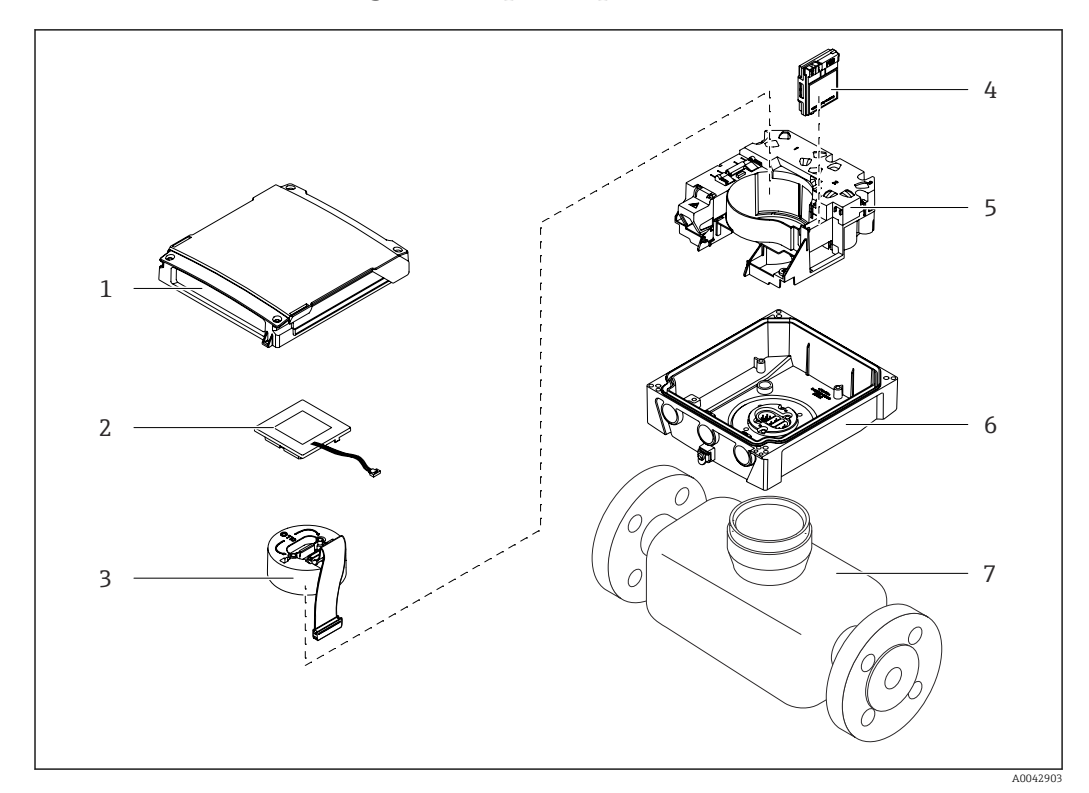

# 3.1.2 Proline Promag 800 – с расширенными возможностями

### *1 Важные компоненты прибора в компактном исполнении*

- *Крышка корпуса измерительного преобразователя*
- *Дисплей*
- *Модуль электроники*
- *Модуль сотовой радиосвязи только с кодом заказа «Выход, вход», опция P «Сотовая радиосвязь»*
- *Носитель электронной платы с аккумуляторным отсеком*
- *Корпус преобразователя*
- *Датчик*

<span id="page-16-0"></span>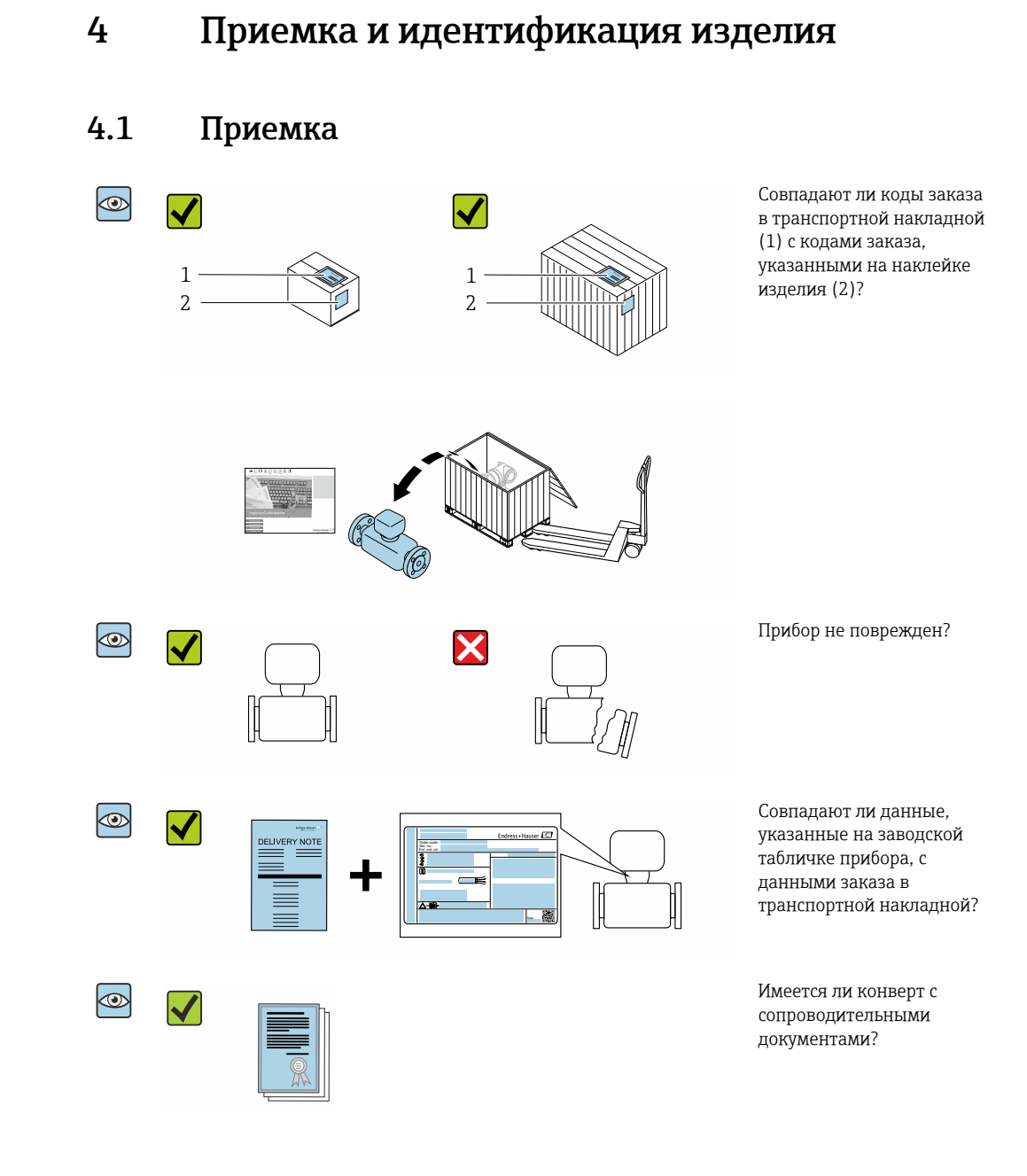

- Если какое-либо из этих условий не выполнено, обратитесь в региональное  $\Box$ торговое представительство Endress+Hauser.
	- Техническую документацию можно получить через Интернет или с помощью приложения *Endress+Hauser Operations App*, см. раздел «Идентификация изделия»  $\rightarrow$   $\blacksquare$  18.

# <span id="page-17-0"></span>4.2 Идентификация изделия

Для идентификации прибора доступны следующие варианты:

- технические данные, указанные на заводской табличке;
- код заказа с расшифровкой функций и характеристик прибора, указанный в накладной;
- ввод серийного номера с заводской таблички в программу *W@M Device Viewer* [\(www.endress.com/deviceviewer](http://www.endress.com/deviceviewer)): будут отображены все сведения об измерительном приборе;
- ввод серийных номеров, указанных на заводских табличках, в *приложении Endress +Hauser Operations*, или сканирование двухмерного штрих-кода, напечатанного на заводской табличке, с помощью *приложения Endress+Hauser Operations*: при этом отображаются полные сведения о приборе.

Общие сведения о составе предоставляемой технической документации см. в следующих источниках:

- разделы «Дополнительная стандартная документация для прибора»  $\rightarrow \blacksquare 8$  и «Сопроводительная документация для различных приборов»  $\rightarrow \blacksquare 8$ ;
- программа *W@M Device Viewer*: введите серийный номер с заводской таблички [\(www.endress.com/deviceviewer](http://www.endress.com/deviceviewer));
- *приложение Endress+Hauser Operations*: введите серийный номер с заводской таблички или просканируйте двухмерный штрих-код, напечатанный на заводской табличке.

# 4.2.1 Заводская табличка преобразователя

- Название преобразователя
- Место изготовления
- Код заказа
- Серийный номер (Ser. no.)
- Расширенный код заказа (Ext. ord. cd.)
- Версия программного обеспечения (FW) и версия прибора (Dev.Rev.), заводские значения
- $\bullet$  Допустимая температура окружающей среды (T $_{\rm a}$ )
- FCC-ID (Федеральная комиссия по связи)
- Степень защиты
- Разрешенный диапазон температуры для кабеля
- Двухмерный штрих-код
- Дата изготовления (год, месяц)
- Маркировка FCC
- Маркировка CE, маркировка RCM-Tick
- Данные электрического подключения, например доступные входы и выходы, сетевое напряжение

# 4.2.2 Заводская табличка датчика

- Название датчика
- Место изготовления
- Код заказа
- Серийный номер (Ser. no.)
- Расширенный код заказа (Ext. ord. cd.)
- Номинальный диаметр датчика
- Испытательное давление датчика
- Диапазон температуры технологической среды
- Материалы изготовления футеровки и электродов
- Степень защиты, например IP, NEMA
- $\bullet$  Допустимая температура окружающей среды  $(T_a)$
- Двухмерный штрих-код
- <span id="page-18-0"></span>• Маркировка CE, маркировка RCM-Tick
- Направление потока
- Дата изготовления (год, месяц)

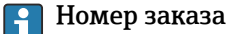

Повторный заказ измерительного прибора осуществляется с использованием кода заказа.

### Расширенный код заказа

- Всегда содержит тип прибора (основное изделие) и основные технические характеристики (обязательные позиции).
- Из числа дополнительных спецификаций (дополнительных характеристик) в расширенный код заказа включают только те характеристики, которые имеют отношение к обеспечению безопасности и сертификации (например, LA). При заказе дополнительных спецификаций они указываются обобщенно с использованием символа-заполнителя # (например, #LA#).
- Если в составе заказанных дополнительных технических характеристик отсутствуют характеристики, имеющие отношение к обеспечению безопасности и сертификации, они отмечаются + символом-заполнителем (например, XXXXXX-ABCDE+).

## 4.2.3 Символы на измерительном приборе

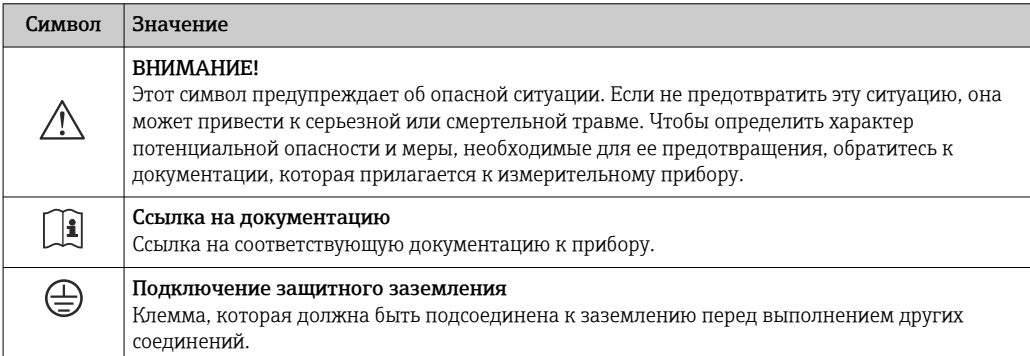

# <span id="page-19-0"></span>5 Хранение и транспортировка

# 5.1 Условия хранения

При хранении соблюдайте следующие указания.

- ‣ Храните прибор в оригинальной упаковке, обеспечивающей защиту от ударов.
- ‣ Не удаляйте защитные крышки или защитные колпачки с присоединений к процессу. Эти элементы предотвращают механическое повреждение уплотняемых поверхностей и загрязнение измерительной трубы.
- ‣ Обеспечьте защиту от прямого солнечного света во избежание излишнего нагревания поверхности.
- ‣ Для хранения прибора выберите такое место, в котором он будет защищен от попадания воды, так как плесень и бактерии могут повредить футеровку.
- ‣ Прибор должен храниться в сухом и не содержащем пыль месте.
- ‣ Хранение на открытом воздухе не допускается.

Температура хранения  $\rightarrow$   $\blacksquare$  120

## LОСТОРОЖНО

### При ненадлежащем обращении элементы питания могут взорваться!

- ‣ Не заряжайте элементы питания.
- ‣ Не вскрывайте элементы питания.
- ‣ Не подвергайте элементы питания воздействию открытого огня.

# 5.2 Хранение прибора

# 5.2.1 Proline Promag 800

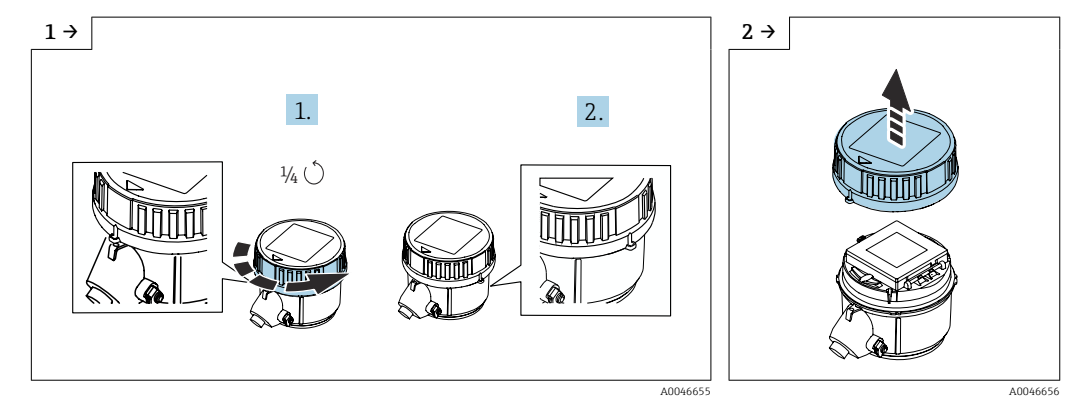

• Поверните крышку вправо на 1/4 оборота. • • • • • • • • • Снимите крышку.

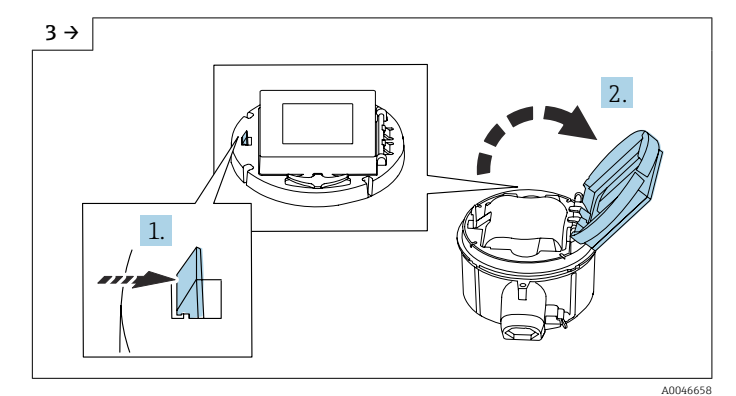

‣ Откройте крышку держателя электроники.

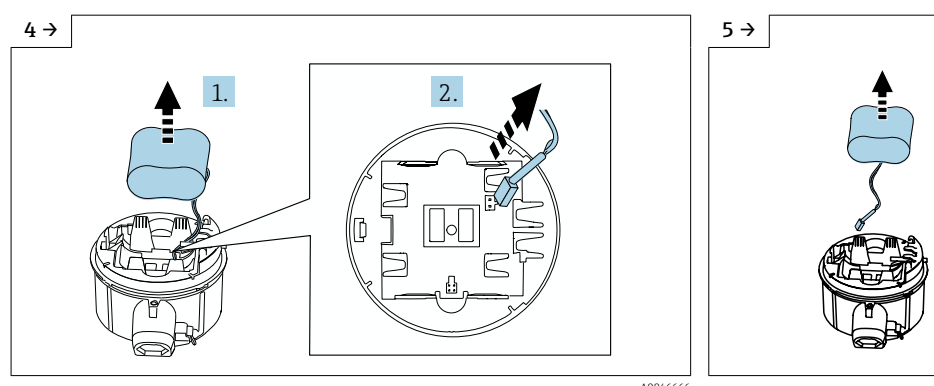

‣ Извлеките элемент питания из батарейного отсека и отсоедините провод элемента питания от разъема.

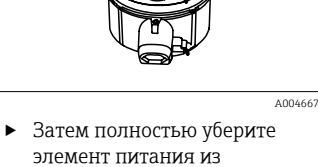

батарейного отсека.

 $6 \rightarrow$  7 →

‣ Переведите переключатель B в положение OFF.

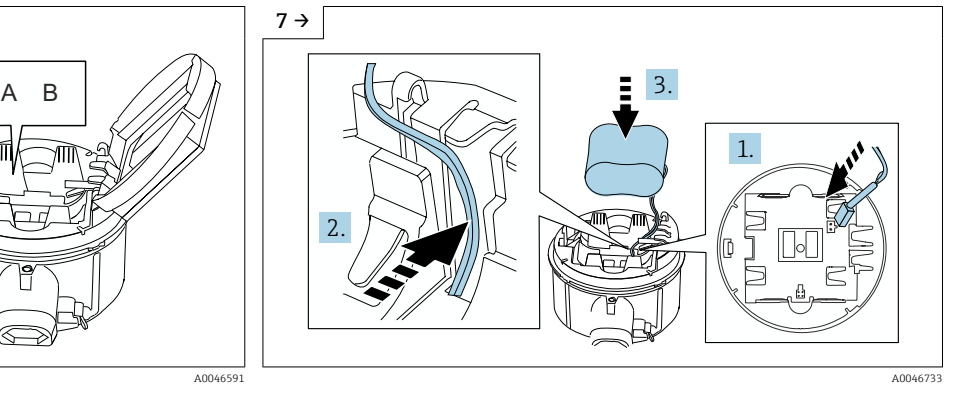

‣ Подключите провод элемента питания к разъему, затем уложите провод в специальную нишу держателя элемента питания (см. рисунок). Поместите элемент питания в батарейный отсек.

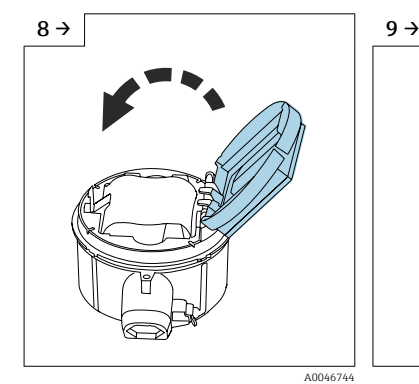

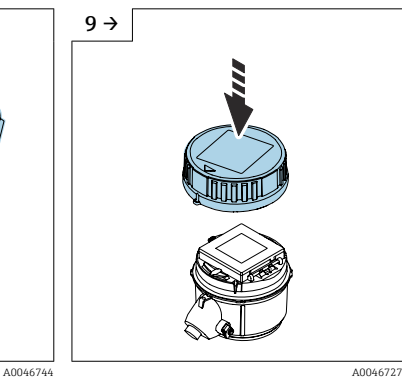

- ‣ Закройте крышку держателя электроники.
- ‣ Поместите крышку на корпус преобразователя.

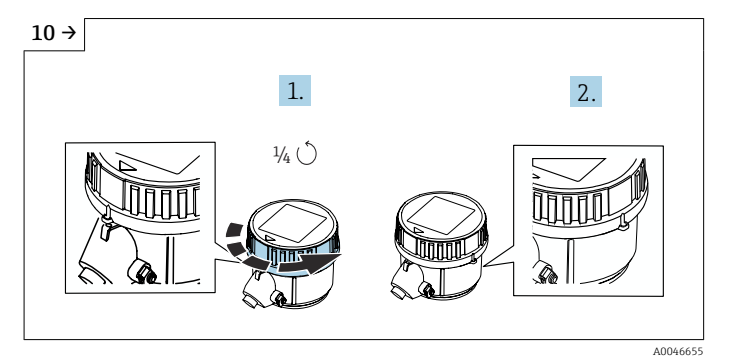

‣ Поверните крышку вправо на 1/4 оборота.

<span id="page-21-0"></span>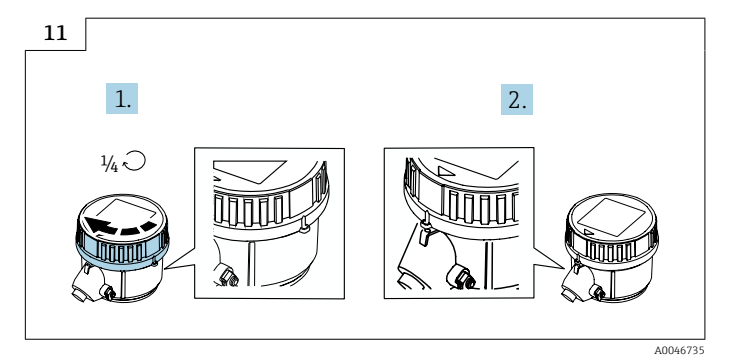

‣ Поверните крышку влево на 1/4 оборота.

# 5.2.2 Proline Promag 800 – с расширенными возможностями

Не храните буферные конденсаторы по отдельности более четырех месяцев. Длительное хранение возможно при вставленном и подключенном к прибору пакете элементов питания. Если прибор хранится более 2 месяцев с вставленными и подключенными элементами питания, отключите автономное питание выключателем.

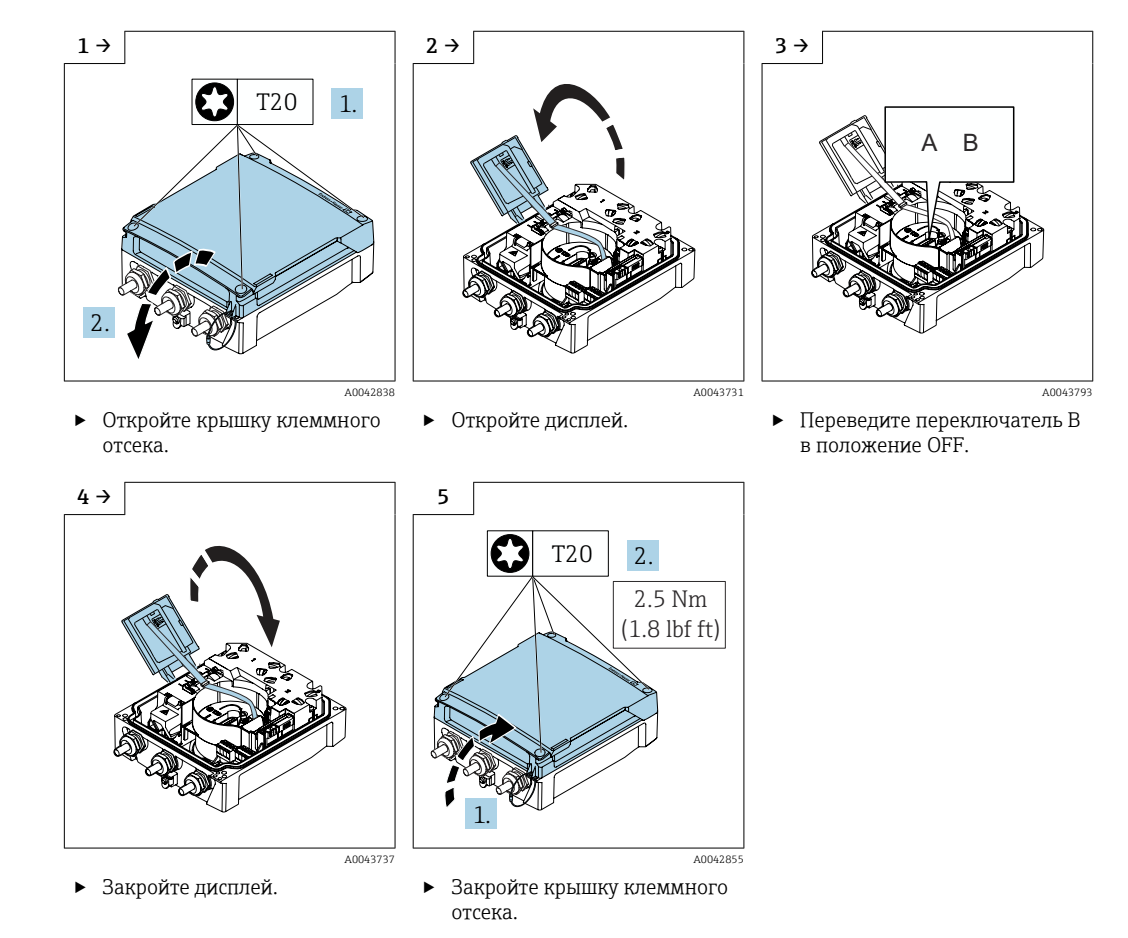

# 5.3 Транспортировка изделия

Транспортировать измерительный прибор к точке измерения следует в оригинальной упаковке.

<span id="page-22-0"></span>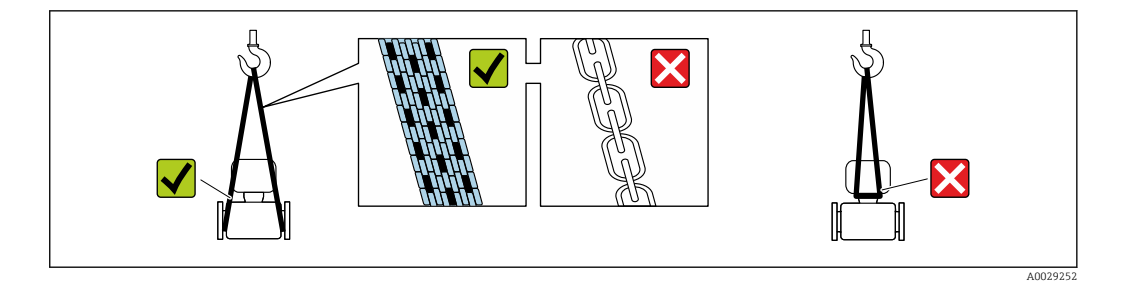

Удаление защитных крышек или колпачков, установленных на присоединениях к процессу, не допускается. Они предотвращают механическое повреждение поверхности уплотнений и проникновение загрязнений в измерительную трубку.

# 5.3.1 Измерительные приборы без проушин для подъема

## LОСТОРОЖНО

### Центр тяжести измерительного прибора находится выше точек подвеса грузоподъемных строп.

Опасность травмирования в случае смещения измерительного прибора.

- ‣ Закрепите измерительный прибор для предотвращения его вращения или скольжения.
- ‣ Найдите значение массы, указанное на упаковке (на наклейке).

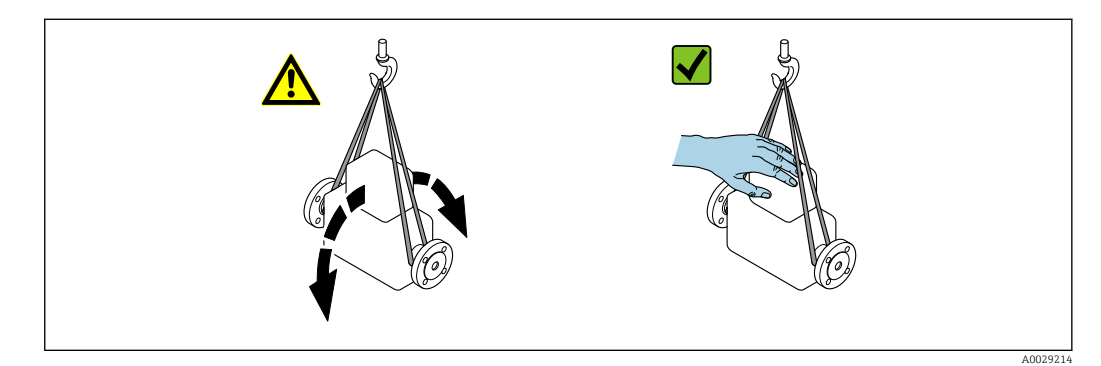

## 5.3.2 Измерительные приборы с проушинами для подъема

### LВНИМАНИЕ

Специальные инструкции по транспортировке приборов, оснащенных проушинами для подъема

- ‣ Для транспортировки прибора используйте только проушины для подъема, закрепленные на приборе или фланцах.
- ‣ В любой ситуации прибор должен быть закреплен не менее чем за две проушины.

# 5.3.3 Транспортировка с использованием вилочного погрузчика

При применении деревянных ящиков для транспортировки конструкция пола позволяет осуществлять погрузку с широкой или узкой стороны с помощью вилочного погрузчика.

## LВНИМАНИЕ

### Опасность повреждения магнитной катушки

- ‣ При транспортировке с помощью вилочного погрузчика не поднимайте датчик за металлический корпус.
- ‣ Это может привести к повреждению находящихся внутри магнитных катушек.

<span id="page-23-0"></span>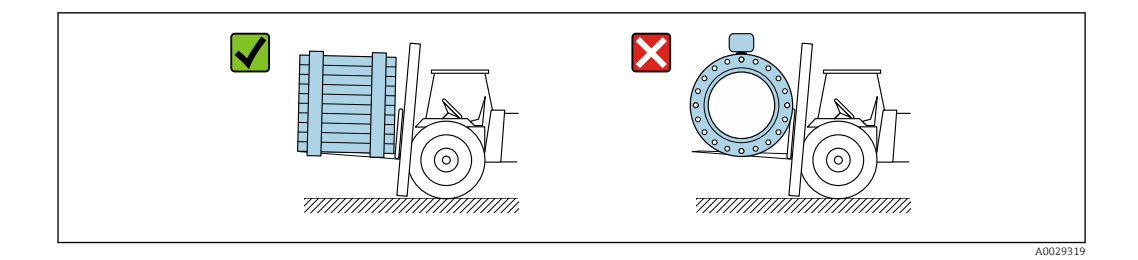

# 5.4 Утилизация упаковки

Все упаковочные материалы экологически безопасны и на 100 % пригодны для повторной переработки.

- Наружная упаковка прибора Полимерная стретч-пленка, соответствующая требованиям директивы ЕС 2002/95/EC (RoHS)
- Упаковка
	- Деревянный ящик, обработанный в соответствии с ISPM 15, что подтверждается логотипом IPPC;
	- Картонная коробка, соответствующая европейским правилам упаковки 94/62EC. Пригодность для повторной переработки подтверждена символом RESY
- Материалы для перемещения и фиксации
	- Утилизируемый пластмассовый поддон
	- Пластмассовые стяжки
	- Пластмассовая клейкая лента
- Заполняющий материал Бумажные вкладки

# 6 Монтаж

# 6.1 Требования, предъявляемые к монтажу

## 6.1.1 Монтажное положение

### Место монтажу

- Не устанавливайте прибор в самой высокой точке трубопровода.
- Не устанавливайте прибор перед свободным сливом из трубопровода, в нисходящей трубе.

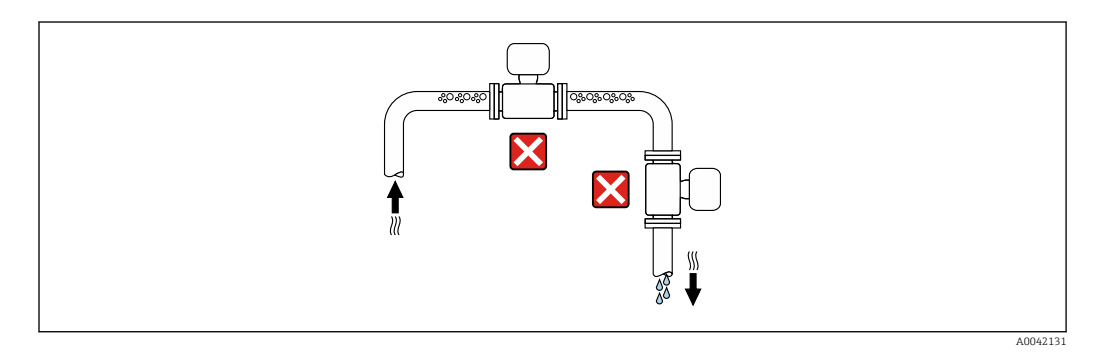

В идеальном случае прибор следует устанавливать в восходящем участке трубопровода.

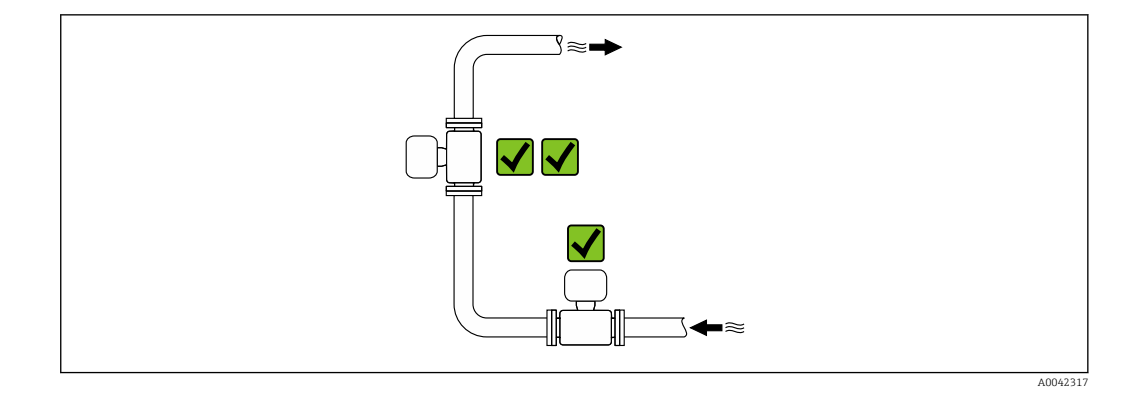

### *Монтаж поблизости от клапанов*

Монтируйте прибор выше клапана по направлению потока.

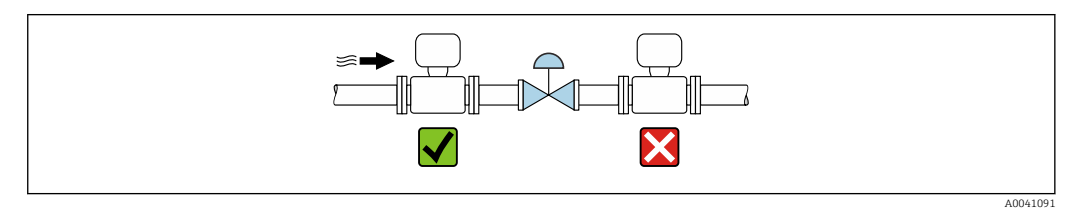

### *Монтаж перед сливной трубой*

### УВЕДОМЛЕНИЕ

### Разрежение в измерительной трубе может повредить футеровку!

‣ При монтаже перед нисходящей трубой, длина которой составляет h ≥ 5 м (16,4 фут): установите сифон с вентиляционным клапаном после прибора.

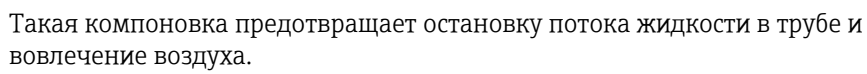

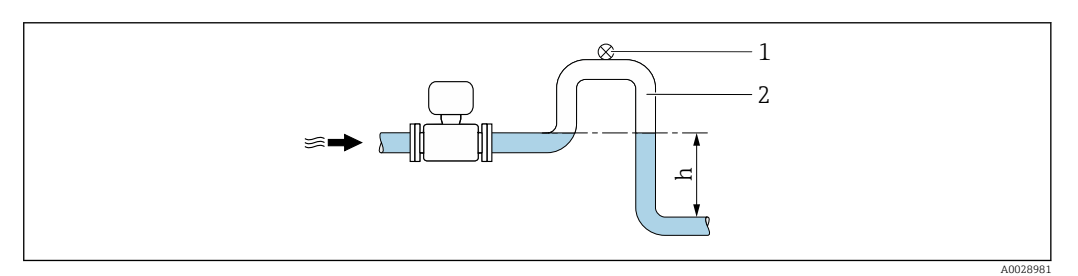

- *1 Вентиляционный клапан*
- *2 Сифон*

 $\mathbf{F}$ 

*h Длина нисходящей трубы*

### *Монтаж в частично заполняемых трубах*

- Для частично заполняемых трубопроводов с уклоном необходима конфигурация дренажного типа.
- Рекомендуется смонтировать очистной клапан.

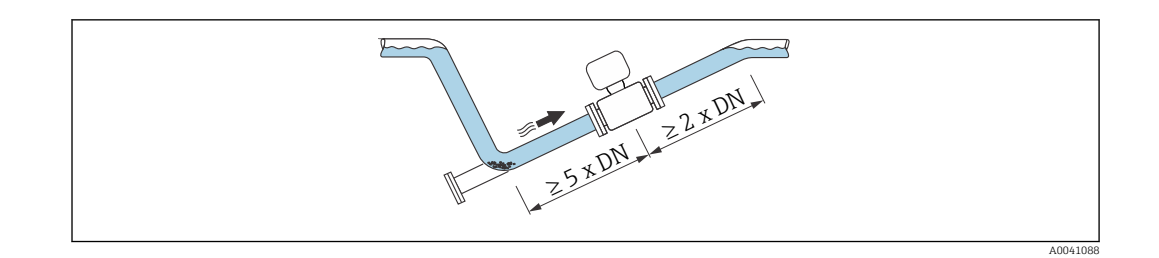

Требования к входным и выходным участкам отсутствуют, если прибор поставляется с кодом заказа «Конструкция», опция C.

*Монтаж поблизости от насосов*

### УВЕДОМЛЕНИЕ

### Разрежение в измерительной трубе может повредить футеровку!

- ‣ Чтобы поддерживать давление в системе, монтируйте прибор ниже насоса по направлению потока.
- ‣ При использовании поршневого, диафрагменного или перистальтического насоса устанавливайте компенсатор пульсаций.

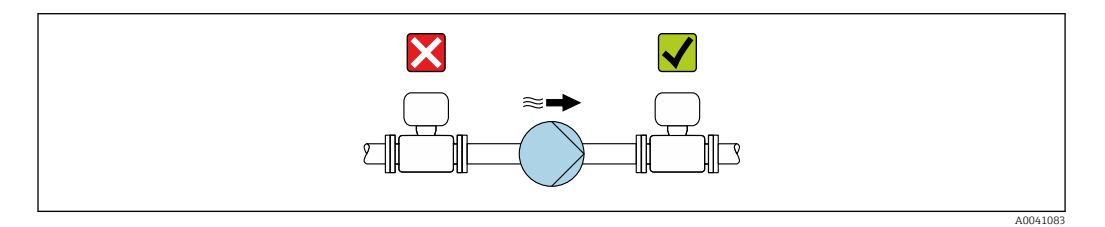

• Информация о стойкости футеровки к разрежению  $\rightarrow$   $\blacksquare$  123

• Информация о вибростойкости и ударопрочности измерительной системы  $\rightarrow$   $\oplus$  121

*Монтаж очень тяжелых приборов*

При номинальном диаметре DN ≥ 350 мм (14 дюйм) необходима опора.

### УВЕДОМЛЕНИЕ

#### Повреждение прибора!

Если не обеспечить надлежащую опору, то корпус датчика может прогнуться, а внутренние магнитные катушки могут быть повреждены.

‣ Подводите опоры только под трубопроводные фланцы.

<span id="page-25-0"></span>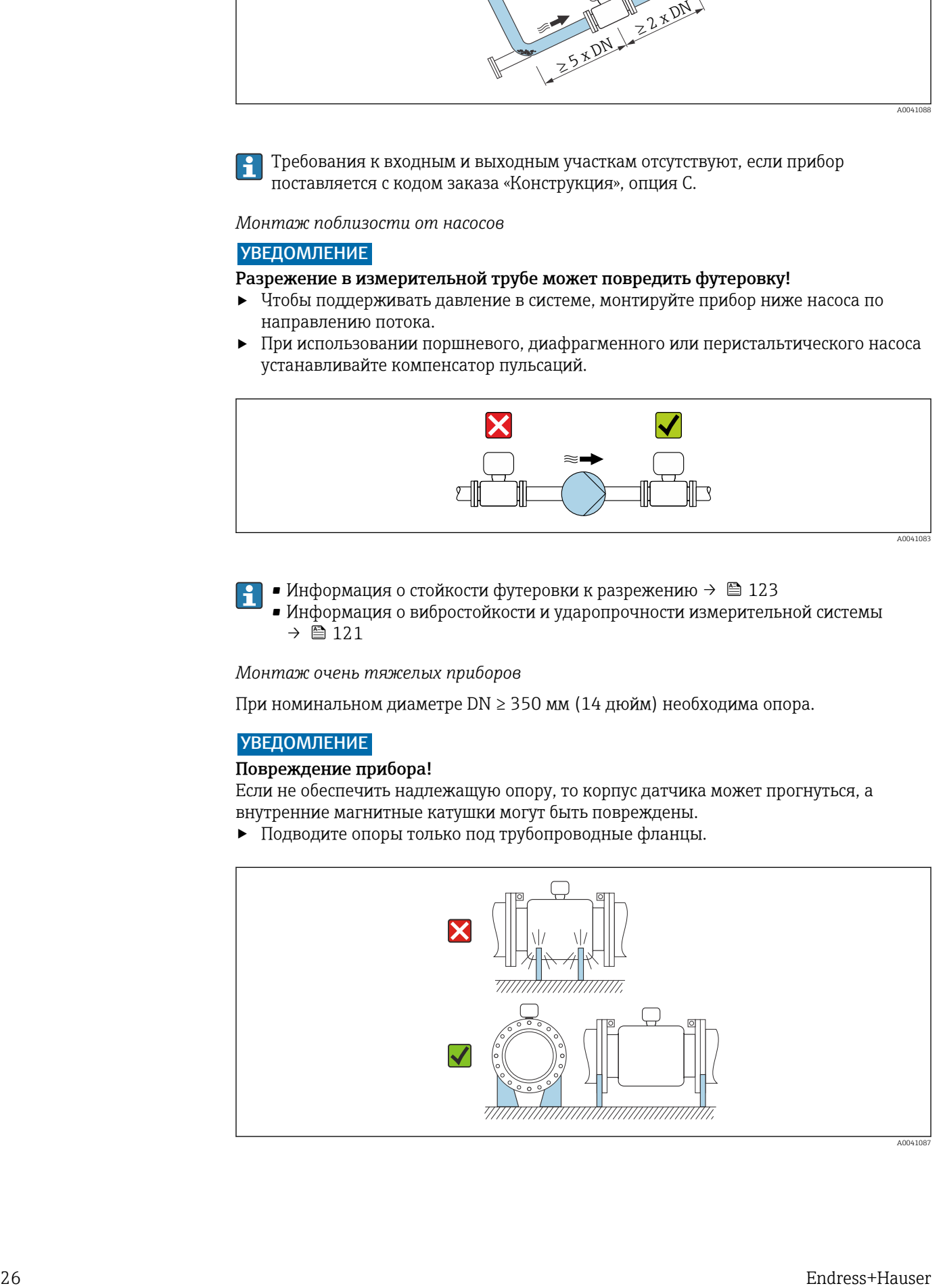

<span id="page-26-0"></span>*Монтаж на трубопроводе, подверженном вибрации*

В случае интенсивной вибрации трубопровода рекомендуется использовать прибор в раздельном исполнении.

### УВЕДОМЛЕНИЕ

Вибрация трубопровода может привести к повреждению прибора!

- ‣ Не подвергайте прибор интенсивной вибрации.
- ‣ Разместите трубопровод на опорах и закрепите его.
- ‣ Разместите прибор на опоре и закрепите его.
- ‣ Устанавливайте датчик отдельно от преобразователя.

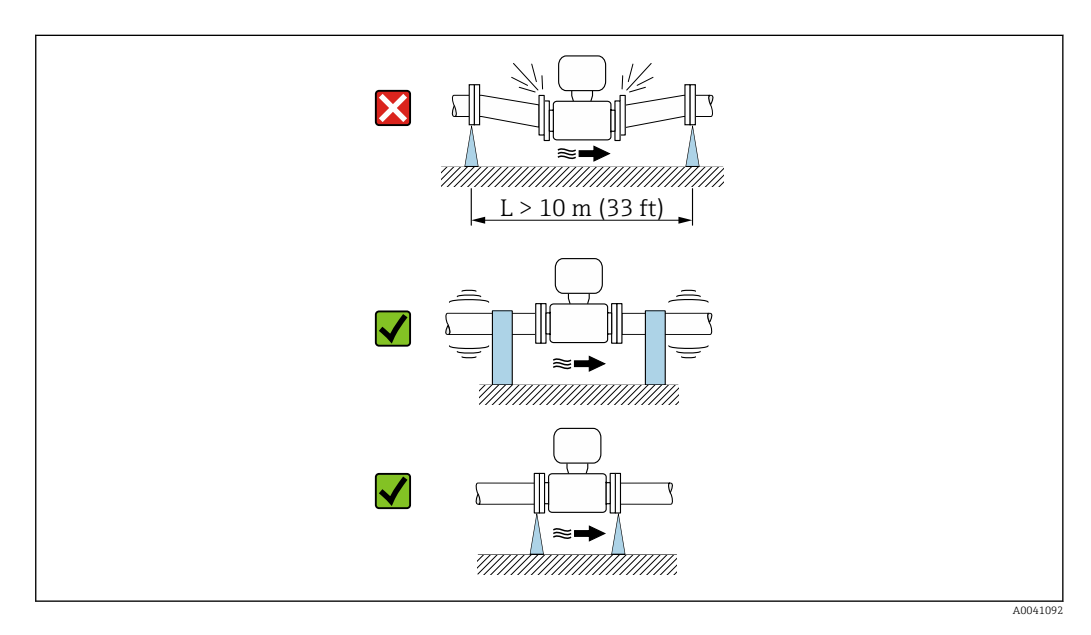

Информация о вибростойкости и ударопрочности измерительной системы → 图 121

## Ориентация

Для правильного монтажа датчика убедитесь в том, что направление стрелки на заводской табличке датчика совпадает с направлением потока измеряемой среды (в трубопроводе).

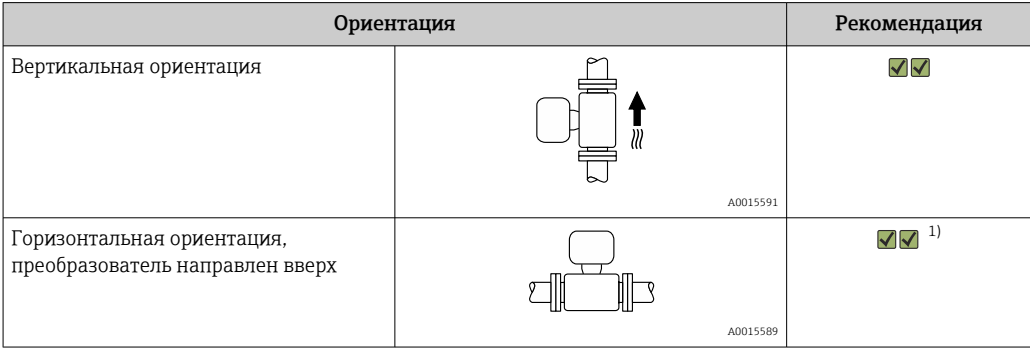

<span id="page-27-0"></span>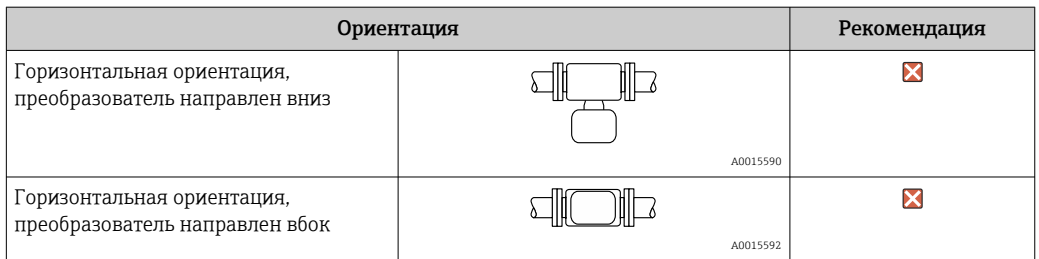

1) В областях применения с низкой рабочей температурой возможно понижение температуры окружающей среды. Для поддержания температуры окружающей среды не ниже минимально допустимой для преобразователя рекомендуется такая ориентация прибора.

#### *Вертикальная ориентация*

Оптимально для самоопорожняющихся трубопроводных систем и для использования в сочетании с функцией контроля заполнения трубопровода.

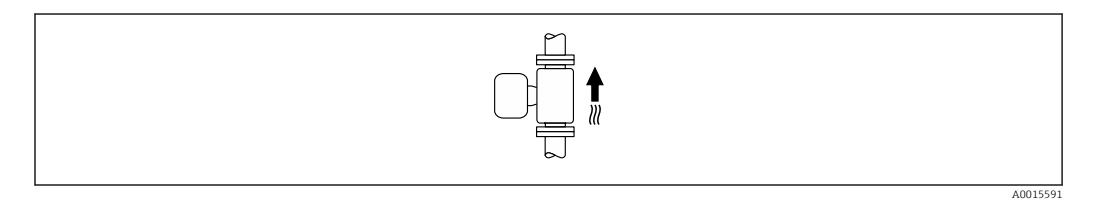

*Горизонтальная ориентация*

- Идеальный вариант это размещение измерительных электродов в горизонтальной плоскости. Такое расположение позволяет предотвратить кратковременную изоляцию двух измерительных электродов пузырьками воздуха, переносимыми жидкостью.
- Функция контроля заполнения трубопровода работает только в том случае, если корпус преобразователя направлен вверх. В противном случае не гарантируется срабатывание функции контроля заполнения трубопровода при частичном или полном опустошении измерительной трубы.

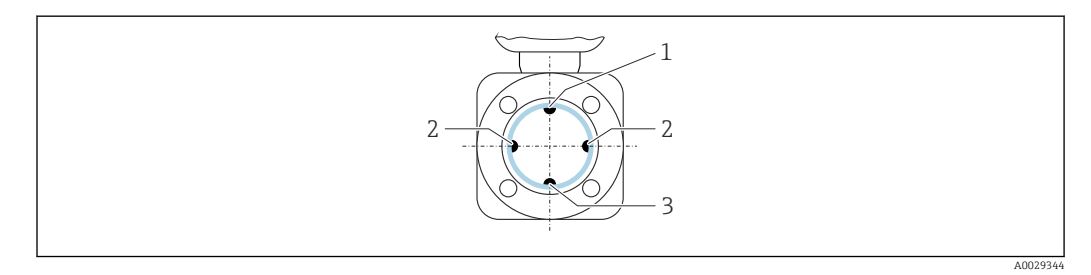

- *1 EPD электрод для контроля заполнения трубопровода*
- *2 Измерительные электроды для определения сигнала*
- *3 Электрод сравнения для выравнивания потенциалов*

#### Входные и выходные участки

*Монтаж с входными и выходными участками*

Требуется монтаж с входными и выходными участками: прибор с опциями E и G кода заказа «Конструкция».

#### *Монтаж при наличии отводов, насосов или клапанов*

Чтобы избежать вакуума и поддерживать указанный уровень точности, по возможности устанавливайте прибор перед узлами, создающими турбулентность (например, клапанами или тройниками), и после насосов.

Необходимо обеспечить наличие прямых входных и выходных участков без препятствий для потока среды.

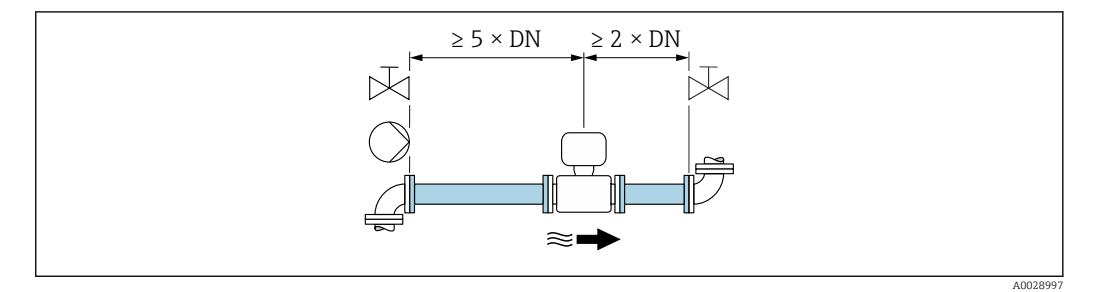

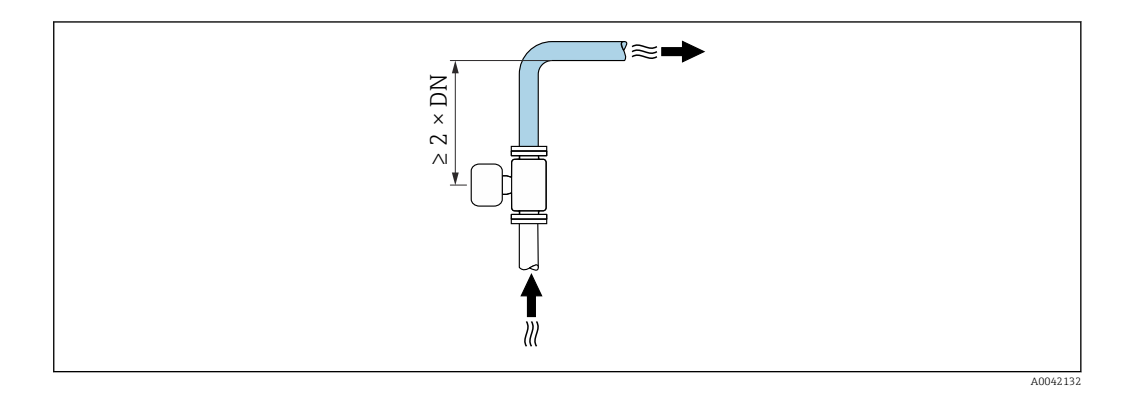

*Монтаж без входных и выходных участков*

В зависимости от конструкции прибора и места его монтажа требования к входным и выходным участкам могут быть менее строгими или отсутствовать полностью.

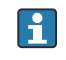

## Максимальная погрешность измерения

В случае установки прибора с соблюдением описанных требований к входным и выходным участкам может быть обеспечена максимальная погрешность измерения ±0,5 % от показаний ±2 мм/с (0,08 дюйма в секунду).

*Приборы и возможные опции заказа*

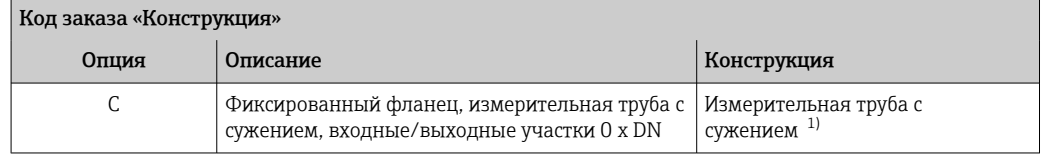

1) «Измерительная труба с сужением» означает измерительную трубу с уменьшенным внутренним диаметром. Уменьшенный внутренний диаметр вызывает более высокую скорость потока внутри измерительной трубы.

#### *Монтаж до или после трубных колен*

Возможен монтаж без особых требований к входным и выходным участкам: опция C кода заказа «Конструкция».

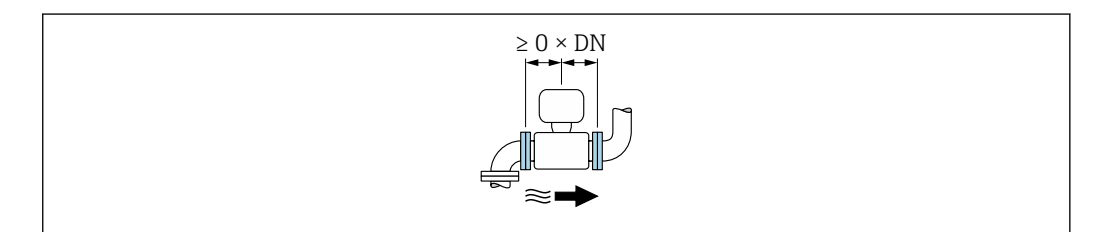

#### <span id="page-29-0"></span>*Монтаж после насосов*

Возможен монтаж без особых требований к входным и выходным участкам: опция C кода заказа «Конструкция».

#### *Монтаж перед клапанами*

Возможен монтаж без особых требований к входным и выходным участкам: опция C кода заказа «Конструкция».

#### *Монтаж после клапанов*

Прибор можно устанавливать без особых требований к входным и выходным участкам, если клапан при эксплуатации полностью открыт: приборы с опцией C кода заказа «Конструкция».

#### Размеры

**Па)** Размеры и монтажная длина прибора указаны в разделе «Механическая конструкция» документа «Техническое описание»

## 6.1.2 Требования на соответствие условиям окружающей среды и технологического процесса

### Диапазон температуры окружающей среды

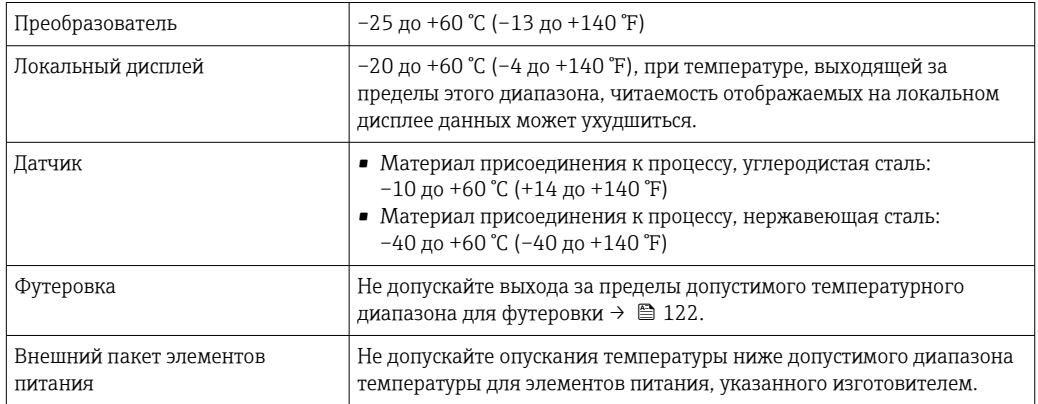

При эксплуатации вне помещений соблюдайте следующие правила.

- Измерительный прибор должен быть пригоден для эксплуатации во влажных условиях.
- Установите измерительный прибор в затененном месте.
- Предотвратите воздействие на прибор прямых солнечных лучей, особенно в регионах с жарким климатом.
- Избегайте прямого воздействия погодных условий.
- При изолировании прибора в компактном исполнении в условиях низких температур также необходимо изолировать и горловину прибора.
- Защитите дисплей от ударов.
- Защитите дисплей от абразивного износа, обусловленного воздействием песка в пустынных областях.
- Защитите датчик давления от замерзания.

Защиту дисплея можно заказать в качестве аксессуара  $\rightarrow \blacksquare$  106.

#### Давление в системе

Монтаж поблизости от насосов  $\rightarrow$   $\cong$  26

### Вибрация

Монтаж на трубопроводе, подверженном вибрации  $\rightarrow$   $\blacksquare$  27

### Переходники

Для монтажа датчика в трубах большого диаметра можно использовать адаптеры DIN EN 545 (переходники с двойным фланцем). В результате при увеличении скорости потока снижается погрешность измерения медленнотекущих жидкостей. Приведенная ниже номограмма может применяться для расчета потери давления, обусловленной использованием переходников на сужение и расширение.

Данная номограмма применима только для жидкостей, вязкость которых близка к вязкости воды.

1. Вычислите соотношения диаметров d/D.

2. При помощи номограммы найдите значение потери давления, исходя из скорости потока (по ходу потока после сужения) и соотношения d/D.

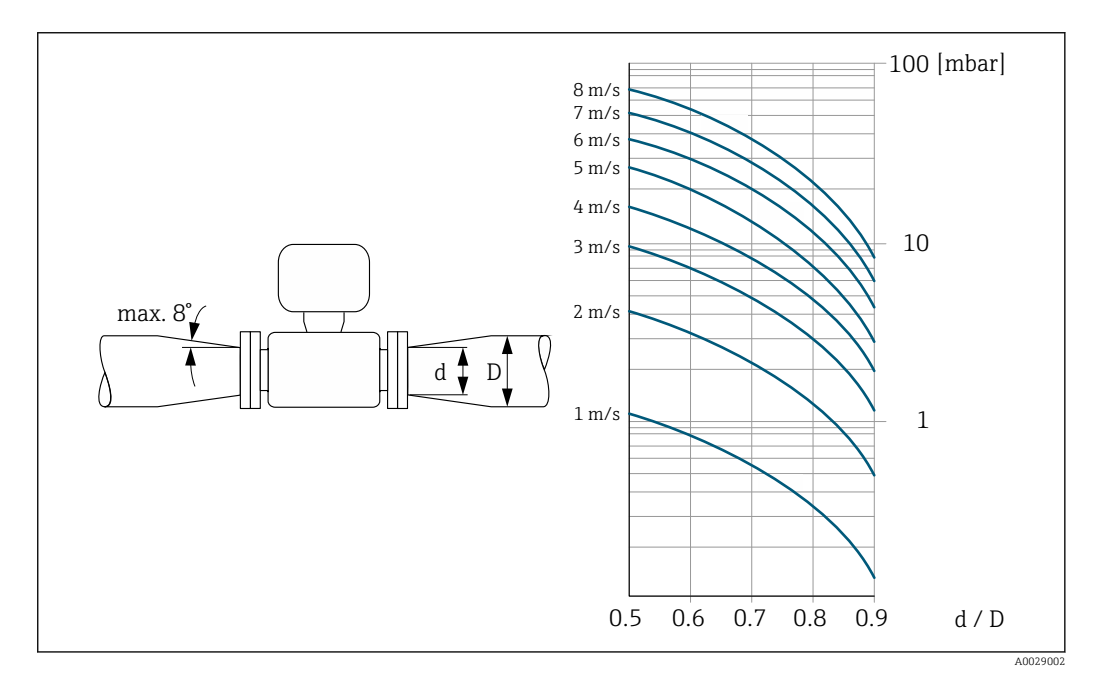

#### Длина соединительного кабеля

Чтобы получать корректные результаты измерений, соблюдайте требования к допустимой длине соединительного кабеля, L<sub>макс</sub>. Длина кабеля зависит от проводимости технологической среды.

<span id="page-31-0"></span>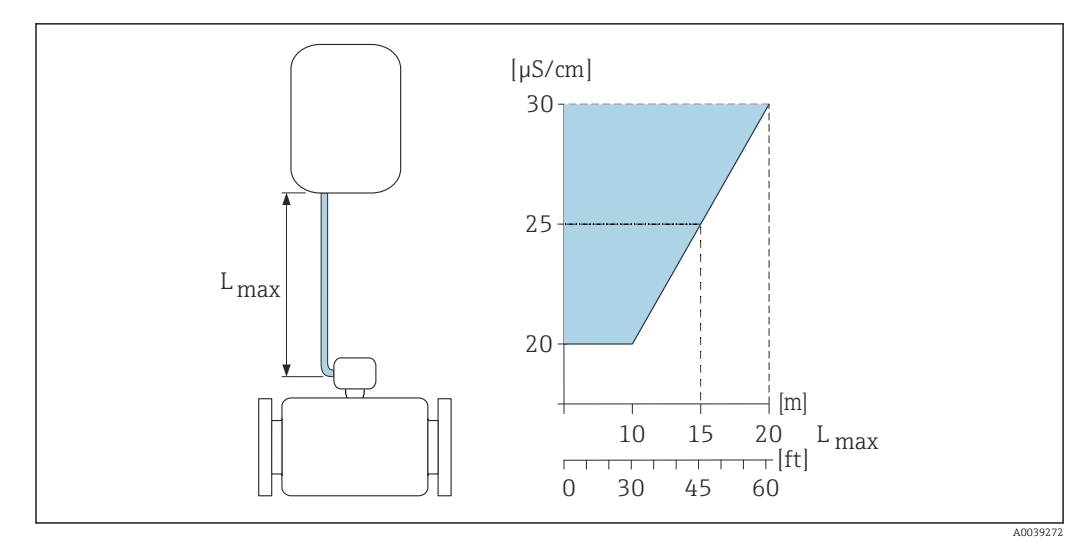

#### *2 Допустимая длина соединительного кабеля*

*Цветная область* = *разрешенный диапазон Lмакс.*<sup>=</sup> *длина соединительного кабеля, м (фут) (мкСм/см)* = *проводимость технологической среды*

## Коррозионно-опасные условия

Прибор в полностью сварном раздельном исполнении можно использовать для постоянной эксплуатации в коррозионно-опасной (солевой) среде.

Измерительный прибор соответствует требованиям антикоррозийной защиты для категории Im3 согласно стандарту EN ISO 12944. Полностью сварная конструкция и защитное покрытие гарантируют безопасное использование в солевой среде.

## 6.1.3 Специальные инструкции по монтажу

### Защита дисплея

‣ Для беспрепятственного открывания защиты дисплея следует обеспечить свободное пространство сверху не менее размера 350 мм (13,8 дюйм).

#### Для работы в погруженном состоянии под водой, Proline 800

### УВЕДОМЛЕНИЕ

Превышение максимальной глубины погружения и продолжительности работы на такой глубине может привести к повреждению прибора!

‣ Соблюдайте максимальную глубину погружения и длительность работы на глубине.

*Код заказа «Опции датчика», опция CQ «Временная герметичность»*

- Правила эксплуатации прибора под водой, которая не оказывает коррозионного воздействия
- Допустимая длительность эксплуатации при определенной максимальной глубине указана ниже.

3 м (10 фут): не более 168 часов

### Для работы в погруженном состоянии под водой, Proline 800 – усовершенствованный вариант

- Для подводной эксплуатации пригодны только приборы в раздельном исполнении со степенью защиты IP68 типа 6P: код заказа «Опция датчика», опции CB, CC, CD, CE и CQ.
	- Учитывайте региональные инструкции по монтажу.

### УВЕДОМЛЕНИЕ

### Превышение максимальной глубины погружения и продолжительности работы на такой глубине может привести к повреждению прибора!

‣ Соблюдайте максимальную глубину погружения и длительность работы на глубине.

*Код заказа «Опция датчика», опции CB, CC*

- Правила эксплуатации прибора под водой
- Допустимая длительность эксплуатации при определенной максимальной глубине указана ниже.
	- 3 м (10 фут): постоянная эксплуатация
	- 10 м (30 фут): не более 48 часов

*Код заказа «Опции датчика», опция CQ «Временная герметичность»*

- Правила эксплуатации прибора под водой, которая не оказывает коррозионного воздействия
- Допустимая длительность эксплуатации при определенной максимальной глубине указана ниже.

3 м (10 фут): не более 168 часов

*Код заказа «Опция датчика», опции CD, CE*

- Правила эксплуатации прибора под водой и в соленой воде
- Допустимая длительность эксплуатации при определенной максимальной глубине указана ниже.
	- 3 м (10 фут): постоянная эксплуатация
	- 10 м (30 фут): не более 48 часов

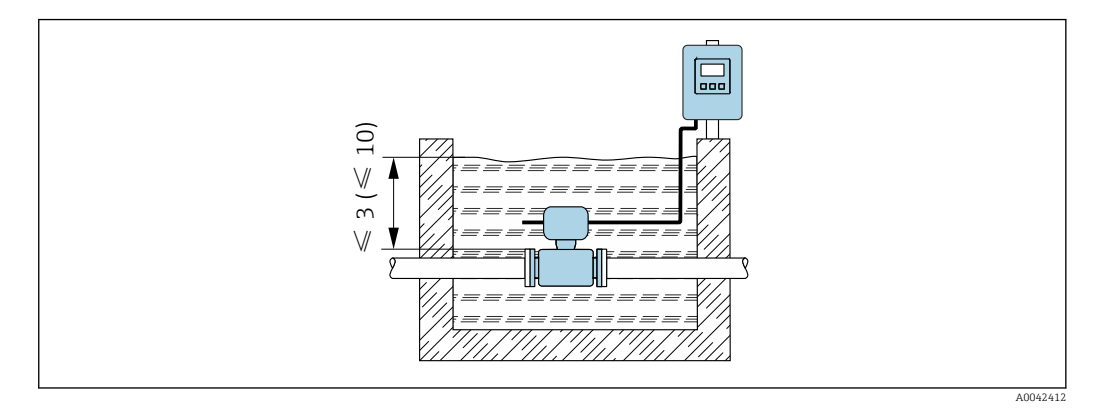

 *3 Монтаж с постоянным погружением в воду*

### Для эксплуатации в подземных условиях, Proline 800 – с расширенными возможностями

• Для эксплуатации в подземных условиях применения пригодны только приборы в раздельном исполнении со степенью защиты IP68: код заказа «Опции датчика», опции CD и CE.

• Учитывайте региональные инструкции по монтажу.

*Код заказа «Опция датчика», опции CD, CE*

Для использования прибора в подземных условиях.

<span id="page-33-0"></span>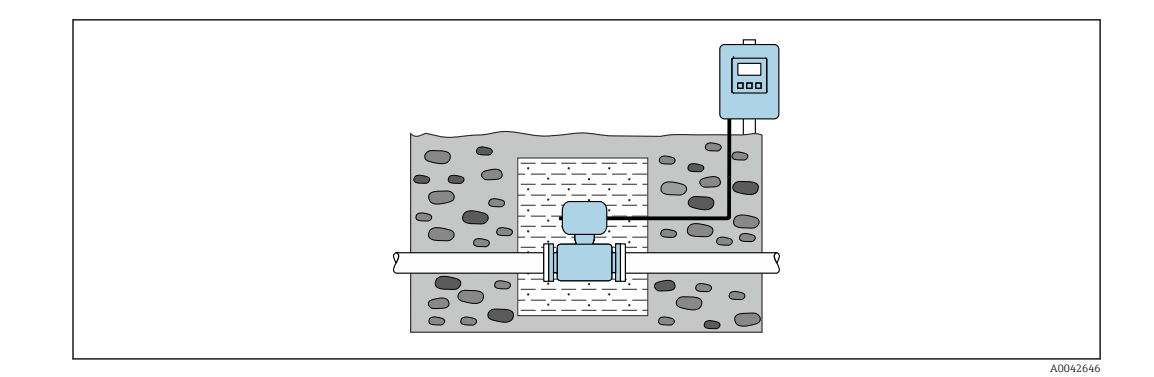

# 6.2 Монтаж измерительного прибора

# 6.2.1 Необходимые инструменты

### Для преобразователя Proline 800

Динамометрический ключ

### Для преобразователя Proline 800 – с расширенными возможностями

- Динамометрический ключ.
- Для настенного монтажа:
- рожковый гаечный ключ для винтов с шестигранной головкой, макс. M5.
- Для монтажа на трубопроводе:
	- рожковый гаечный ключ типоразмера 8 мм;
	- отвертка с крестообразным наконечником (Phillips), PH 2.
- Для проворачивания корпуса преобразователя (компактное исполнение):
	- отвертка с крестообразным наконечником (Phillips), PH 2;
	- отвертка со звездообразным наконечником (Torx), TX 20;
	- рожковый гаечный ключ типоразмера 7 мм.

### Для датчика

Для фланцевых и других присоединений к процессу: используйте пригодный для этой цели установочный инструмент.

## 6.2.2 Подготовка измерительного прибора

- 1. Удалите всю оставшуюся транспортную упаковку.
- 2. Удалите все защитные крышки или колпаки с сенсора.
- 3. Снимите наклейку с крышки отсека электронного модуля.

## 6.2.3 Монтаж датчика

### LОСТОРОЖНО

### Опасность применения ненадлежащих технологических уплотнений!

- ‣ Убедитесь в том, что внутренний диаметр прокладки не меньше внутреннего диаметра присоединения к процессу и трубопровода.
- ‣ Убедитесь в том, что уплотнения чистые и на них нет повреждений.
- ‣ Закрепите уплотнения должным образом.
- 1. Убедитесь в том, что стрелка на датчике совпадает с направлением потока среды.
- 2. Для обеспечения соответствия спецификациям прибора устанавливайте измерительный прибор между фланцами трубопровода таким образом, чтобы он находился в центре той секции, где осуществляется измерение.
- 3. При использовании заземляющих дисков обеспечьте соблюдение требований, приведенных в прилагаемом руководстве по монтажу.
- 4. Соблюдайте предписанные моменты затяжки резьбового крепежа  $\rightarrow \blacksquare$  35.
- 5. Установите измерительный прибор или разверните корпус преобразователя таким образом, чтобы кабельные вводы не были направлены вверх.

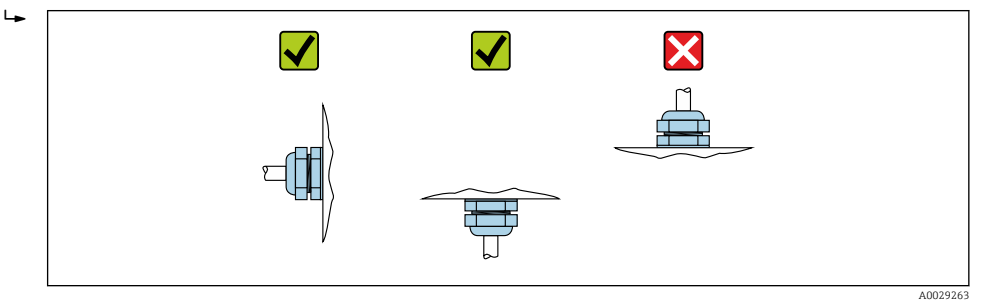

#### Монтаж уплотнений

#### LВНИМАНИЕ

#### На внутренней поверхности измерительной трубы может образовываться проводящий слой!

Опасность короткого замыкания для сигнала измерения.

‣ Не используйте электропроводящие герметики, например, графит.

При монтаже уплотнений следуйте приведенным ниже инструкциям.

- 1. Уплотнения не должны выступать внутрь поперечного сечения трубопровода.
- 2. Фланцы DIN: используйте только такие уплотнения, которые соответствуют стандарту DIN EN 1514-1.
- 3. Эбонитовая футеровка: обязательно используйте дополнительные уплотнения.
- 4. Футеровка из полиуретана: как правило, дополнительные уплотнения не требуются.

#### Монтаж кабеля заземления/заземляющих дисков

Информация о контуре заземления и подробные инструкции по монтажу при использовании заземляющих кабелей и/или дисков .

#### Моменты затяжки резьбовых соединений

Обратите внимание на следующее.

- Приведенные моменты затяжки винтов относятся только к смазанной резьбе и к трубам, не подверженным растягивающему напряжению.
- Затягивать винты следует одинаково и поочередно по диагонали.
- Чрезмерная затяжка винтов может привести к деформации уплотняемых поверхностей или к повреждению уплотнений.

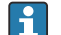

Номинальные моменты затяжки винтов  $\rightarrow$   $\blacksquare$  40

### *Максимальные моменты затяжки винтов*

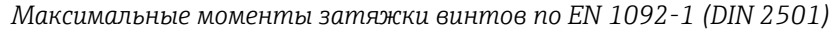

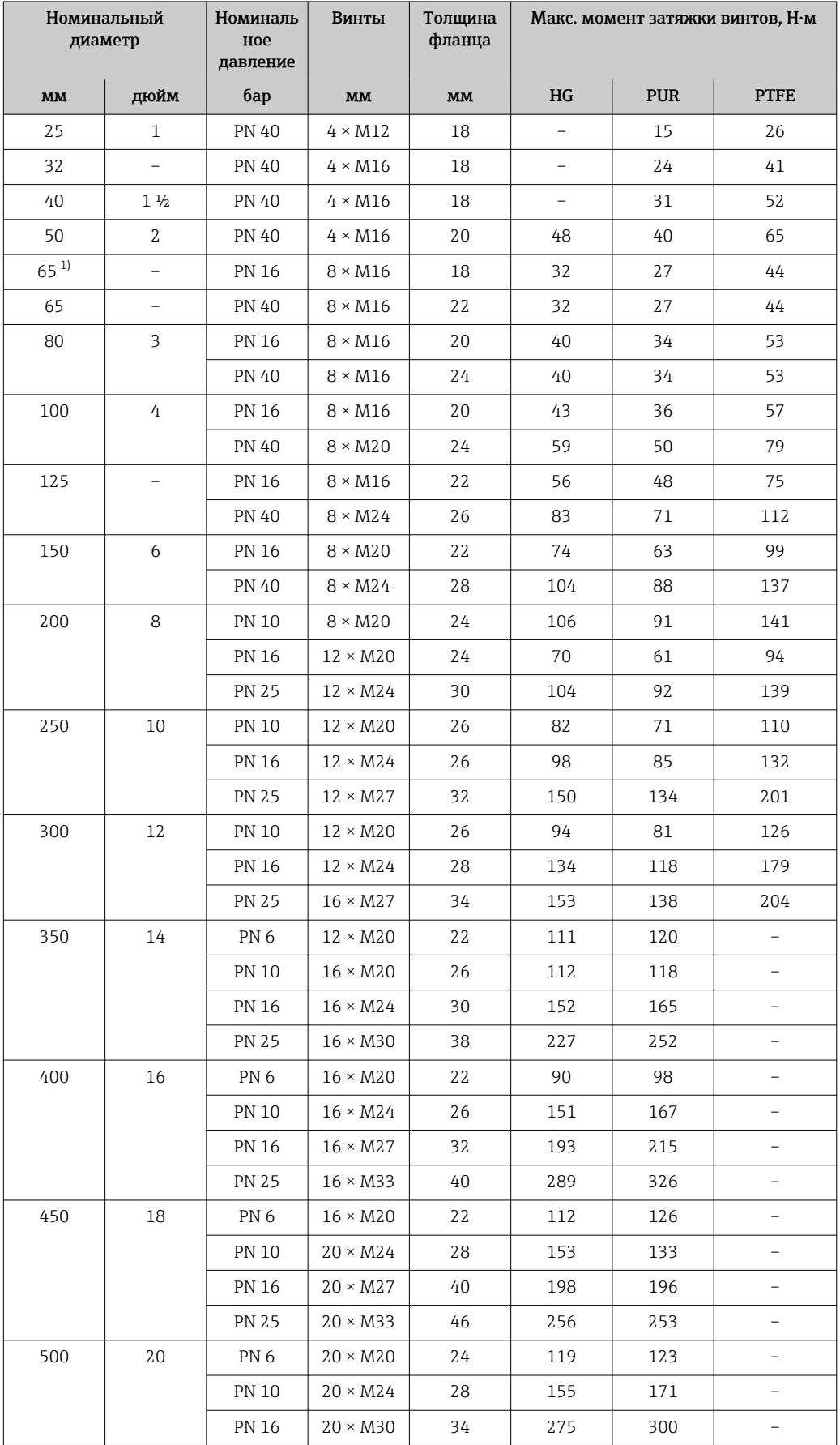
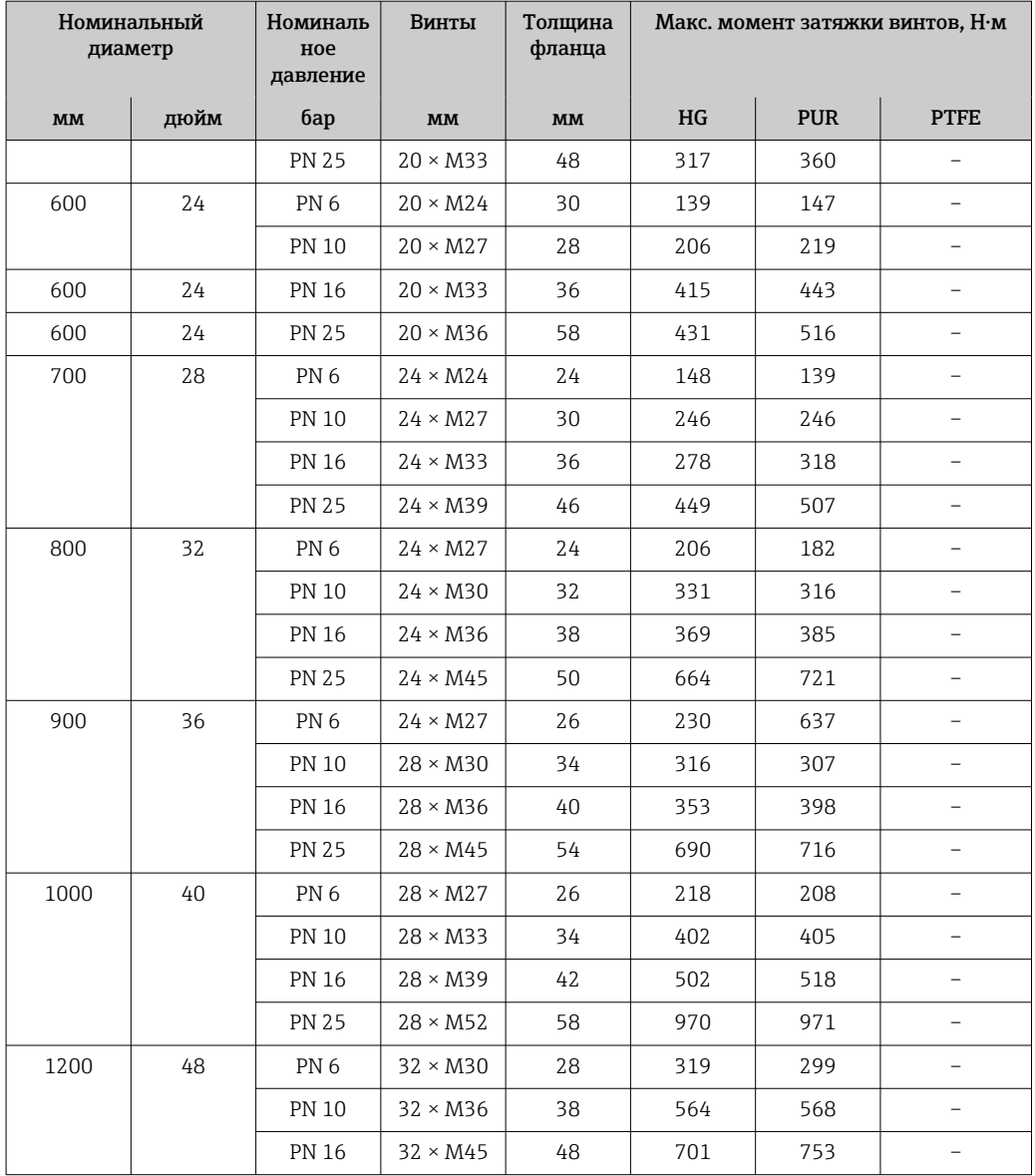

1) Размер по стандарту EN 1092-1 (не по стандарту DIN 2501).

### *Максимальные моменты затяжки винтов по ASME B16.5*

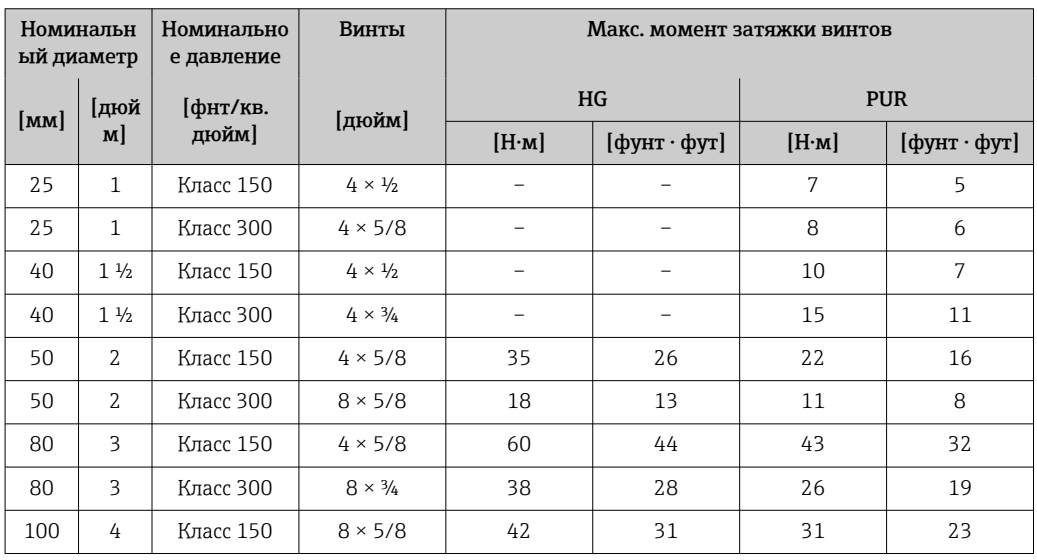

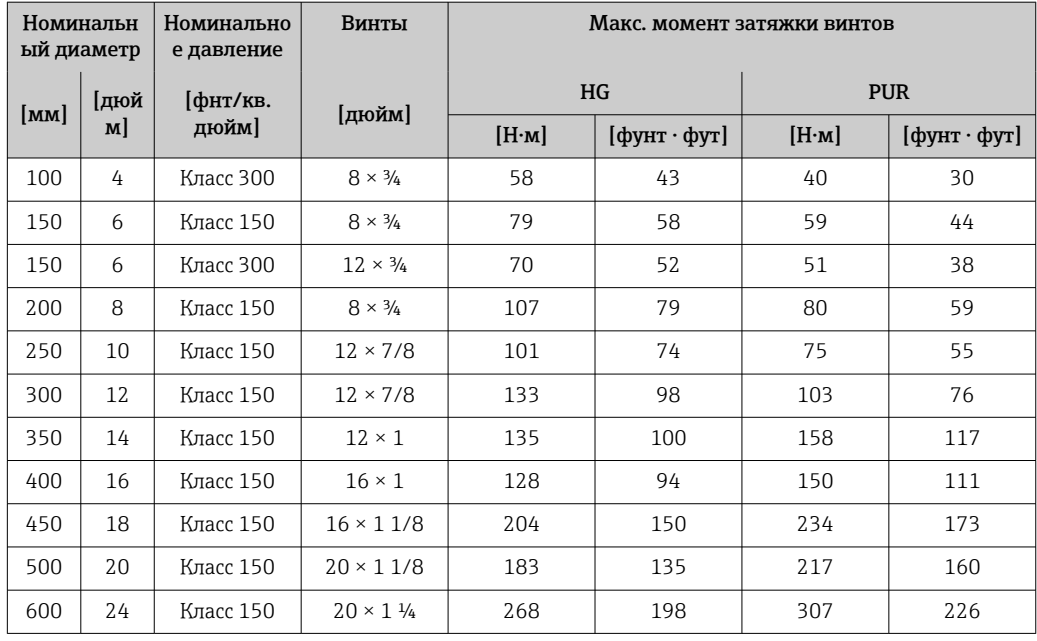

## *Максимальные моменты затяжки винтов по JIS B2220*

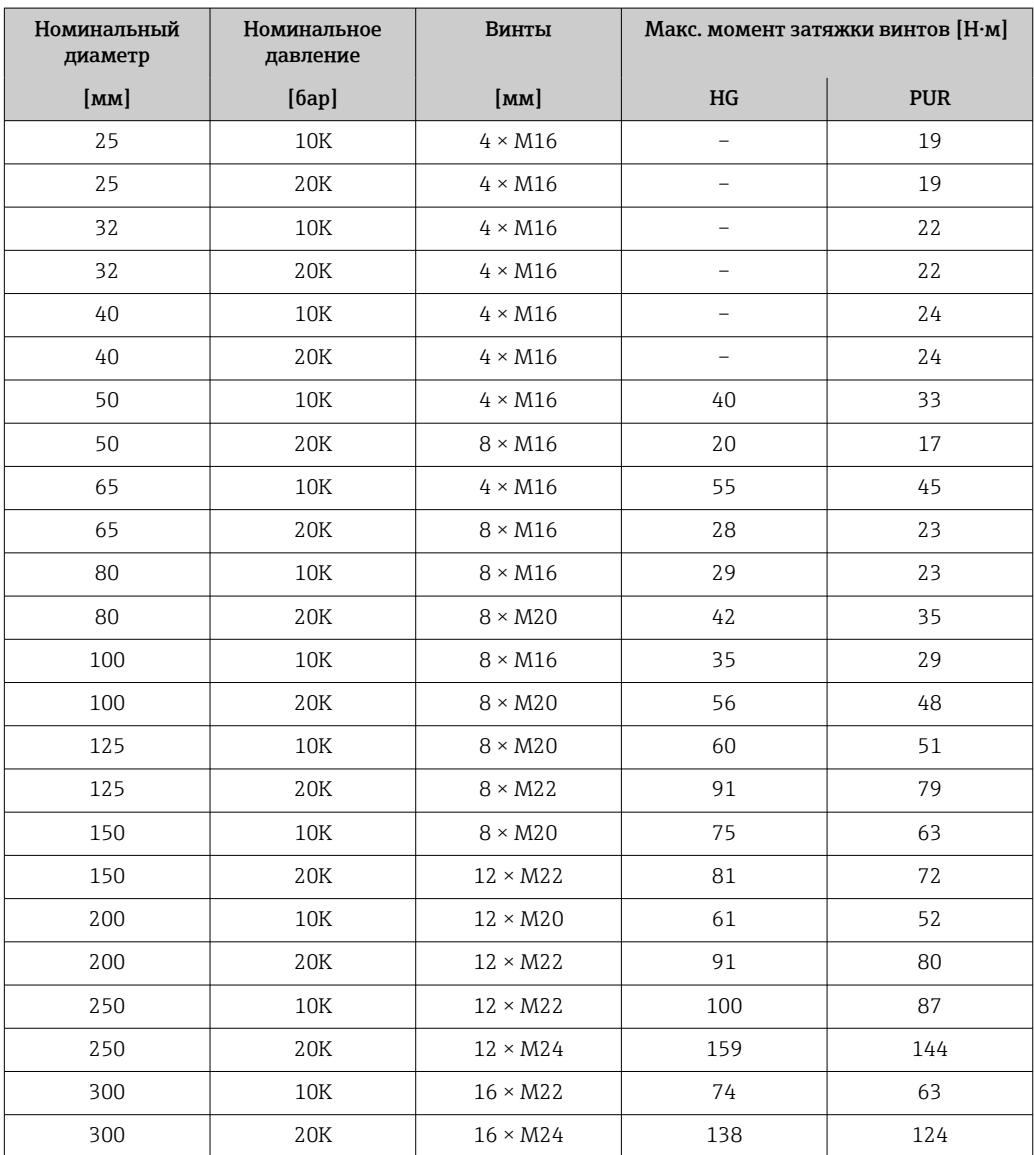

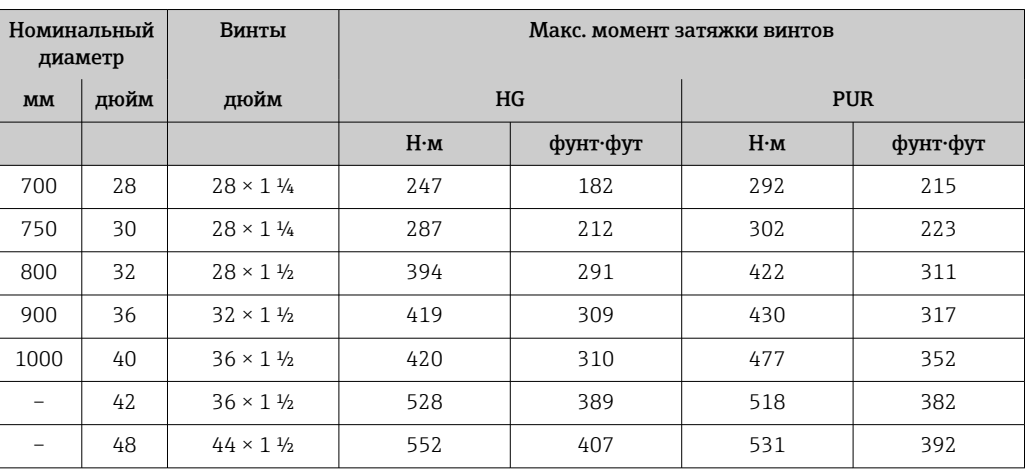

*Максимальные моменты затяжки винтов согласно стандарту AWWA C207, класс D*

*Максимальные моменты затяжки винтов согласно стандарту AS 2129, таблица E*

| Номинальный диаметр    | Винты                  | Макс. момент затяжки винтов, Н•м |                          |
|------------------------|------------------------|----------------------------------|--------------------------|
| $\mathbf{M}\mathbf{M}$ | $\mathbf{M}\mathbf{M}$ | HG                               | <b>PUR</b>               |
| 50                     | $4 \times M16$         | 32                               |                          |
| 80                     | $4 \times M16$         | 49                               |                          |
| 100                    | $8 \times M16$         | 38                               | $\overline{\phantom{0}}$ |
| 150                    | $8 \times M20$         | 64                               | $\overline{\phantom{0}}$ |
| 200                    | $8 \times M20$         | 96                               |                          |
| 250                    | $12 \times M20$        | 98                               |                          |
| 300                    | $12 \times M24$        | 123                              |                          |
| 350                    | $12 \times M24$        | 203                              |                          |
| 400                    | $12 \times M24$        | 226                              |                          |
| 450                    | $16 \times M24$        | 226                              |                          |
| 500                    | $16 \times M24$        | 271                              | $\overline{a}$           |
| 600                    | $16 \times M30$        | 439                              | $\overline{\phantom{0}}$ |
| 700                    | $20 \times M30$        | 355                              | -                        |
| 750                    | $20 \times M30$        | 559                              |                          |
| 800                    | $20 \times M30$        | 631                              |                          |
| 900                    | $24 \times M30$        | 627                              |                          |
| 1000                   | $24 \times M30$        | 634                              |                          |
| 1200                   | $32 \times M30$        | 727                              | $\overline{a}$           |

## *Максимальные моменты затяжки винтов согласно стандарту AS 4087, PN 16*

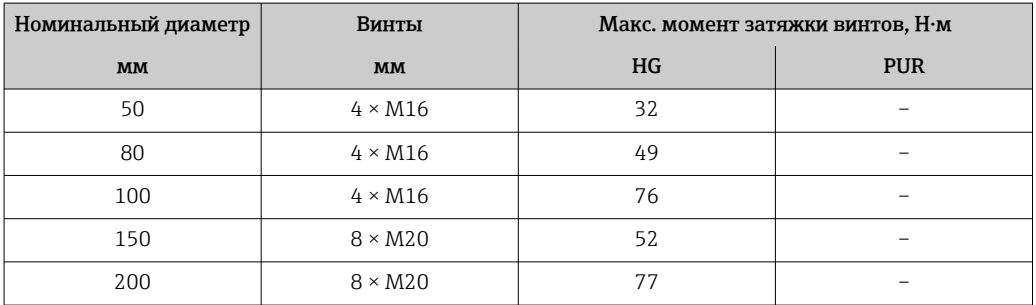

<span id="page-39-0"></span>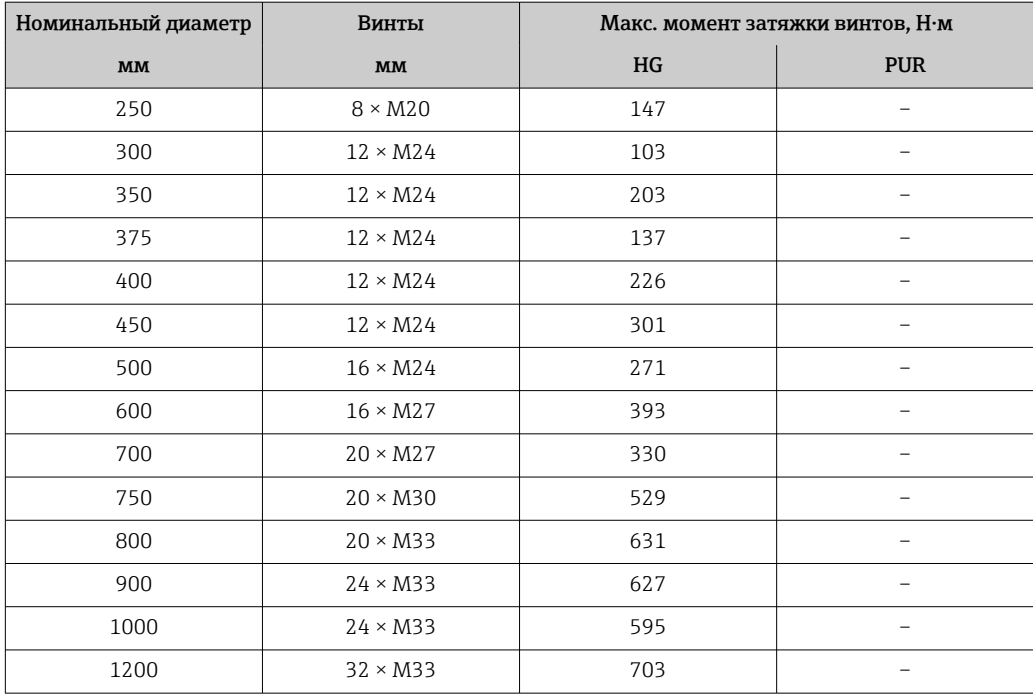

*Номинальные моменты затяжки винтов*

*Номинальные моменты затяжки винтов по JIS B2220*

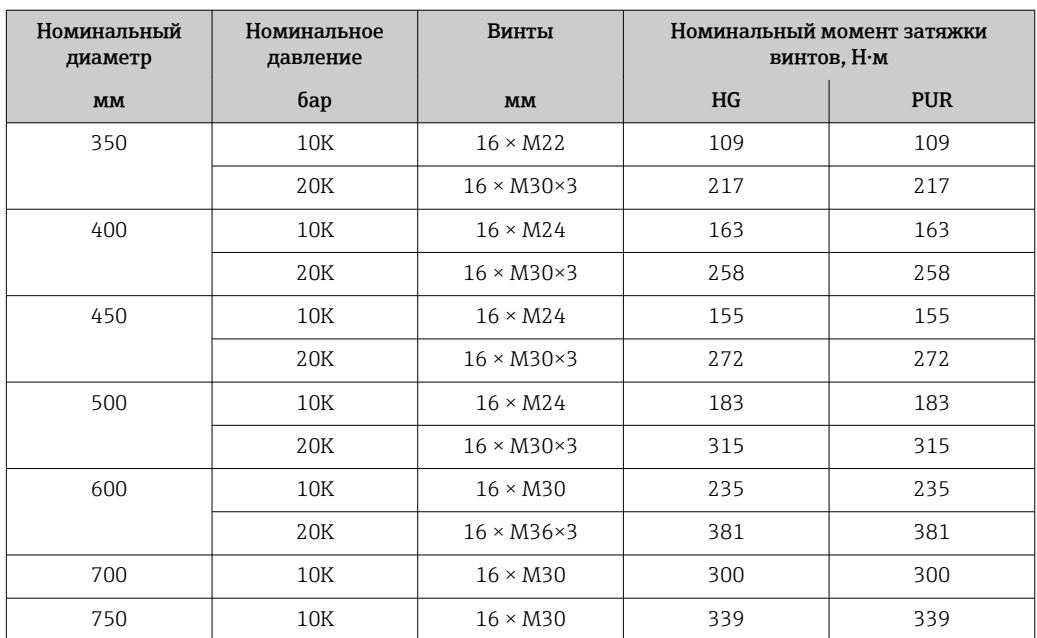

## 6.2.4 Монтаж преобразователя Proline 800 – с расширенными возможностями в раздельном исполнении

## LВНИМАНИЕ

## Слишком высокая температура окружающей среды!

Риск перегрева электроники и деформации корпуса.

- ‣ Не превышайте превышения максимально допустимой температуры окружающей среды →  $\triangleq$  30.
- ‣ При эксплуатации вне помещений: предотвратите попадание прямых солнечных лучей и воздействие природных условий на прибор, особенно в регионах с жарким климатом.

## LВНИМАНИЕ

#### Приложение излишних сил может стать причиной повреждения корпуса!

‣ Исключите чрезмерную механическую нагрузку.

Преобразователь прибора в раздельном исполнении можно установить следующими способами.

- Настенный монтаж
- Монтаж на трубе

#### Настенный монтаж Proline 800 – с расширенными возможностями

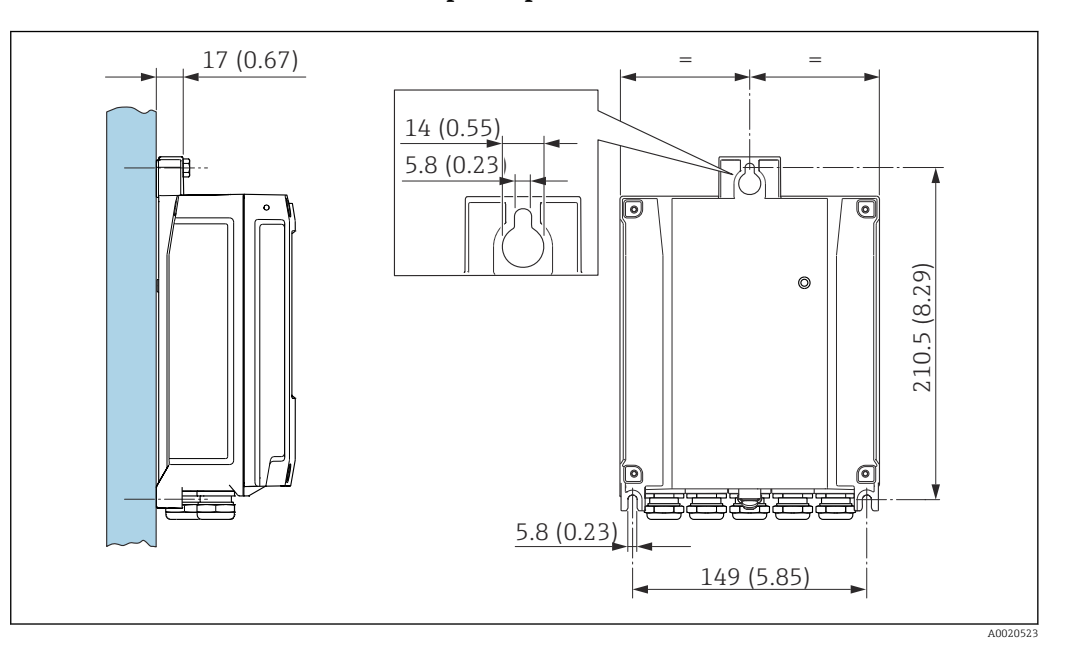

- *4 Единица измерения мм (дюймы)*
- 1. Просверлите отверстия.
- 2. Вставьте дюбели в просверленные отверстия.
- 3. Вверните крепежные винты, не затягивая их окончательно.
- 4. Установите корпус преобразователя на крепежные винты и выставьте его по месту.
- 5. Затяните крепежные винты.

#### Монтаж на стойку Proline 800 – с расширенными возможностями

#### LОСТОРОЖНО

#### Чрезмерный момент затяжки фиксирующих винтов!

Опасность повреждения пластмассового преобразователя.

‣ Фиксирующие винты необходимо затягивать в соответствии с требованиями к моментам затяжки: 2 Нм (1,5 фунт сила фут).

<span id="page-41-0"></span>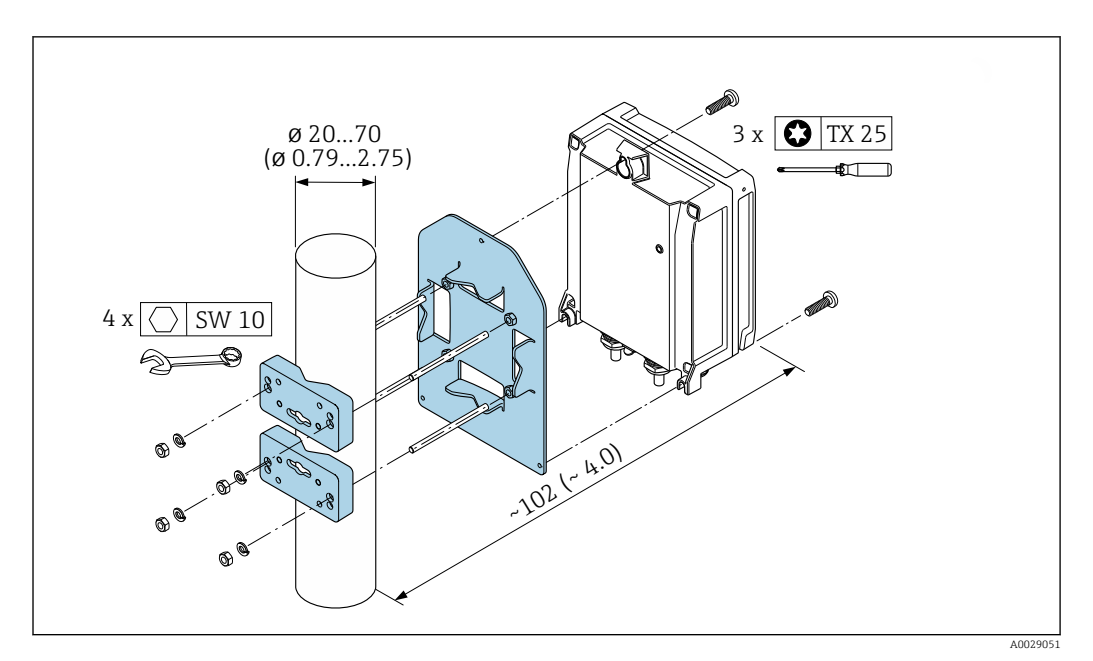

 *5 Единица измерения – мм (дюймы)*

# 6.2.5 Поворот корпуса преобразователя: Proline 800 – с расширенными возможностями

Для обеспечения доступа к клеммному отсеку или дисплею можно повернуть корпус преобразователя.

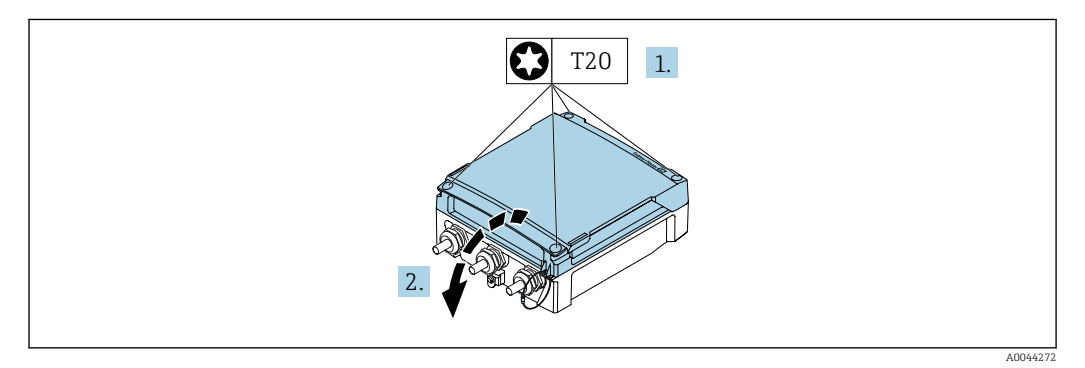

1. Ослабьте фиксирующие винты крышки корпуса (при повторной сборке обратите внимание на момент затяжки  $\rightarrow \Box$  44).

2. Откройте крышку корпуса.

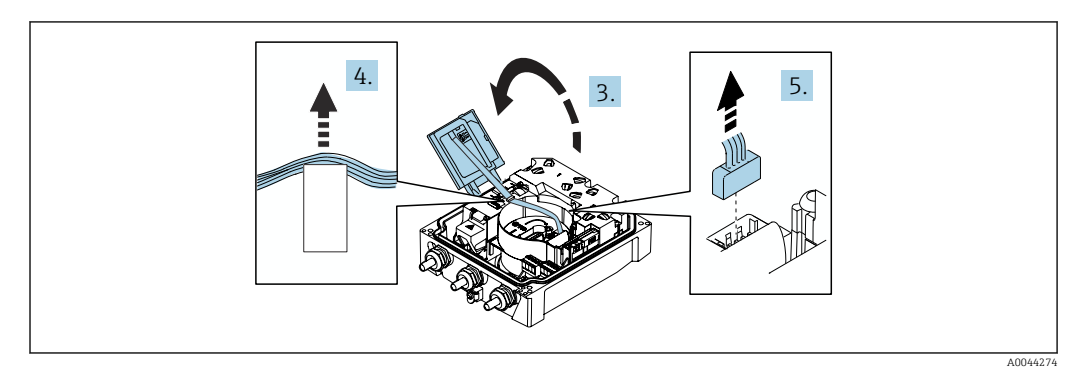

- 3. Откройте модуль дисплея.
- 4. Выдавите плоский кабель из держателя.
- 5. Отсоедините разъем.

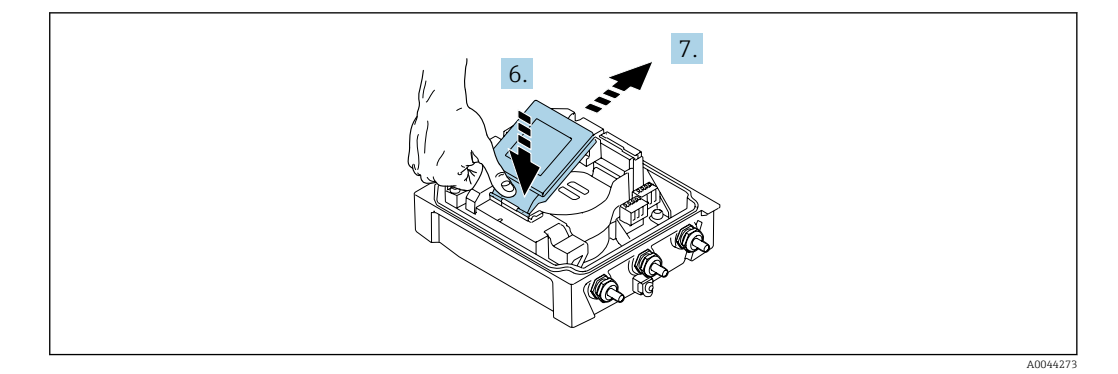

6. Осторожно отожмите модуль дисплея вниз на шарнире.

7. Извлеките модуль дисплея из держателя.

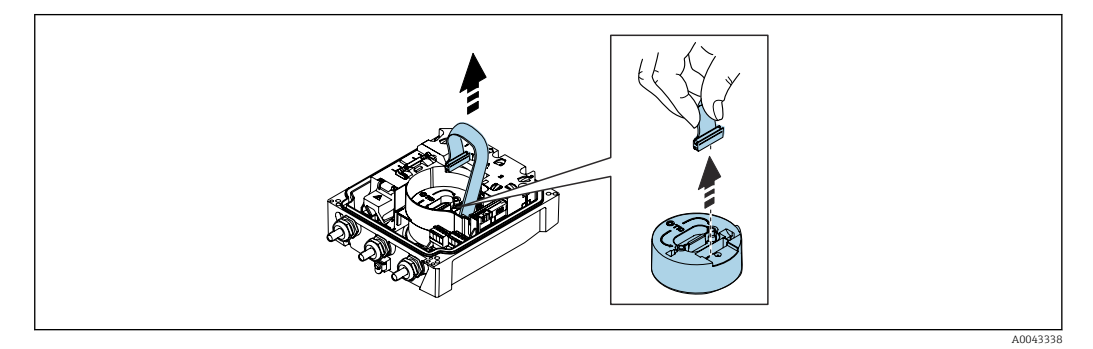

8. Отсоедините разъем от модуля электроники.

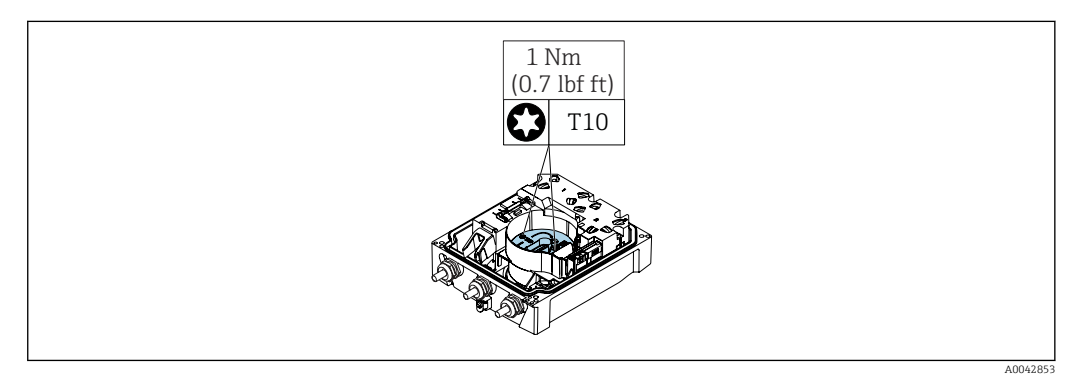

9. Выверните винты модуля электроники.

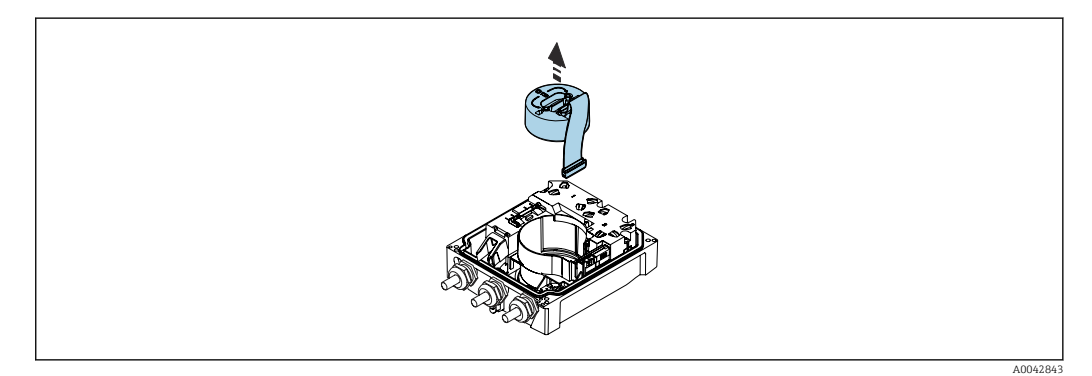

10. Снимите модуль электроники.

<span id="page-43-0"></span>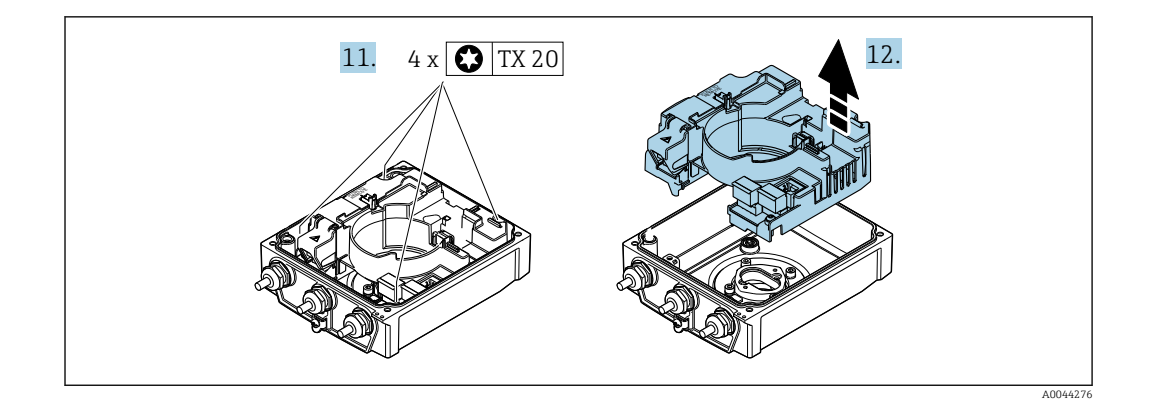

- 11. Ослабьте фиксирующие винты главного модуля электроники (при повторной сборке обратите внимание на момент затяжки  $\rightarrow \blacksquare$  44).
- 12. Извлеките главный модуль электроники.

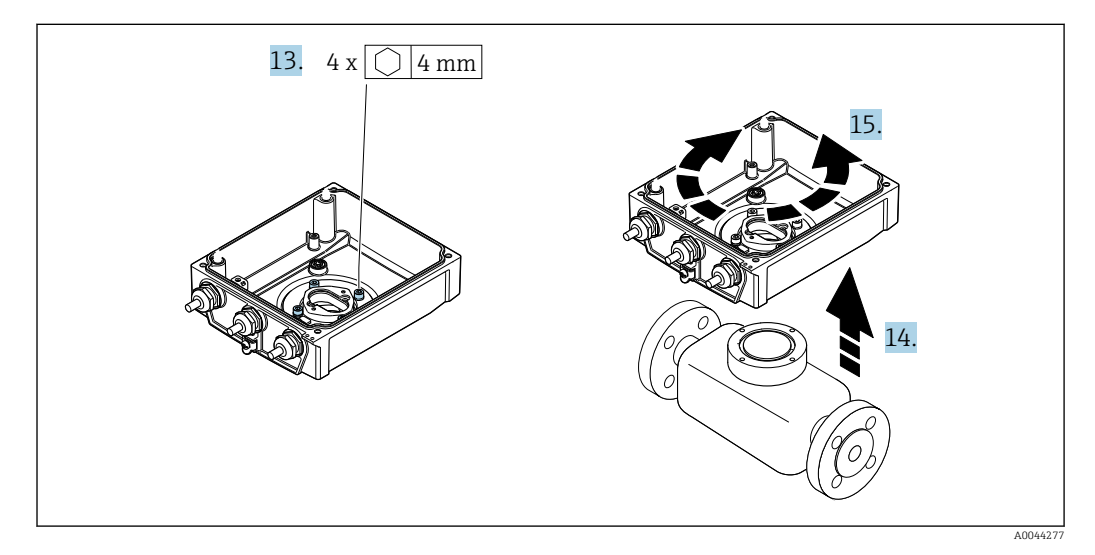

- 13. Ослабьте фиксирующие винты корпуса преобразователя (при повторной сборке обратите внимание на момент затяжки  $\rightarrow \blacksquare 44$ ).
- 14. Приподнимите корпус преобразователя.
- 15. Поверните корпус в требуемое положение (с шагом в 90°).

#### Повторная сборка корпуса преобразователя

### LОСТОРОЖНО

#### Чрезмерный момент затяжки фиксирующих винтов!

Опасность повреждения пластмассового преобразователя.

‣ Фиксирующие винты необходимо затягивать в соответствии с требованиями к моментам затяжки: 2 Нм (1,5 фунт сила фут).

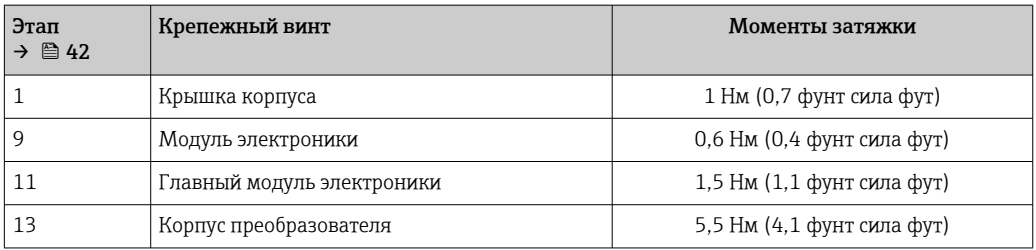

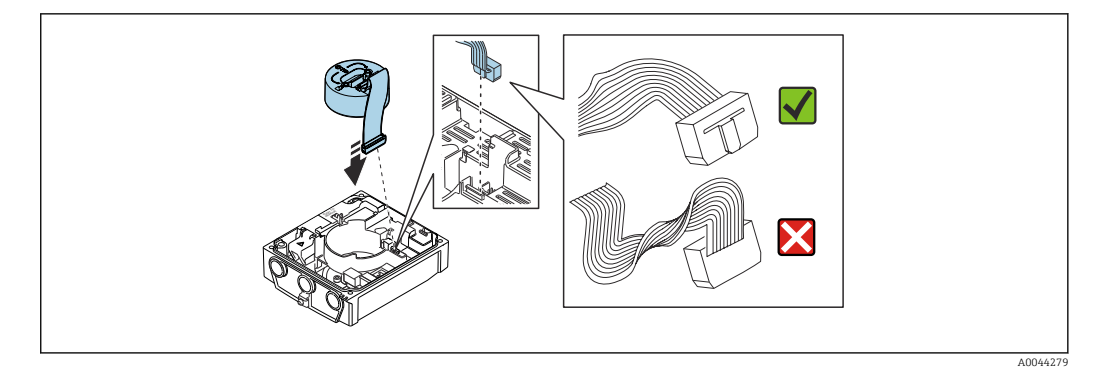

‣ Повторите процедуру в обратном порядке для сборки измерительного прибора.

## 6.2.6 Монтаж внешнего пакета элементов питания

Внешний пакет элементов питания устанавливается так же, как для преобразователя в раздельном исполнении  $\rightarrow \blacksquare$  40.

# 6.3 Проверка после монтажа

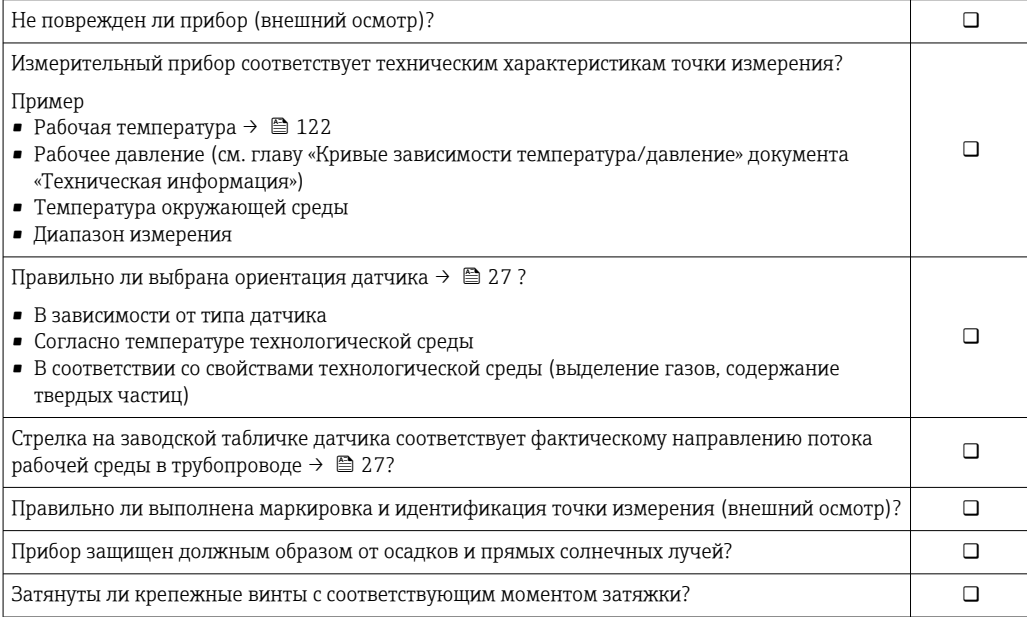

# 7 Электрическое подключение

## УВЕДОМЛЕНИЕ

Для приборов в исполнении с подключением к сети (код заказа «Источник питания», опция K или S) не предусмотрен внутренний автоматический выключатель для отключения от сети электропитания.

- ‣ Поэтому необходимо обеспечить наличие пригодного для этой цели размыкателя или автоматического выключателя питания для быстрого отключения цепи прибора от сети питания.
- ‣ Измерительный прибор снабжен предохранителем; тем не менее при монтаже системы необходимо предусмотреть дополнительную защиту от чрезмерного тока (не более 16 А).

# 7.1 Электробезопасность

В соответствии с применимыми национальными правилами.

# 7.2 Требования, предъявляемые к подключению

## 7.2.1 Требования, предъявляемые к соединительному кабелю

Соединительные кабели, предоставляемые заказчиком, должны соответствовать следующим требованиям.

## Разрешенный диапазон температуры

- Необходимо соблюдать инструкции по монтажу, которые применяются в стране установки.
- Кабели должны быть пригодны для работы при предполагаемой минимальной и максимальной температуре.

## Кабель источника питания (с проводником для внутренней клеммы заземления)

Подходит стандартный кабель.

#### Сигнальный кабель

*Импульсный /релейный выход*

Подходит стандартный кабель.

### *Modbus RS485*

Стандарт EIA/TIA-485 определяет два типа кабеля (A и B) для шины, подходящей для использования при любой скорости передачи. Рекомендуется использовать кабель типа А.

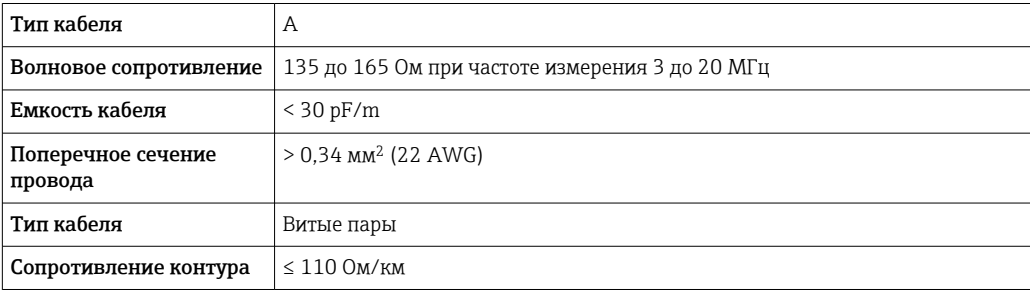

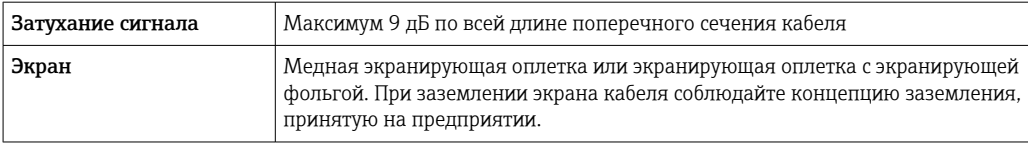

## Соединительный кабель для раздельного исполнения

*Сигнальный кабель*

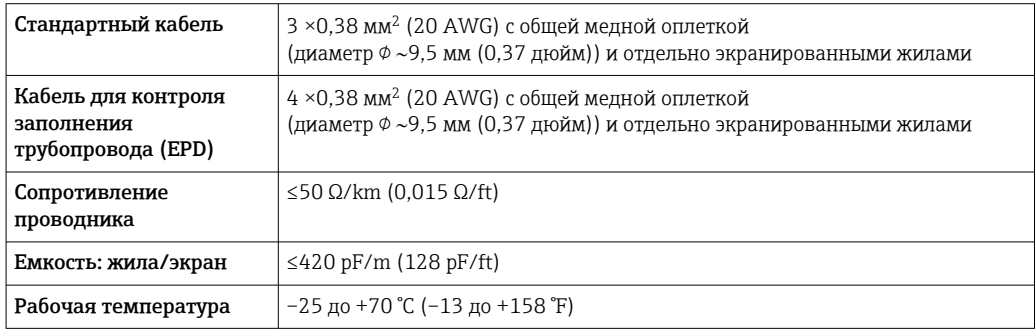

### *Кабель питания катушки*

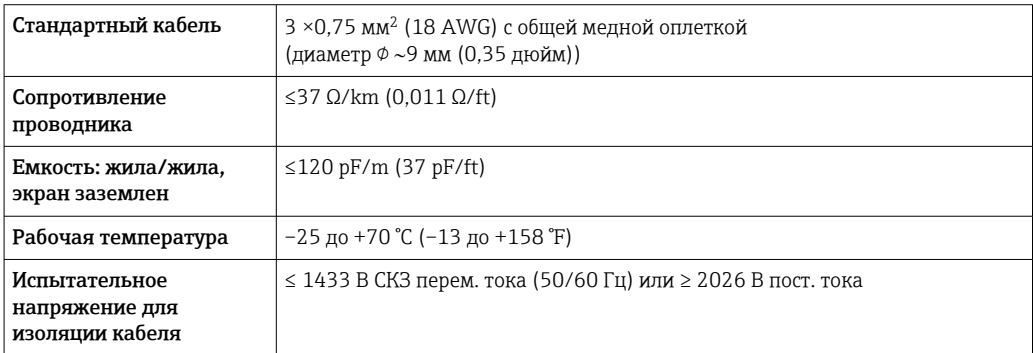

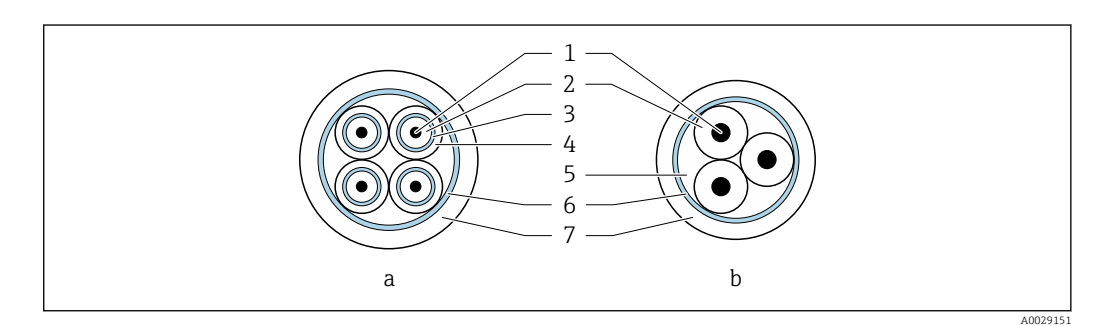

- *6 Поперечное сечение кабеля*
- *a Сигнальный кабель*
- *b Кабель питания катушки*
- *1 Жила*
- *2 Изоляция жилы*
- *3 Экран жилы*
- *4 Оболочка жилы*
- *5 Арматура жилы*
- *6 Экран кабеля*
- *7 Внешняя оболочка*

#### *Бронированный соединительный кабель*

Бронированные соединительные кабели с дополнительной усиленной металлической оплеткой следует использовать в следующих случаях.

- При укладке кабеля непосредственно в грунт
- Если есть риск повреждения кабеля грызунами
- При использовании прибора со степенью защиты ниже IP68

#### *Эксплуатация в местах с сильными электрическими помехами*

Измерительная система соответствует общим требованиям к безопасности $\rightarrow$  ■ 133 и электромагнитной совместимости  $\rightarrow$   $\blacksquare$  122.

Заземление выполняется с помощью клеммы заземления, предусмотренной для этой цели внутри корпуса клеммного отсека. Длина оголенных и скрученных отрезков экранированного кабеля, подведенного к клемме заземления, должна быть минимальной.

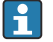

Для использования вблизи линий электропередачи с сильным током рекомендуется выбирать датчик со стальным корпусом.

#### Диаметр кабеля

- Поставляемые кабельные уплотнения
	- Для стандартного кабеля:  $M20 \times 1.5$  с кабелем  $\phi$  6 до 12 мм (0.24 до 0.47 дюйм)
	- $\blacksquare$  Для армированного кабеля: М20 × 1,5 с кабелем 9,5 до 16 мм (0,37 до 0,63 дюйм)
- Пружинные (вставные) клеммы для провода площадью поперечного сечения 0,5 до 2,5 мм<sup>2</sup> (20 до 14 AWG)

## 7.2.2 Требуемый инструмент

- Динамометрический ключ.
- Для работы с кабельными вводами используйте надлежащий инструмент.
- Инструмент для снятия изоляции с проводов.
- При использовании многожильных кабелей: инструмент для обжима втулок на концах проводов.
- Для отсоединения кабеля от клемм: шлицевая отвертка ≤ 3 мм (0,12 дюйм).

# 7.2.3 Назначение контактов прибора Proline 800

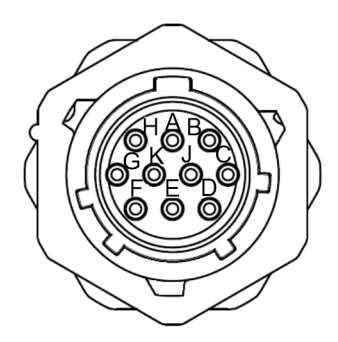

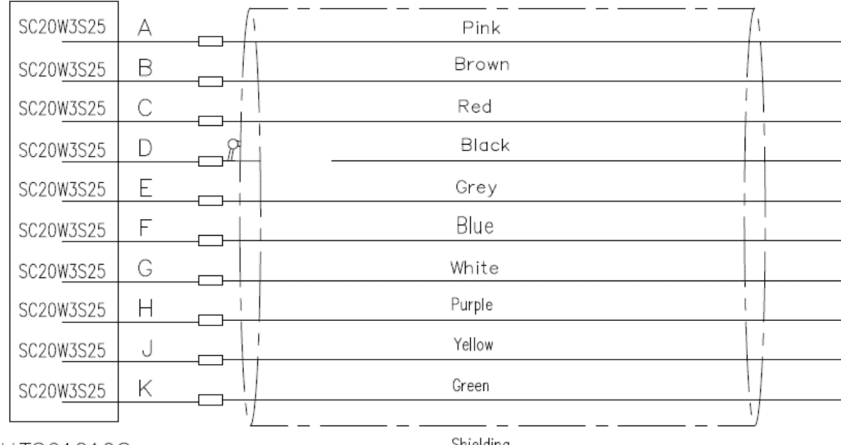

**UTS61210S** 

Shielding

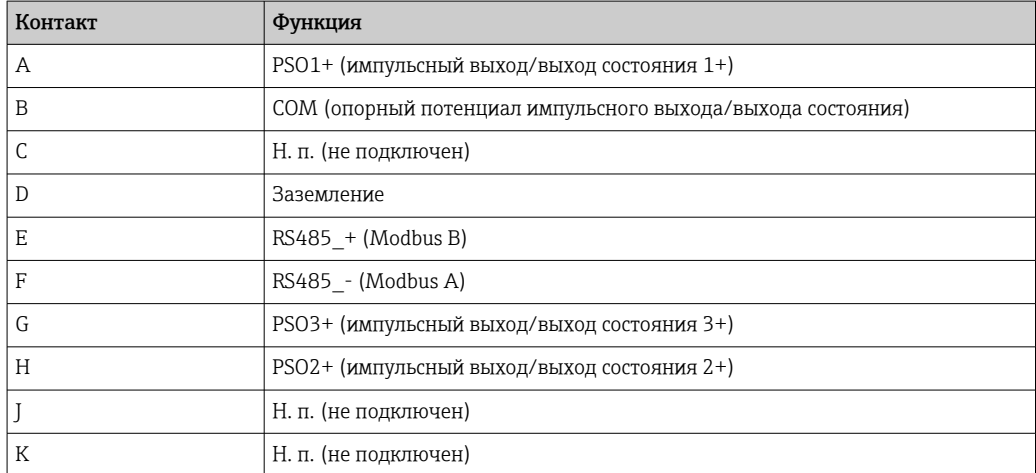

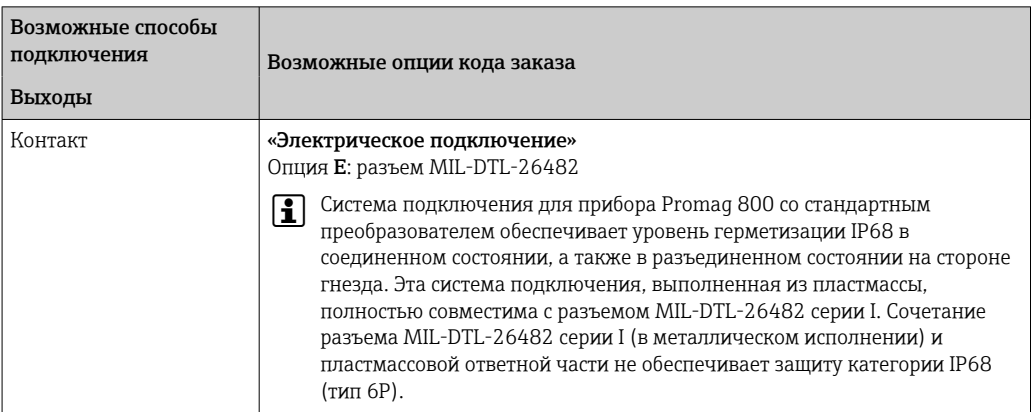

# <span id="page-49-0"></span>7.2.4 Назначение клемм, прибор Proline 800 с расширенными возможностями

### Преобразователь

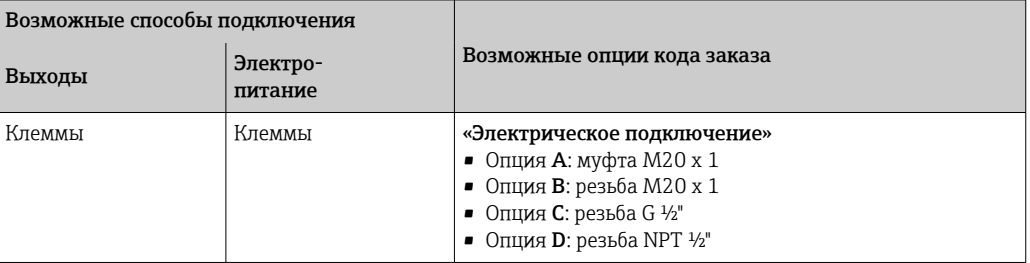

#### *Сетевое напряжение*

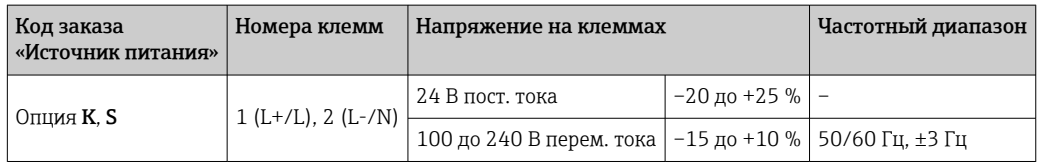

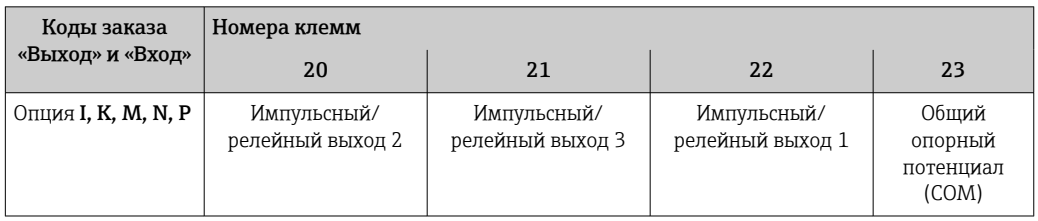

Если также подключен вход сигнала состояния, необходимо назначить следующие клеммы, расположенные на второй клеммной колодке платы ввода/вывода.

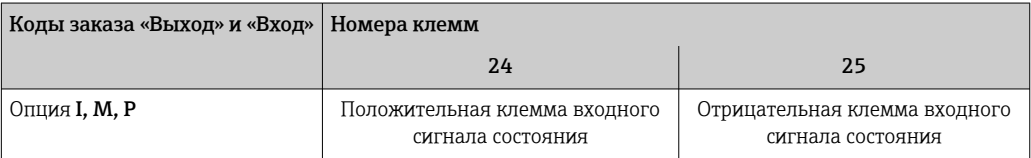

*Передача сигнала Modbus RS485*

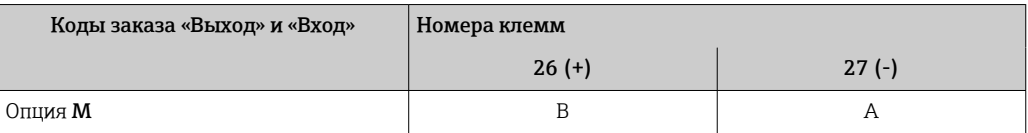

#### Раздельное исполнение

<span id="page-50-0"></span>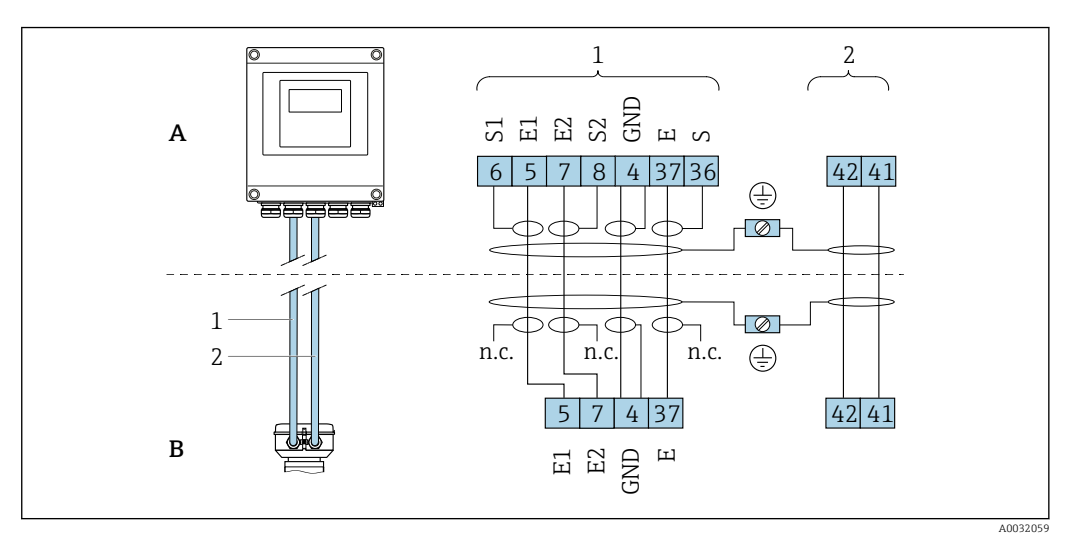

 *7 Назначение клемм в раздельном исполнении*

- *A Настенный корпус преобразователя*
- *B Клеммный отсек датчика*
- *1 Сигнальный кабель*
- *2 Кабель питания катушки*
- *н.п. Не подключенные изолированные экраны кабелей*

*Номер клеммы и цвет кабеля: 6/5 = коричневый; 7/8 = белый; 4 = зеленый; 36/37 = желтый*

## 7.2.5 Экранирование и заземление

#### Концепция экранирования и заземления

- 1. Обеспечивайте электромагнитную совместимость (ЭМС).
- 2. Обратите внимание на защиту людей.
- 3. Соблюдайте национальные правила и инструкции по монтажу.
- 4. Соблюдайте спецификации кабелей .
- 5. Оголенные и скрученные куски экранированного кабеля должны находиться на максимально коротком расстоянии от клеммы заземления.
- 6. Полностью экранируйте кабели.

#### Заземление экрана кабеля

#### УВЕДОМЛЕНИЕ

В системах без выравнивания потенциалов многократное заземление экрана кабеля вызывает уравнительные токи промышленной частоты! Повреждение экрана шины.

‣ Для заземления экран шины необходимо подключать только к местному

- заземлению или защитному заземлению с одного конца.
- ‣ Неподключенный экран необходимо изолировать.

Для обеспечения соответствия требованиям по ЭМС:

- 1. Обеспечьте подключение экрана кабеля к линии выравнивания потенциалов в нескольких точках.
- 2. Подключите каждую местную клемму заземления к линии выравнивания потенциалов.

## <span id="page-51-0"></span>7.2.6 Требования к блоку питания

*Сетевое напряжение*

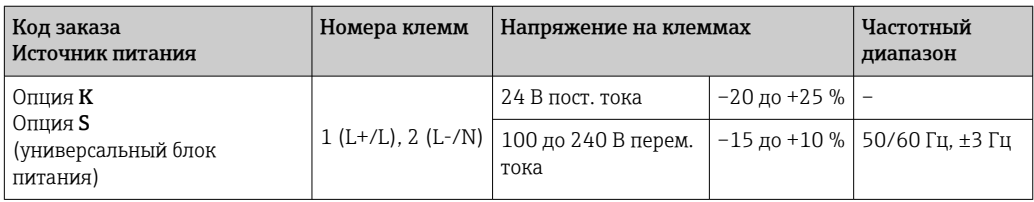

## 7.2.7 Подготовка измерительного прибора

Выполните следующие действия по порядку.

- 1. Установите преобразователь и датчик.
- 2. Клеммный отсек датчика: подключите соединительный кабель.
- 3. Преобразователь: подключите соединительный кабель.
- 4. Преобразователь: подключите сигнальный кабель и кабель питания.

### УВЕДОМЛЕНИЕ

#### Недостаточное уплотнение корпуса!

Возможно существенное снижение технической надежности измерительного прибора.

- ‣ Используйте подходящие кабельные уплотнители, соответствующие требуемой степени защиты.
- 1. Если установлена заглушка, удалите ее.
- 2. При поставке измерительного прибора без кабельных уплотнений: Подберите подходящее кабельное уплотнение для соответствующего соединительного кабеля.
- 3. При поставке измерительного прибора с кабельными уплотнениями: См. требования к соединительному кабелю .

## 7.2.8 Подготовка соединительного кабеля в раздельном исполнении

При оконцовке соединительного кабеля необходимо учитывать следующее:

1. Для кабеля электрода:

убедитесь, что обжимные втулки не соприкасаются с экранами жил на стороне датчика. Минимальный зазор = 1 мм (кроме "GND" = зеленый кабель)

2. Для кабеля питания катушки: Изолируйте одну жилу трехжильного кабеля в области арматуры жилы. Для подключения требуются только две жилы.

3. Для кабелей с тонкопроволочными жилами (многожильных): Установите на жилах обжимные втулки.

### *Преобразователь*

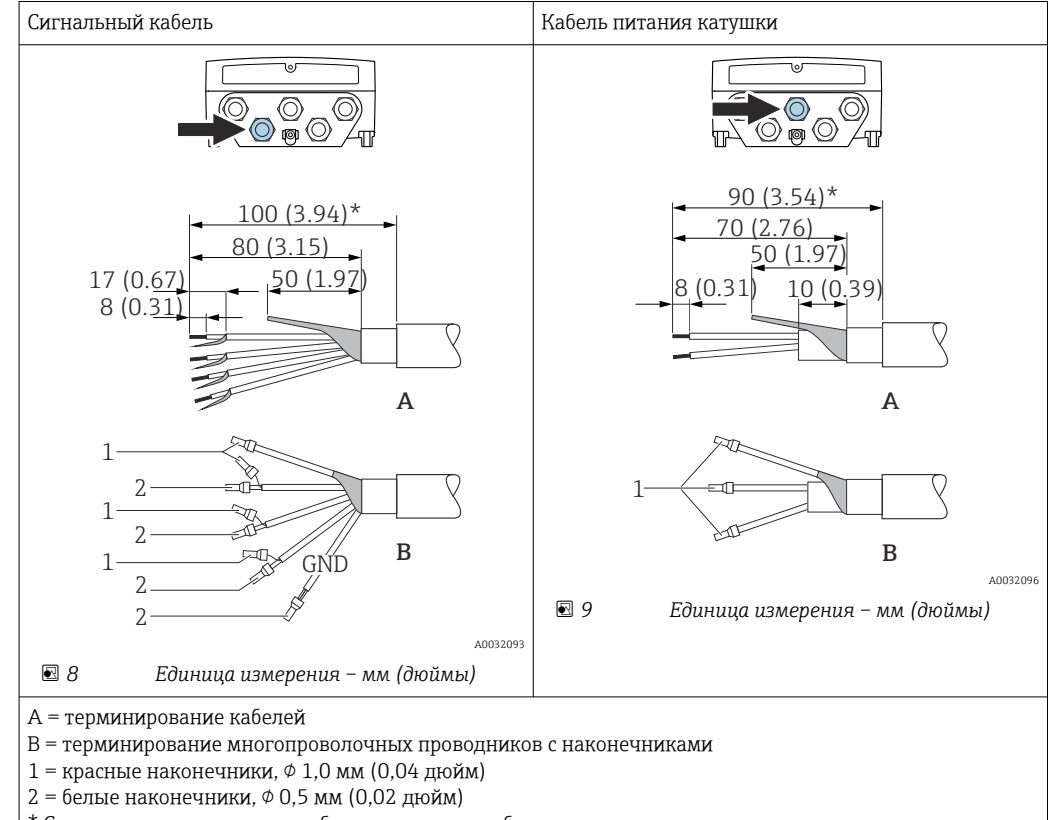

\* Снятие изоляции только для бронированного кабеля

#### *Датчик*

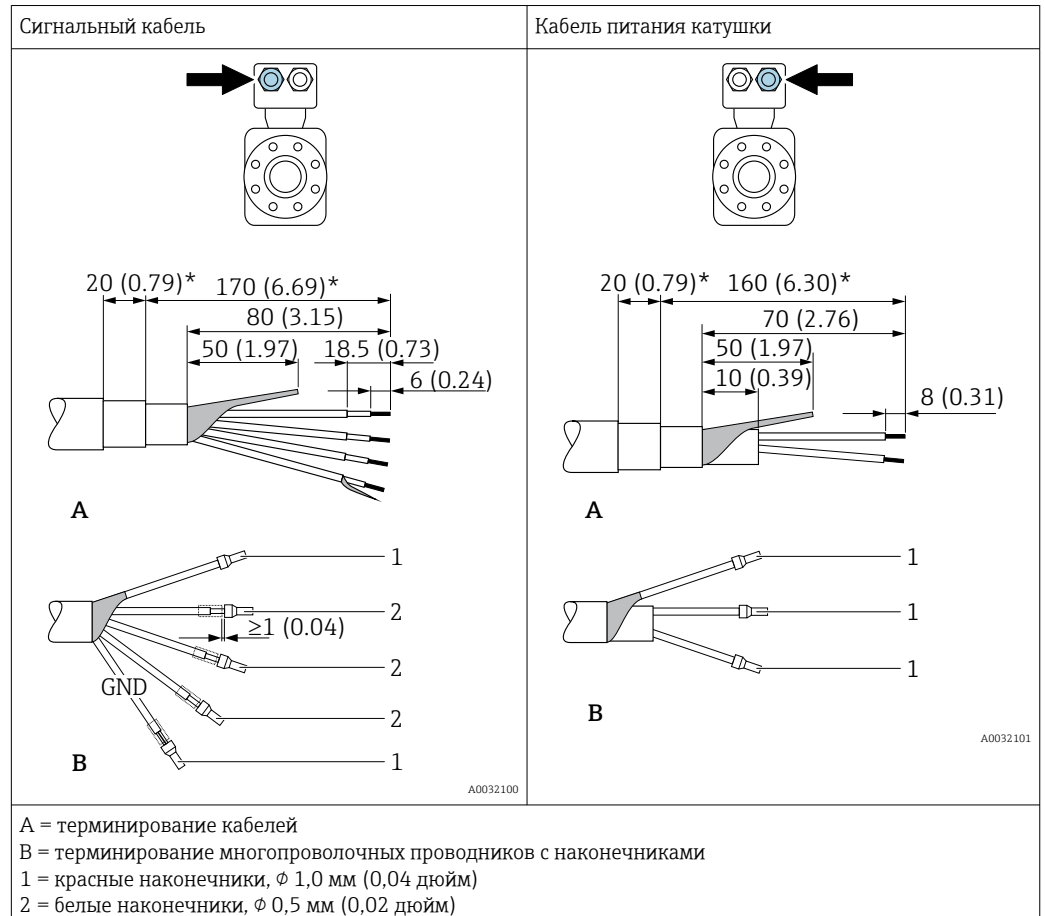

\* Снятие изоляции только для бронированного кабеля

# 7.3 Подключение измерительного прибора

## LОСТОРОЖНО

#### Опасность поражения электрическим током! Компоненты находятся под высоким напряжением!

- ‣ Работа по электрическому подключению должна выполняться только квалифицированными специалистами.
- ‣ Обеспечьте соблюдение федеральных/национальных норм и правил.
- ‣ Обеспечьте соблюдение местных норм в отношении безопасности рабочих мест.
- ‣ Необходимо соблюдать концепцию заземления, принятую на предприятии.
- ‣ Монтаж или подключение прибора при подведенном питании запрещается.
- ‣ Перед подачей напряжения подключите заземление к измерительному прибору.

## 7.3.1 Подключение прибора в раздельном исполнении

## LОСТОРОЖНО

## Опасность повреждения электронных компонентов!

- ‣ Подключите датчик и преобразователь к одному и тому же заземлению.
- ‣ При подключении датчика к преобразователю убедитесь в том, что их серийные номера совпадают.
- ‣ Заземлите корпус клеммного отсека датчика посредством внешней винтовой клеммы.

Рекомендуется выполнять операции в описанной ниже последовательности для прибора в раздельном исполнении.

- 1. Установите преобразователь и датчик.
- 2. Подключите соединительный кабель прибора в раздельном исполнении.
- 3. Подключите электронный преобразователь.

#### Подключение соединительного кабеля к клеммному отсеку датчика

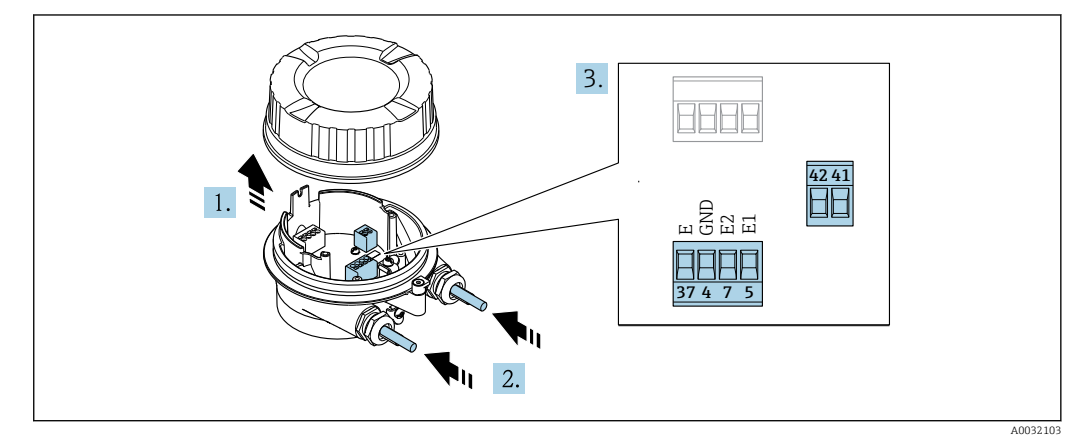

 *10 Датчик: клеммный блок*

- 1. Освободите зажим крышки корпуса.
- 2. Открутите и снимите крышку корпуса.

### 3. УВЕДОМЛЕНИЕ

#### При использовании удлинителей для кабельных вводов:

‣ Наденьте уплотнительное кольцо на кабель и сдвиньте его по кабелю на достаточное расстояние. При вставке кабеля уплотнительное кольцо должно находиться за пределами удлинителя.

Пропустите кабель через кабельный ввод. Чтобы обеспечить непроницаемое уплотнение, не удаляйте уплотнительное кольцо из кабельного ввода.

- 4. Зачистите оболочку и концы проводов кабеля. При использовании кабелей с многопроволочными жилами закрепите на концах жил наконечники  $\rightarrow \blacksquare$  52.
- 5. Подключите кабельные жилы в соответствии с назначением клемм →  $\triangleq$  51.
- 6. Плотно затяните кабельные уплотнения.

## 7. ДОСТОРОЖНО

#### При недостаточном уплотнении корпуса его степень защиты окажется ниже заявленной.

‣ Заверните винт, не нанося смазку на резьбу. Резьба в крышке уже покрыта сухой смазкой.

Сборка датчика осуществляется в порядке, обратном порядку разборки.

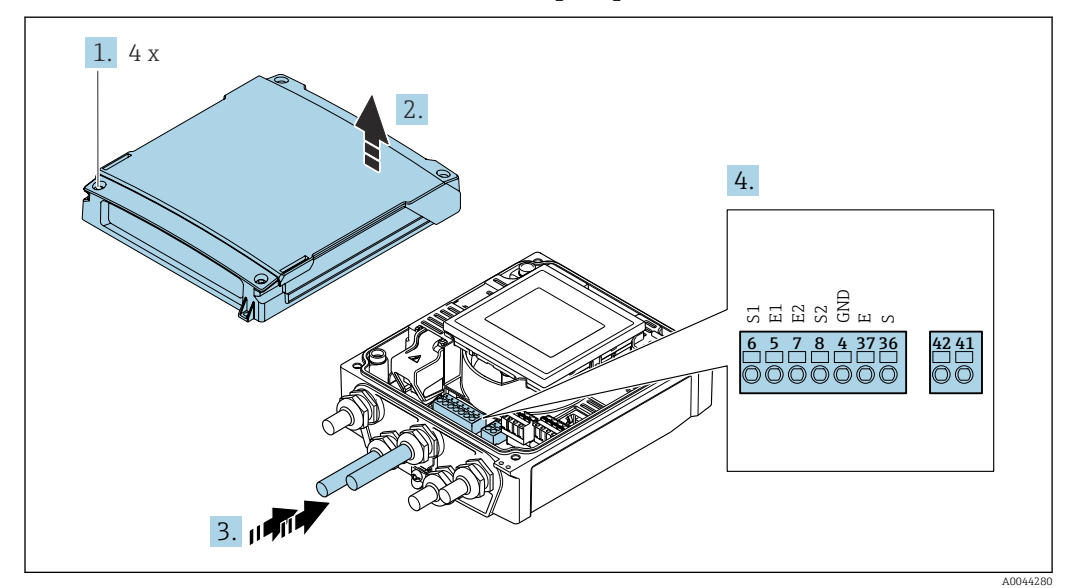

#### Подключение соединительного кабеля к преобразователю

 *11 Преобразователь: главный модуль электроники с клеммами*

- 1. Ослабьте 4 фиксирующих винта на крышке корпуса.
- 2. Откройте крышку корпуса.
- 3. Пропустите кабель через кабельный ввод. Чтобы обеспечить непроницаемое уплотнение, не удаляйте уплотнительное кольцо из кабельного ввода.
- 4. Зачистите конец оболочки кабеля и изоляцию на концах проводов. При использовании кабелей с многопроволочными жилами закрепите на концах обжимные втулки  $\rightarrow$   $\blacksquare$  52.
- 5. Подсоедините кабель в соответствии с назначением клемм  $\rightarrow \blacksquare$  51.
- 6. Плотно затяните кабельные сальники.
- 7. **A ОСТОРОЖНО**

При недостаточном уплотнении корпуса его степень защиты окажется ниже заявленной.

‣ Заверните винт, не нанося смазку на резьбу.

Соберите преобразователь в порядке, обратном порядку разборки.

## 7.3.2 Подключение преобразователя

### LОСТОРОЖНО

#### При недостаточном уплотнении корпуса его степень защиты окажется ниже заявленной.

‣ Заверните винт, не нанося смазку на резьбу. Резьба в крышке уже покрыта сухой смазкой.

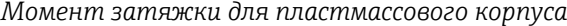

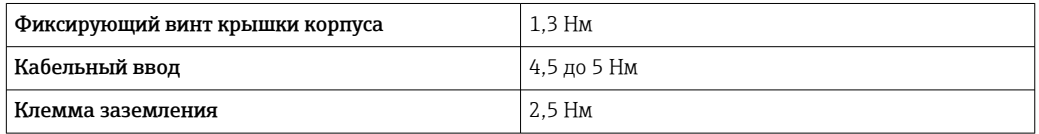

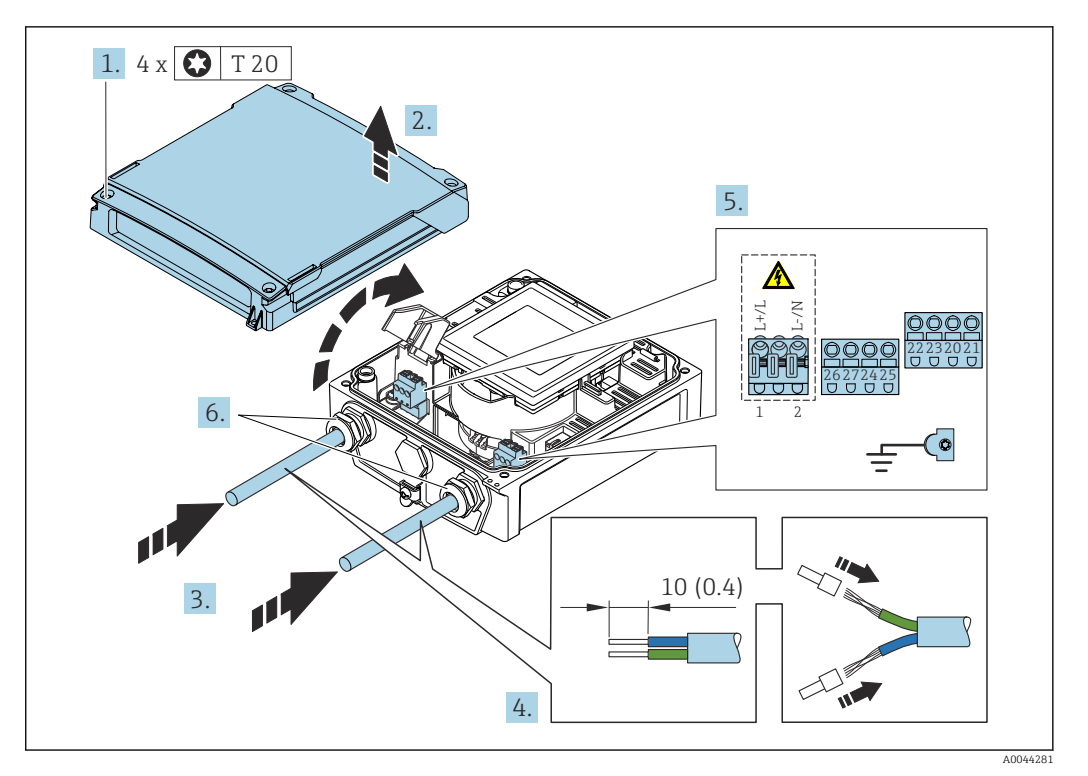

- *12 Подключение питания и интерфейса Modbus RS485*
- 1. Ослабьте 4 фиксирующих винта на крышке корпуса.
- 2. Откройте крышку корпуса.
- 3. Пропустите кабель через кабельный ввод. Чтобы обеспечить непроницаемое уплотнение, не удаляйте уплотнительное кольцо из кабельного ввода.
- 4. Зачистите конец оболочки кабеля и изоляцию на концах проводов. При использовании кабелей с многопроволочными жилами закрепите на концах обжимные втулки.
- 5. Подсоедините кабель в соответствии с назначением клемм [→ 50.](#page-49-0) Для сетевого напряжения: откройте крышку, обеспечивающую защиту от поражения электрическим током.
- 6. Плотно затяните кабельные сальники.

#### Повторная сборка преобразователя

- 1. Закройте крышку, обеспечивающую защиту от поражения электрическим током.
- 2. Закройте крышку корпуса.

#### **3. ДОСТОРОЖНО**

### При недостаточном уплотнении корпуса его степень защиты окажется ниже заявленной.

‣ Заверните винт, не нанося смазку на резьбу.

Затяните 4 фиксирующих винта на крышке корпуса.

## 7.3.3 Обеспечение выравнивания потенциалов

#### Введение

Надлежащее выравнивание (уравнивание) потенциалов является необходимым условием стабильного и надежного измерения расхода. Ненадлежащее выравнивание потенциалов может поставить под угрозу безопасность и привести к отказу прибора.

Для обеспечения достоверного и безотказного измерения необходимо соблюдать приведенные ниже требования.

- Применяется принцип, согласно которому электрический потенциал технологической среды, датчика и преобразователя должен быть одинаковым.
- Примите во внимание рекомендации компании в отношении заземления, материалы изготовления элементов, условия заземления и характеристики электрического потенциала трубопровода.
- Соединения, выполняемые для выравнивания потенциалов, должны быть выполнены заземляющим кабелем с площадью поперечного сечения не менее 6 мм<sup>2</sup> (0,0093 дюйм<sup>2</sup>).
- Для приборов в раздельном исполнении клемма заземления, указанная в примере, всегда относится к датчику, а не к преобразователю.

Такие аксессуары, как заземляющие кабели и заземляющие диски, можно заказать непосредственно в компании Endress+Hauser .

### Используемые аббревиатуры

- PE (Protective Earth): потенциал на клеммах защитного заземления прибора
- $\blacksquare$  P<sub>p</sub> (Potential Pipe): потенциал трубопровода, измеренный на фланцах
- $\bullet$  P<sub>M</sub> (Potential Medium): потенциал технологической среды

#### Примеры подключения для стандартных ситуаций

*Заземленный металлический трубопровод без футеровки*

- Выравнивание потенциалов осуществляется через измерительную трубу.
- Потенциал технологической среды уравнивается с потенциалом заземления.

Начальные условия:

- трубы должным образом заземлены на обоих концах;
- трубы являются проводящими, а их потенциал равен электрическому потенциалу технологической среды.

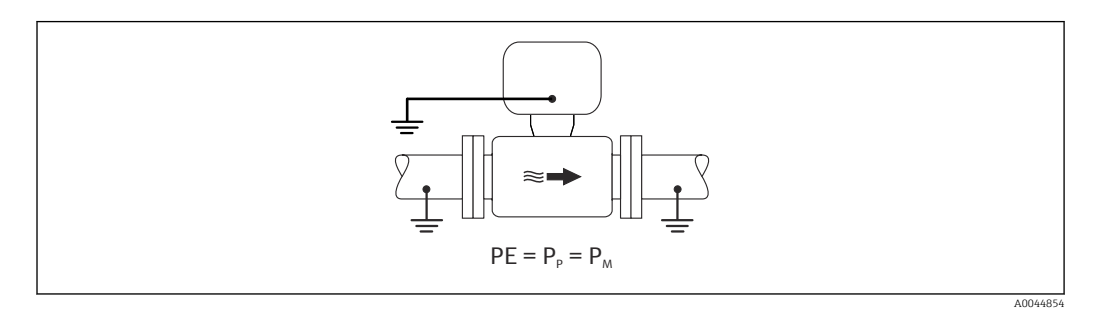

‣ Присоедините клеммный отсек преобразователя или датчика к потенциалу заземления посредством клеммы заземления, которая предусмотрена для этой цели.

*металлический трубопровод без футеровки*

- Выравнивание потенциалов осуществляется через клемму заземления и фланцы трубопровода.
- Потенциал технологической среды уравнивается с потенциалом заземления.

Начальные условия:

- трубы заземлены в недостаточной мере;
- трубы являются проводящими, а их потенциал равен электрическому потенциалу технологической среды.

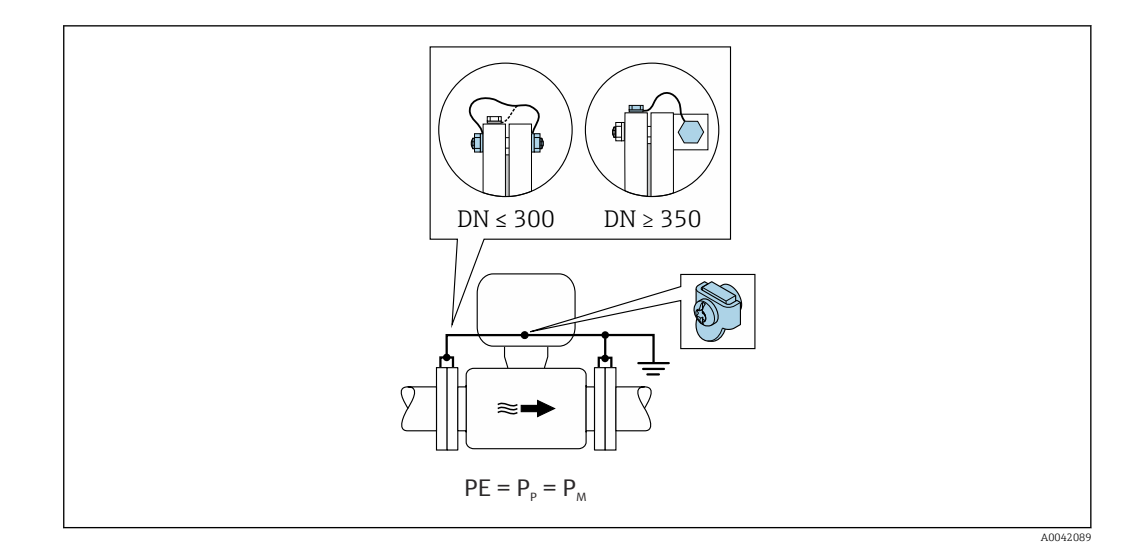

- 1. Соедините оба фланца датчика с фланцами трубопровода заземляющими кабелями и заземлите их.
- 2. Присоедините клеммный отсек преобразователя или датчика к потенциалу заземления посредством клеммы заземления, которая предусмотрена для этой цели.
	- Для приборов типоразмера DN ≤ 300 (12 дюймов): закрепите заземляющий кабель непосредственно на проводящем покрытии фланца датчика с помощью крепежных болтов фланца.
		- Для приборов типоразмера DN ≥ 350 (14 дюймов): заземляющий кабель соединяется непосредственно с металлическим транспортным кронштейном. Соблюдайте момент затяжки резьбового крепежа: см. краткое руководство по эксплуатации датчика.

*Пластмассовый трубопровод или трубопровод с изолирующей футеровкой*

- выравнивание потенциалов осуществляется через клемму заземления и заземляющие диски.
- Потенциал технологической среды уравнивается с потенциалом заземления.

Начальные условия:

- трубопровод отличается изолирующими свойствами;
- низкоимпедансное заземление технологической среды рядом с датчиком не обеспечивается;
- нельзя исключать прохождение уравнительного тока через технологическую среду.

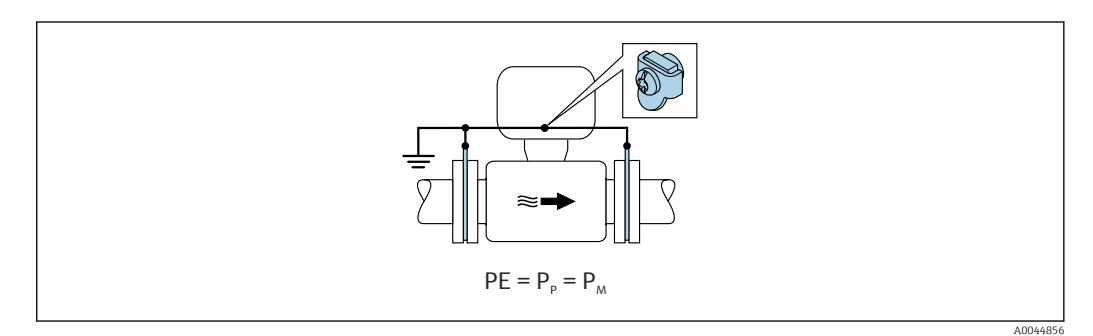

1. соедините заземляющие диски с клеммой заземления преобразователя или клеммного отсека датчика заземляющим кабелем.

2. Соедините подключение с потенциалом заземления.

### Пример подключения, в котором потенциал технологической среды не равен потенциалу защитного заземления

В таких случаях потенциал технологической среды может отличаться от потенциала прибора.

#### *Металлический незаземленный трубопровод*

Датчик и преобразователь устанавливаются так, чтобы обеспечить электрическую изоляцию от защитного заземления (например, варианты применения в электролитических технологических процессах или системах с катодной защитой).

#### Начальные условия:

- металлический трубопровод без футеровки;
- трубы с электропроводной футеровкой.

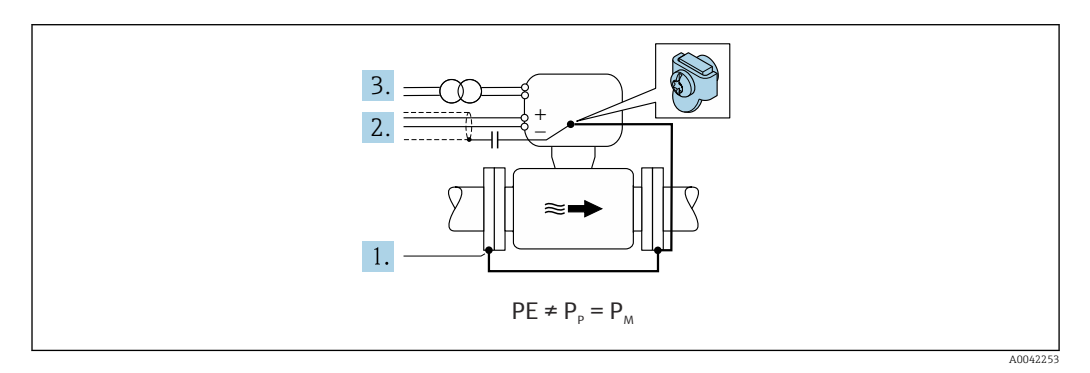

- 1. Соедините фланцы трубопровода с преобразователем при помощи заземляющего кабеля.
- 2. Необходимо подключить экраны сигнальных проводов через конденсатор (рекомендуемые параметры – 1,5 мкФ/50 В).
- 3. Прибор подключается к источнику питания так, что становится «плавающим» относительно защитного заземления (через развязывающий трансформатор). Эта мера не требуется для системы питания 24 В пост. тока без защитного заземления (блок питания SELV).

# 7.4 Электропитание от пакетов элементов питания, Proline 800

# 7.4.1 Компоновка пакета элементов питания

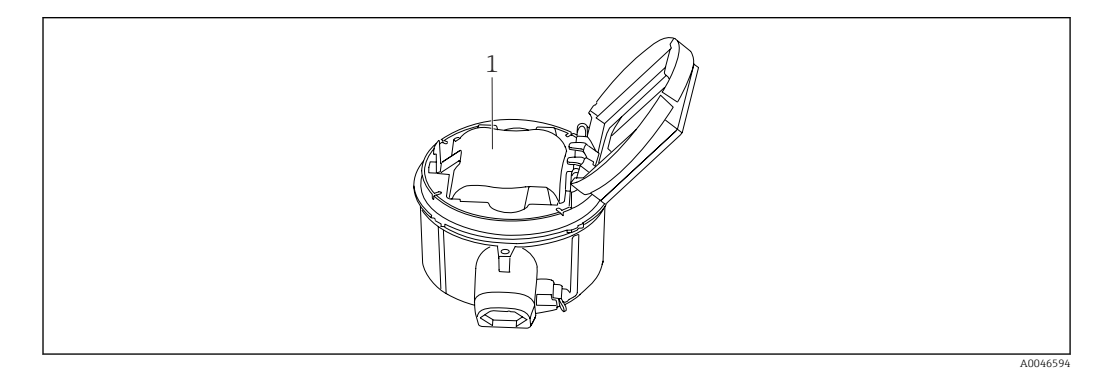

*1 Пакет элементов питания*

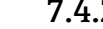

# 7.4.2 Вставка и подключение пакета элементов питания

Прибор поставляется либо с уже установленными элементами питания, либо элементы питания поставляются отдельно (в зависимости от национальных стандартов и правил). Если при поставке прибора элементы питания уже установлены и подключены, проследите за тем, чтобы переключатель В был переведен в положение On.

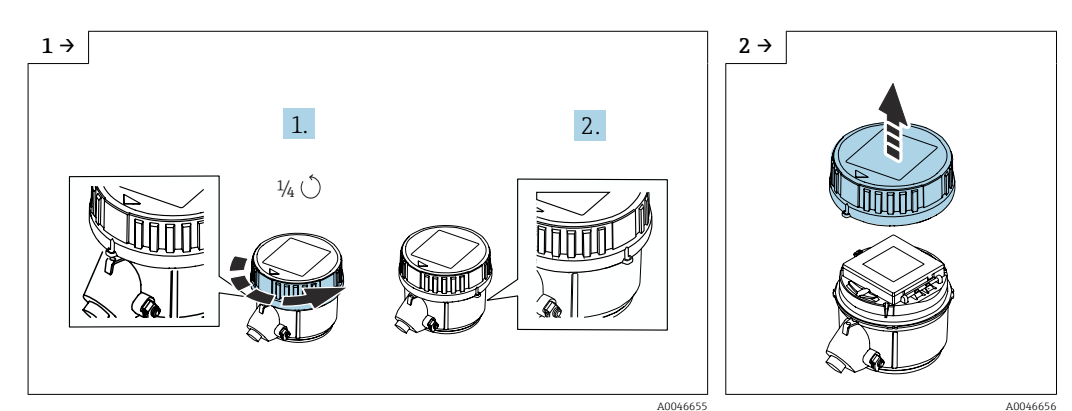

 $\blacktriangleright$  Поверните крышку на 1/4 оборота вправо.  $\blacktriangleright$  Снимите крышку.

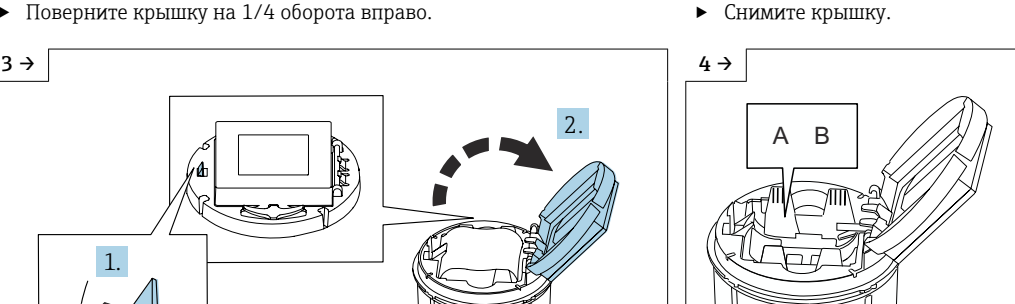

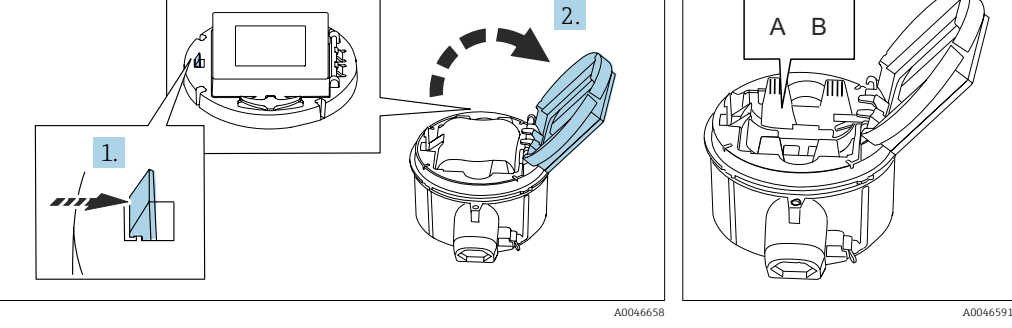

‣ Откройте крышку держателя электроники. ‣ Переведите переключатель B

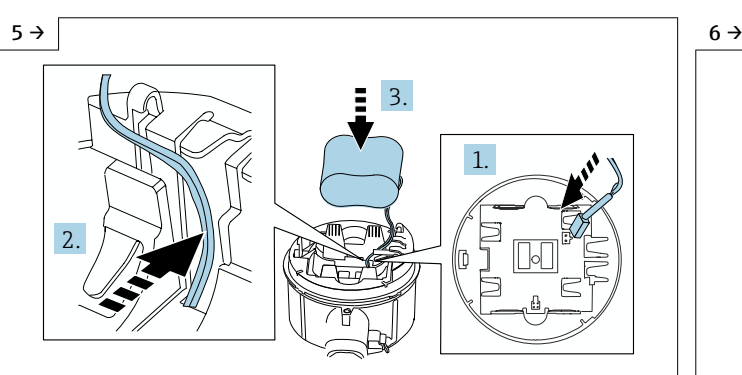

‣ Подключите провод элемента питания к разъему, затем уложите провод в специальную прорезь держателя элемента питания (см. рисунок). Поместите элемент питания в батарейный отсек.

в положение ON.

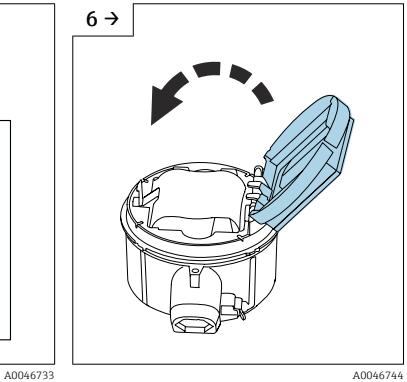

‣ Закройте крышку держателя электроники.

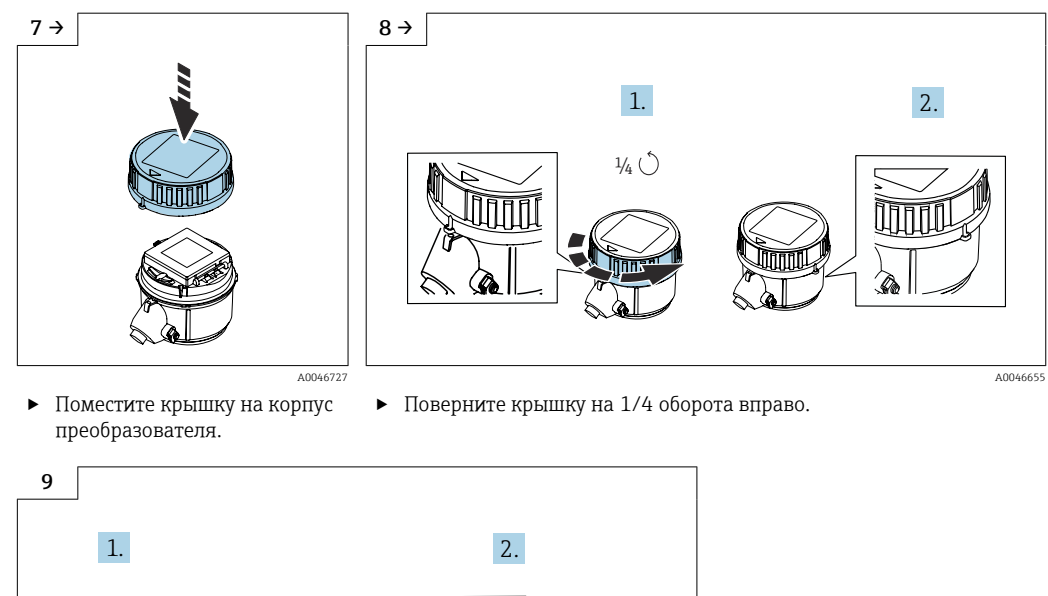

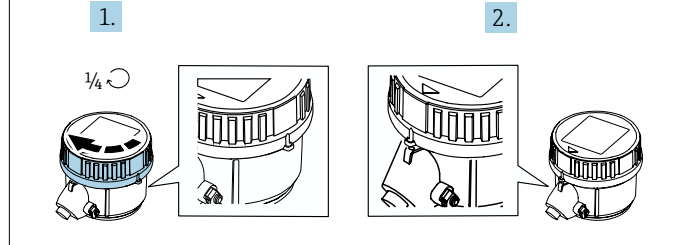

‣ Поверните крышку на 1/4 оборота влево.

# 7.5 Электропитание от пакетов элементов питания, Proline 800 – с расширенными возможностями

A004673<sup>6</sup>

## 7.5.1 Компоновка пакета элементов питания

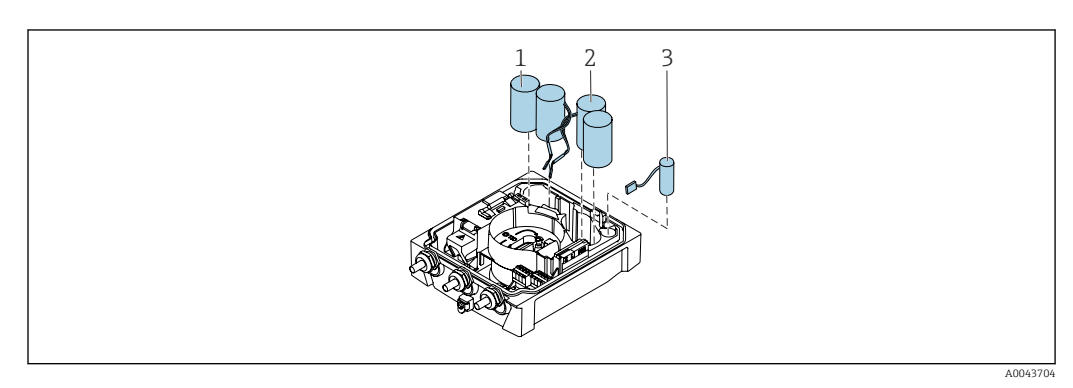

*1 Комплект элементов питания 1*

- *2 Комплект элементов питания 2*
- *3 Буферный конденсатор*

## 7.5.2 Монтаж и подключение буферных конденсаторов и пакетов элементов питания

Прибор поставляется либо с уже установленными элементами питания, либо элементы питания поставляются отдельно (в зависимости от национальных стандартов и правил). Если при поставке прибора элементы питания уже установлены и подключены, важно проследить за тем, чтобы переключатель В был переведен в положение ON, а плоский кабель был подсоединен к модулю электроники.

Прибор запускается после подключения буферного конденсатора. Через 15  $\vert$  -  $\vert$ секунд на дисплее отображается измеренное значение.

Подсоедините пакеты элементов питания сразу же после подключения  $\vert$  -  $\vert$ буферного конденсатора.

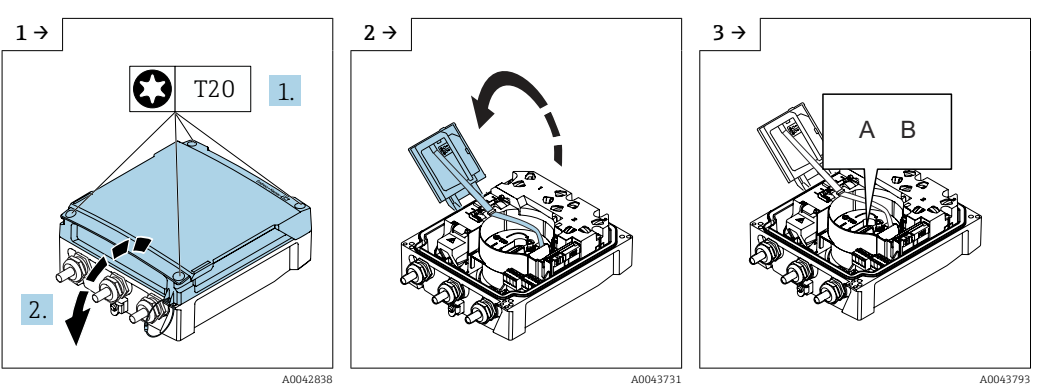

‣ Откройте крышку клеммного отсека.

- 
- Откройте дисплей. Переведите переключатель В в положение ON.

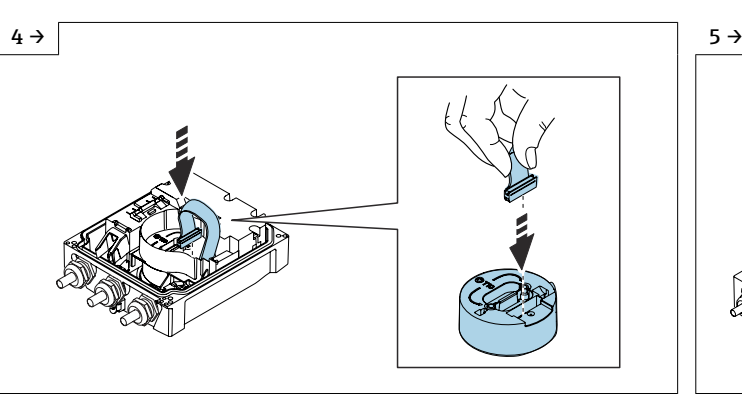

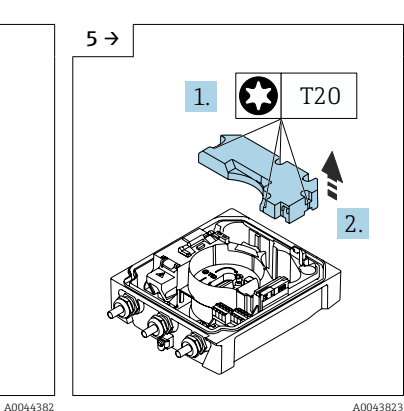

‣ Снимите крышку пакета элементов питания.

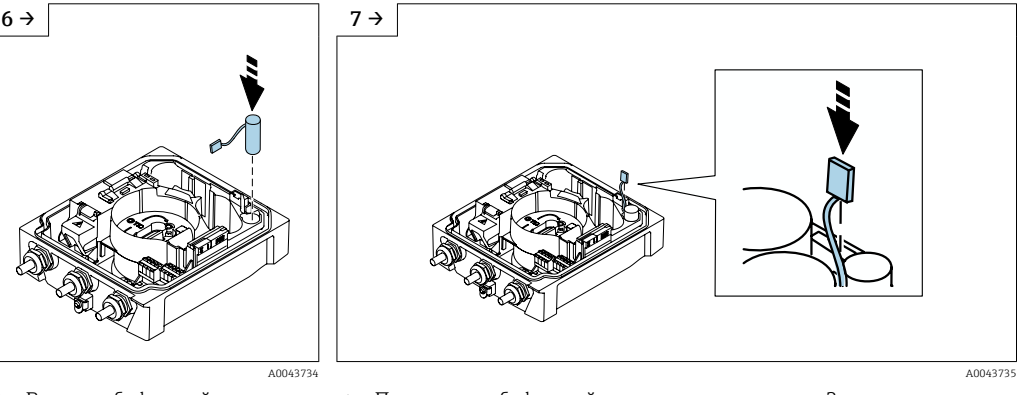

- ‣ Вставьте буферный конденсатор.
- 

‣ Подключите буферный конденсатор к разъему 3. ‣ Прибор включается. Через 15 секунд на дисплее отображается измеренное значение.

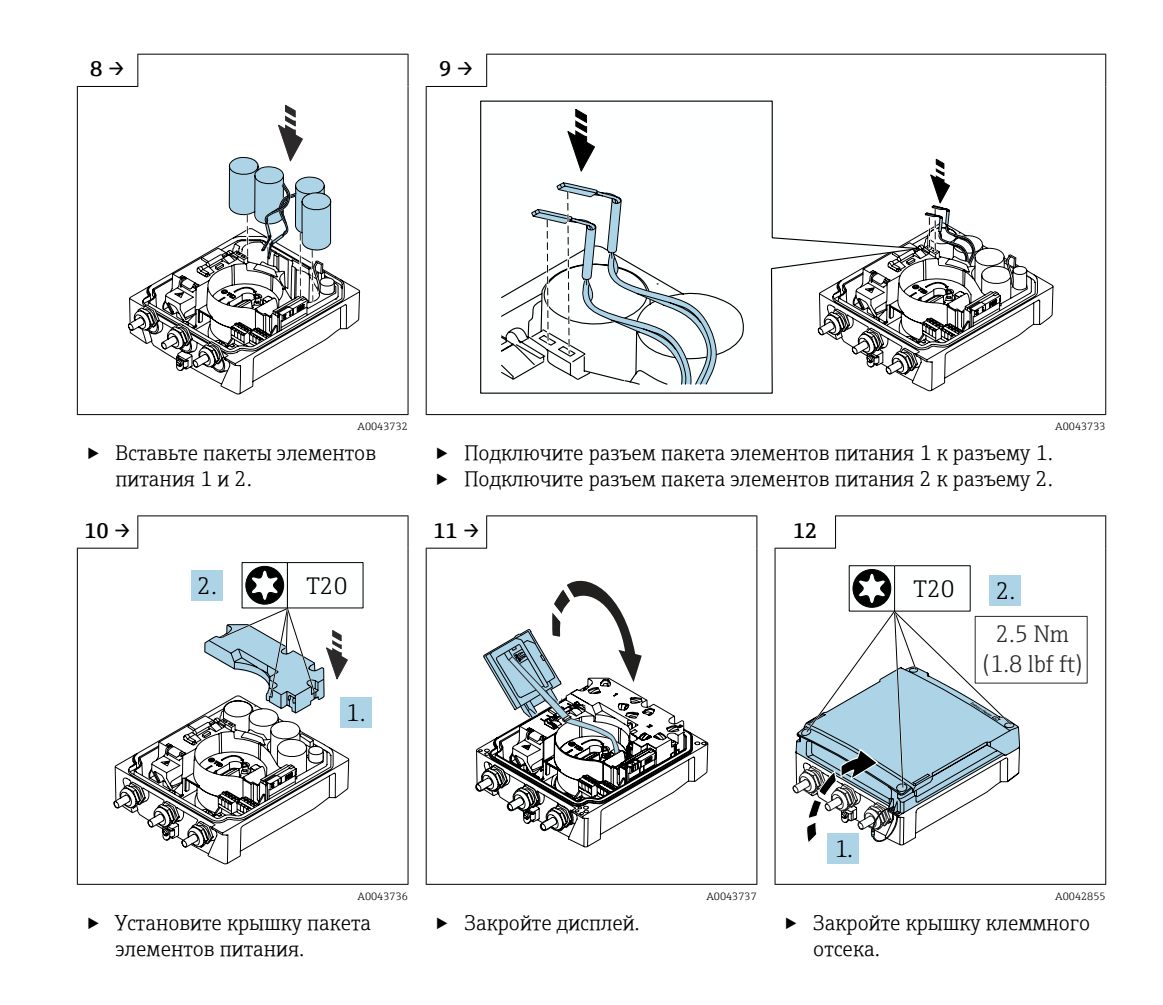

# 7.6 Подключение датчика давления, Proline 800 – с расширенными возможностями

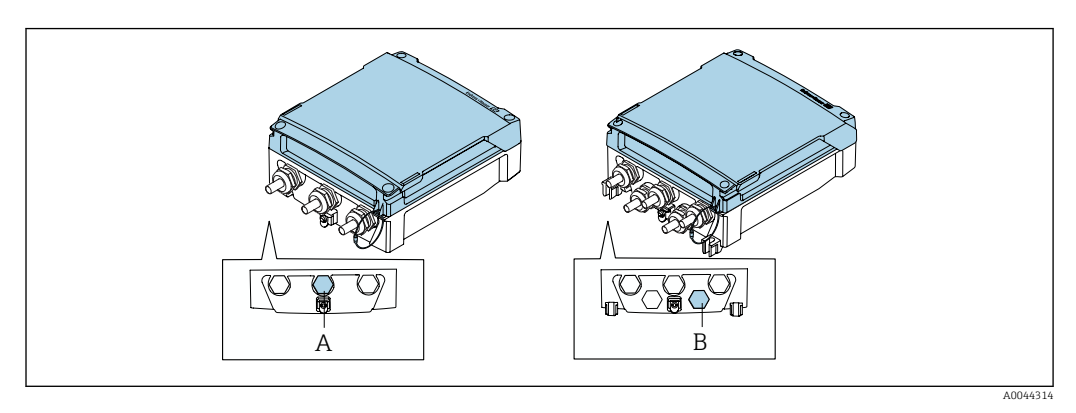

*A Подключите датчик давления на корпусе преобразователя в компактном исполнении*

*B Подключите датчик давления на корпусе преобразователя в раздельном исполнении*

‣ Подсоедините датчик давления к указанному разъему.

# 7.7 Электропитание от внешнего пакета элементов питания, Proline 800 – с расширенными возможностями

## 7.7.1 Подключение внешнего пакета элементов питания

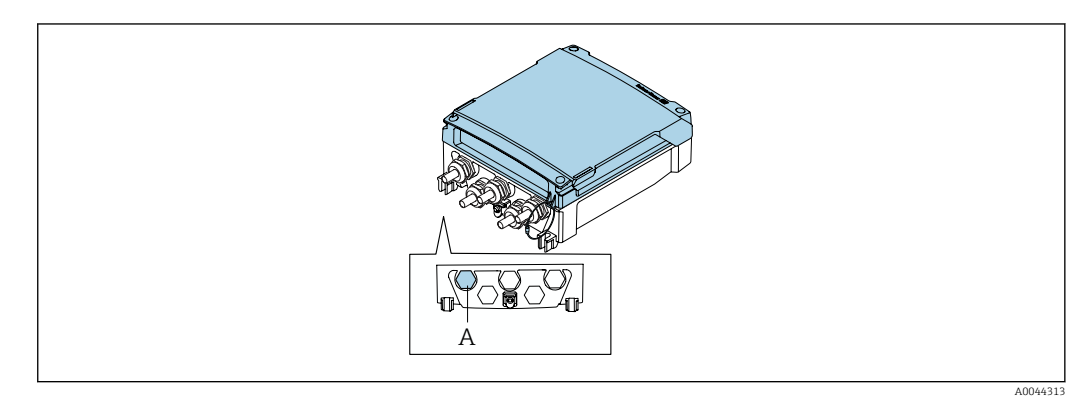

*A Разъем для внешнего пакета элементов питания*

‣ Подсоедините внешний пакет элементов питания к указанному разъему.

# 7.7.2 Подключение элементов питания к внешнему пакету элементов питания

## LОСТОРОЖНО

При ненадлежащем обращении элементы питания могут взорваться!

- ‣ Не заряжайте элементы питания.
- ‣ Не вскрывайте элементы питания.
- ‣ Не подвергайте элементы питания воздействию открытого огня.

Учитывайте диапазон допустимой рабочей температуры для элементов питания.

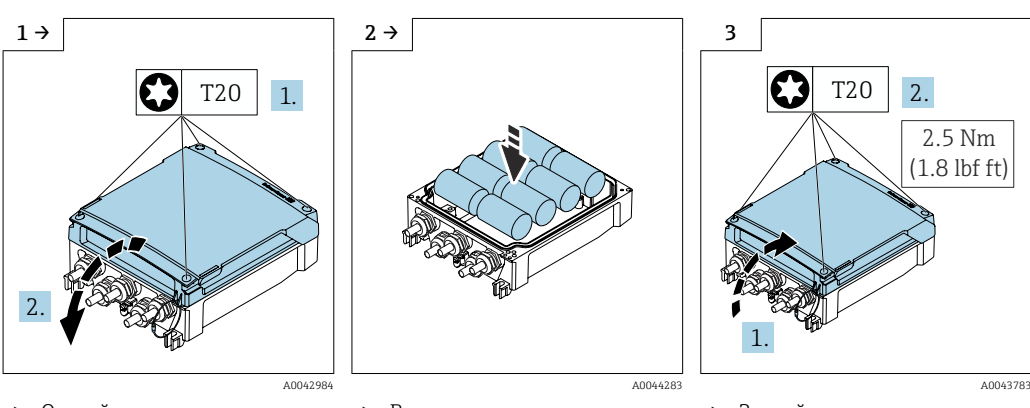

- ‣ Откройте крышку клеммного отсека.
- ‣ Вставьте новые элементы питания.

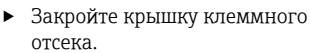

Прибор не отображает остаточный ресурс внешних элементов питания. Значение, отображаемое на дисплее, относится исключительно к внутренним элементам питания. Если подключены и внутренние, и внешние элементы питания, то в первую очередь используются внешние элементы питания, а затем внутренние.

# 7.8 Специальные инструкции по подключению

## 7.8.1 Примеры подключения

## Импульсныйвыход

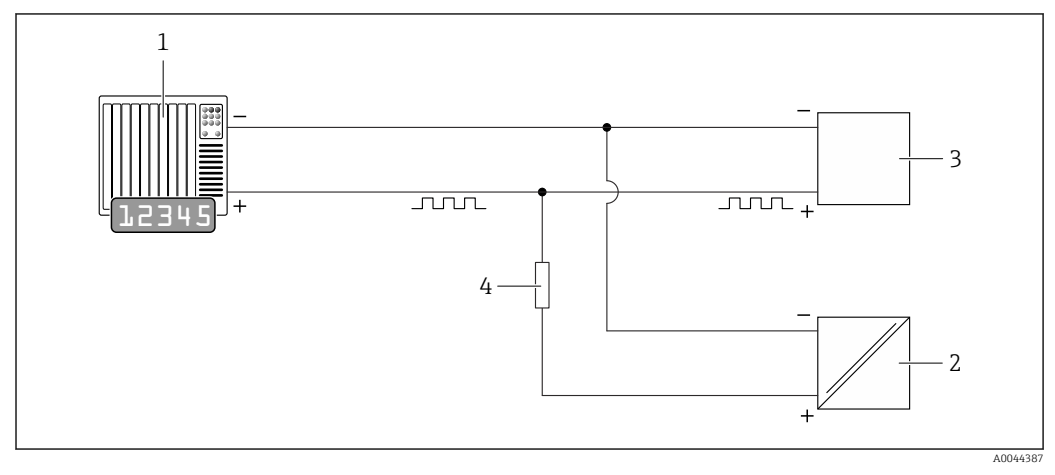

 *13 Пример подключения для импульсного выхода (пассивного)*

- *1 Система автоматизации с импульсным входом (например, ПЛК)*
- *2 Внешний источник питания постоянного тока (например, 24 В пост. тока)*
- *3 Импульсный вход датчика с открытым коллектором: соблюдайте требования, предъявляемые к входным значениям [→ 111](#page-110-0)*
- *4 Нагрузочный резистор (например, 10 кОм)*

#### Modbus RS485

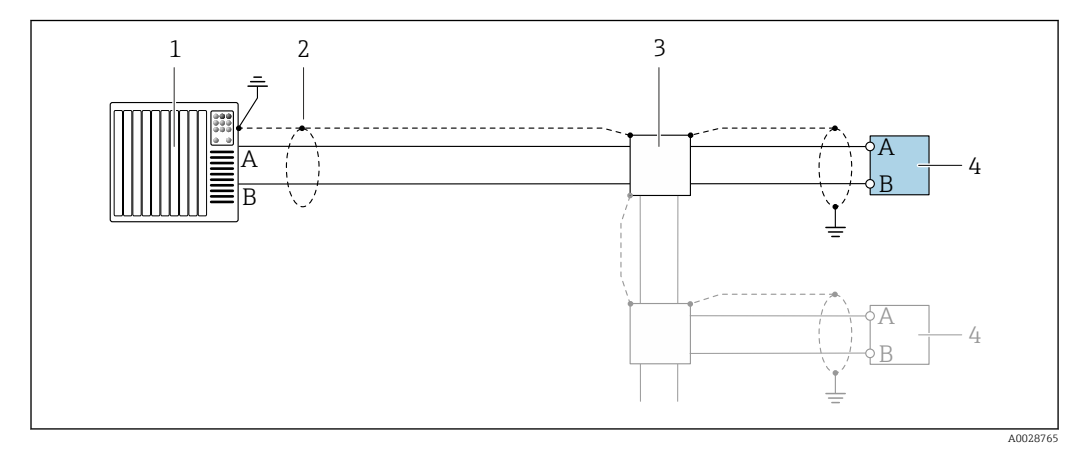

 *14 Пример подключения для интерфейса Modbus RS485, в невзрывоопасной зоне*

- *1 Система управления (например, ПЛК)*
- *2 Экран кабеля заземляется с одного конца. Для соблюдения требований ЭМС экран кабеля должен быть заземлен на обоих концах. См. спецификации кабеля*
- *3 Распределительная коробка (опционально)*
- *4 Преобразователь*

# 7.9 Конфигурация аппаратного обеспечения

## 7.9.1 Активация нагрузочного резистора

### Modbus RS485

Во избежание ошибок при передаче данных, вызванных разностью сопротивлений, кабель Modbus RS485 должен быть терминирован в начале и конце сегмента шины.

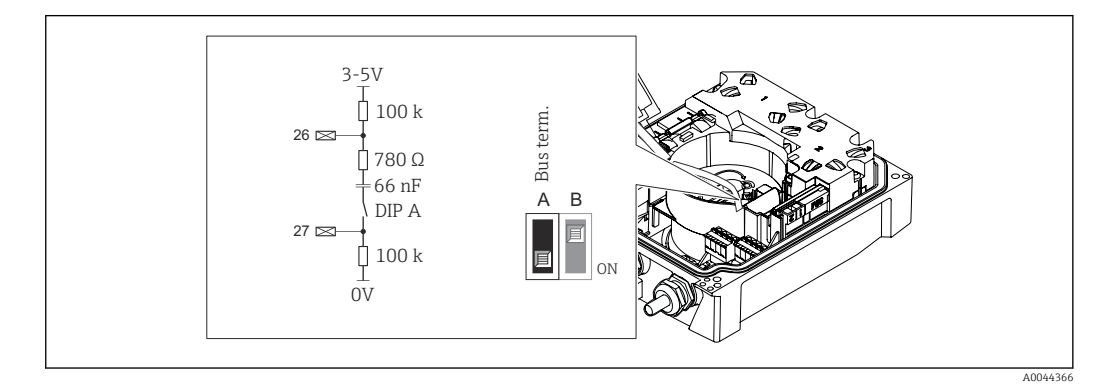

 *15 Нагрузочный резистор можно активировать с помощью DIP-переключателя на модуле электроники*

Если питание на прибор не поступает извне, от сети электропитания (доступно только с кодом заказа «Источник энергии», опция K «100–240 В перем. тока/19– 30 В пост. тока, литиевый элемент питания» и опция S «100–240 В перем. тока/19–30 В пост. тока, без элемента питания»), то переключатель A должен быть обязательно переведен в положение ON.

# 7.10 Обеспечение необходимой степени защиты

## 7.10.1 Степень защиты IP68, корпус типа 6P, или IP66/67, корпус типа 4X – прибор Proline 800

В зависимости от исполнения датчик соответствует всем требованиям степени защиты IP68, корпус типа 6P, или IP66/67, корпус типа  $4X \rightarrow \Box$  120.

Для гарантированного обеспечения степени защиты IP68, корпус типа 6P, или IP67, корпус типа 4X, после электрического подключения выполните следующие действия.

- 1. Убедитесь в том, что уплотнение корпуса является чистым и закреплено должным образом. При необходимости просушите, очистите или замените уплотнения.
- 2. Затяните крышку корпуса так, чтобы треугольные метки на крышке располагались точно напротив друг друга.
- 3. Затяните пружинный фиксатор на соединительном разъеме до упора.

## 7.10.2 Степень защиты IP68, тип корпуса 6P, с пользовательским заполнением компаундом, Proline 800 – с расширенными возможностями (раздельное исполнение)

В зависимости от исполнения датчик соответствует всем требованиям степени защиты IP68, корпус типа 6P →  $\triangleq$  120, и может использоваться в качестве прибора в раздельном исполнении .

Однако для преобразователя всегда действует только степень защиты IP66/67, корпус типа 4X. Это необходимо учитывать при его использовании  $\rightarrow \blacksquare$  68.

Для гарантированного обеспечения степени защиты IP68, тип изоляции 6P, для опций «Заполнение компаундом заказчиком», после электрического подключения выполните следующие действия.

- 1. Тщательно затяните кабельные уплотнения (момент затяжки: от 2 до 3,5 Н·м) до исчезновения зазора между дном крышки и опорной поверхностью корпуса.
- 2. Плотно затяните соединительную гайку на кабельном уплотнении.
- 3. Выполните герметизацию полевого корпуса с помощью заливки компаундом.
- 4. Убедитесь в том, что уплотнения корпуса чистые и закреплены правильно. При необходимости просушите, очистите или замените уплотнения.
- 5. Затяните все винты на корпусе и прикрутите крышки (момент затяжки: от 20 до 30 Н·м).

## 7.10.3 Степень защиты IP66/67, корпус типа 4X, Proline 800 – с расширенными возможностями

Измерительный прибор соответствует всем требованиям по степени защиты IP66/67, тип изоляции 4X.

Для гарантированного обеспечения степени защиты IP66/67 (тип изоляции 4X) после электрического подключения выполните следующие действия.

- 1. Убедитесь в том, что уплотнения корпуса чистые и закреплены правильно. При необходимости просушите, очистите или замените уплотнения.
- 2. Затяните все винты на корпусе и прикрутите крышки.
- 3. Плотно затяните кабельные уплотнения.
- 4. Во избежание проникновения влаги через кабельный ввод следует проложить кабель так, чтобы он образовал обращенную вниз петлю («водяную ловушку») перед кабельным вводом.

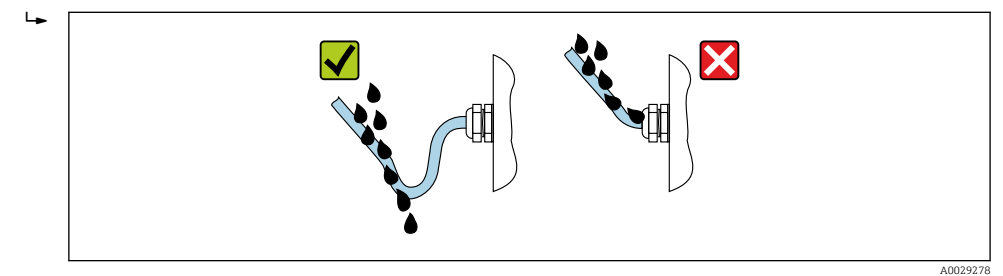

5. Вставьте заглушки (соответствующие степени защиты, которая обеспечивается корпусом) в неиспользуемые кабельные вводы.

#### УВЕДОМЛЕНИЕ

Стандартные заглушки, используемые для транспортировки, не обеспечивают должной степени защиты, что может привести к повреждению прибора!

‣ Используйте заглушки, соответствующие требуемой степени защиты.

# 7.11 Проверка после подключения

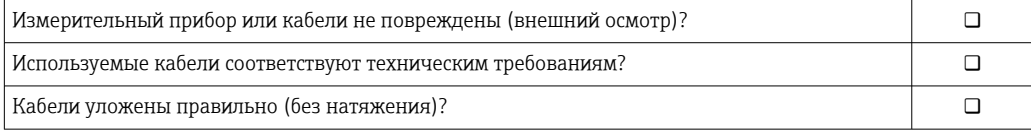

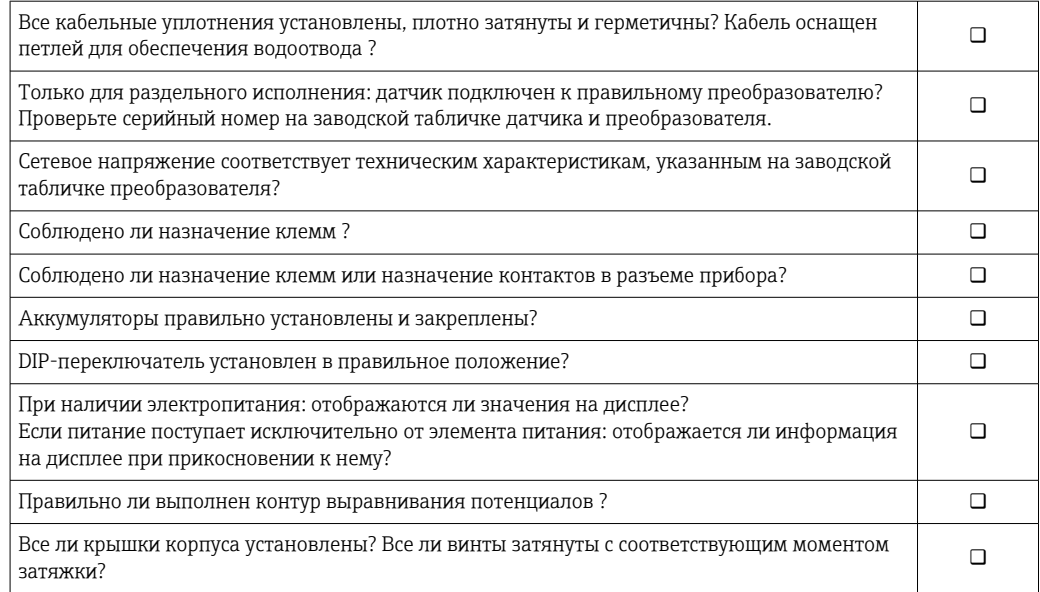

# 8 Опции управления

# 8.1 Обзор опций управления

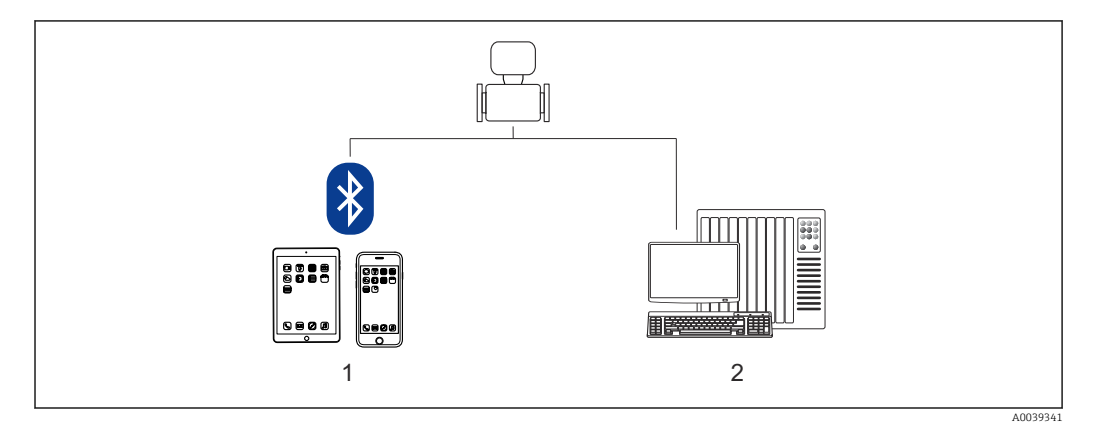

*1 Смартфон/планшет (через приложение SmartBlue)*

*2 Компьютер (через систему Modbus)*

Если прибор используется в сфере коммерческого учета, то после его ввода в H. эксплуатацию или опломбирования управление прибором возможно в ограниченной мере.

# 8.2 Доступ к меню управления через приложение **SmartBlue**

Управлять прибором и настраивать его можно с помощью приложения SmartBlue. При этом соединение устанавливается посредством интерфейса беспроводной связи Bluetooth®.

*Поддерживаемые функции*

- Выбор прибора в оперативном списке и доступ к прибору (вход по паролю)
- Настройка прибора
- Доступ к измеренным значениям, данным состояния прибора и диагностической информации
- Считывание показаний регистратора данных
- Распоряжение сертификатами
- Обновление ПО прибора
- Отчет программы Heartbeat
- Отчет о параметрах

Приложение SmartBlue можно бесплатно загрузить на устройство с операционной системой Android (Google Playstore) или iOS (iTunes Apple Shop): *Endress+Hauser SmartBlue*

Прямой переход к приложению с помощью QR-кода:

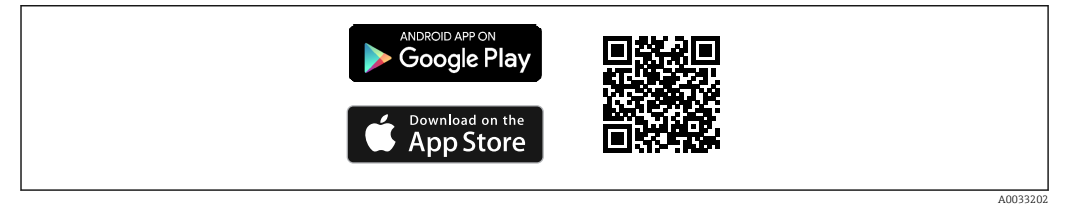

Загрузка приложения SmartBlue

- 1. Установите и запустите приложение SmartBlue.
	- Отображается оперативный список, в котором числятся все доступные приборы.

Приборы отображаются в списке под настроенными в них наименованиями. Настройка по умолчанию для обозначения прибора - **EH\_5W8C\_XXYYZZ** (XXYYZZ = первые 6 символов серийного номера прибора).

- 2. Для приборов с ОС Android следует активировать GPS-позиционирование (необязательно для приборов с ОС iOS).
- 3. Выберите прибор в списке Live List.
	- Появится окно входа в систему.
- В целях экономии энергии прибор, не получающий питание от блока питания, отображается в оперативном списке только в течение 10 секунд каждую минуту.
	- Прибор немедленно отображается в оперативном списке, если прикосновение к локальному дисплею длится 5 секунд.
	- Прибор с самым высоким уровнем сигнала отображается в самом верху оперативного списка.

#### Вход в систему

- 4. Введите имя пользователя: admin.
- 5. Введите начальный пароль: серийный номер прибора.
	- При первоначальном входе в систему отображается сообщение с рекомендацией сменить пароль.

6. Подтвердите ввод.

- Появится главное меню.
- 7. По желанию можно изменить пароль Bluetooth®: System  $\rightarrow$  Connectivity  $\rightarrow$ Bluetooth configuration  $\rightarrow$  Change Bluetooth password.
- Если пароль забыт, обратитесь в сервисный центр Endress+Hauser. $\boxed{2}$

# 9 Системная интеграция

# 9.1 Обзор файлов описания прибора

# 9.1.1 Данные о текущей версии для прибора

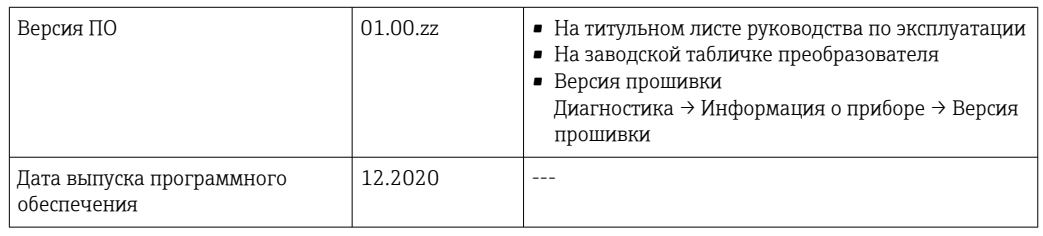

Обзор различных версий встроенного ПО прибора  $\rightarrow$   $\blacksquare$  97  $\boxed{4}$ 

# 9.1.2 Управляющие программы

В таблице ниже приведен список подходящих файлов описания прибора для каждой конкретной программы, а также информация об источнике, из которого можно получить этот файл.

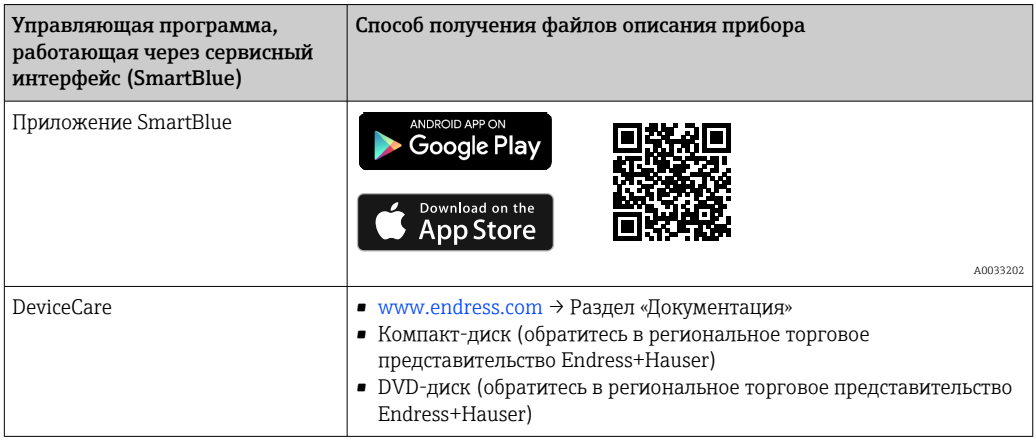

# 9.2 Информация Modbus RS485

# 9.2.1 Коды функций

Коды функций используются для определения действия по чтению или записи, выполняемого посредством протокола Modbus. Измерительный прибор поддерживает следующие коды функций:
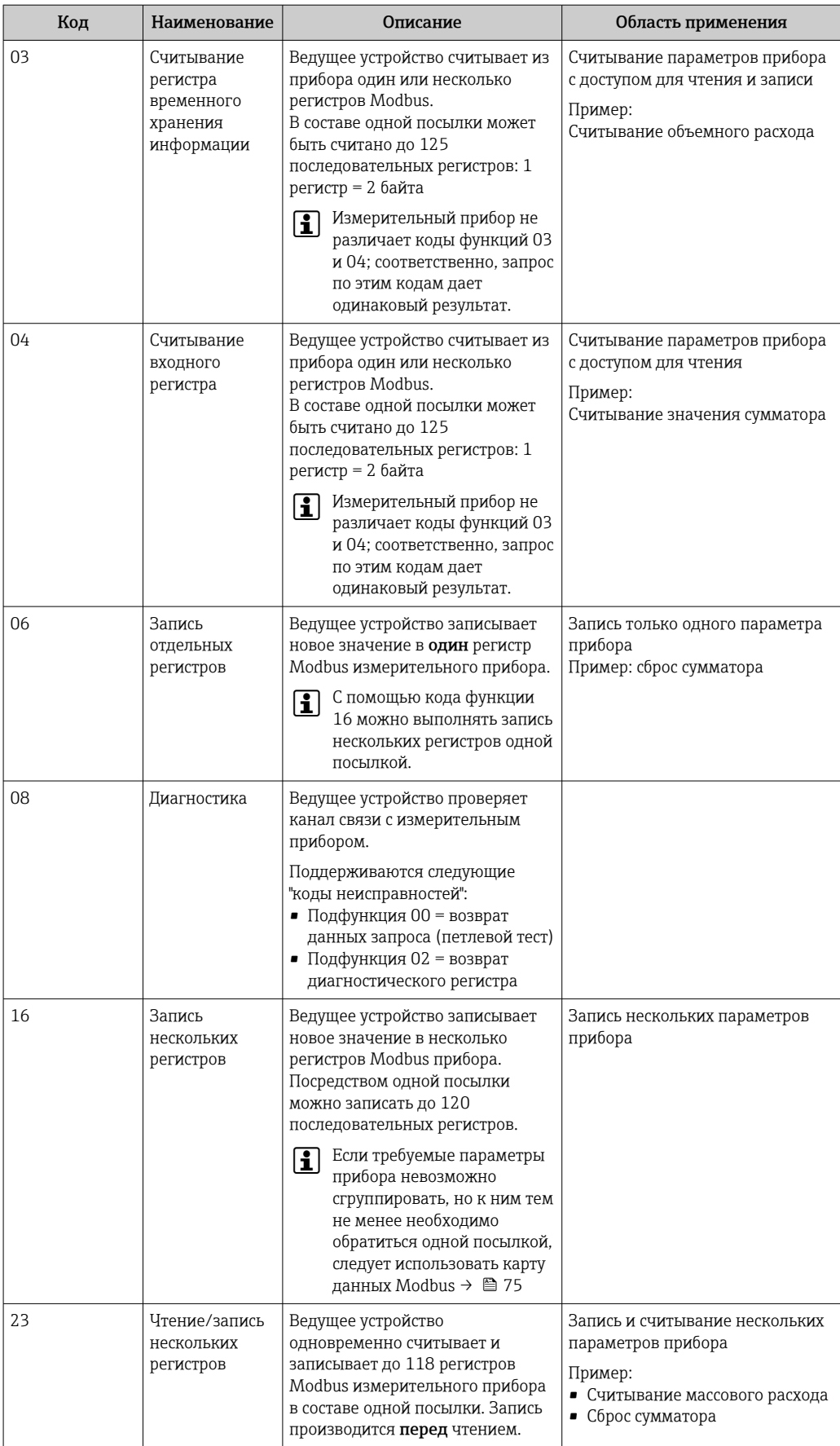

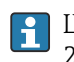

Широковещательные сообщения допускаются только для кодов функций 06, 16 и 23.

# <span id="page-73-0"></span>9.2.2 Информация о регистрах

**При** Обзор параметров прибора с соответствующей информацией о регистрах Modbus приведен в разделе «Информация о регистрах Modbus RS485» в документе «Описание параметров прибора» .

# 9.2.3 Время отклика

Время отклика измерительного прибора на телеграмму запроса от ведущего устройства Modbus: типично 3 до 5 мс

# Режим энергосбережения Modbus RS485

Если питание на прибор не поступает извне, от сети электропитания (доступно только с кодом заказа «Источник энергии», опция K «100–240 В перем. тока/19–30 В пост. тока, литиевый элемент питания» и опция S «100–240 В перем. тока/19–30 В пост. тока, без элемента питания»), то цепь Modbus-RS485 преобразователя, т. е. ведомого устройства, деактивируется между очередными циклами обмена данными с целью экономии энергии. Для активации цепи и связи с ведомым устройством в ведущем устройстве Modbus должна быть предусмотрена функция повтора, которая вторично отправляет телеграмму ведомому устройству при отсутствии ответа. Кроме того, DIPпереключатель A на модуле электроники должен быть переведен в положение ON.  $\rightarrow$   $\bigcirc$  13

Исходная телеграмма, отправленная ведущим устройством, в первую очередь активирует цепь Modbus RS485 на ведомом устройстве. Если через некоторое время, определяемое ведущим устройством, ведомое устройство не отправляет ответ, ведущее устройство отправляет повторное сообщение с тем же содержанием. Ведомое устройство интерпретирует эту телеграмму и отвечает на нее. Впоследствии цепь Modbus-RS485 деактивируется снова.

Этот подход, в частности, пригоден для передачи данных с низкой скоростью и соединений типа «точка-точка». Для высокой скорости передачи данных и шинных сетей рекомендуется использовать сетевое электропитание.

# 9.2.4 Типы данных

### FLOAT

• Числа с плавающей точкой согласно стандарту IEEE 754

• Длина данных = 4 байта (2 регистра)

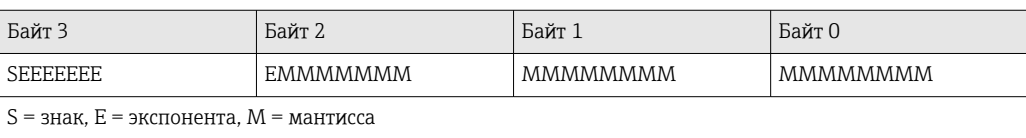

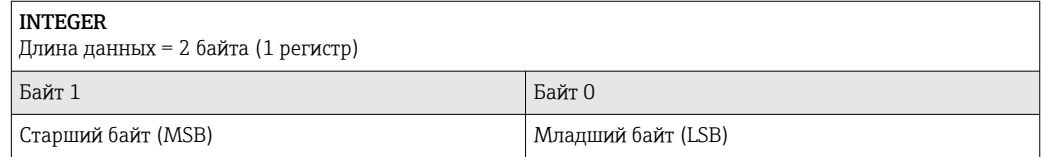

### STRING

- Длина данных зависит от настройки параметров прибора
- Пример параметров прибора при длине данных 18 байтов (9 регистров)

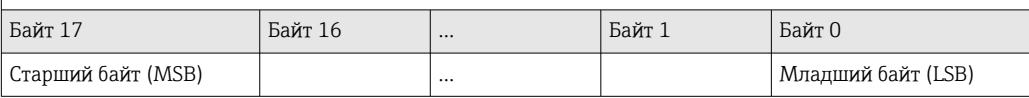

#### <span id="page-74-0"></span>9.2.5 Последовательность передачи байтов

Адресация байтов, т. е. последовательности их передачи, в спецификации Modbus не описывается. При вводе в эксплуатацию важно настроить режим адресации между ведущим и ведомым устройствами. Эта настройка выполняется в параметре параметр Байтовый порядок.

Байты передаются в последовательности, заданной выбранным вариантом в параметре параметр Байтовый порядок:

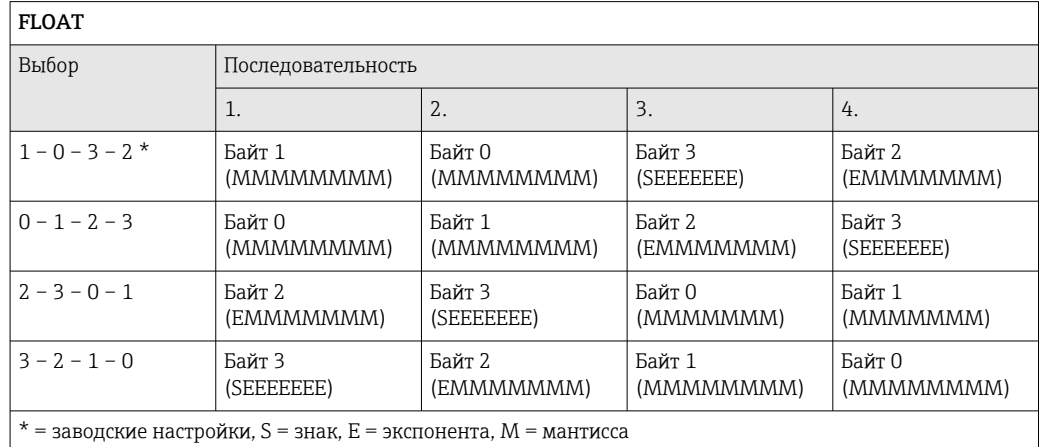

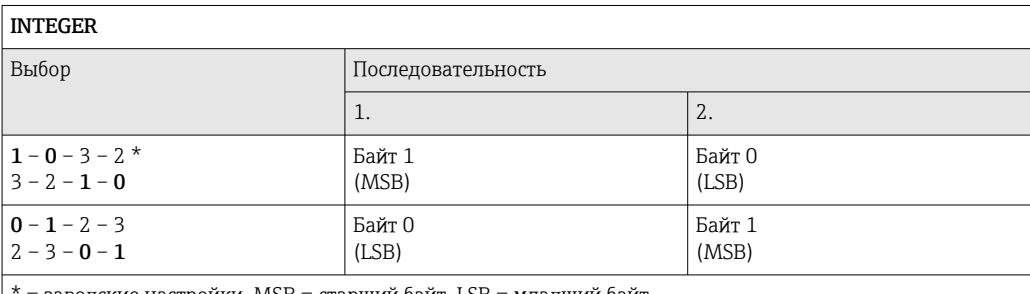

заводские настройки, MSB = старший байт, LSB = младший байт

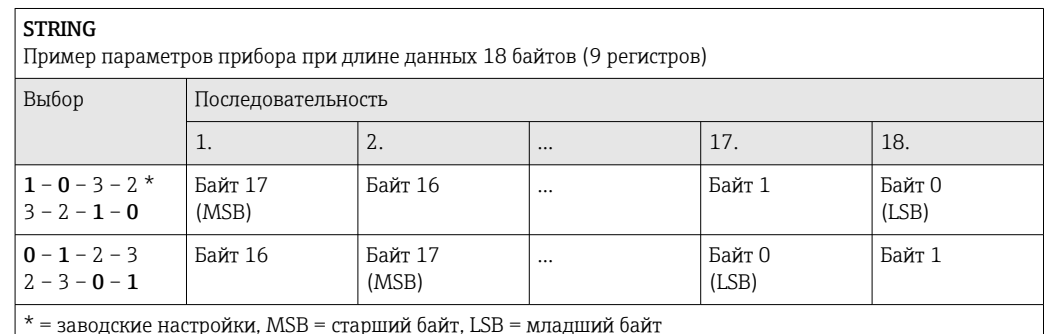

#### 9.2.6 Карта данных Modbus

### Функция карты данных Modbus

Прибор содержит специальную область памяти - карту данных Modbus (содержащую до 16 параметров прибора), которая позволяет обращаться посредством Modbus RS485 сразу ко множеству параметров прибора, в отличие от обращения к одиночным или нескольким последовательным параметрам.

В этом случае доступно гибкое группирование параметров прибора, и главное устройство Modbus может производить единовременное считывание или запись целого блока посредством одной телеграммы-запроса.

# Структура карты данных Modbus

Карта данных Modbus содержит два набора данных.

- Список сканирования: область конфигурации
- Параметры прибора, подлежащие группировке, определяются в списке, в который вносятся соответствующие им адреса регистров Modbus RS485.
- Область данных

Измерительный прибор циклически считывает адреса регистров, внесенные в список сканирования, и записывает соответствующие данные прибора (значения) в область данных.

**[1]** Обзор параметров прибора с соответствующей информацией о регистрах Modbus приведен в разделе «Информация о регистрах Modbus RS485» в документе «Описание параметров прибора».

# Конфигурация списка сканирования

Для конфигурирования необходимо внести в список сканирования адреса регистров Modbus RS485, соответствующих группируемым параметрам прибора. Следует учитывать приведенные ниже базовые требования для списка сканирования.

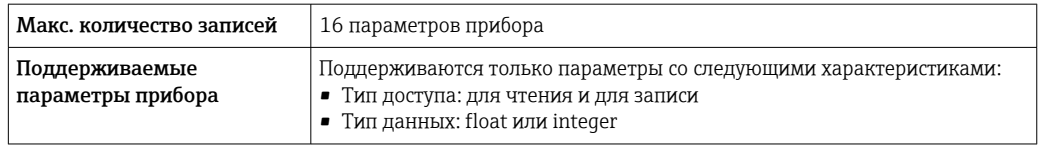

Настройка списка сканирования посредством ПО SmartBlue или DeviceCare

Применение  $\rightarrow$  Связь  $\rightarrow$  Маск. данных Modbus  $\rightarrow$  Просмотреть реестр 0 до 15

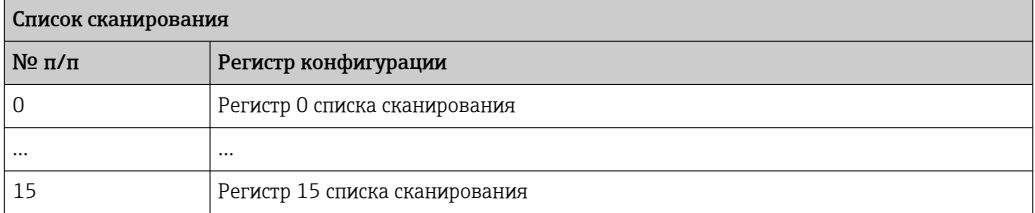

Конфигурирование списка сканирования через интерфейс Modbus RS485 Выполняется с использованием адресов регистров 5001-5016

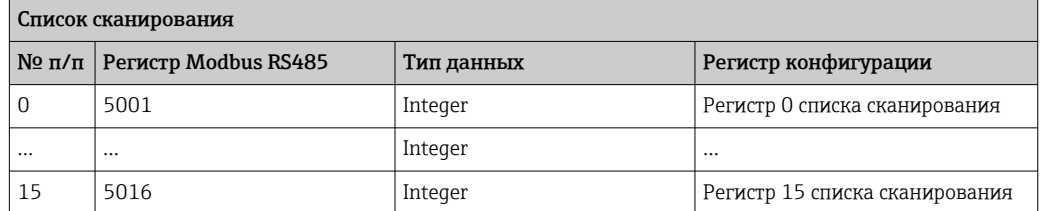

# Чтение данных посредством Modbus RS485

Ведущее устройство Modbus обращается к области данных карты данных Modbus и считывает текущие значения параметров прибора, внесенных в список сканирования.

Обращение ведущего устройства к области данных Посредством адресов регистров 5051-5081

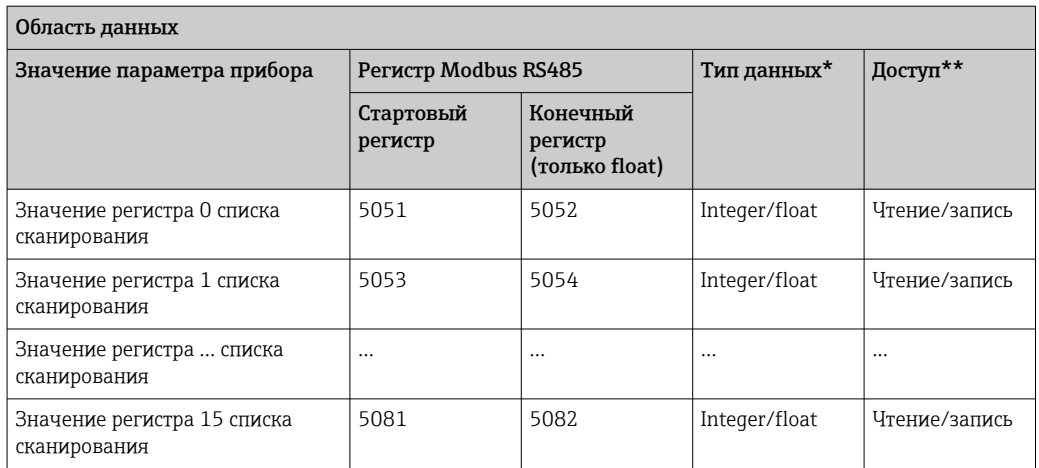

\* Тип данных зависит от параметров прибора, внесенных в список сканирования.

\* Тип доступа к данным зависит от параметров прибора, внесенных в список сканирования. Если

введенный параметр прибора поддерживает доступ для чтения и записи, этот параметр также доступен для обращения посредством области данных.

#### $10$ Ввод в эксплуатацию

#### 10.1 Функциональная проверка

Перед вводом измерительного прибора в эксплуатацию

- Убедитесь, что после монтажа и подключения были выполнены проверки.
- Контрольный список «Проверка после монтажа»
- Контрольный список «Проверка после подключения»

#### 10.2 Подготовительные шаги

Управлять прибором можно только с помощью приложения SmartBlue.

#### 10.2.1 Установка приложения SmartBlue

• Загрузка приложения SmartBlue → В 70

#### 10.2.2 Подключение приложения SmartBlue к прибору

Вход в систему →  $\textcircled{\scriptsize{\textbf{B}}}$  71  $\boxed{4}$ 

#### 10.3 Настройка измерительного прибора

Выполните эту настройку, чтобы ввести прибор в эксплуатацию. Для каждого параметра введите необходимое значение или выберите соответствующую опцию.

# **ПРИМЕЧАНИЕ**

Если выйти из мастера до завершения настройки всех необходимых параметров, прибор может перейти в неопределенное состояние! В этом случае рекомендуется сбросить настройки до значений по умолчанию.

- 1. Откройте меню меню Руководство.
- 2. Запустите мастер мастер Ввод в работу.
- 3. Следуйте инструкциям, приведенным в приложении SmartBlue.
	- Настройка завершена.

### 10.4 Защита параметров настройки от несанкционированного доступа

Для защиты конфигурации измерительного прибора от несанкционированного изменения после ввода в эксплуатацию предусмотрены следующие возможности:

- защита от записи посредством кода доступа  $\rightarrow \blacksquare$  78;
- защита от записи посредством переключателя защиты от записи  $\rightarrow \equiv 13$ .

#### 10.4.1 Защита от записи посредством кода доступа

Пользовательский код доступа предоставляет следующие возможности. Посредством функции локального управления можно защитить параметры измерительного прибора от записи, и их значения с помощью приложения SmartBlue будет невозможно изменить.

### Установка кода доступа через приложение SmartBlue

- 1. Откройте меню меню Система.
- 2. Откройте подменю подменю Администрирование пользователей.
- 3. Откройте мастер мастер Определить новый код доступа.
- 4. Установите строку, состоящую не более чем из 4 цифр, в качестве кода доступа. • Параметры защищены от записи.
- Если установлена защита параметров от записи с помощью кода доступа,  $| \cdot |$ деактивировать эту защиту можно только с помощью этого кода доступа.
	- Уровень доступа пользователя, работающего в системе в настоящее время, обозначается в параметре параметр Статус доступа. Навигационный путь: Система → Администрирование пользователей → Статус доступа

#### 10.4.2 Защита от записи посредством переключателя защиты от записи

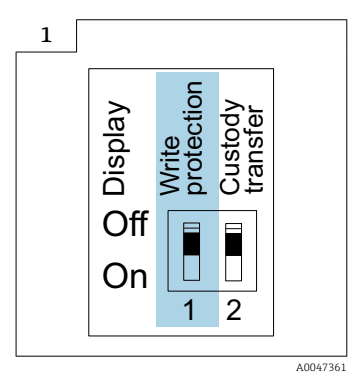

 $\blacktriangleright$ • Информация о переключателе защиты от записи приведена на заводской табличке подключения, на крышке клеммного отсека.

В отличие от защиты пользовательским кодом доступа, переключатель позволяет заблокировать все разделы в меню управления.

Значения параметров становятся доступными следующими способами только для чтения, их изменение при этом невозможно.

### Даже если активирована защита от записи, следующие параметры всегда можно изменить:

- Введите код доступа
- Контрастность дисплея
- Clientt ID

1. Выверните 4 винта крепления крышки корпуса и снимите крышку корпуса.

2. Переведите переключатель защиты от записи (WP) на дисплее в положение ON.

 Аппаратная защита от записи активирована. В параметр Статус блокировки отображается опция Аппаратная блокировка.

На локальном дисплее, в заголовке, отображается символ  $\textcircled{a}$ .

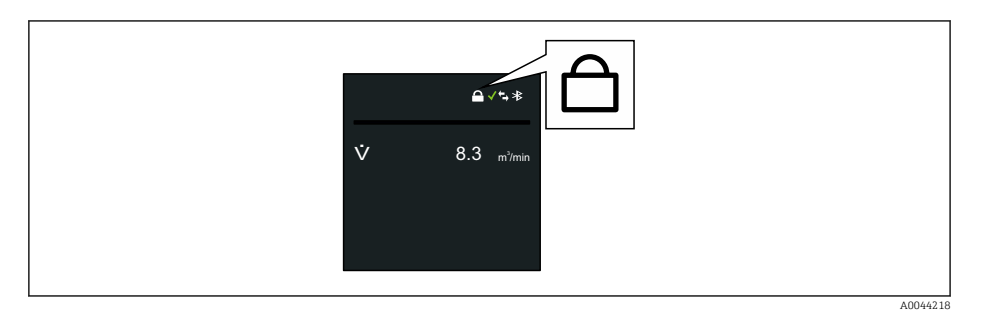

# З. <u>Досторожно</u>

Чрезмерный момент затяжки крепежных винтов!

Опасность повреждения пластмассового преобразователя.

‣ Крепежные винты необходимо затягивать определенным моментом: .

Соберите электронный преобразователь в порядке, обратном разборке.

### <span id="page-80-0"></span> $11$ **Управление**

#### **Wake on Touch** 11.1

Если прикоснуться к дисплею на 5 секунд на дисплее будут отображены предварительно настроенные обзорные параметры измеряемые значения и сведения о состоянии.

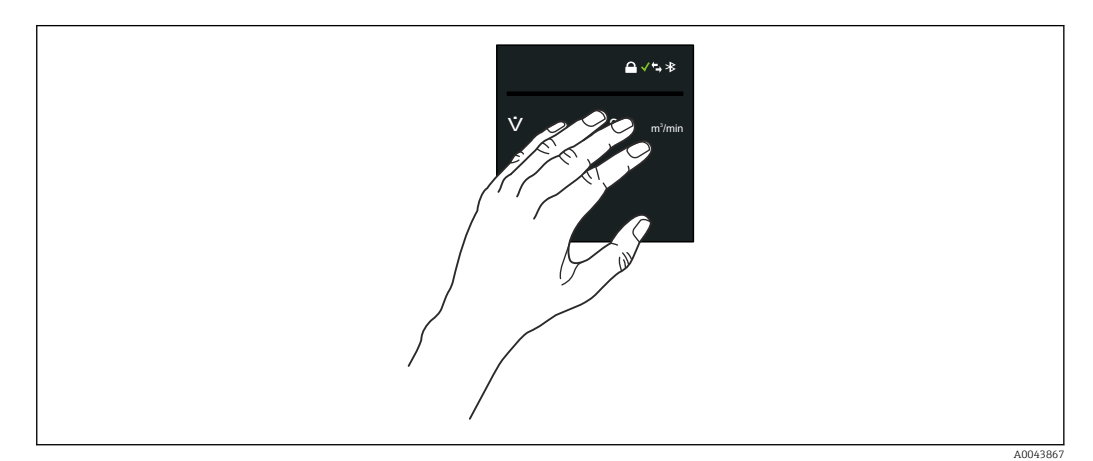

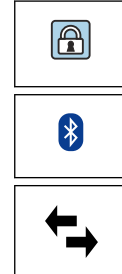

# Статус блокировки

Прибор заблокирован аппаратно.

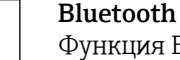

Функция Bluetooth активна.

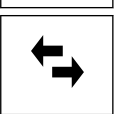

4

 $\left[\times\right]$ 

# Параметры связи прибора

Функция связи в приборе активирована.

Мощность полученного сигнала (сотовая радиосвязь) Отображение мощности принимаемого сигнала.

# Отказ

- Произошла ошибка прибора.
- Выходной сигнал недействителен.

# Требуется обслуживание

• Требуется техническое обслуживание.

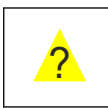

 $\blacktriangledown$ 

 $\overline{\mathbf{Y}}$ 

# • Выходной сигнал все же является действительным.

# Несоответствие спецификации

- Прибор работает за пределами установленных для него технических ограничений, например за пределами допустимого диапазона рабочей температуры.
- Прибор работает за пределами конфигурации, заданной пользователем, например с превышением максимально допустимого расхода.

# Диагностика активирована

Выходной сигнал является действительным.

# Функциональный тест

- Прибор находится в сервисном режиме (например, в процессе моделирования).
- Выходной сигнал временно недействителен.

### 11.2 Адаптация измерительного прибора к условиям технологического процесса

Для этого предусмотрены следующие меню.

- Руководство
- Применение

Подробные сведения о меню Руководство и меню Применение: параметры прибора  $\rightarrow \text{ } \blacksquare$  134

#### 11.3 Выполнение сброса сумматора

# Навигация

Меню "Применение"  $\rightarrow$  Сумматоры  $\rightarrow$  Управление сумматором  $\rightarrow$  Сбросить все сумматоры

# Обзор и краткое описание параметров

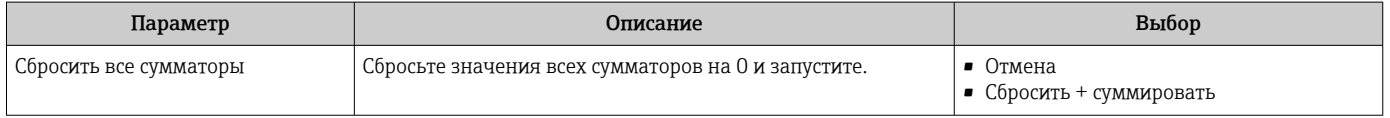

#### 11.4 Деактивация интерфейса Bluetooth

Деактивацию интерфейса можно отменить только с помощью функции H «пробуждающего прикосновения» (Wake on Touch)  $\rightarrow \blacksquare 81$ .

# Навигация

Меню "Система"  $\rightarrow$  Возможность подключения  $\rightarrow$  Конфигурация по Bluetooth  $\rightarrow$  Bluetooth

# Обзор и краткое описание параметров

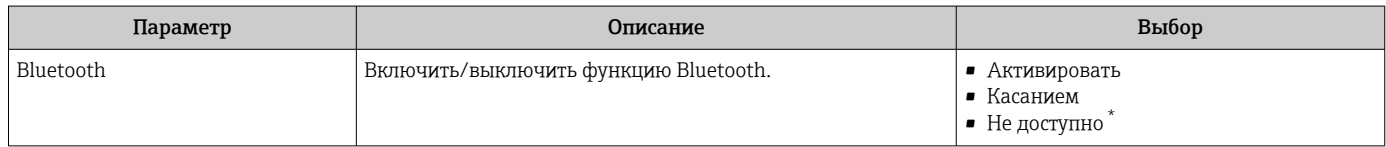

Видимость зависит от опций заказа или настроек прибора

#### 11.5 Активация программной опции

#### 11.5.1 Подменю "Конфигурация ПО"

# Навигация

Меню "Система" → Конфигурация ПО

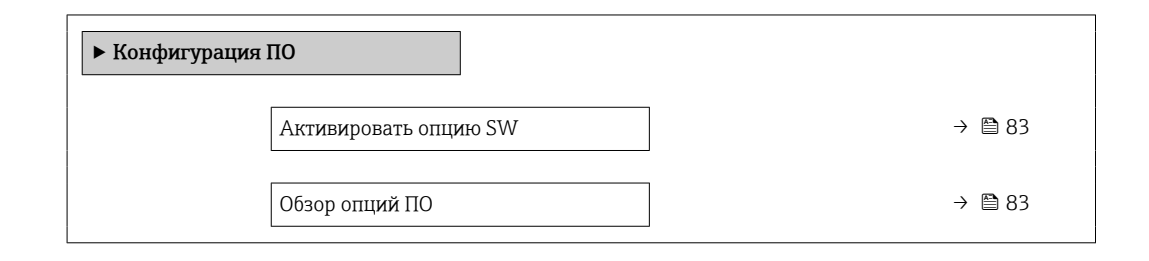

### Обзор и краткое описание параметров

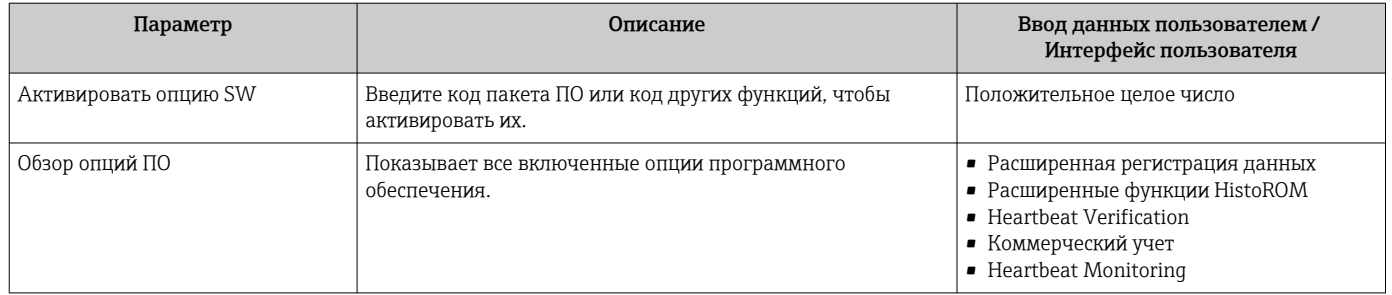

#### $11.6$ Обновление программного обеспечения

Обновление ПО можно получить в разделе «Документация» на веб-сайте компании Endress+Hauser: www.endress.com → «Документация».

Укажите следующие сведения в разделе «Драйвер прибора».

- Тип: Firmware Flash File
- Семейство изделий: 5W8C
- Интерфейс обмена технологическими данными: Modbus RS485
- Тип прибора: 0x6463 (Promag 800)
- Выберите исполнение прибора.
- Запустите поиск.

1. Распакуйте ZIP-файл.

2. Сохраните извлеченный файл Firmware Flash File на мобильном устройстве.

- Операционная система iOS: Файлы  $\rightarrow$  SmartBlue  $\rightarrow$  UpdatePackages Операционная система Android: внутренняя память  $\rightarrow$  SmartBlue  $\rightarrow$  Firmware
- 3. Подключитесь к измерительному прибору через приложение SmartBlue.
- 4. В приложении SmartBlue откройте следующее меню: System  $\rightarrow$  Software configuration  $\rightarrow$  Firmware update.
- 5. Дождитесь загрузки ПО.
- 6. Запустите обновление ПО и дождитесь его завершения.
- 7. Подождите, пока измерительный прибор не перезапустится.

Новое ПО успешно установлено.

# 12 Диагностика и устранение неисправностей

# 12.1 Общие сведения об устранении неисправностей

*Для локального дисплея*

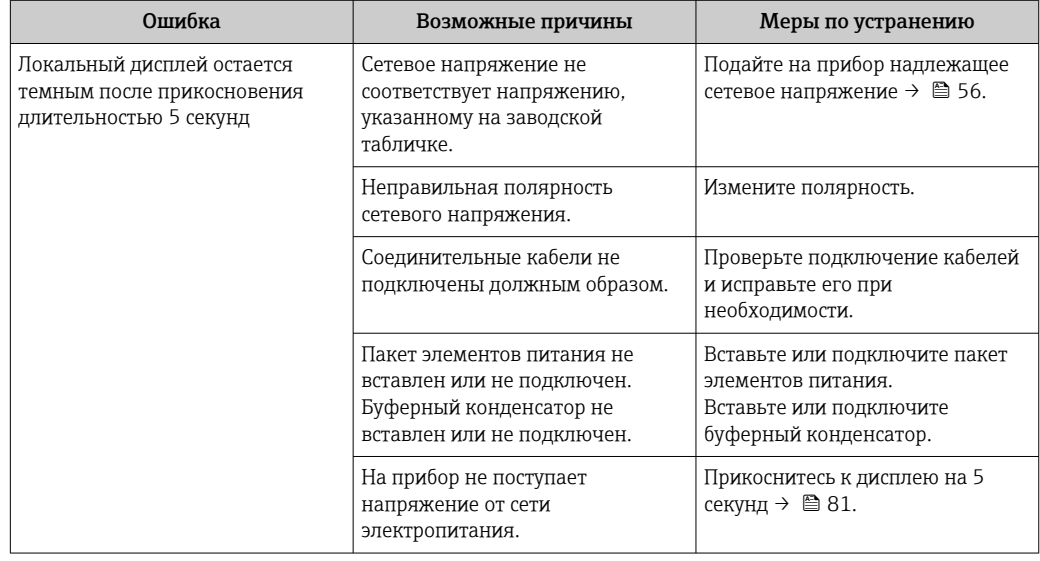

# *Для выходных сигналов*

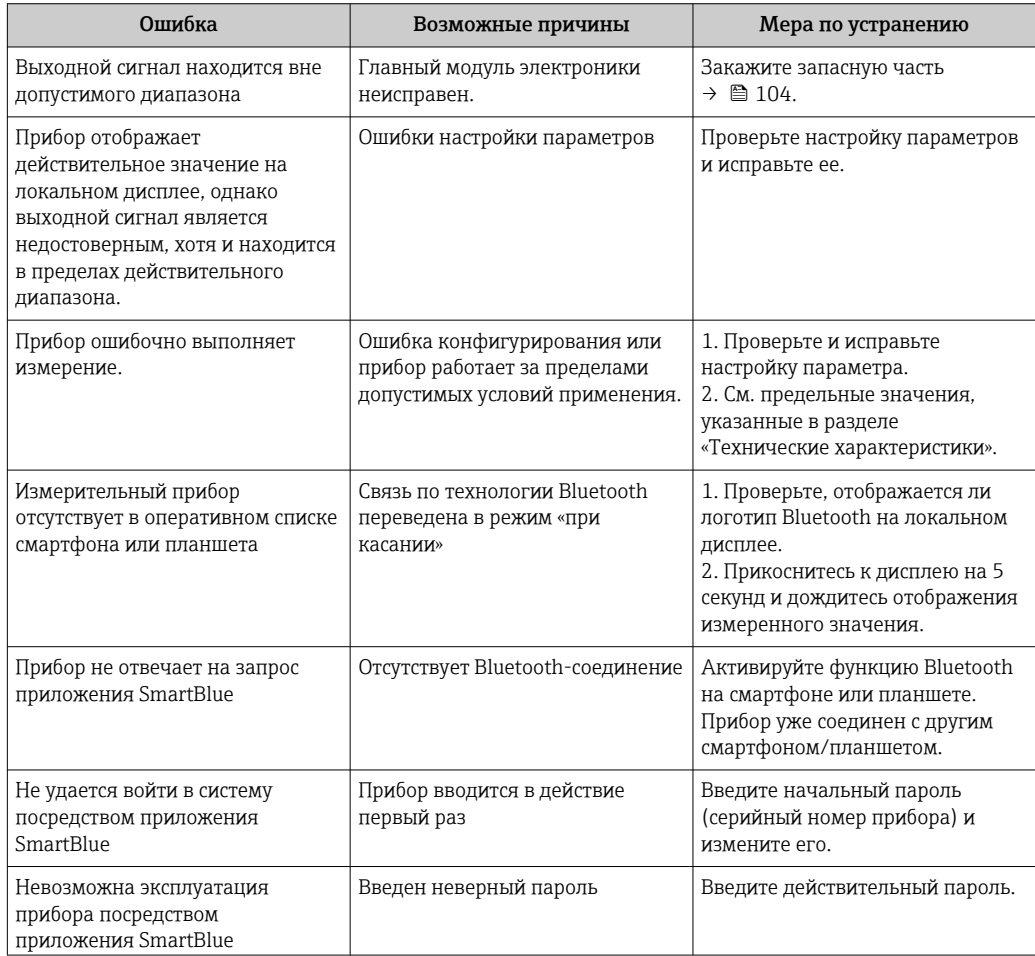

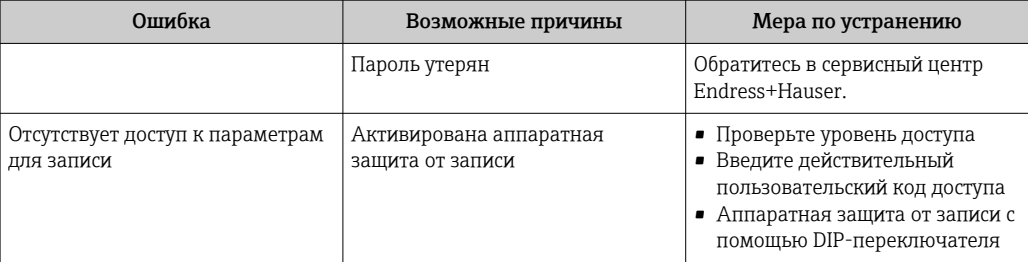

# *Для доступа*

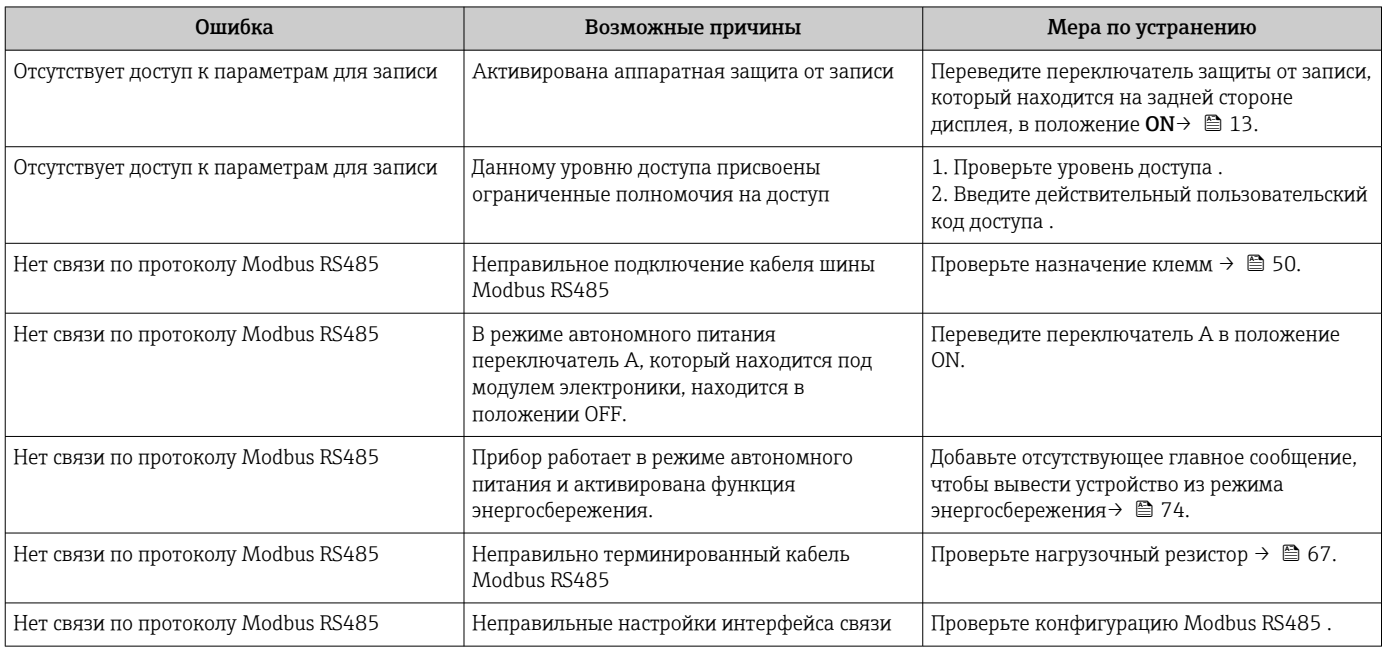

# *Управление с помощью приложения SmartBlue через интерфейс Bluetooth®*

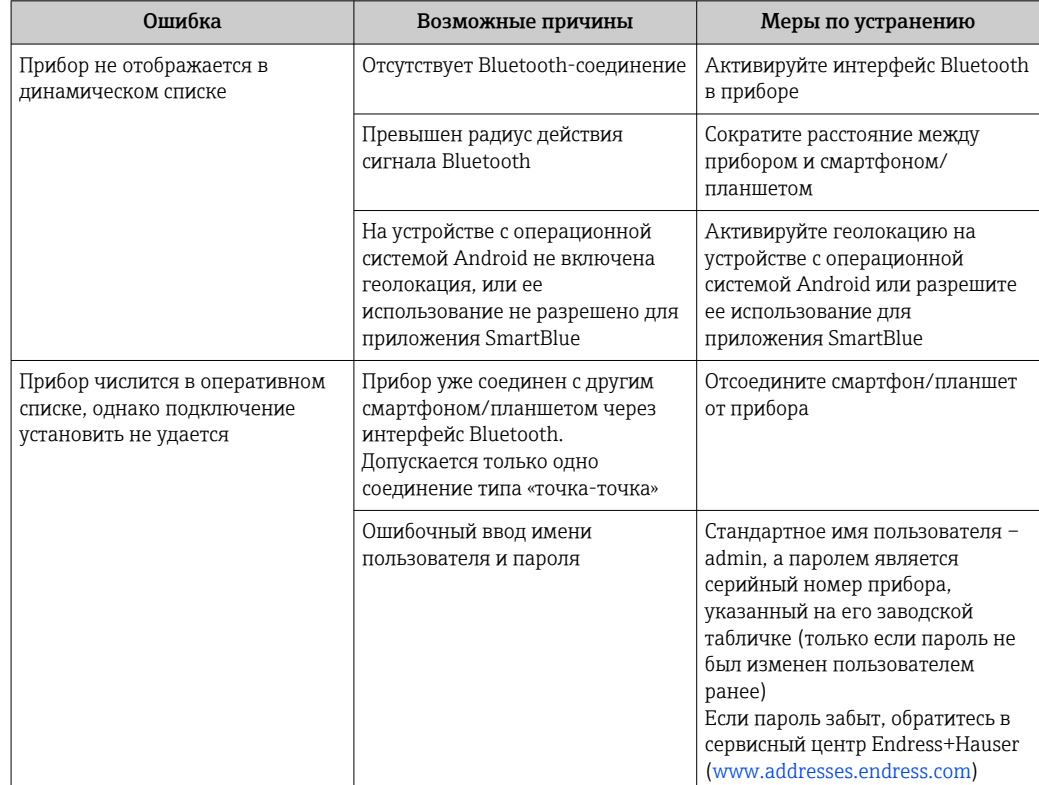

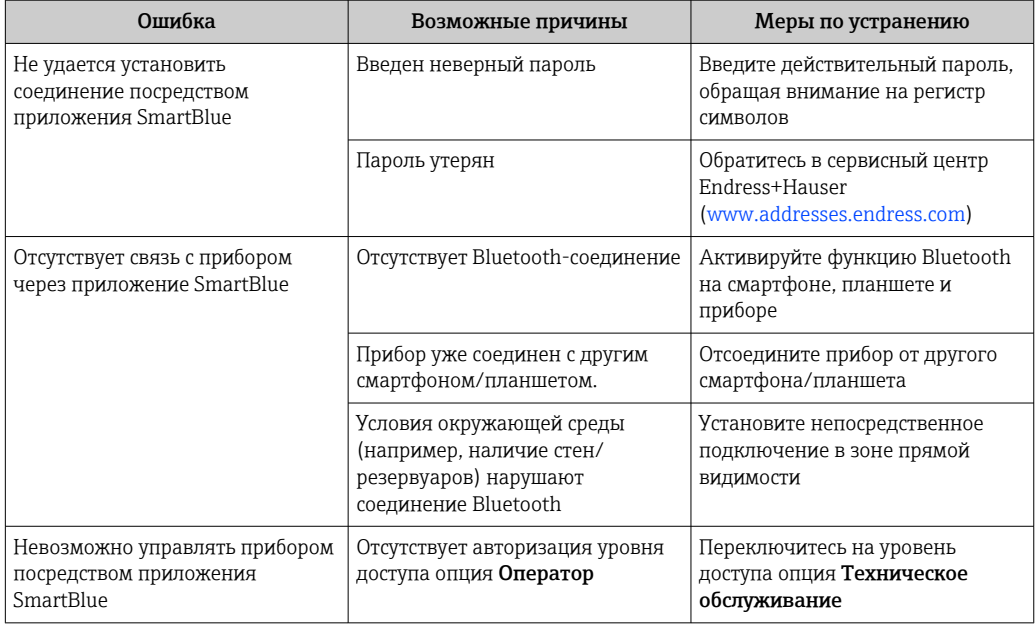

# 12.2 Диагностическая информация, отображаемая на локальном дисплее

#### 12.2.1 Диагностическое сообщение

Неисправности, обнаруженные автоматической системой мониторинга измерительного прибора, отображаются в виде диагностических сообщений, чередующихся с индикацией рабочих параметров.

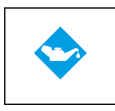

# Требуется обслуживание

Несоответствие спецификации

- Требуется техническое обслуживание.
- Выходной сигнал все же является действительным.

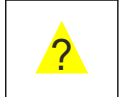

- Прибор работает за пределами установленных для него технических ограничений, например за пределами допустимого диапазона рабочей температуры.
- Прибор работает за пределами конфигурации, заданной пользователем, например с превышением максимально допустимого расхода.

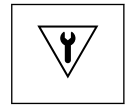

# Функциональный тест

- Прибор находится в сервисном режиме (например, в процессе моделирования).
- Выходной сигнал временно недействителен.

Если в очереди на отображение одновременно присутствуют два или более диагностических события, то выводится только сообщение с максимальным приоритетом.

# Сигналы состояния

Сигналы состояния содержат информацию о состоянии и надежности прибора по категориям, характеризующим причины появления диагностической информации (диагностическое событие).

Сигналы состояния классифицируются в соответствии со стандартом VDI/VDE  $\mathbf{h}$ 2650 и рекомендацией NAMUR NE 107: F = сбой, С = проверка функционирования, S = выход за пределы спецификации, M = запрос на техническое обслуживание

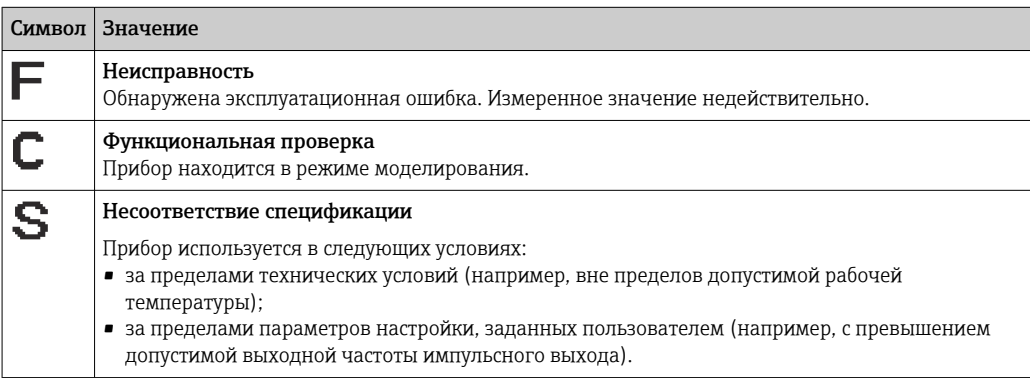

# Алгоритм диагностических действий

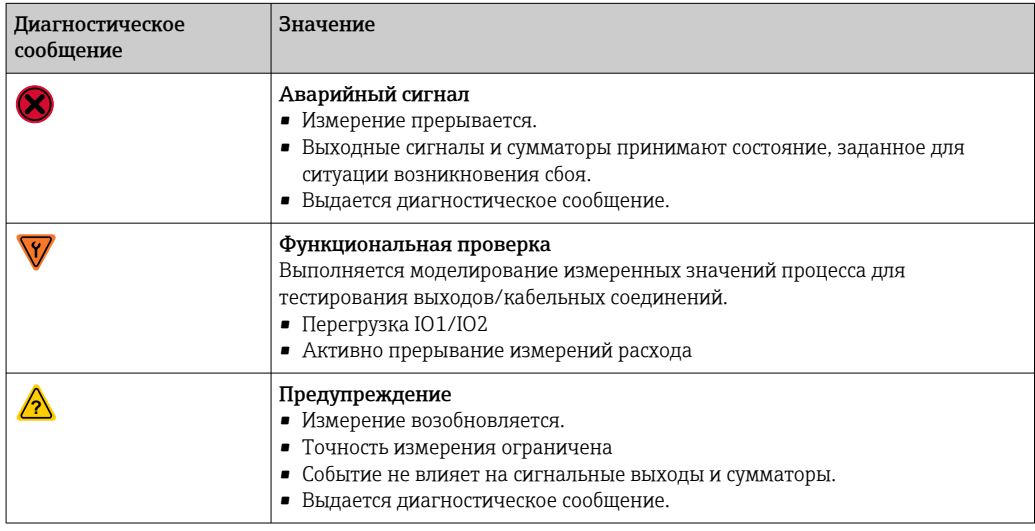

Реакция выходов на диагностические события

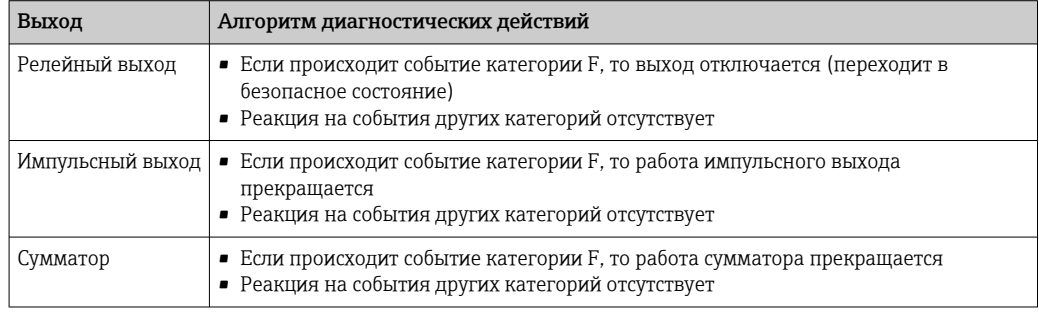

### <span id="page-87-0"></span>12.3 Вывод диагностической информации через интерфейс связи

#### 12.3.1 Считывание диагностической информации

Считывание диагностической информации может проводиться с использованием адресов регистров Modbus RS485.

- Через регистр с адресом 6801 (тип данных = string): диагностический код. например F270
- Через регистр с адресом 6821 (тип данных = string): диагностический код, например F270

Обзор диагностических событий с номерами и кодами диагностики H

#### 12.3.2 Настройка реакции на сообщение об ошибке

Настроить реакцию на сообщение об ошибке для канала связи Modbus RS485 можно настроить в подменю подменю Связь, используя два параметра.

# Навигационный путь

Применение → Связь

Обзор параметров с кратким описанием

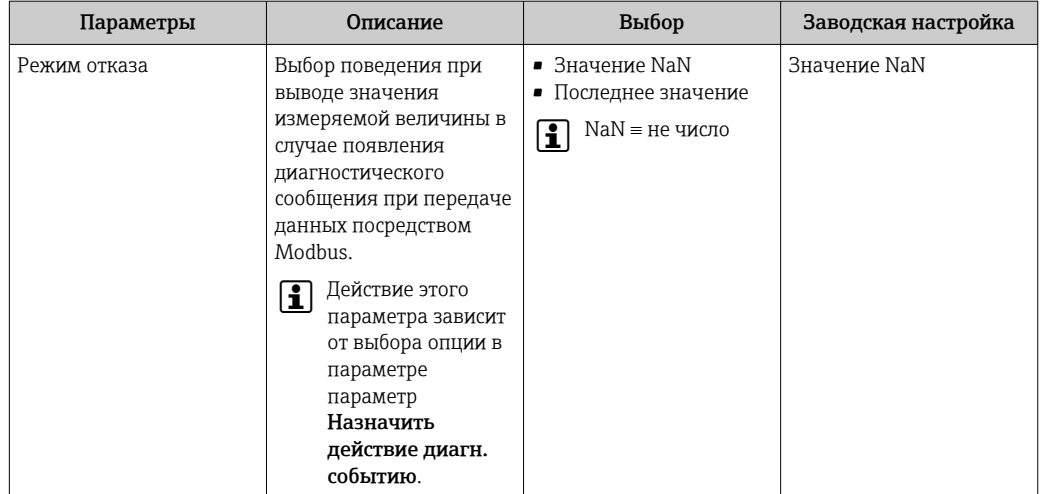

#### 12.4 Адаптация диагностической информации

#### 12.4.1 Адаптация алгоритма диагностических действий

За каждым видом диагностической информации на заводе закрепляется определенный алгоритм диагностических действий. Для некоторых диагностических событий это закрепление пользователь может изменить через подменю Настройки диагностики.

Диагностика → Настройки диагностики

<span id="page-88-0"></span>За каждым диагностическим номером можно закрепить следующие варианты алгоритма диагностических действий.

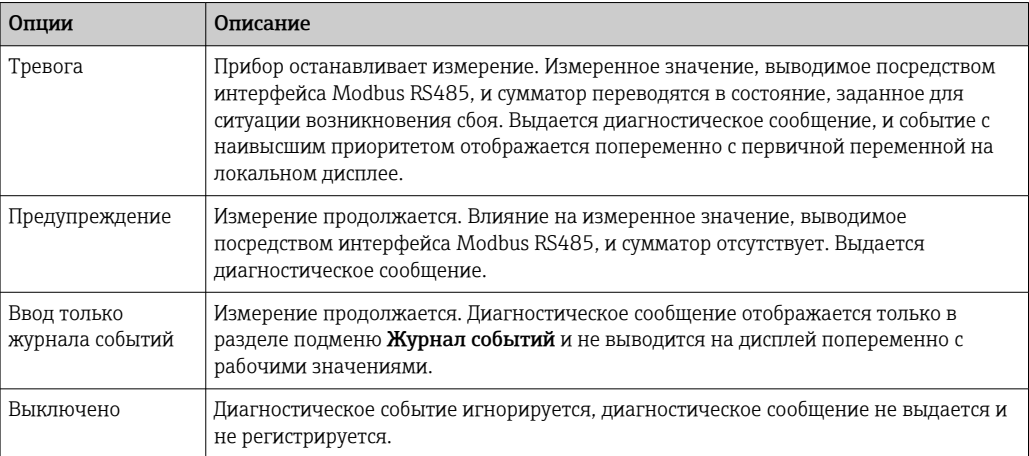

#### 12.5 Обзор диагностической информации

• Если в данном измерительном приборе используются несколько пакетов прикладных программ, объем диагностической информации и количество задействованных измеряемых величин увеличивается.

**В Для некоторых объектов диагностической информации можно изменить** алгоритм диагностических действий. Адаптация диагностической информации  $\rightarrow$   $\bigcirc$  88

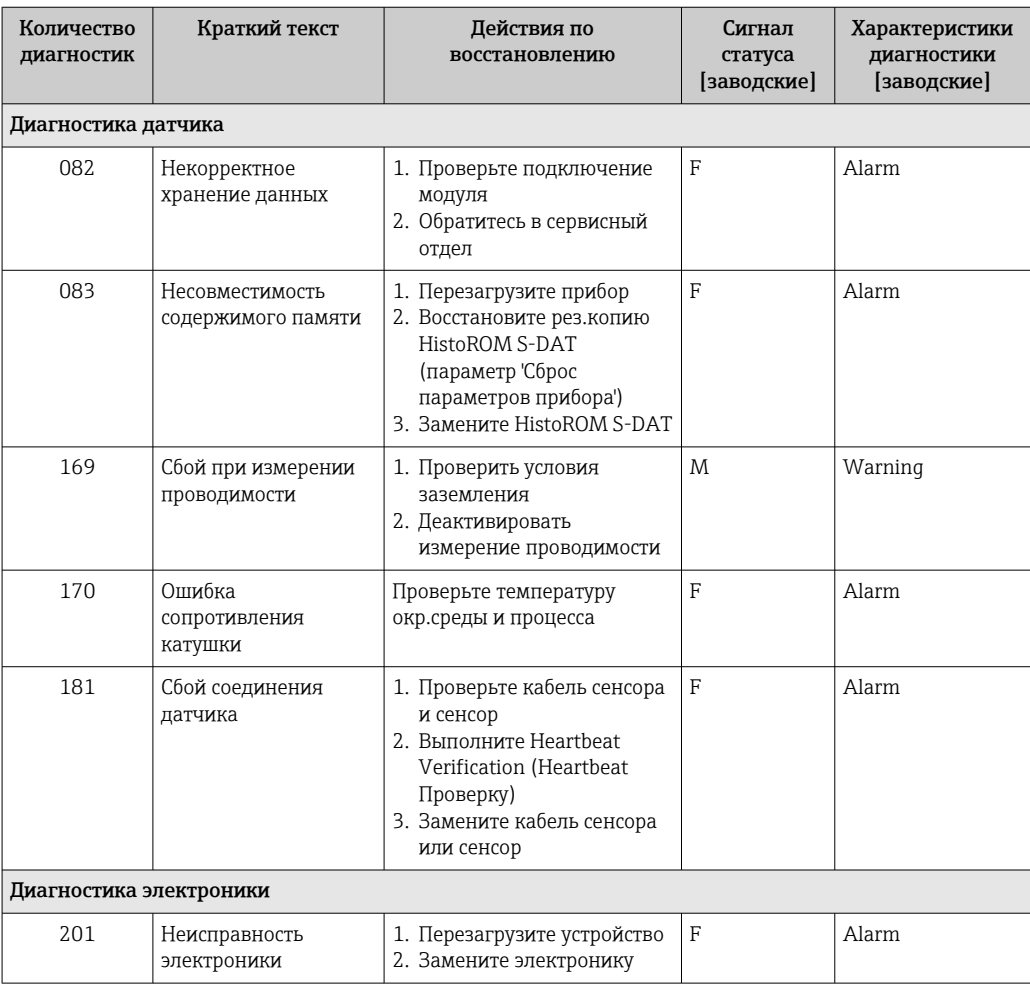

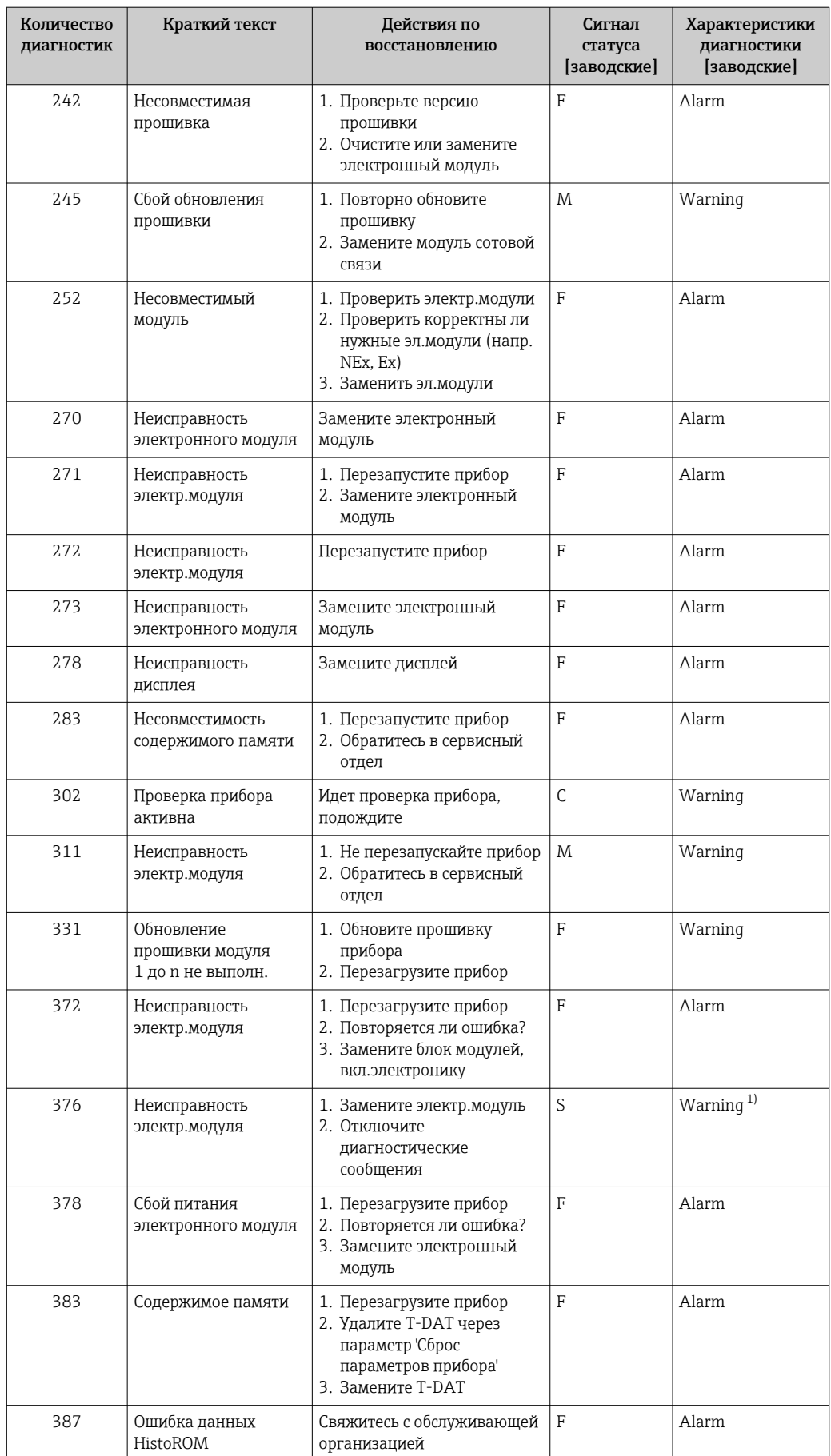

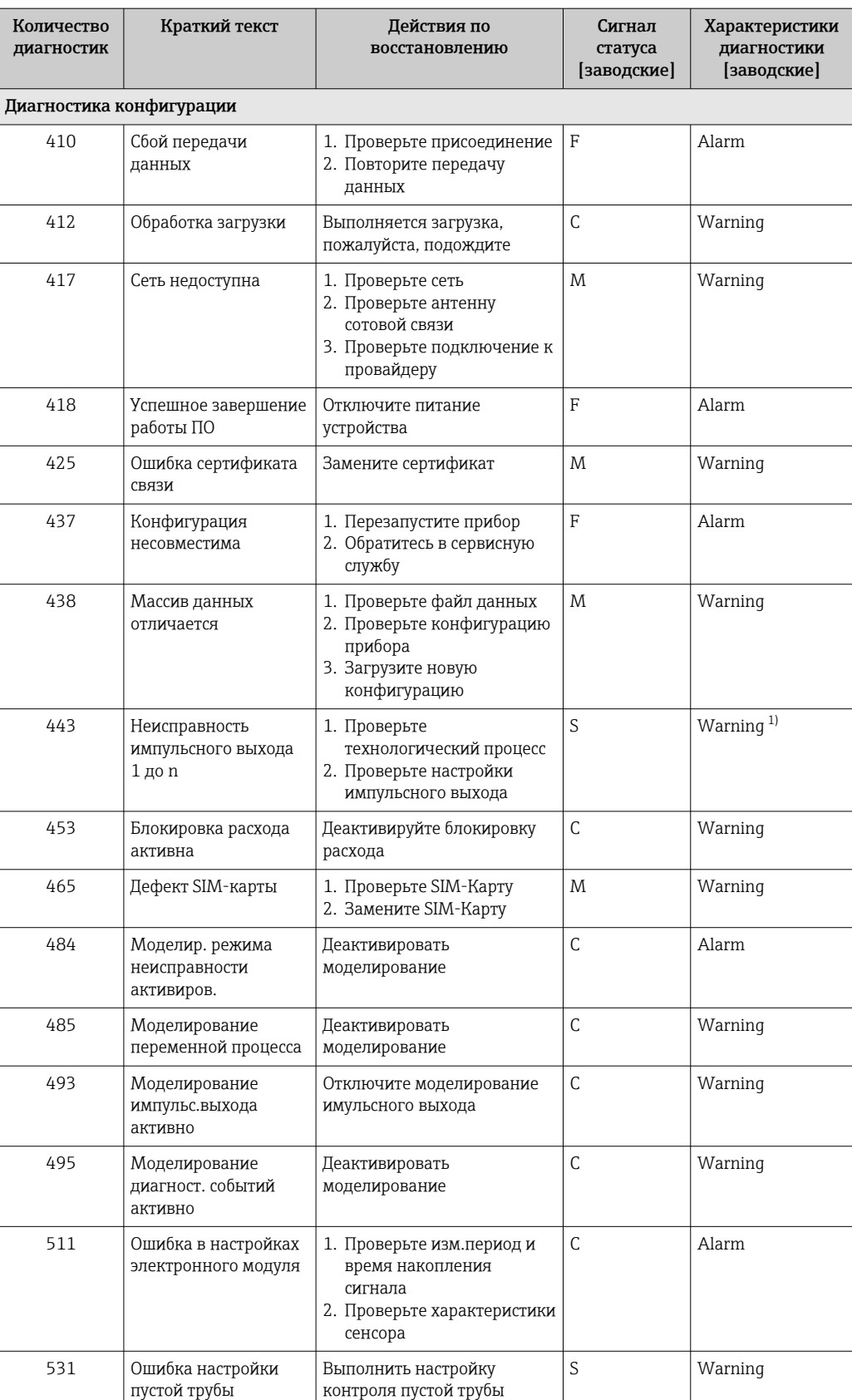

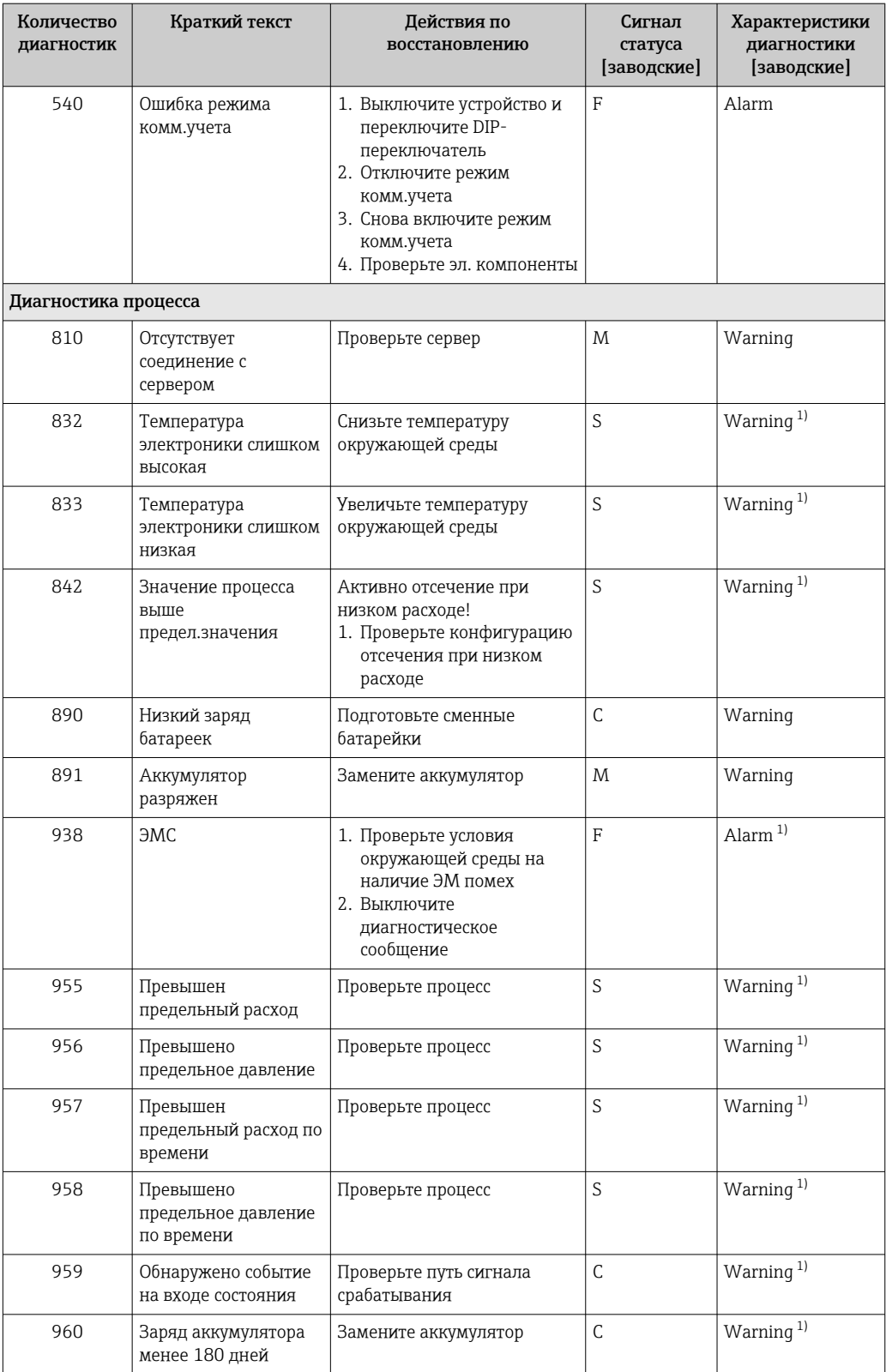

<span id="page-92-0"></span>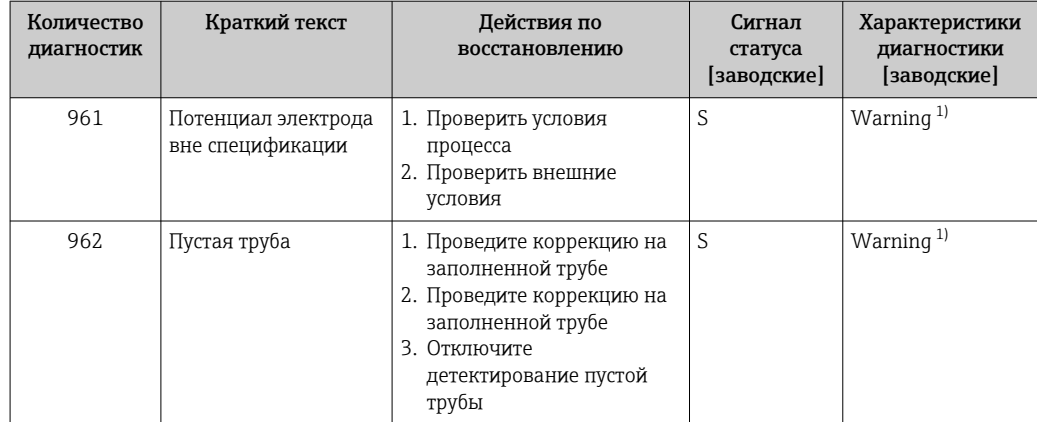

 $1)$ Параметры диагностики могут быть изменены.

#### Необработанные события диагностики 12.6

Меню меню Диагностика позволяет просматривать текущие диагностические события отдельно от предыдущих.

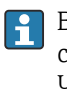

Вызов информации о мерах по устранению диагностического события возможен с помощью следующих методов. Через приложение SmartBlue

Прочие диагностические события, находящиеся в очереди, отображаются в меню подменю Перечень сообщений диагностики → ■ 94

# Навигация

Меню "Диагностика" → Диагностика активна

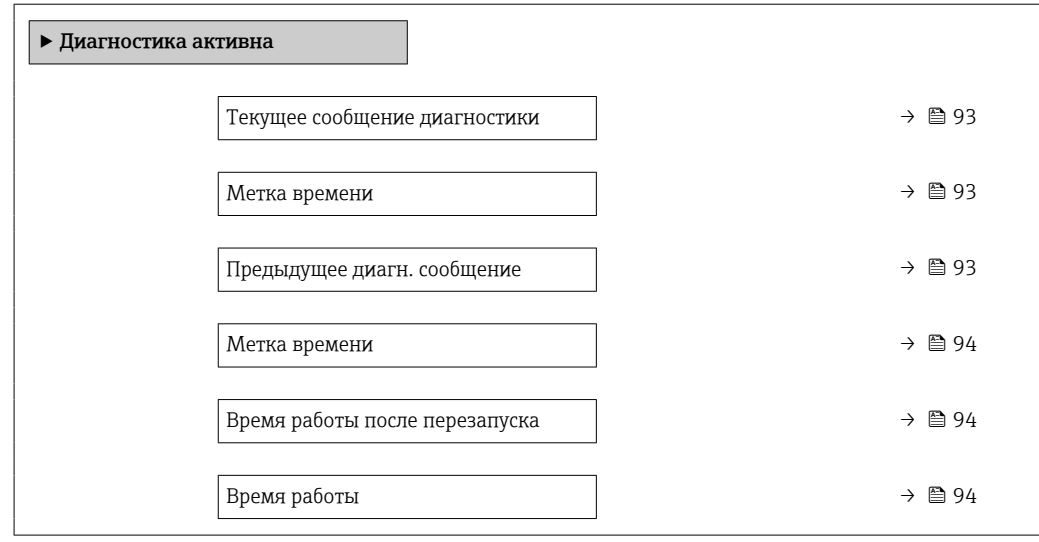

# Обзор и краткое описание параметров

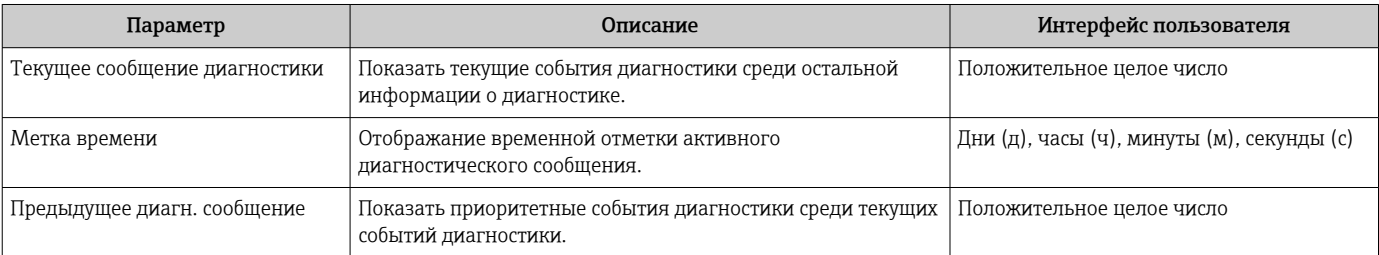

<span id="page-93-0"></span>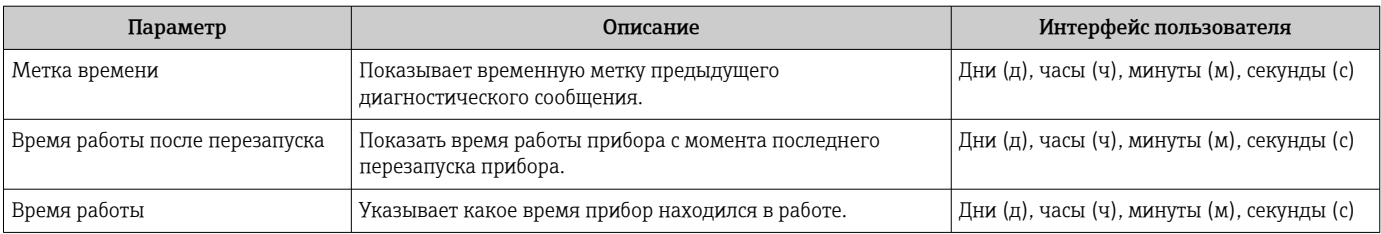

# 12.7 Диагностический список

В разделе подменю Перечень сообщений диагностики отображается до 5 диагностических событий, находящихся в очереди, и соответствующая диагностическая информация. Если число необработанных диагностических событий больше 5, на дисплей выводятся события с наивысшим приоритетом.

### Путь навигации

Диагностика → Перечень сообщений диагностики

Вызов информации о мерах по устранению диагностического события возможен с помощью следующих методов. Через приложение SmartBlue

# 12.8 Журнал событий

# 12.8.1 Чтение журнала регистрации событий

В подменю Список событий можно просмотреть хронологический обзор сообщений о произошедших событиях.

# Навигационный путь

Меню **Диагностика**  $\rightarrow$  подменю **Журнал событий**  $\rightarrow$  Список событий

Возможно отображение не более 100 сообщений о событиях в хронологическом порядке.

История событий содержит записи следующих типов.

- Диагностические события  $\rightarrow$   $\blacksquare$  89
- Информационные события  $\rightarrow$   $\blacksquare$  95

Помимо времени события, каждому событию также присваивается символ, указывающий на то, продолжается ли событие в данный момент или завершилось.

- Диагностическое событие
	- $\bullet$ : начало события
	- $\bullet$ : окончание события
- Информационное событие
	- : начало события

Вызов информации о мерах по устранению диагностического события возможен с помощью следующих методов.

Через приложение SmartBlue

Фильтр отображаемых сообщений о событиях  $\rightarrow$   $\blacksquare$  94

# 12.8.2 Фильтрация журнала событий

С помощью параметра параметр Опции фильтра можно определить категории сообщений о событиях, которые должны отображаться в подменю Список событий.

### Путь навигации

 $\mathbf{a}$ 

Диагностика → Журнал событий → Опции фильтра

# <span id="page-94-0"></span>Категории фильтра

- $\blacksquare$  Bce
- $OTKa3(F)$
- Проверка функций (С)
- Не соответствует спецификации (S)
- Требуется техническое обслуживание (М)
- Информация (I)

#### Обзор информационных событий 12.8.3

В отличие от события диагностики, информационное событие отображается только в журнале событий и отсутствует в перечне сообщений диагностики.

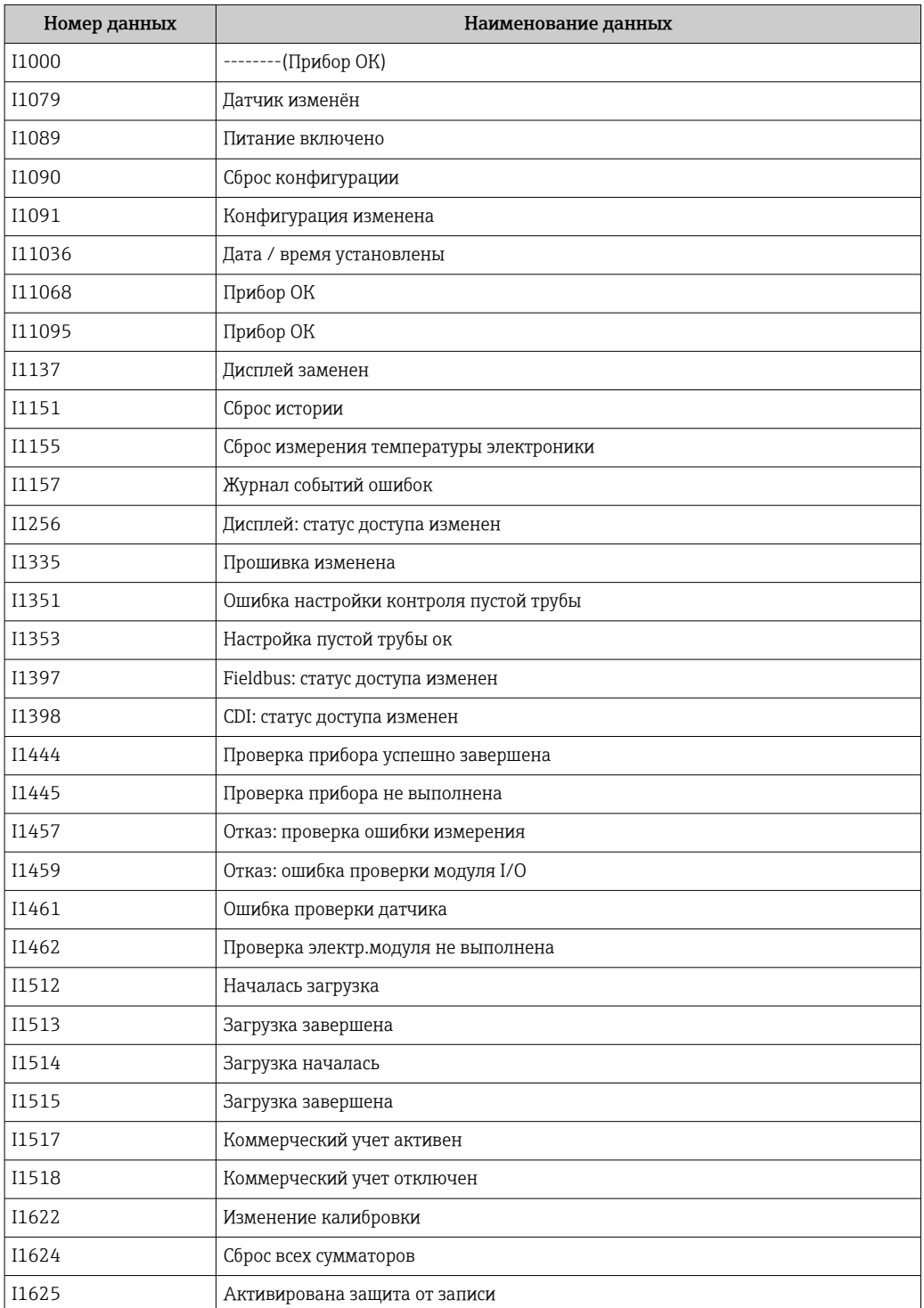

<span id="page-95-0"></span>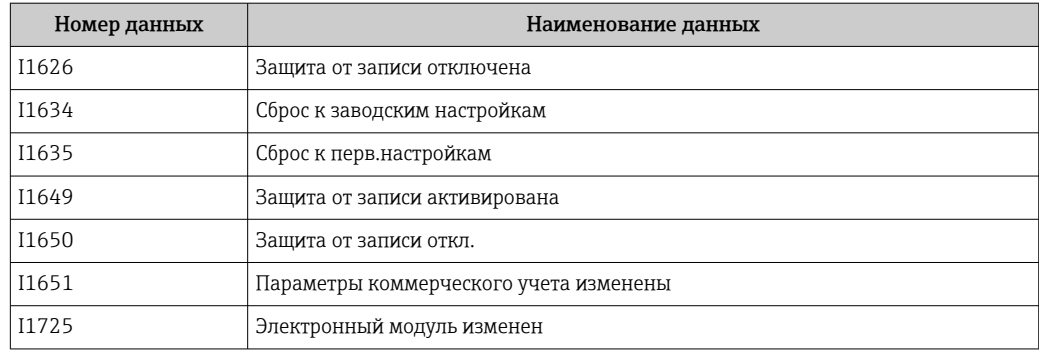

# 12.9 Сброс параметров измерительного прибора

Все параметры конфигурации прибора или часть этих параметров можно сбросить в определенное состояние с помощью Параметр Сброс параметров прибора  $(\rightarrow \Box$  96).

# Навигация

Меню "Система" → Управление прибором → Сброс параметров прибора

# Обзор и краткое описание параметров

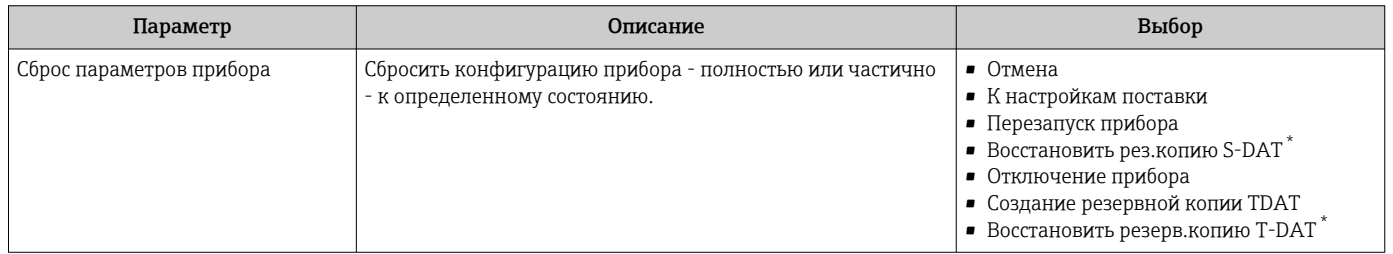

Видимость зависит от опций заказа или настроек прибора

# 12.10 Информация о приборе

Меню подменю Информация о приборе содержит все параметры, в которых отображается различная информация, идентифицирующая прибор.

# Навигация

Меню "Система" → Информация → Прибор

# Обзор и краткое описание параметров

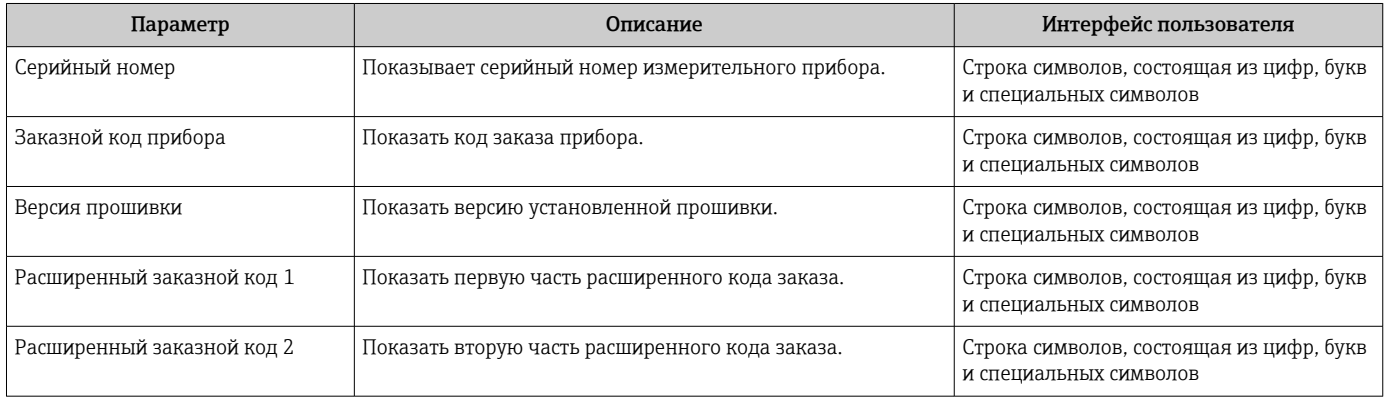

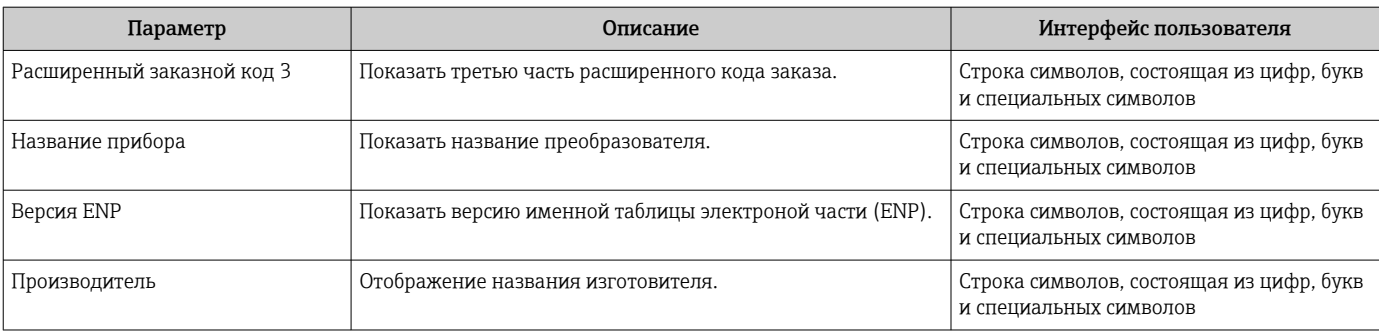

# 12.11 Хронология версий программного обеспечения

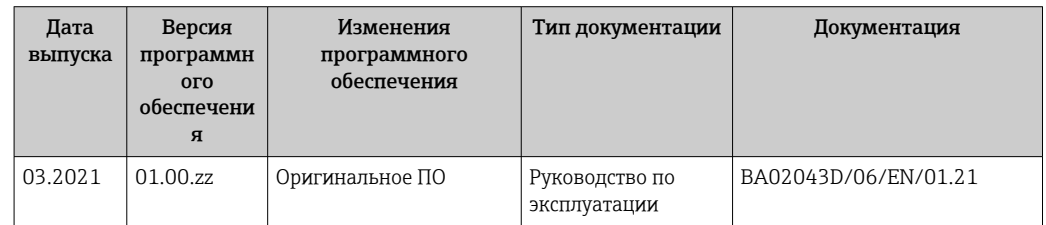

# 13 Техническое обслуживание

# 13.1 Работы по техническому обслуживанию

Специальное техническое обслуживание не требуется.

# 13.1.1 Наружная очистка

При очистке внешних поверхностей измерительного прибора необходимо применять чистящие средства, не оказывающие воздействия на поверхность корпуса и уплотнения.

# LОСТОРОЖНО

Моющие средства могут повредить пластмассовый корпус преобразователя!

- ‣ Не используйте пар высокого давления.
- ‣ Применяйте только определенные разрешенные чистящие средства.

# Разрешенные чистящие средства для пластмассовых корпусов преобразователей

- Имеющиеся в продаже бытовые чистящие средства
- Метиловый спирт или изопропиловый спирт
- Слабые мыльные растворы

# 13.1.2 Внутренняя очистка

Внутренняя очистка прибора не планируется.

# 13.1.3 Замена элементов питания

# LОСТОРОЖНО

При ненадлежащем обращении элементы питания могут взорваться!

- ‣ Не заряжайте элементы питания.
- ‣ Не вскрывайте элементы питания.
- ‣ Не подвергайте элементы питания воздействию открытого огня.

# Замена блоков питания

# LОСТОРОЖНО

При ненадлежащем обращении элементы питания могут взорваться!

- ‣ Не заряжайте элементы питания.
- ‣ Не вскрывайте элементы питания.
- ‣ Не подвергайте элементы питания воздействию открытого огня.

При хранении элементов питания необходимо соблюдать меры предосторожности. Учитывайте информацию, приведенную в паспортах безопасности элементов питания (MATERIAL SAFETY DATA SHEET)

При выдаче соответствующего диагностического сообщения замените пакет элементов питания.

Учитывайте диапазон допустимой рабочей температуры для элементов питания.

*Проверяйте уровень заряда элементов питания с помощью приложения SmartBlue*

- 1. Откройте меню Система.
- 2. Откройте меню Power (battery).
- 3. Откройте пункт State of charge battery 1 или State of charge battery 2.

4. Выключите прибор согласно приведенному ниже описанию, и замените пакет разряженных элементов питания.

# *Отключение прибора*

- 1. Откройте меню Система.
- 2. Откройте меню Управление прибором.
- 3. Откройте меню Сброс параметров прибора.
- 4. Выберите пункт Отключение прибора.
- 5. Нажмите кнопку OK для подтверждения.
	- Как только на локальном дисплее будет отображена надпись F418, прибор можно будет отключить от источника питания без потери каких-либо данных.
- 6. Замените пакет разряженных элементов питания.

*Замена пакета разряженных элементов питания – Promag 800*

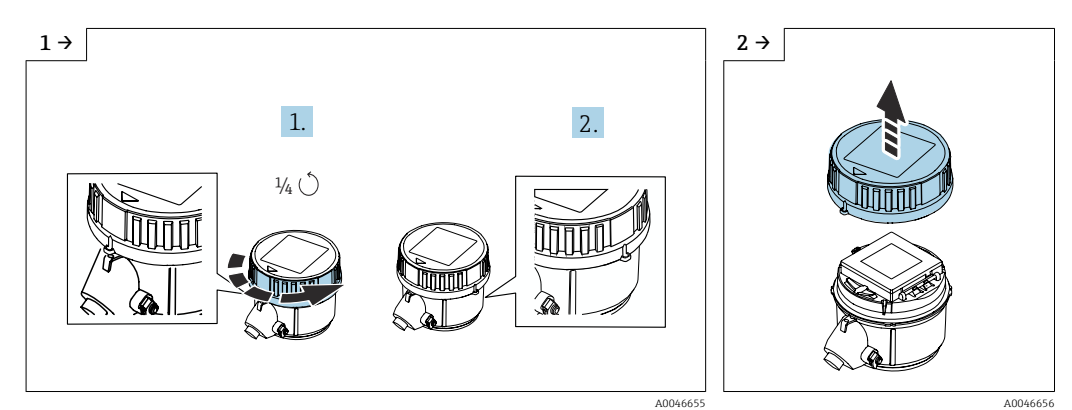

• Поверните крышку вправо на 1/4 оборота. • • • • • • Снимите крышку.

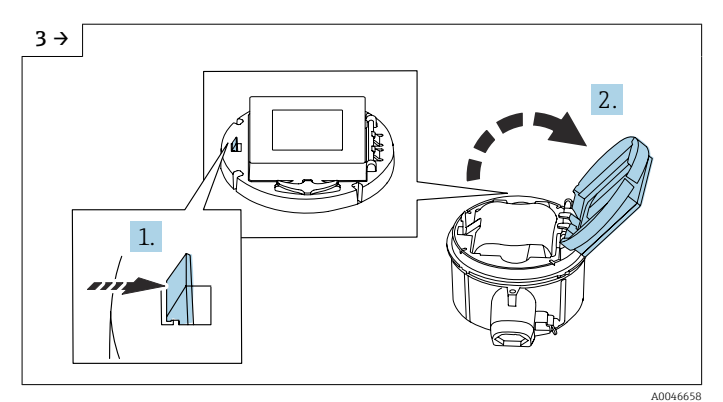

‣ Откройте крышку держателя электроники.

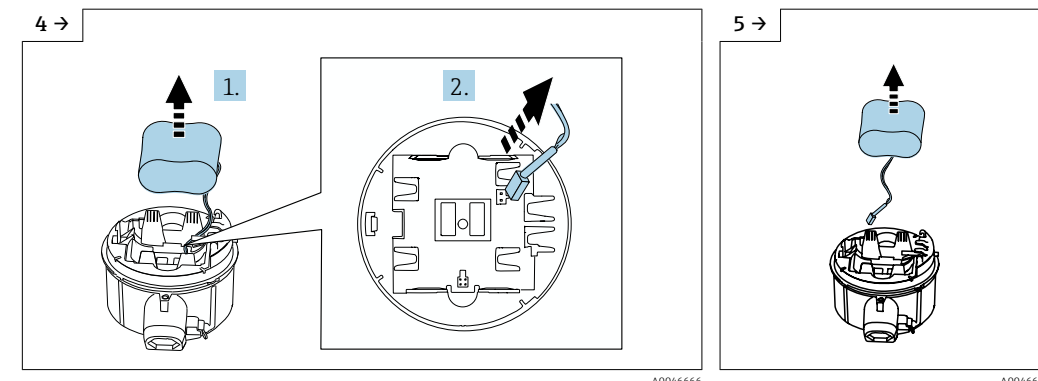

‣ Извлеките элемент питания из батарейного отсека и отсоедините провод элемента питания от разъема.

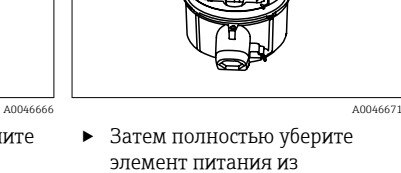

батарейного отсека.

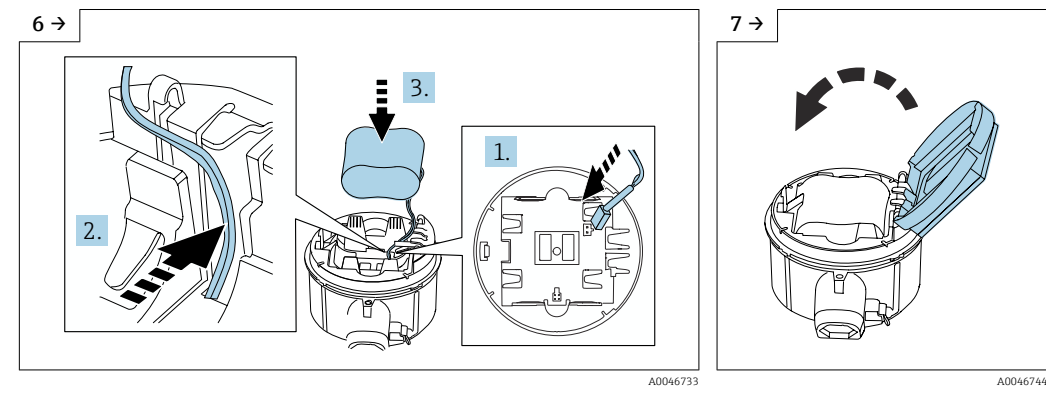

‣ Подключите провод элемента питания к разъему, затем уложите провод в специальную нишу держателя элемента питания (см. рисунок). Поместите элемент питания в батарейный отсек.

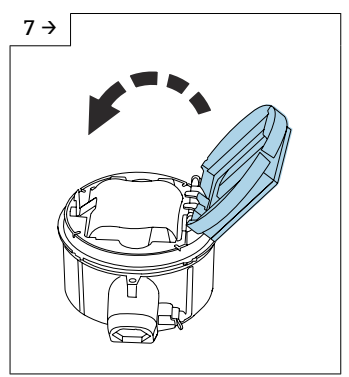

‣ Закройте крышку держателя электроники.

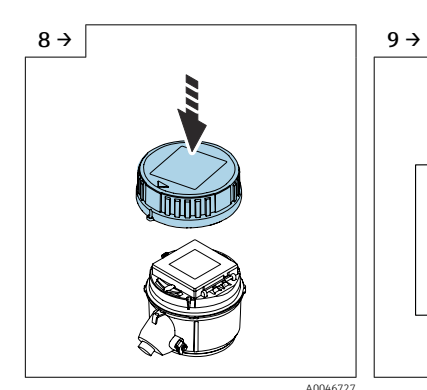

- $\frac{1}{4}$   $\circlearrowright$ 1. 2. A0046727 A0046655
- ‣ Поместите крышку на корпус преобразователя.
- ‣ Поверните крышку вправо на 1/4 оборота.

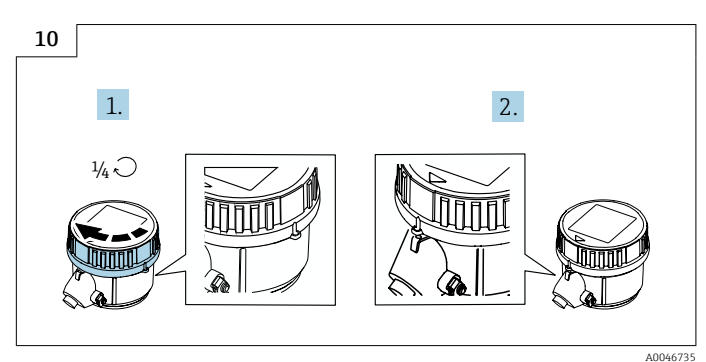

‣ Поверните крышку влево на 1/4 оборота.

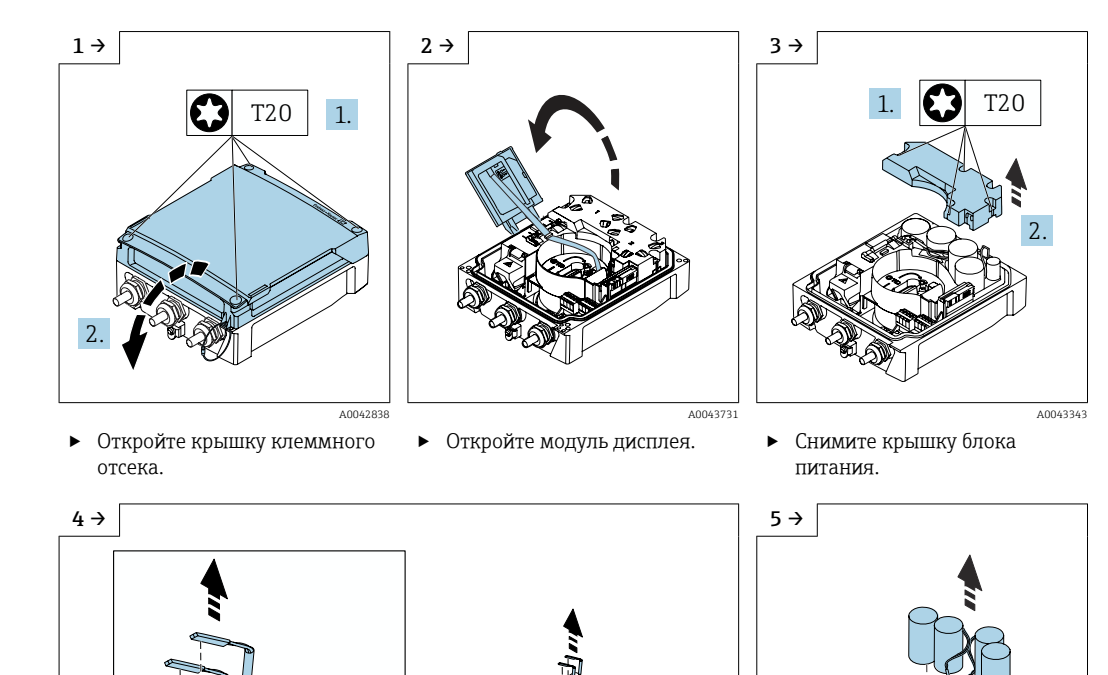

• Отсоедините разряженные блоки питания. <br>• Уберите разряженные блоки питания.

*Замена разряженных блоков питания – Promag 800 – с расширенными возможностями*

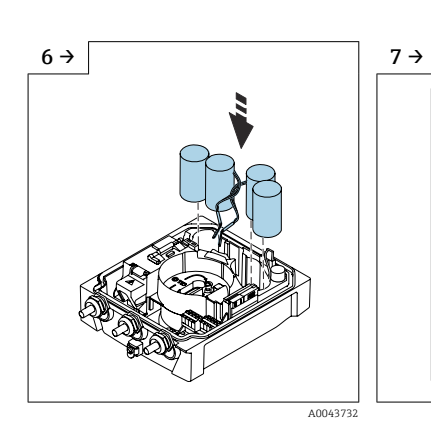

‣ Вставьте новый блок питания.

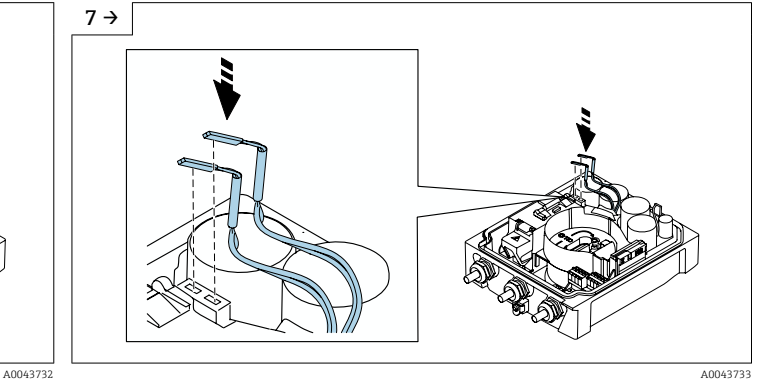

A0043347 A0043354

питания.

‣ Подключите разъем нового блока питания.

‣ Прибор снова включится. Через 15 секунд на дисплее будет отображено измеренное значение.

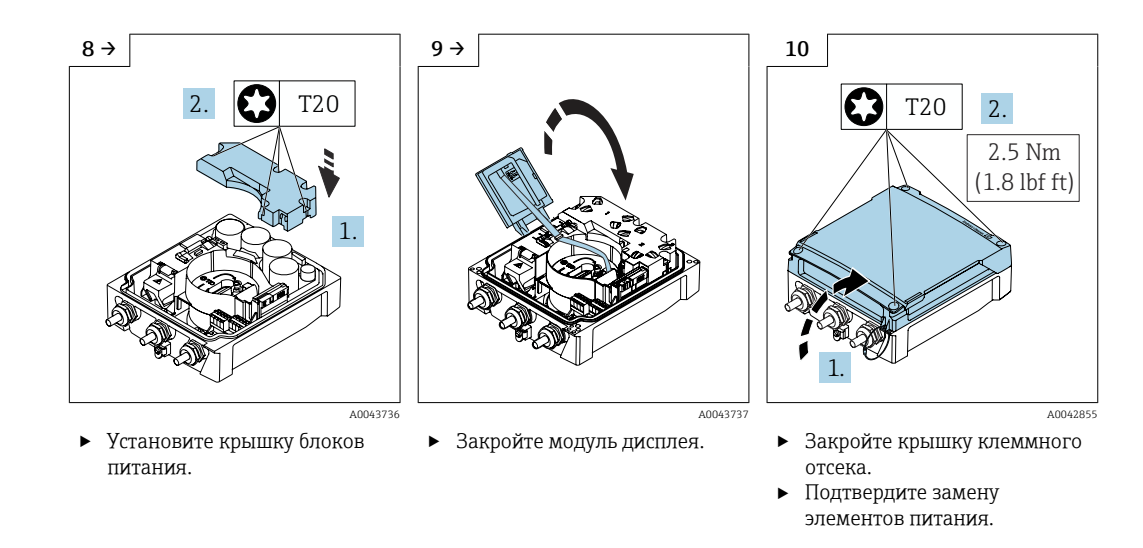

*Подтверждение замены элемента питания*

- 1. Откройте Система.
- 2. Откройте Управление питанием.
- 3. Откройте Подтверждение замены элемента питания.
- 4. Выберите номер пакета элементов питания, который был заменен.
- 5. Нажмите OK для подтверждения.
	- Замена пакета элементов питания завершена.

### Замена элементов питания во внешнем пакете

### LОСТОРОЖНО

### При ненадлежащем обращении элементы питания могут взорваться!

- ‣ Не заряжайте элементы питания.
- ‣ Не вскрывайте элементы питания.
- ‣ Не подвергайте элементы питания воздействию открытого огня.

Внешний пакет элементов питания может работать от литий-тионилхлоридных H. элементов питания 3,6 В типа D, а также от щелочных элементов питания 1,5 В типа D. В обязательном порядке укладывайте во внешний пакет элементы питания одного и того же типа, с одинаковым уровнем заряда.

Компания Endress+Hauser рекомендует к использованию литийтионилхлоридные элементы питания следующих типов.

- Tadiran SL2780
- Saft LS33600
- Eve ER34615
- Tadiran SL2880

Компания Endress+Hauser рекомендует к использованию следующие щелочные элементы питания.

- Energizer E95
- Duracell MX1300
- Panasonic LR20XWA
- Varta 4020

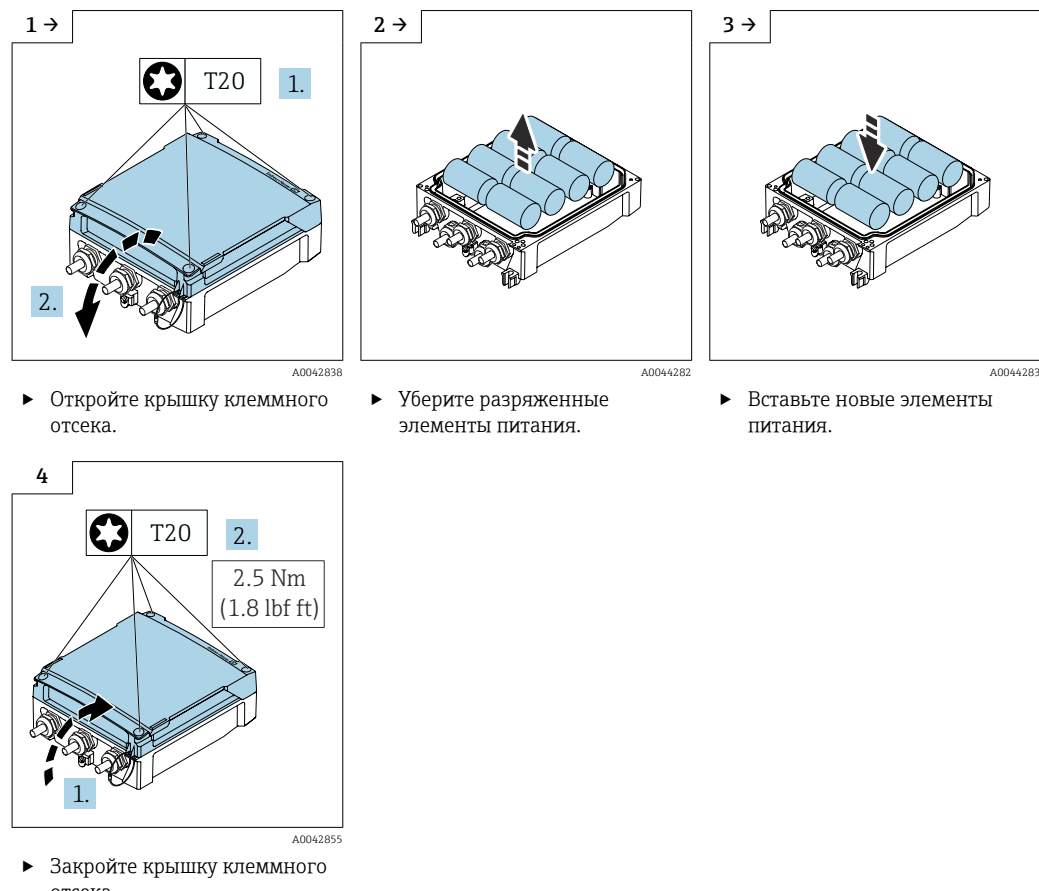

*Замена разряженных элементов питания – Promag 800 – с расширенными возможностями*

отсека.

Прибор не отображает остаточный ресурс внешних элементов питания. Значение, отображаемое на дисплее, относится исключительно к внутренним элементам питания. Если подключены и внутренние, и внешние элементы питания, то в первую очередь используются внешние элементы питания, а затем внутренние.

# 13.2 Измерительное и испытательное оборудование

Endress+Hauser предлагает широкую линейку оборудования для измерений и испытаний, такого как W@M и тесты приборов.

Подробную информацию об этом оборудовании можно получить в региональном торговом представительстве Endress+Hauser.

Перечень некоторых моделей измерительного и испытательного оборудования: → ■ 107

# 13.3 Служба поддержки Endress+Hauser

Endress+Hauser предлагает большое количество различных услуг по обслуживанию, включая повторную калибровку, техобслуживание и тестирование приборов.

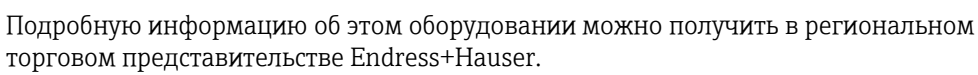

# <span id="page-103-0"></span>14.1 Общие сведения

# 14.1.1 Принципы ремонта и переоборудования

Необходимо придерживаться следующих принципов ремонта и переоборудования Endress+Hauser:

- Измерительные приборы имеют модульную структуру.
- Запасные части объединены в логические комплекты и снабжены соответствующими инструкциями по замене.
- Ремонт осуществляется службой поддержки Endress+Hauser или специалистами заказчика, прошедшими соответствующее обучение.
- Сертифицированные приборы могут быть переоборудованы в другие сертифицированные приборы только службой поддержки Endress+Hauser или на заводе.

# 14.1.2 Указания по ремонту и переоборудованию

При ремонте и переоборудовании измерительного прибора необходимо соблюдать следующие указания.

- ‣ Используйте только оригинальные запасные части производства компании Endress+Hauser.
- ‣ Выполняйте ремонт согласно инструкциям по монтажу.
- ‣ Соблюдайте требования применимых стандартов, федеральных/национальных регламентов, документации по взрывобезопасности (XA) и сертификатов.
- ‣ Документируйте каждый случай ремонта и преобразования, и вносите эти сведения в базу данных управления жизненным циклом оборудования *W@M*, а также в систему в Netilion Analytics.

# 14.2 Запасные части

*W@M Device Viewer* [\(www.endress.com/deviceviewer](https://www.endress.com/deviceviewer))

Здесь перечислены все доступные для заказа запасные части для измерительного прибора и коды для их заказа. Кроме того, можно загрузить соответствующее руководство по монтажу.

Серийный номер измерительного прибора:

- указан на заводской табличке прибора.
- можно прочитать в разделе параметр Серийный номер ( $\rightarrow \Box$ 96), параметр подменю Информация о приборе.

# 14.3 Служба поддержки Endress+Hauser

Endress+Hauser предлагает широкий диапазон сервисных услуг.

Подробную информацию об этом оборудовании можно получить в региональном торговом представительстве Endress+Hauser.

# 14.4 Возврат

Требования, предъявляемые к безопасному возврату прибора, могут варьироваться в зависимости от типа прибора и национального законодательства.

- 1. Информация приведена на веб-странице: http://www.endress.com/support/return-material Выберите регион.
- 2. Прибор необходимо вернуть поставщику, если требуется ремонт или заводская калибровка, а также при заказе или доставке ошибочного прибора.

# 14.5 Утилизация

# $\boxtimes$

Если этого требует Директива 2012/19 ЕС об отходах электрического и электронного оборудования (WEEE), изделия маркируются указанным символом, с тем чтобы свести к минимуму возможность утилизации WEEE как несортированных коммунальных отходов. Не утилизируйте изделия с такой маркировкой как несортированные коммунальные отходы. Вместо этого возвращайте их в компанию Endress+Hauser для утилизации в надлежащих условиях.

# 14.5.1 Демонтаж измерительного прибора

1. Выключите прибор.

# LОСТОРОЖНО

# Опасность для персонала в условиях технологического процесса!

- ‣ Следует соблюдать осторожность при работе в опасных условиях технологического процесса, например при наличии давления в измерительном приборе, при высокой температуре и при наличии агрессивной технологической среды.
- 2. Выполните операции монтажа и подключения, описанные в разделах «Монтаж измерительного прибора» и «Подключение измерительного прибора», в обратном порядке. Соблюдайте указания по технике безопасности.

# 14.5.2 Утилизация измерительного прибора

# LОСТОРОЖНО

# Опасность для персонала и окружающей среды при работе в опасных для здоровья жидкостях.

‣ Убедитесь в том, что на измерительном приборе и внутри него отсутствуют остатки жидкости, опасные для здоровья и окружающей среды, в т.ч. отфильтрованные вещества, проникшие в щели или диффундировавшие в пластмассы.

Утилизация должна осуществляться с учетом следующих требований:

- ‣ соблюдайте действующие федеральные/национальные стандарты;
- ‣ обеспечьте надлежащее разделение и повторное использование компонентов прибора.

# 14.5.3 Утилизация элемента питания

Утилизируйте элементы питания в соответствии с местными правилами. По возможности отправляйте использованные элементы питания на повторную переработку.

# 15 Аксессуары

Для этого прибора поставляются различные аксессуары, которые можно заказать в Endress+Hauser как при поставке прибора, так и позднее. За подробной информацией о соответствующем коде заказа обратитесь в региональное торговое представительство Endress+Hauser или посетите страницу прибора на веб-сайте Endress+Hauser: [www.endress.com](https://www.endress.com).

# 15.1 Аксессуары, специально предназначенные для прибора

# 15.1.1 Для преобразователя Proline 800

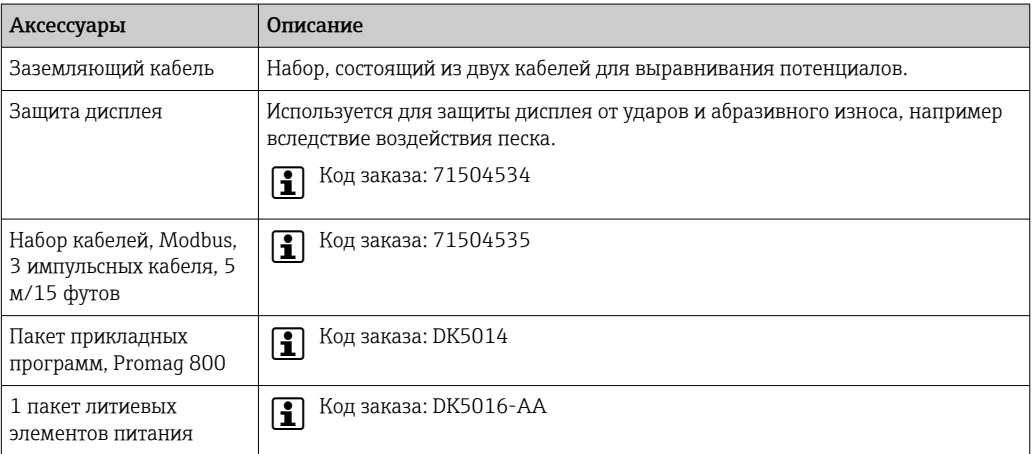

# 15.1.2 Для преобразователя Proline 800 с расширенными возможностями

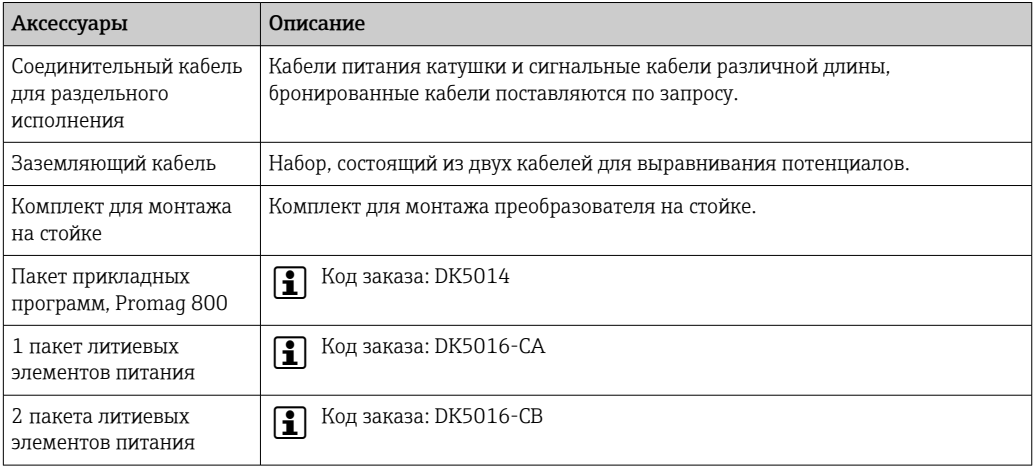

# 15.1.3 Для датчика

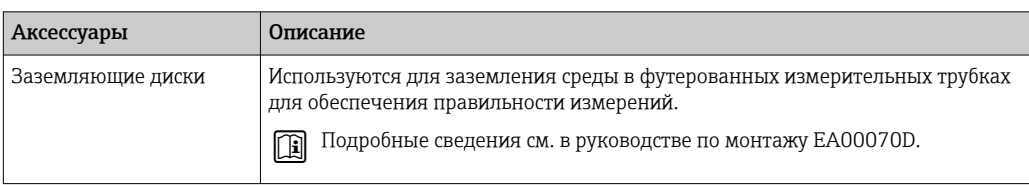

### <span id="page-106-0"></span>Аксессуары для обслуживания 15.2

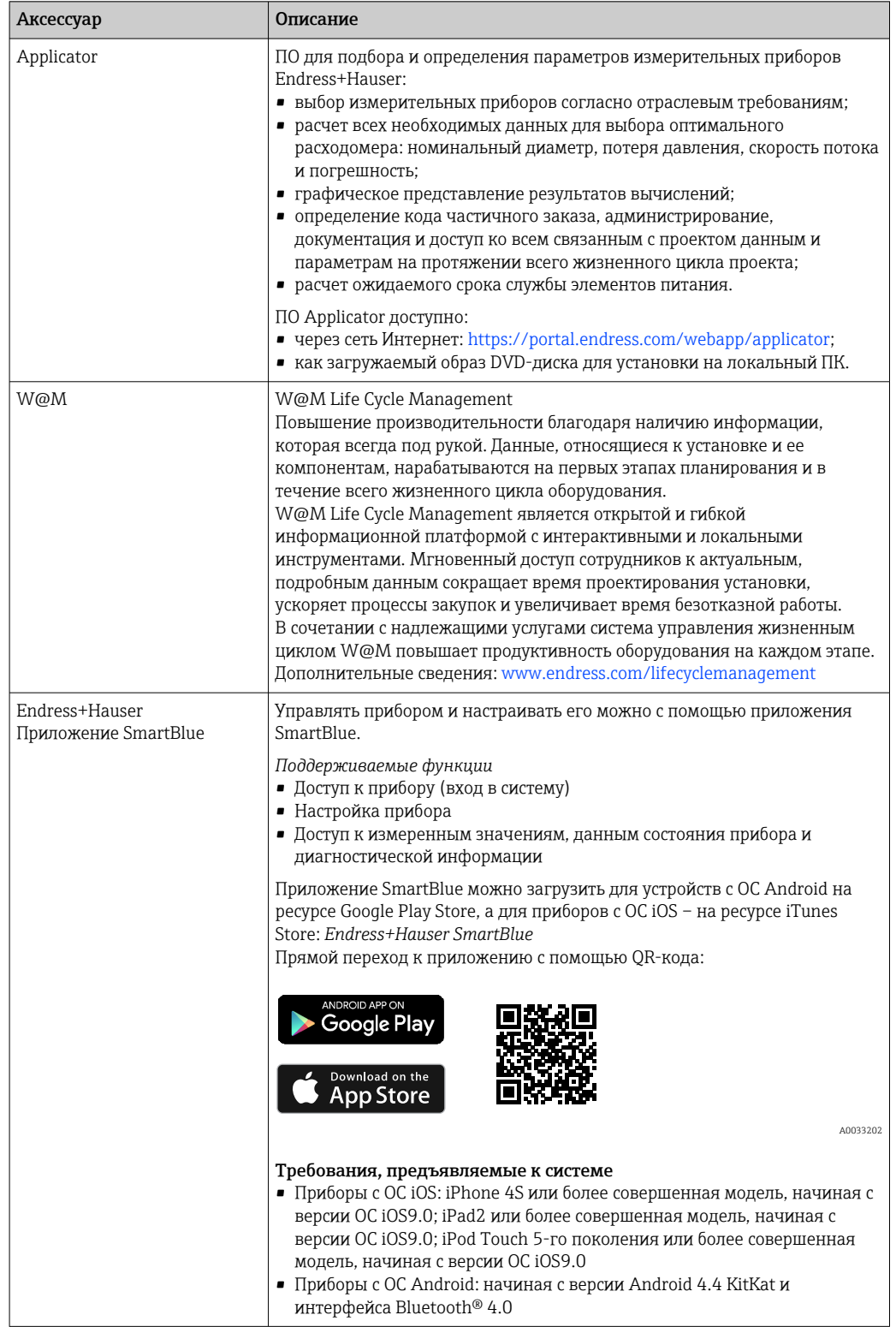

# 16 Технические характеристики

# 16.1 Применение

Измерительный прибор пригоден только для измерения расхода жидкостей с проводимостью не менее 20 мкСм/см.

Чтобы обеспечить надлежащее рабочее состояние прибора на протяжении всего срока службы, используйте измерительный прибор только с теми средами, в отношении которых контактирующие со средой материалы обладают достаточной стойкостью.

# 16.2 Принцип действия и архитектура системы

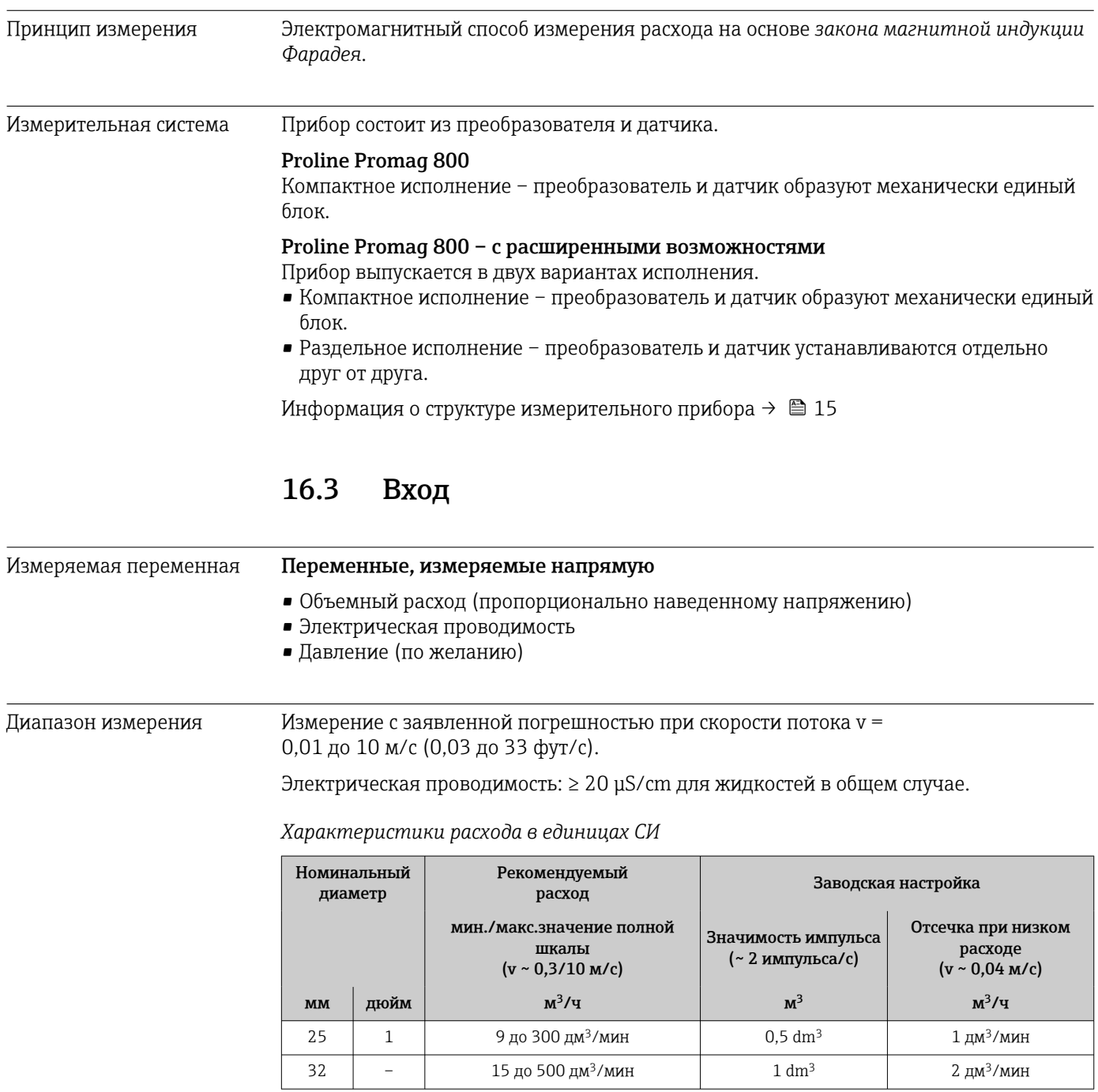
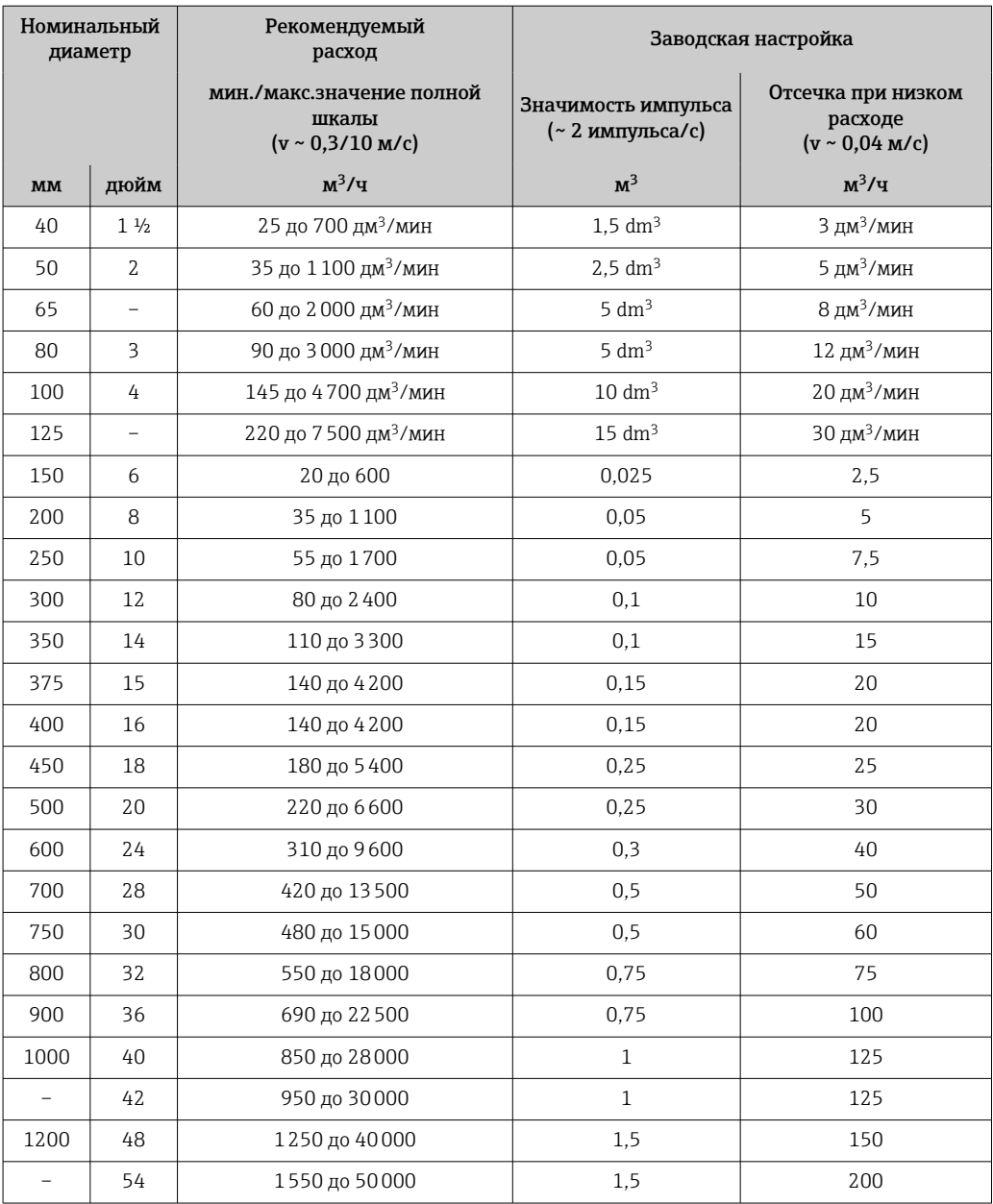

*Характеристики расхода в американских единицах измерения*

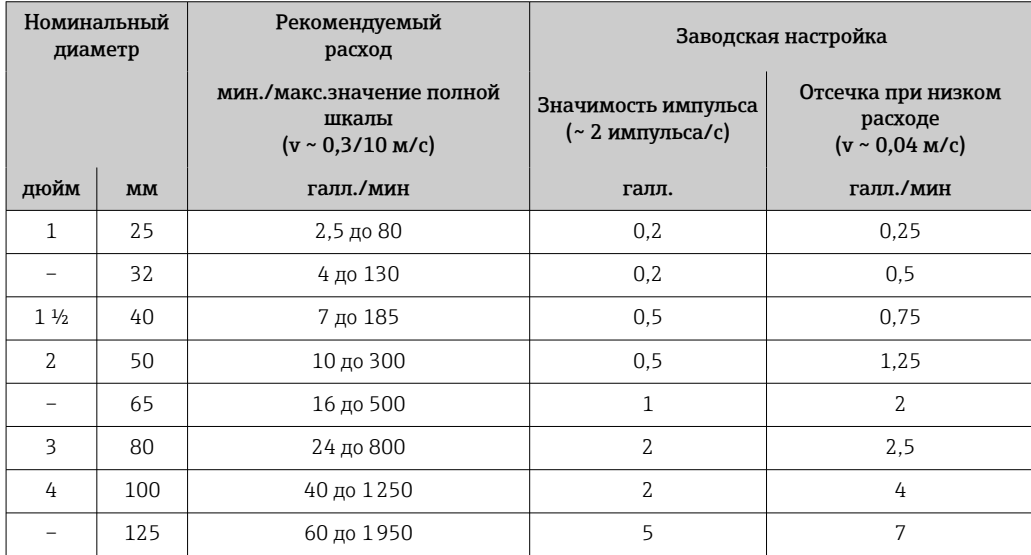

<span id="page-109-0"></span>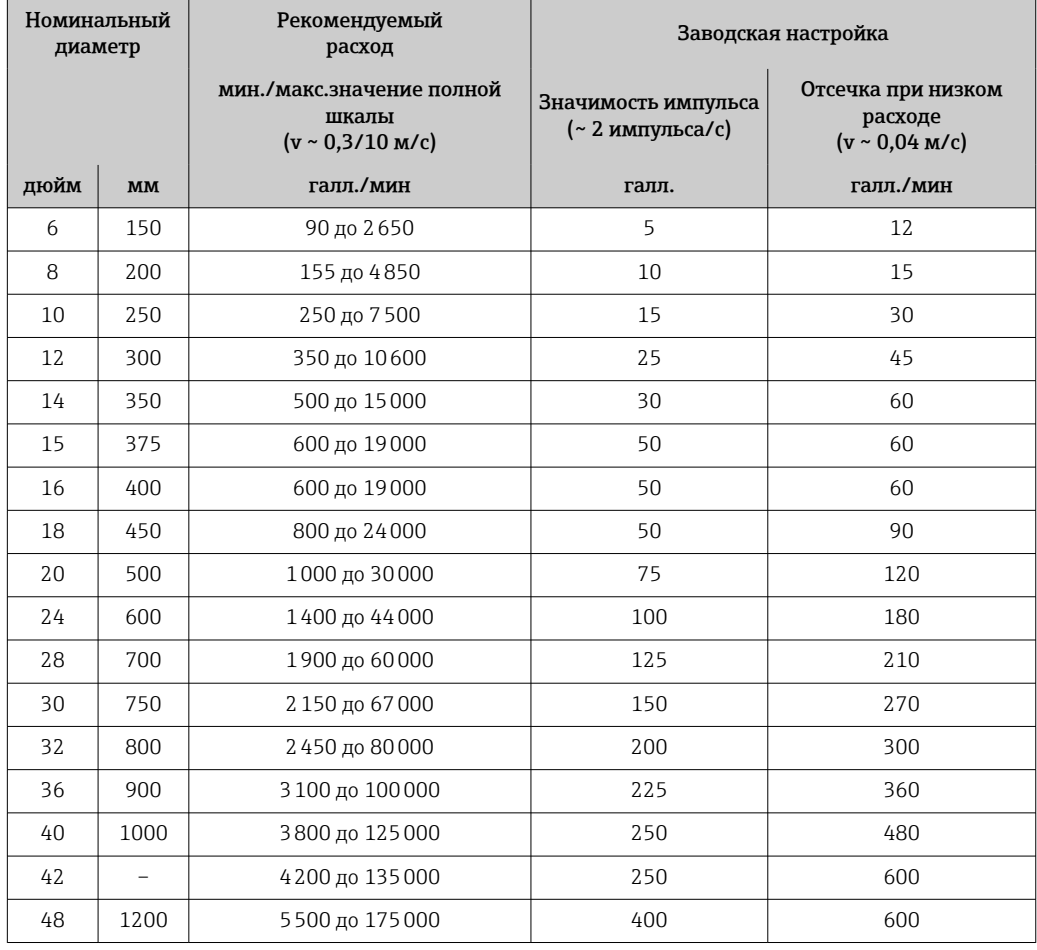

### Рекомендованный диапазон измерений

 $\Box$  Пределы расхода →  $\Box$  123  $\mathbf{f}$ 

При коммерческом учете применимый сертификат определяет допустимый диапазон измерений, вес импульса и отсечку при низком расходе.

Рабочий диапазон измерения расхода Более 1000:1

При использовании прибора в режиме коммерческого учета применимый допуск  $\mathbf{h}$ определяет допустимый рабочий диапазон расхода.

### Входной сигнал Внешние измеряемые значения

*Цифровая связь*

Измеренные значения могут быть записаны системой автоматизации через интерфейс Modbus RS485.

#### Вход сигнала состояния

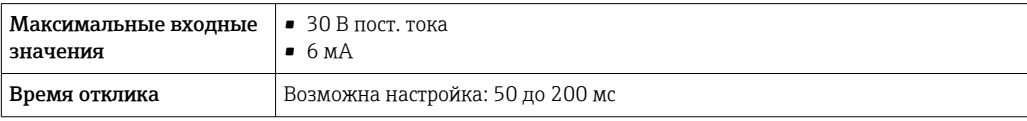

<span id="page-110-0"></span>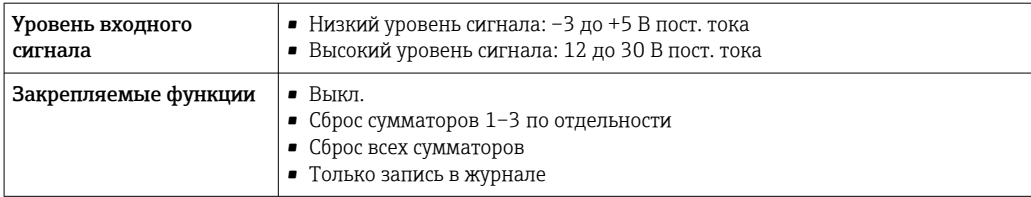

#### Входной сигнал состояния, режим энергосбережения

Для активации входа состояния необходимо, чтобы уровень сигнала изменился с низкого уровня на высокий при максимальном времени нарастания 10 мс (а высокий уровень должен сохраняться по меньшей мере в течение времени отклика). Затем возможен обратный перевод входного сигнала на низкий уровень. После этого вход состояния готов к следующей активации.

# 16.4 Выход

Выходной сигнал Выход состояния/импульсный выход

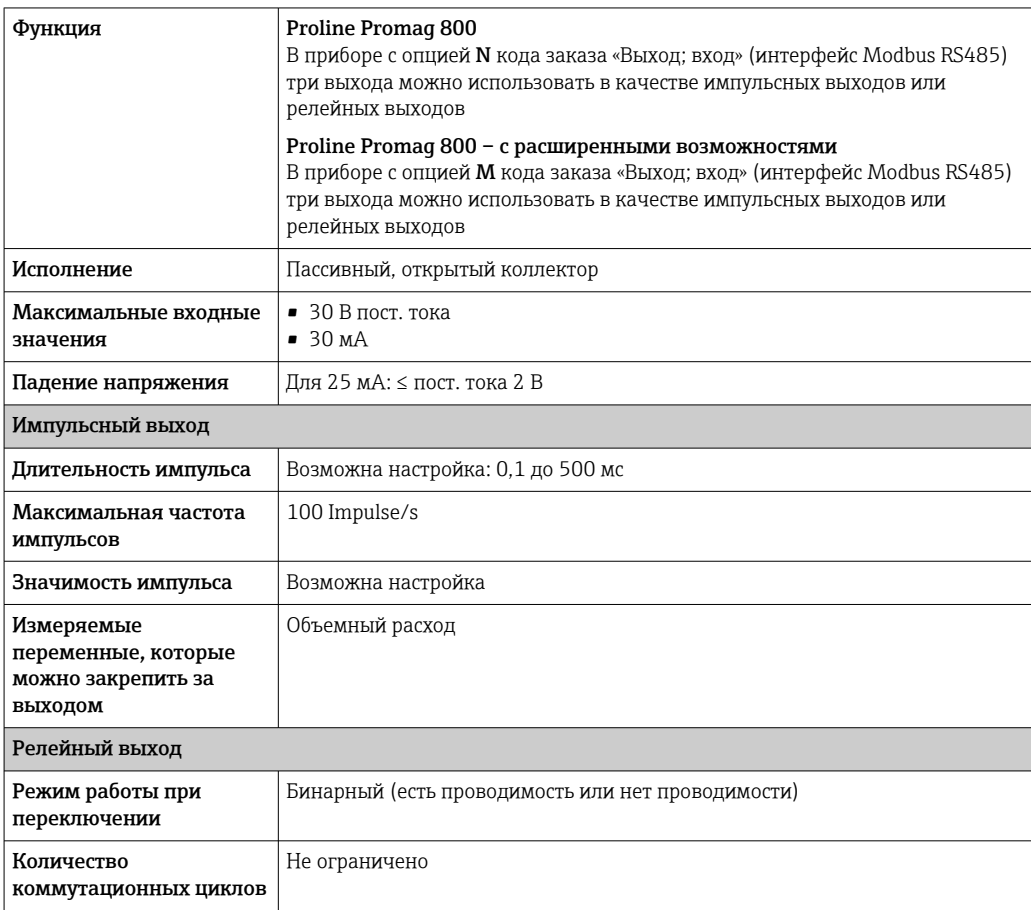

<span id="page-111-0"></span>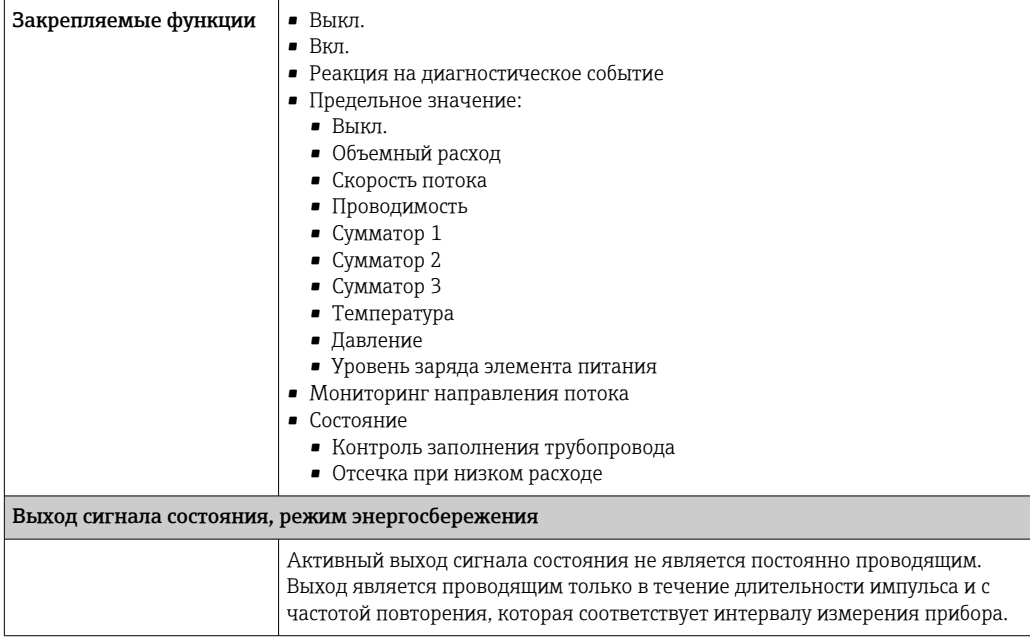

### Modbus RS485

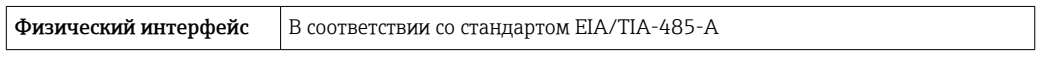

Аварийный сигнал В зависимости от интерфейса информация о сбое выводится следующим образом.

#### Выход состояния/импульсный выход

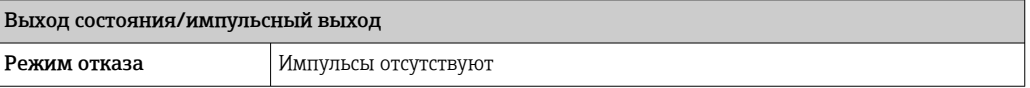

### Modbus RS485

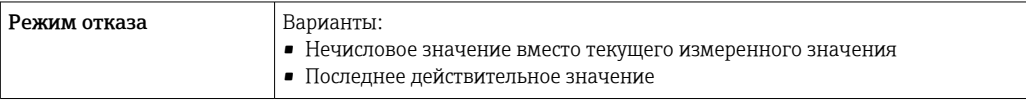

#### Локальный дисплей

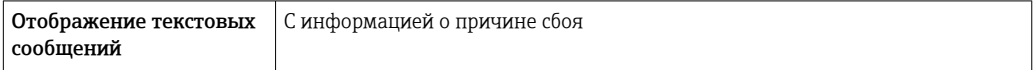

### Интерфейс/протокол

По системе цифровой связи:

- Приложение SmartBlue
- Modbus RS485

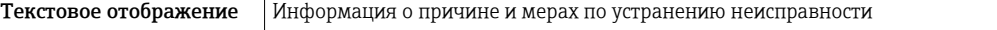

Отсечка при низком расходе Точки переключения для отсечки при низком расходе выбираются пользователем.

<span id="page-112-0"></span>Гальваническая развязка Указанные ниже цепи гальванически развязаны между собой.

- Входы
- Выходы
- Опциональный источник питания (код заказа «Источник энергии», опция K «100– 240 В перем. тока/19–30 В пост. тока, литиевый элемент питания» и опция S «100– 240 В перем. тока/19–30 В пост. тока, без элемента питания»).

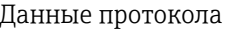

#### Modbus RS485

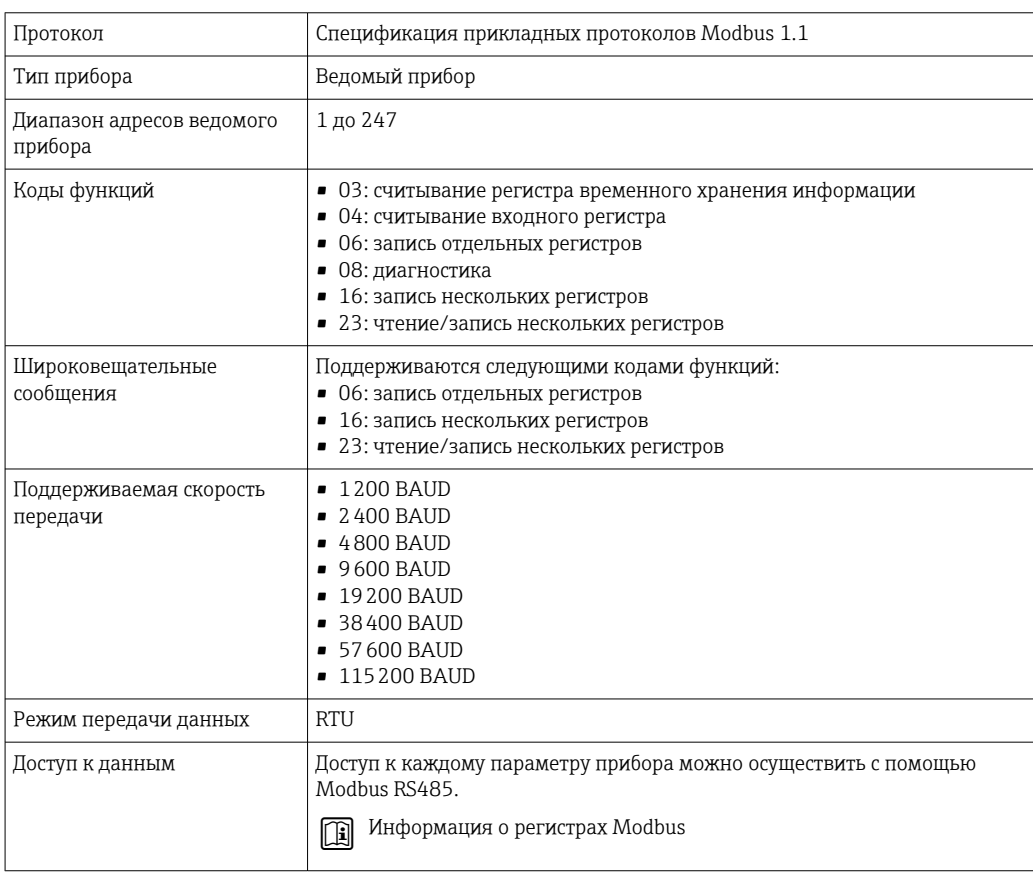

#### Режим энергосбережения Modbus RS485

Если питание на прибор не поступает извне, от сети электропитания (доступно только с кодом заказа «Источник энергии», опция K «100–240 В перем. тока/19–30 В пост. тока, литиевый элемент питания» и опция S «100–240 В перем. тока/19–30 В пост. тока, без элемента питания»), то цепь Modbus-RS485 преобразователя, т. е. ведомого устройства, деактивируется между очередными циклами обмена данными с целью экономии энергии. Для активации цепи и связи с ведомым устройством в ведущем устройстве Modbus должна быть предусмотрена функция повтора, которая вторично отправляет телеграмму ведомому устройству при отсутствии ответа. Кроме того, DIPпереключатель A на модуле электроники должен быть переведен в положение ON. → 图 13

Исходная телеграмма, отправленная ведущим устройством, в первую очередь активирует цепь Modbus RS485 на ведомом устройстве. Если через некоторое время, определяемое ведущим устройством, ведомое устройство не отправляет ответ, ведущее устройство отправляет повторное сообщение с тем же содержанием. Ведомое устройство интерпретирует эту телеграмму и отвечает на нее. Впоследствии цепь Modbus-RS485 деактивируется снова.

<span id="page-113-0"></span>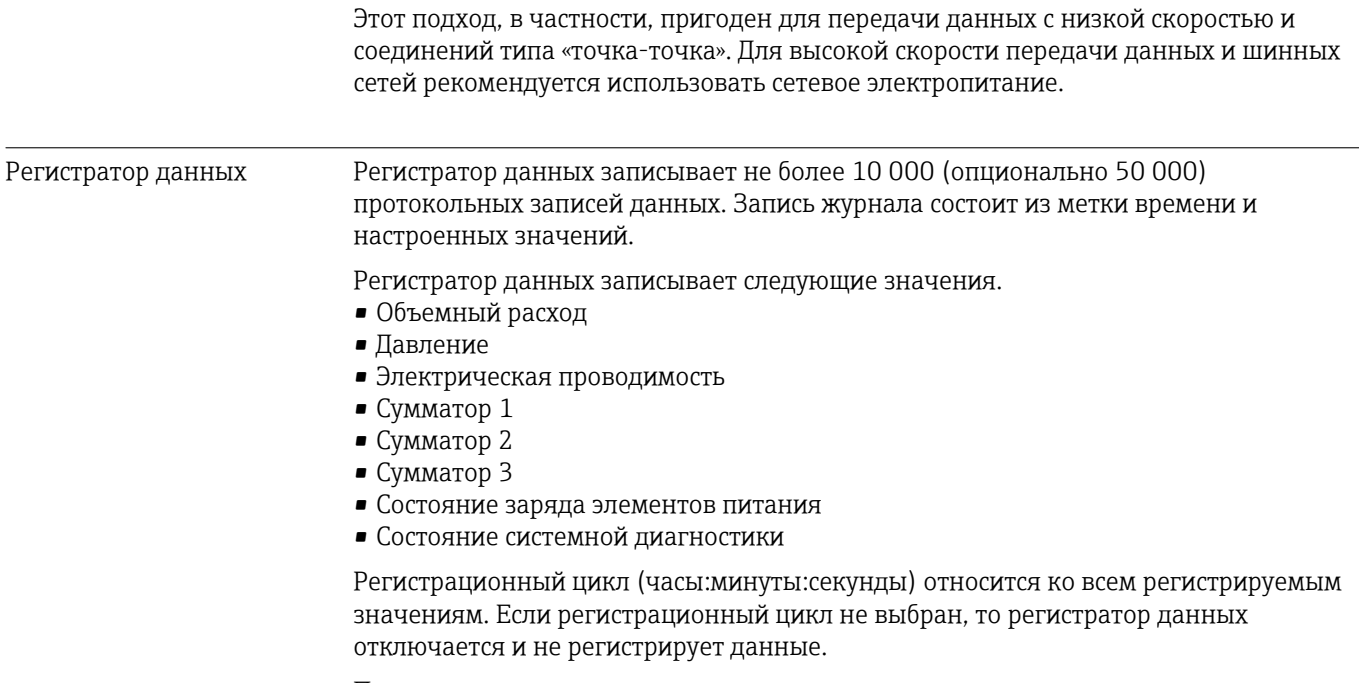

Получить доступ к регистратору данных для анализа данных можно локально, с помощью приложения SmartBlue, либо через облачную инфраструктуру.

# 16.5 Источник питания

| Назначение клемм   | → 图 50                                                                                                    |
|--------------------|----------------------------------------------------------------------------------------------------|
| Сетевое напряжение | Напряжение при поступлении энергии от элементов питания                                                                                                    |
|                    | $\bullet$ 3,6 V DC<br>• 38 Ah при 25 °С (на каждый пакет элементов питания)<br>• Максимальная мощность: 500 мВт                                                                                                    |
|                    | Подача питания через внешний батарейный блок                                                                                                    |
|                    | Код заказа «Установленные аксессуары», опция «Внешний батарейный блок без<br>элементов питания», опция PG.<br>• Максимальная мощность: 3,5 Вт<br>• Интерфейс предназначен для подключения дополнительного внешнего источника<br>автономного питания с целью продления срока службы<br>• Два внутренних пакета элементов питания<br>• Отображаемый остаточный ресурс элементов питания относится только к<br>внутренним пакетам элементов питания |
|                    | Питание от внешнего источника питания, прибор Proline Promag 800 с<br>расширенными возможностями (опционально)                                                                                                    |
|                    | Код заказа «Источник питания», опции К, S<br>$\bullet$ 85 go 265 V AC/19 go 30 V DC <sup>1)</sup><br>• 47 до 63 Гц<br>• Максимальная мощность: 4 Вт<br>• Пакет элементов питания поддерживает электропитание прибора в случае выхода<br>из строя внешнего источника питания                                                                                                    |

<sup>1)</sup> Это абсолютные минимальное и максимальное значения. Допуска нет. Блок питания постоянного тока должен быть испытан на техническую безопасность (например, PELV, SELV) с переходными процессами менее 700 Впик.

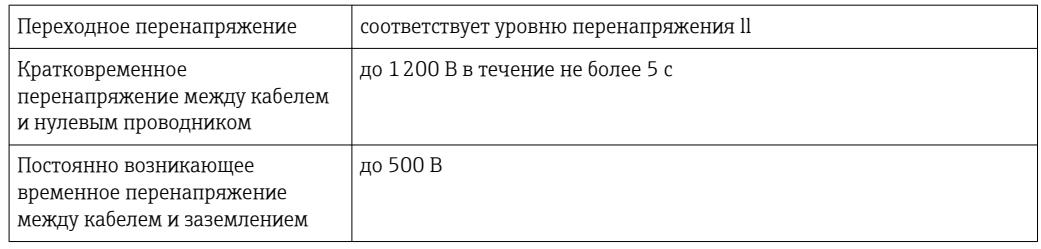

<span id="page-114-0"></span>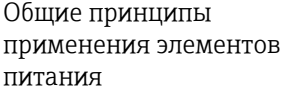

#### Варианты настройки элементов питания

Возможны следующие варианты конфигурации источников питания.

#### Proline Promag 800

1 пакет элементов питания типа LTC<sup>2)</sup>, код заказа «Источник питания», опция H

### Proline Promag 800 – с расширенными возможностями

- 2 пакета элементов питания типа LTC<sup>2)</sup> и 1 буферный конденсатор<sup>3)</sup>, код заказа «Источник питания», опция H
- 1 пакет элементов питания типа LTC<sup>2</sup> и 1 буферный конденсатор<sup>3)</sup>, код заказа «Источник питания», опция K

#### Технические характеристики элементов питания типа LTC

- Мощный литий-тионилхлоридный элемент питания (типоразмер D)
- $\bullet$  3,6 В пост. тока
- Повторная зарядка не предусмотрена
- Номинальная емкость 38 А·ч при температуре 25 °C (на пакет элементов питания)

Мощные литий-тионилхлоридные элементы питания относятся к 9 классу опасности

(«прочие опасные материалы»).

Соблюдайте правила обращения с опасными материалами, приведенные в паспорте безопасности.

Паспорт безопасности можно запросить в любой торговой организации Endress +Hauser.

#### Технические характеристики буферного конденсатора

- Конденсатор с литиевым гибридным слоем
- $\bullet$  3.7 В пост. тока
- Номинальная емкость 155 мА·ч при температуре 25 °C

Конденсаторы с литиевым гибридным слоем относятся к классу опасности 9

(«прочие опасные материалы»).

Соблюдайте правила обращения с опасными материалами, приведенные в паспорте безопасности.

Паспорт безопасности можно запросить в любой торговой организации Endress +Hauser.

<sup>2)</sup> Литий-тионилхлоридные элементы питания

<sup>3)</sup> Литиевый конденсатор с гибридным слоем

### Расчетный срок службы элемента питания

<span id="page-115-0"></span>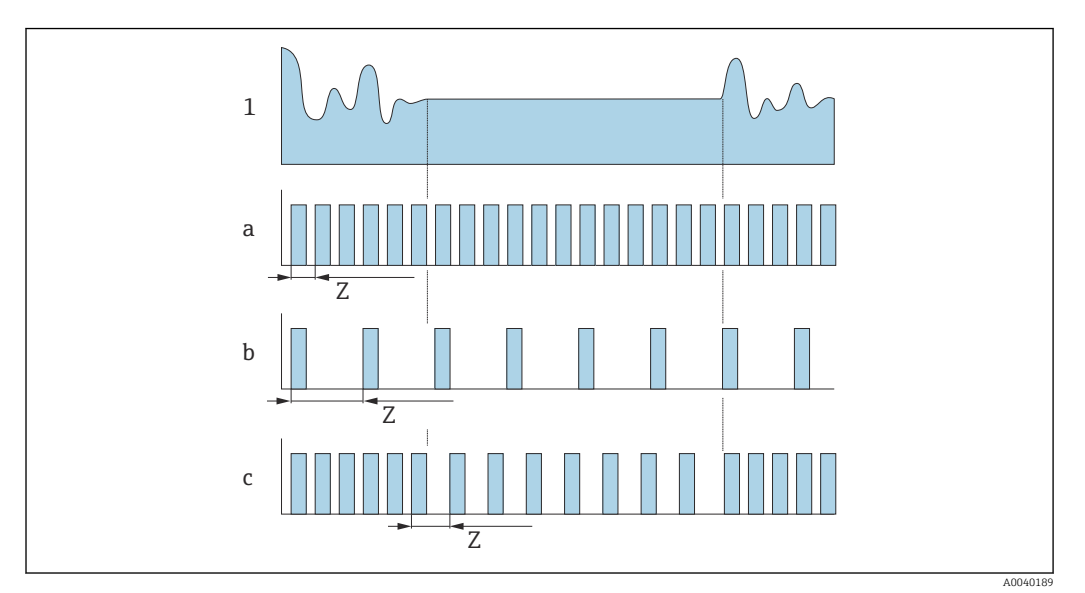

 *16 Принципы работы различных методов регистрации данных*

- *1 Профиль потока*
- *a Минимальное значение периодичности измерения (при поступлении энергии от внешнего источника питания)*
- *b Фиксированное значение периодичности измерения между минимальным значением, которое обусловлено возможностями датчика, и 60 секундами*
- *c Интеллектуальная адаптация*
- *Z Значение интервала измерения*

#### Значение интервала измерения A

Интервал измерения указан в параметре "Значение интервала измерения". Эту опцию рекомендуется использовать для оптимизации срока службы элемента питания.

Введите значение интервала измерения. Дополнительная информация: Чтобы продлить срок службы элемента питания, установите максимально возможный интервал. Чтобы оптимизировать результат измерения, установите минимально возможный интервал.

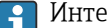

# Интеллектуальная адаптация

В нормальных условиях процесса измерительный прибор выполняет измерение с интервалом, указанным в параметре "Значение интервала измерения". При изменении условий процесса измерительный прибор выполняет измерение с укороченным интервалом согласно норме расхода, указанной в параметре "Энергетический бюджет интел. адартации". Эту опцию рекомендуется использовать для оптимизации результатов измерения.

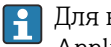

Для вычисления расчетного срока службы элементов питания используйте ПО Applicator  $\rightarrow \Box$  107.

*Номинальный расчетный срок службы элементов питания – Proline 800*

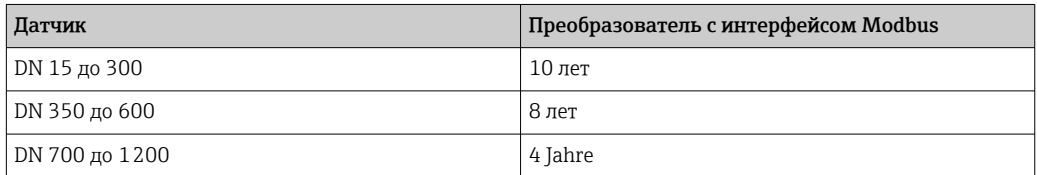

#### <span id="page-116-0"></span>Условия испытания

- Пакет полностью заряженных элементов питания
- Периодичность измерения EFM: 15 секунд (для фиксированной периодичности измерения. Для интеллектуальной адаптации: оцените влияние настроек с помощью ПО Applicator).
- Дисплей: 60 с за 1 сутки
- Активный импульсный выход с частотой 2 Гц в течение 5 мс
- Периодичность передачи через интерфейс Modbus: 15 секунд
- Температура окружающей среды: 25 °C (77 °F)

#### Срок службы элементов питания существенно сокращается под влиянием следующих факторов.

- Сокращение периодичности измерения EFM
- Частая активация дисплея
- Уменьшение значимости импульсов для импульсных выходов
- Увеличение длительности импульсов для импульсных выходов
- Сокращение периодичности передачи данных через интерфейс Modbus
- Эксплуатация при температуре окружающей среды < 0 °C (32 °F) и > 40 °C (104 °F)

*Номинальный расчетный срок службы элементов питания – Proline 800 с расширенными возможностями*

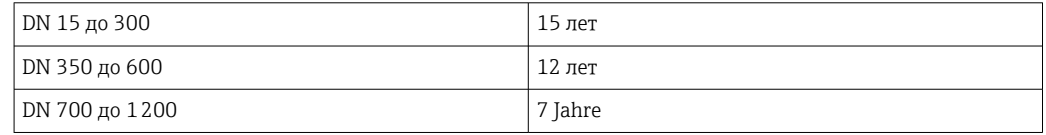

#### Условия испытания

- Два пакета полностью заряженных элементов питания
- Периодичность измерения EFM: 15 секунд (для фиксированной периодичности измерения. Для интеллектуальной адаптации: оцените влияние настроек с помощью ПО Applicator).
- Дисплей: 60 с за 1 сутки, яркость фоновой подсветки 30 %
- Активный импульсный выход с частотой 2 Гц в течение 5 мс
- Периодичность передачи через интерфейс Modbus: 15 секунд
- Периодичность работы регистратора данных: 15 минут
- Внешний датчик давления
- Температура окружающей среды: 25 °C (77 °F)

#### Срок службы элементов питания существенно сокращается под влиянием следующих факторов.

- Сокращение периодичности измерения EFM
- Частая активация дисплея
- Увеличение яркости фоновой подсветки
- Уменьшение значимости импульсов для импульсных выходов
- Увеличение длительности импульсов для импульсных выходов
- Сокращение периодичности передачи данных через интерфейс Modbus
- Сокращение периодичности работы регистратора данных
- Эксплуатация при температуре окружающей среды < 0 °С (32 °F) и > 40 °С (104 °F)

Потребляемая мощность Ток включения • Максимум 30 А (< 5 мс) при 230 В пер. тока

• Максимум 3 А  $(< 5$  мс) при 24 В пост. тока

<span id="page-117-0"></span>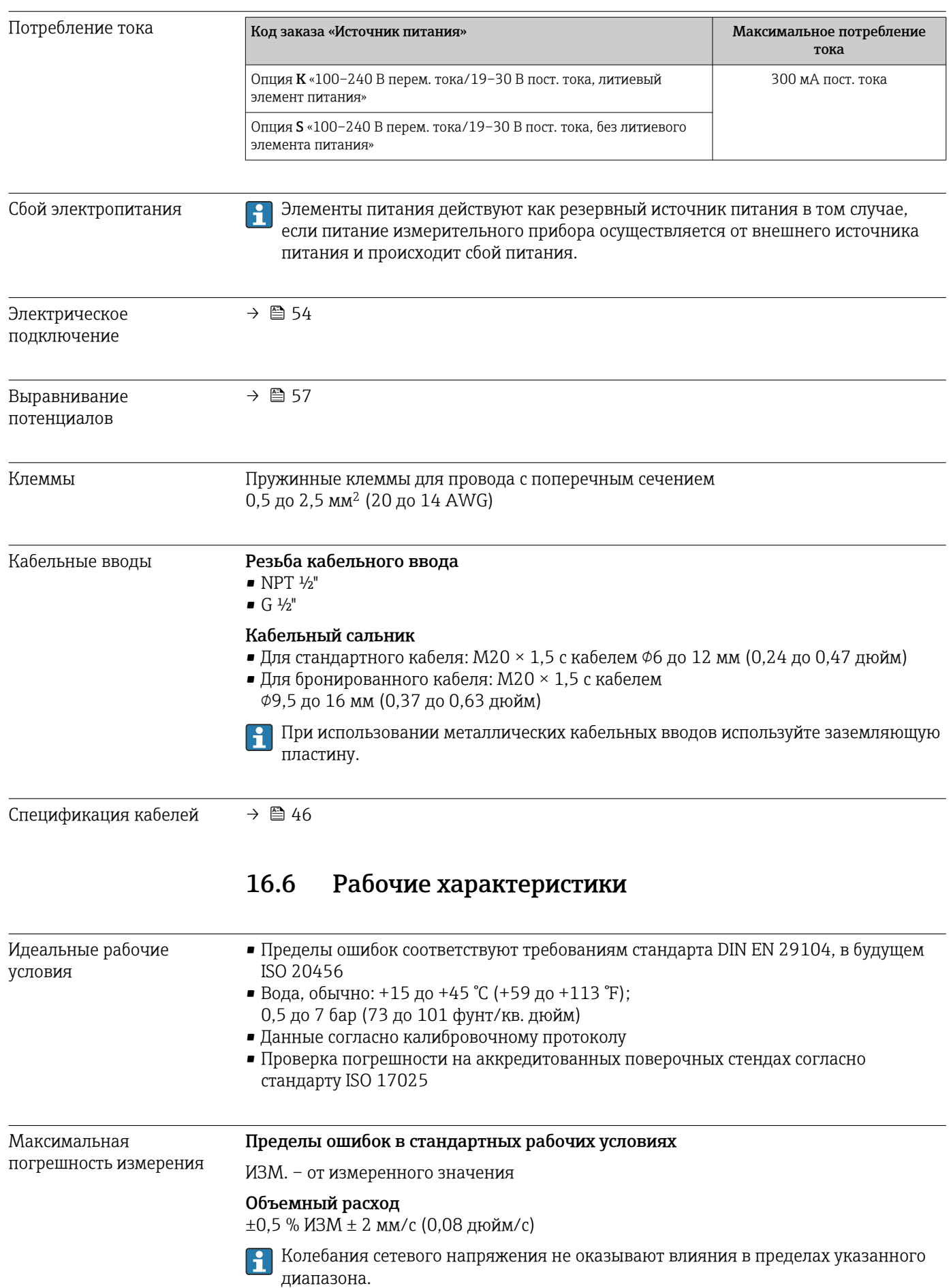

<span id="page-118-0"></span>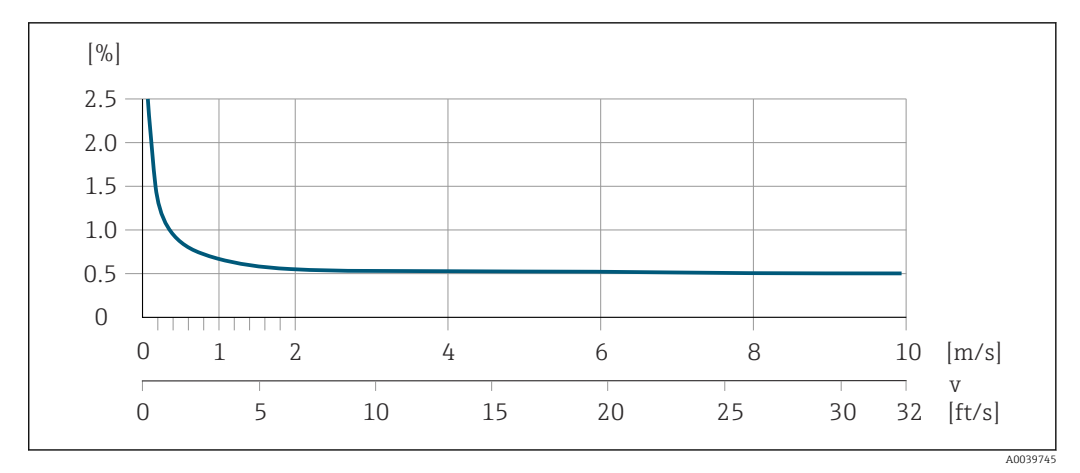

 *17 Максимальная погрешность измерения в % ИЗМ*

#### Электрическая проводимость

Максимальная погрешность измерения не указана.

#### Давление

- Диапазон абсолютного давления, бар (psi) 0,01 (0,1)  $\leq p \leq 8$  (116)  $8(116) \le p \le 40(580)$
- Абсолютная погрешность измерения ±0,5 % из 8 бар (116 фунт/кв. дюйм) ±0,5 % ИЗМ

#### Погрешность на выходах

Выходные сигналы обеспечивают следующие значения погрешности.

*Импульсный выход*

ИЗМ = от измерения

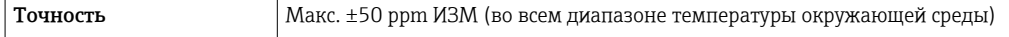

#### Повторяемость ИЗМ = от измеренного значения

#### Объемный расход

Макс. ±0,2 % ИЗМ ± 2 мм/с (0,08 дюйм/с)

Электрическая проводимость Макс. ±5 % ИЗМ

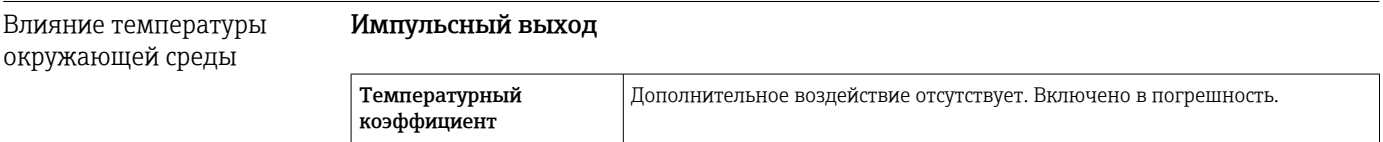

# 16.7 Монтаж

Условия монтажа

<span id="page-119-0"></span>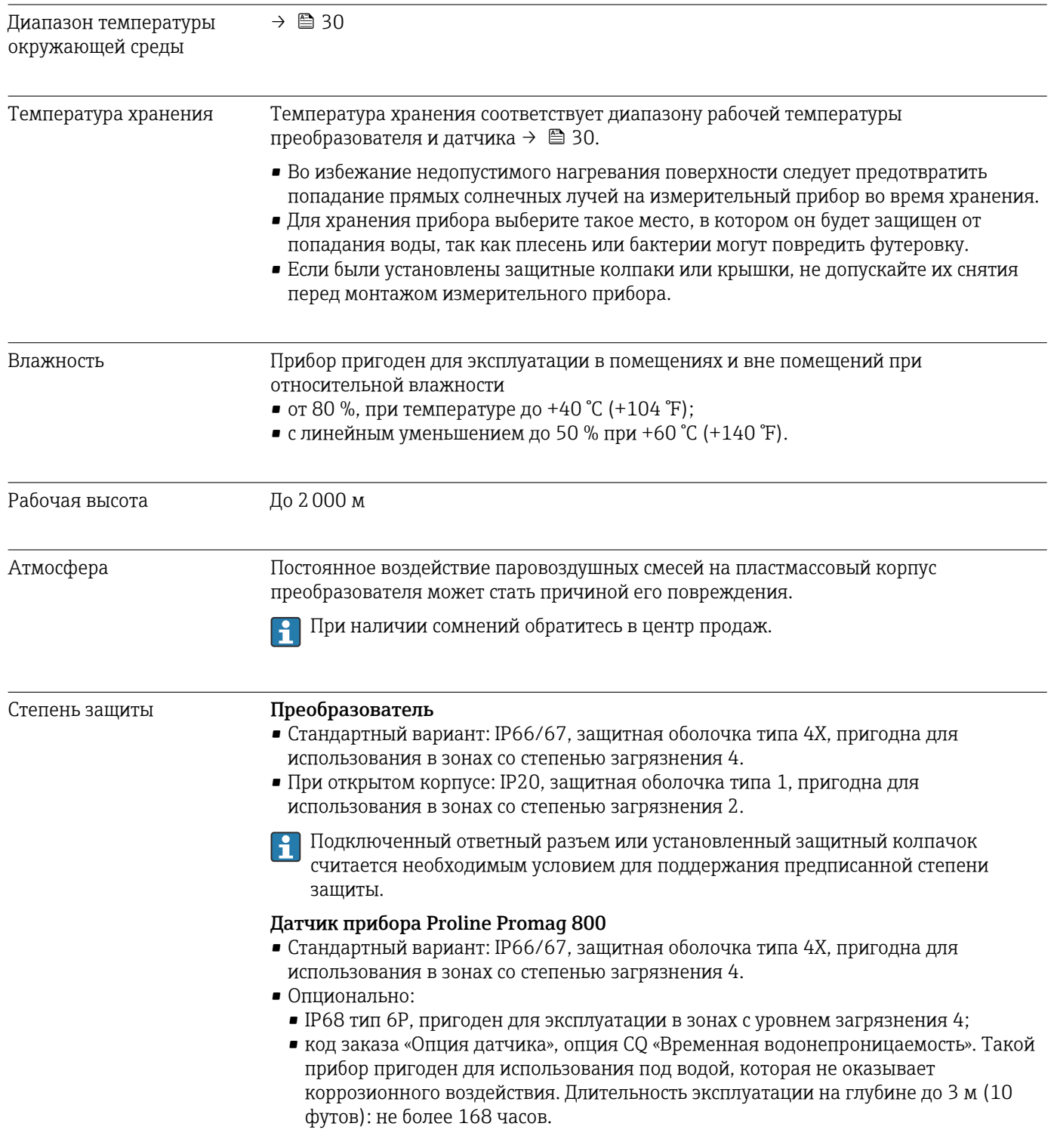

# 16.8 Условия окружающей среды

<span id="page-120-0"></span>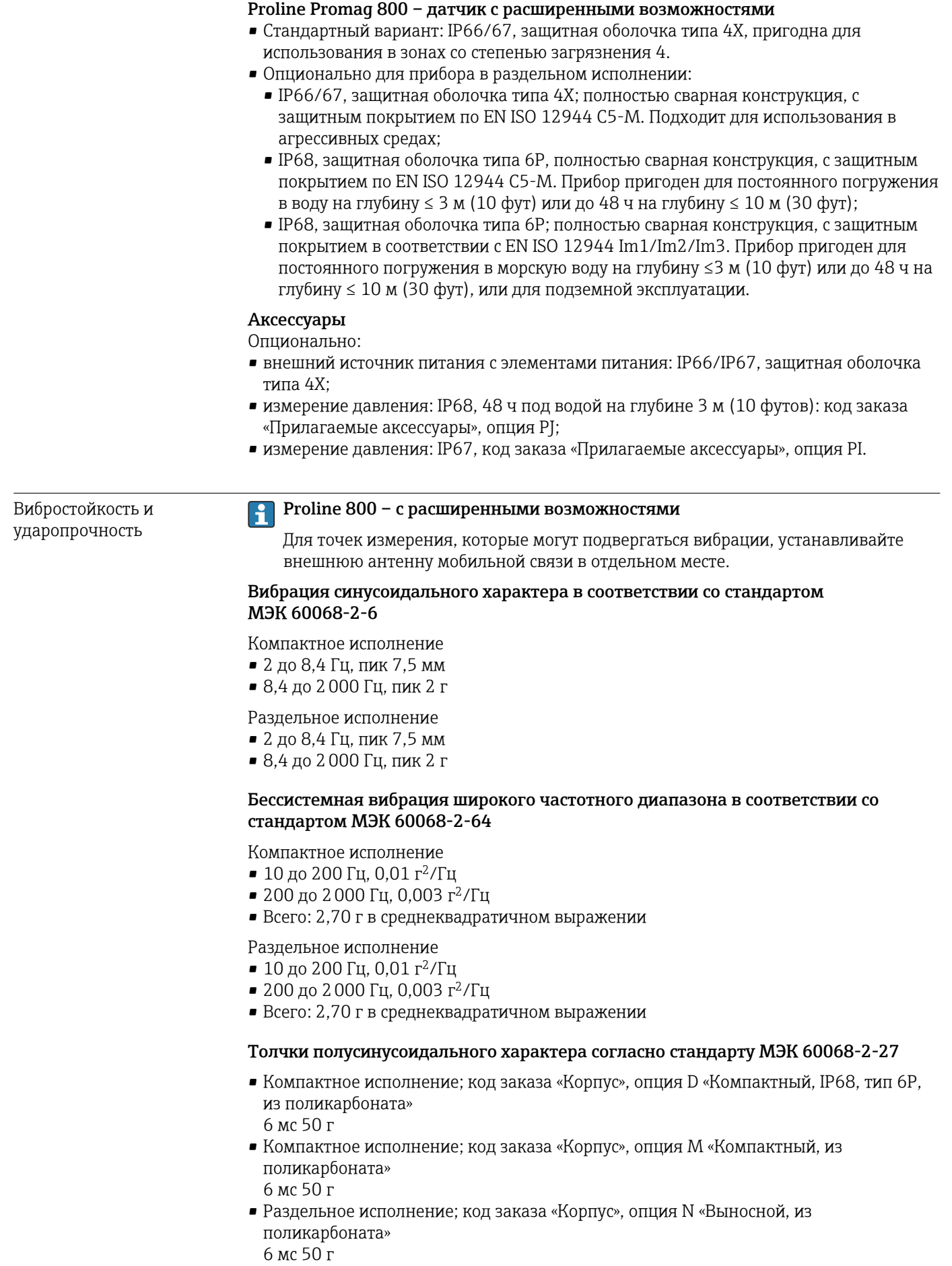

<span id="page-121-0"></span>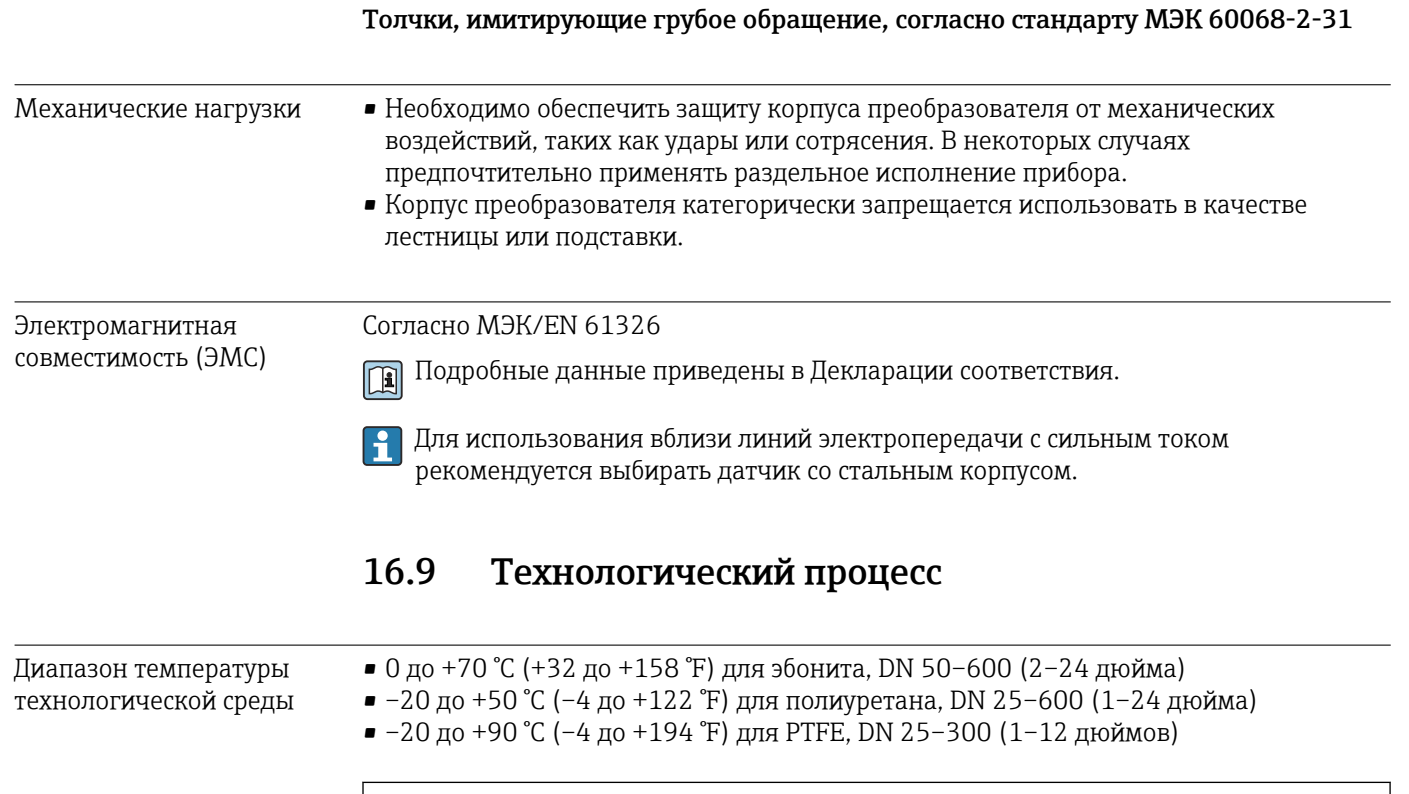

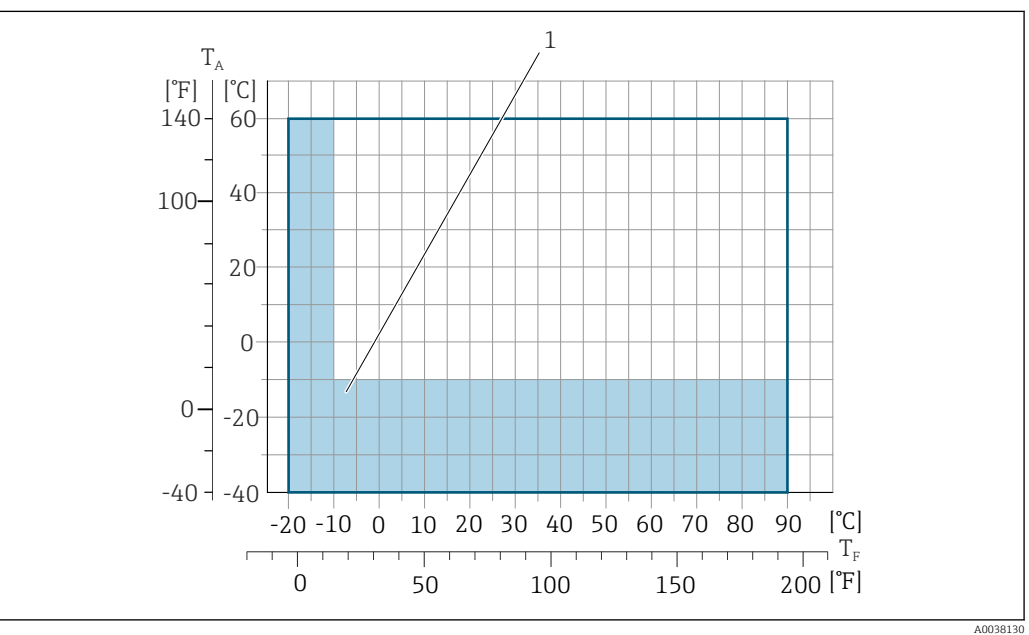

- *T<sup>A</sup> Температура окружающей среды*
- *T<sup>F</sup> Температура технологической среды*
- *1 Цветной участок: диапазон температуры окружающей среды –10 до –40 °C (+14 до –40 °F) и диапазон температуры технологической среды –10 до –20 °C (+14 до –4 °F) относится только к фланцам из нержавеющей стали*

Более подробные сведения о температуре технологической среды при  $| \cdot |$ использовании прибора в сфере коммерческого учета см. в сопроводительной документации →  $\bigoplus$  134.

Проводимость ≥20 мкСм/см для жидкостей общего характера.

Раздельное исполнение H Необходимая минимальная проводимость также зависит от длины соединительного кабеля  $\rightarrow$   $\blacksquare$  31.

<span id="page-122-0"></span>Зависимости «давление/ температура»

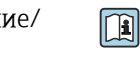

Общие сведения о зависимости «давление/температура» для присоединений к процессу см. в документе «Техническая информация»

Герметичность под давлением

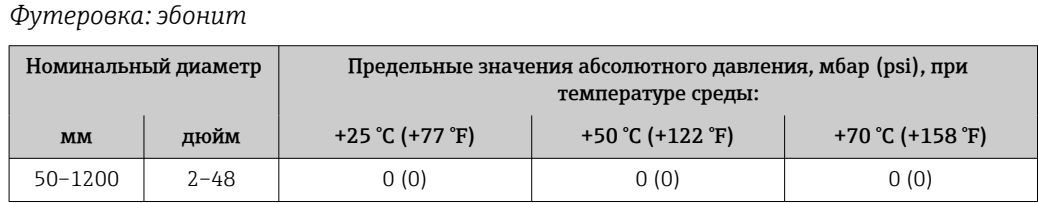

*Футеровка: полиуретан*

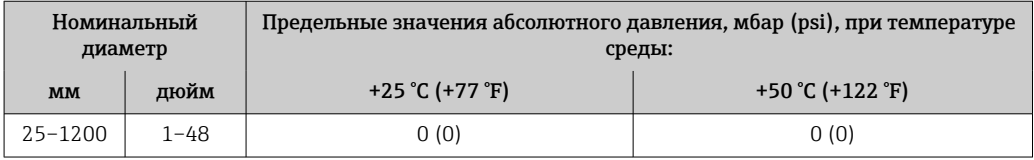

#### *Футеровка: PTFE*

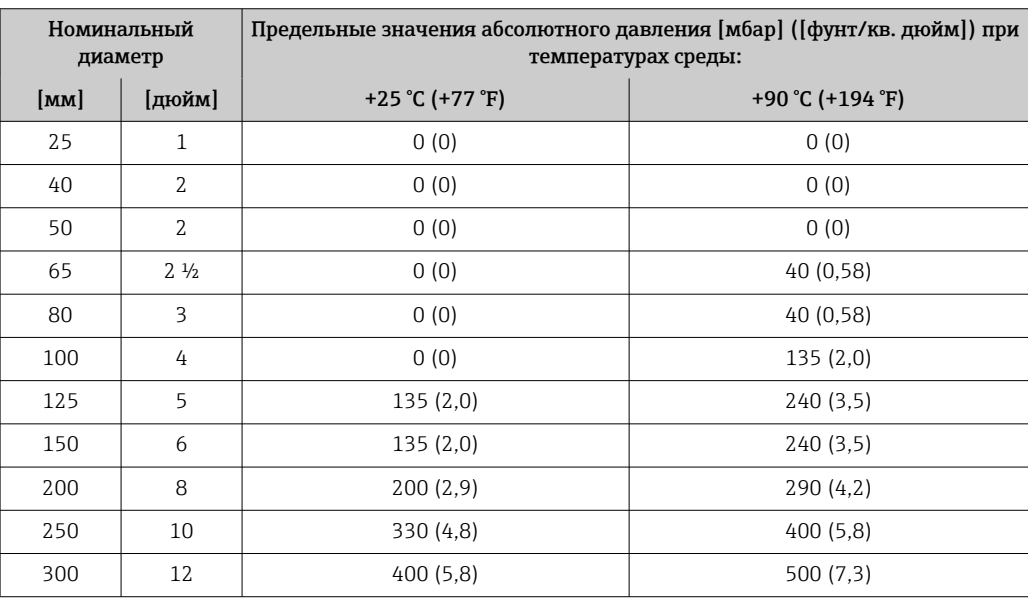

Пределы расхода Номинальный диаметр датчика определяется в соответствии с диаметром трубы и расходом. Оптимальная скорость потока составляет 2 до 3 м/с (6,56 до 9,84 фут/с).

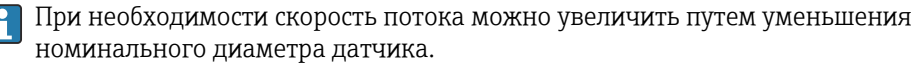

Значения верхнего предела диапазона измерения приведены в разделе «Диапазон измерения» .→ ■ 108

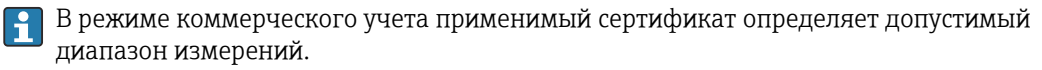

Потеря давления • При установке датчика на трубопровод с аналогичным номинальным диаметром потери давления отсутствуют. • Потери давления в вариантах конфигурации с переходниками соответствуют

стандарту DIN EN 545 →  $\textcircled{\scriptsize{2}}$  31

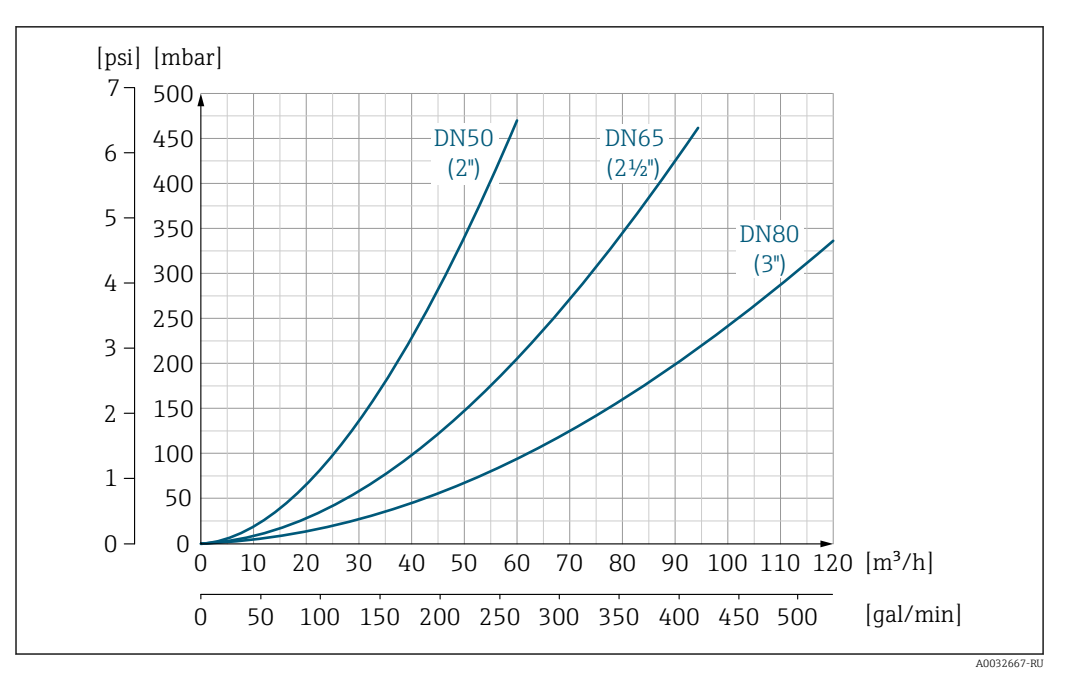

 *18 Падение давления для DN 50–80 (2–3 дюйма) с кодом заказа «Конструкция», опция C «Фиксированный фланец, суженная измерительная трубка, без входных/выходных участков»*

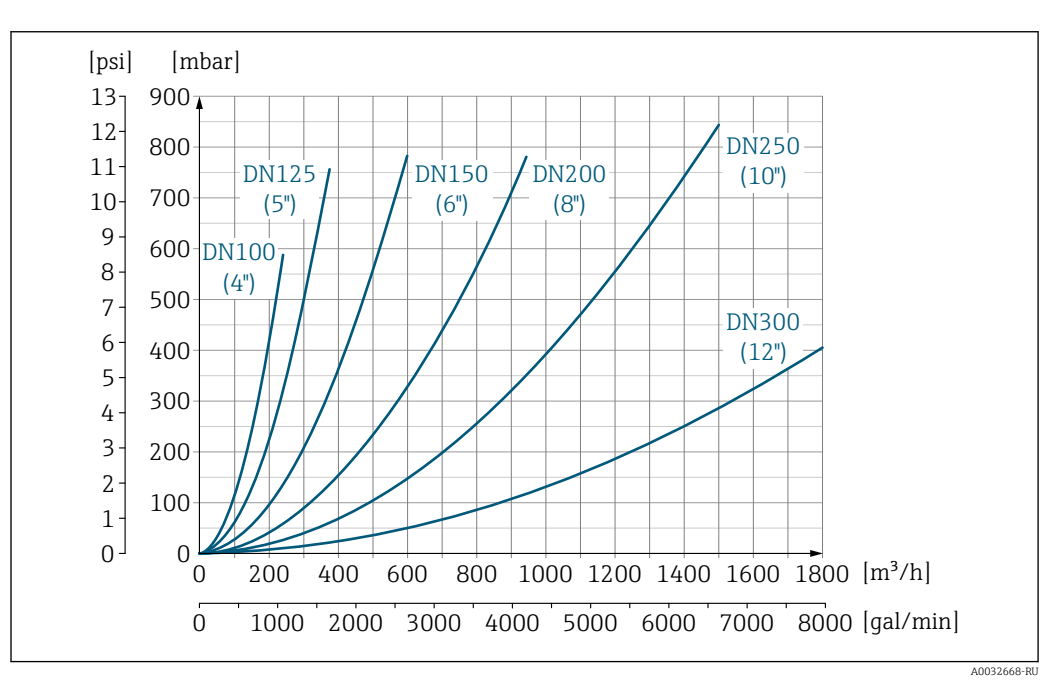

 *19 Падение давления для DN 100–300 (4–12 дюймов) с кодом заказа «Конструкция», опция C «Фиксированный фланец, суженная измерительная трубка, без входных/выходных участков»*

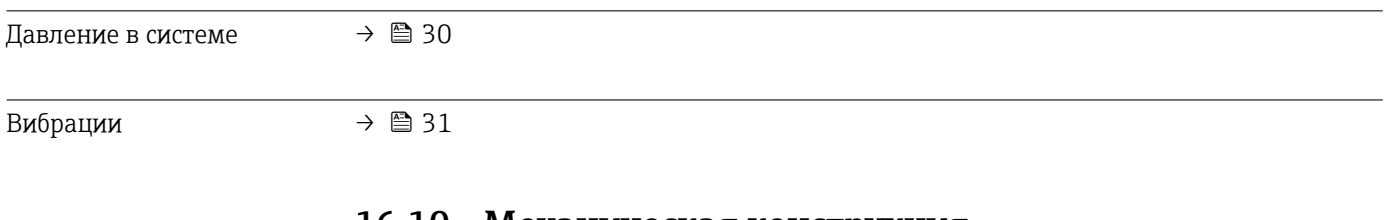

# 16.10 Механическая конструкция

Конструкция, размеры Размеры и монтажная длина прибора указаны в разделе «Механическая конструкция» документа «Техническое описание»

Масса Все значения (масса без учета материала упаковки) указаны для приборов с фланцами, рассчитанными на стандартное номинальное давление. Масса может быть меньше указанной в зависимости от номинального давления и конструкции.

### Масса в единицах измерения системы СИ

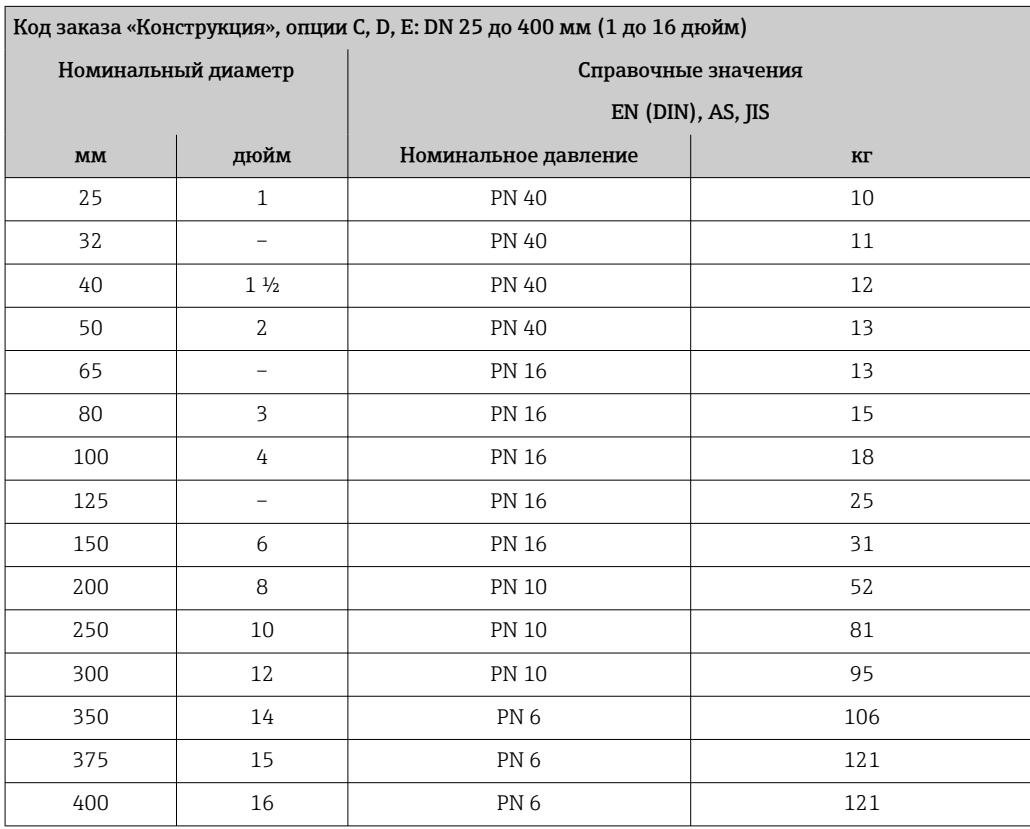

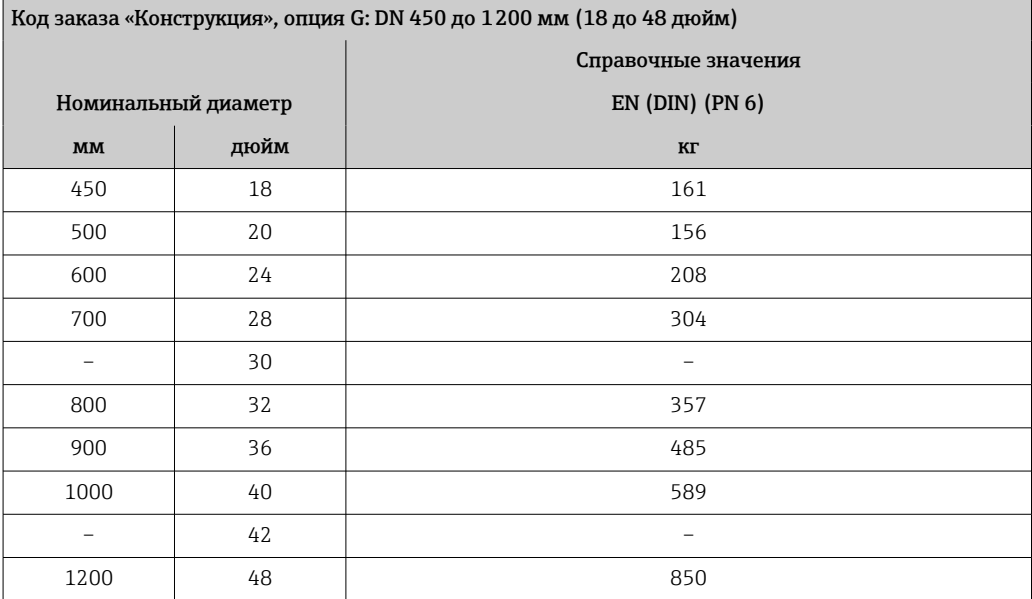

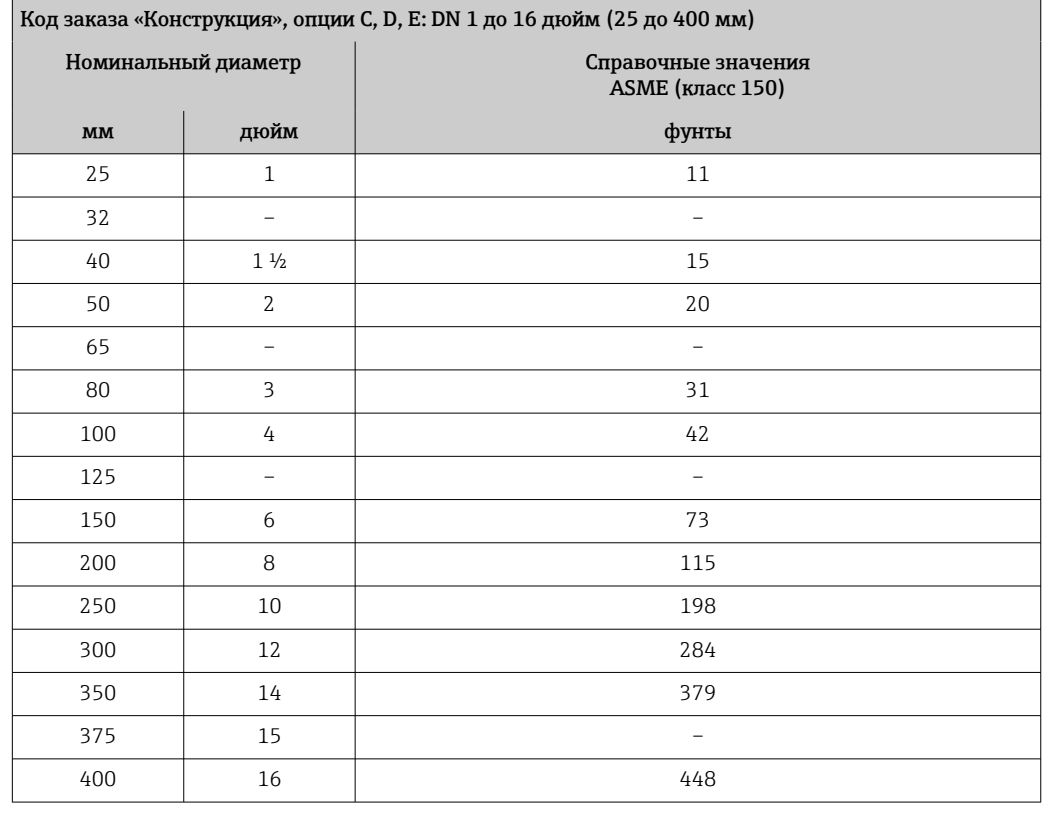

### <span id="page-125-0"></span>Масса в единицах измерения США

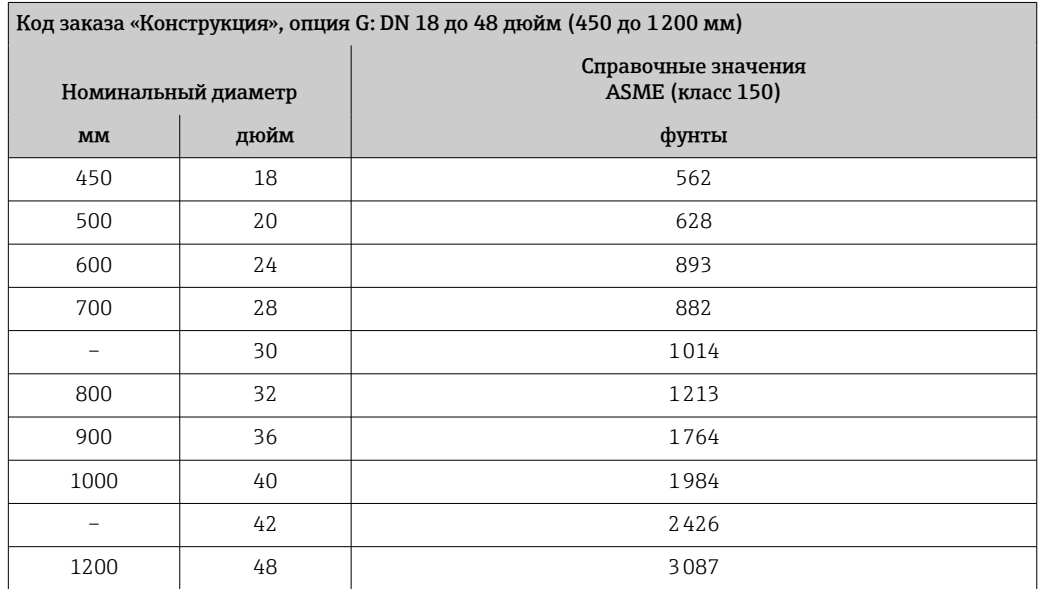

Технические характеристики измерительной трубы

 $\vert \mathbf{1} \vert$ 

Значения являются ориентировочными и могут варьироваться в зависимости от номинального давления, конструкции и опции заказа.

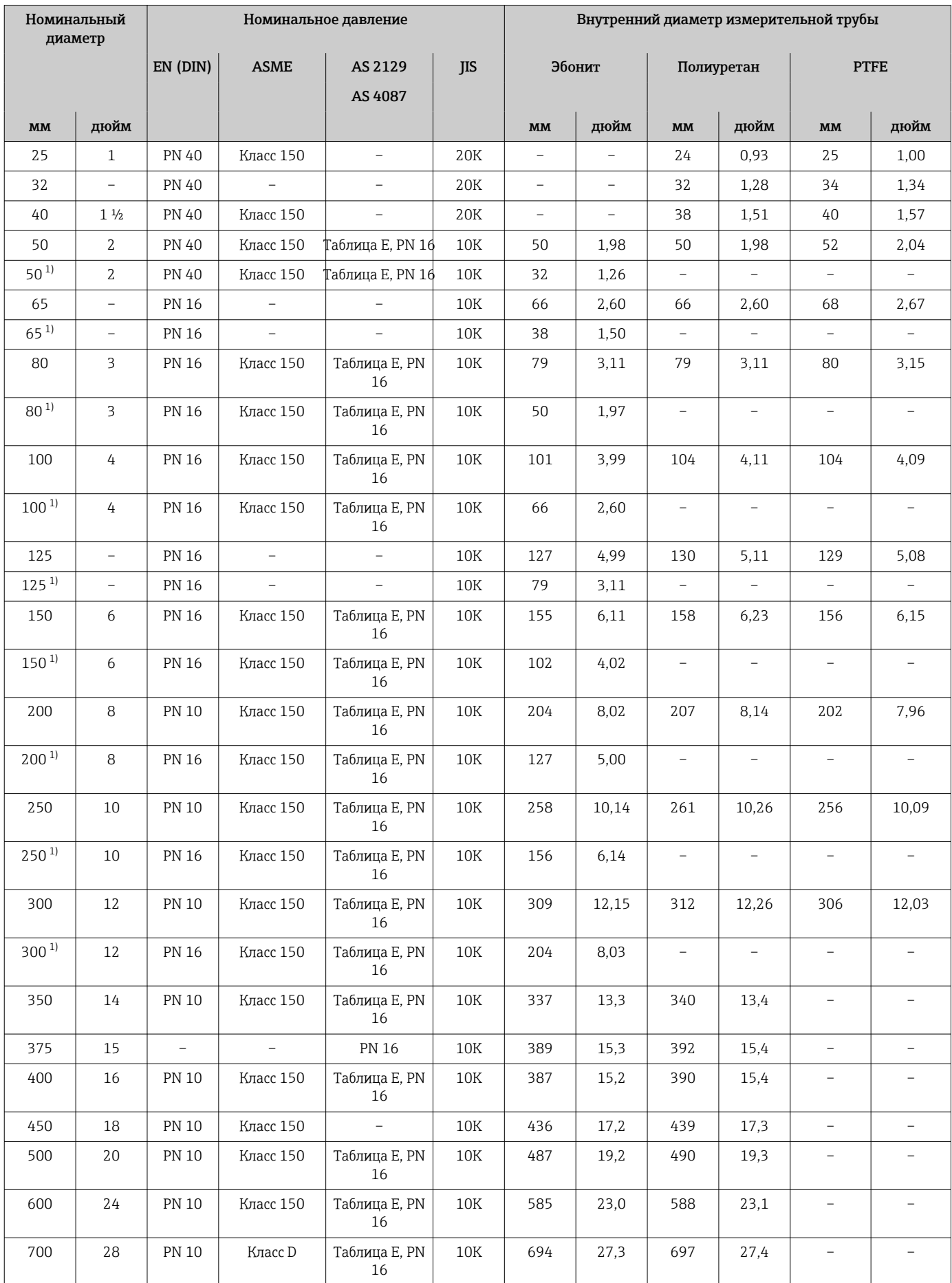

<span id="page-127-0"></span>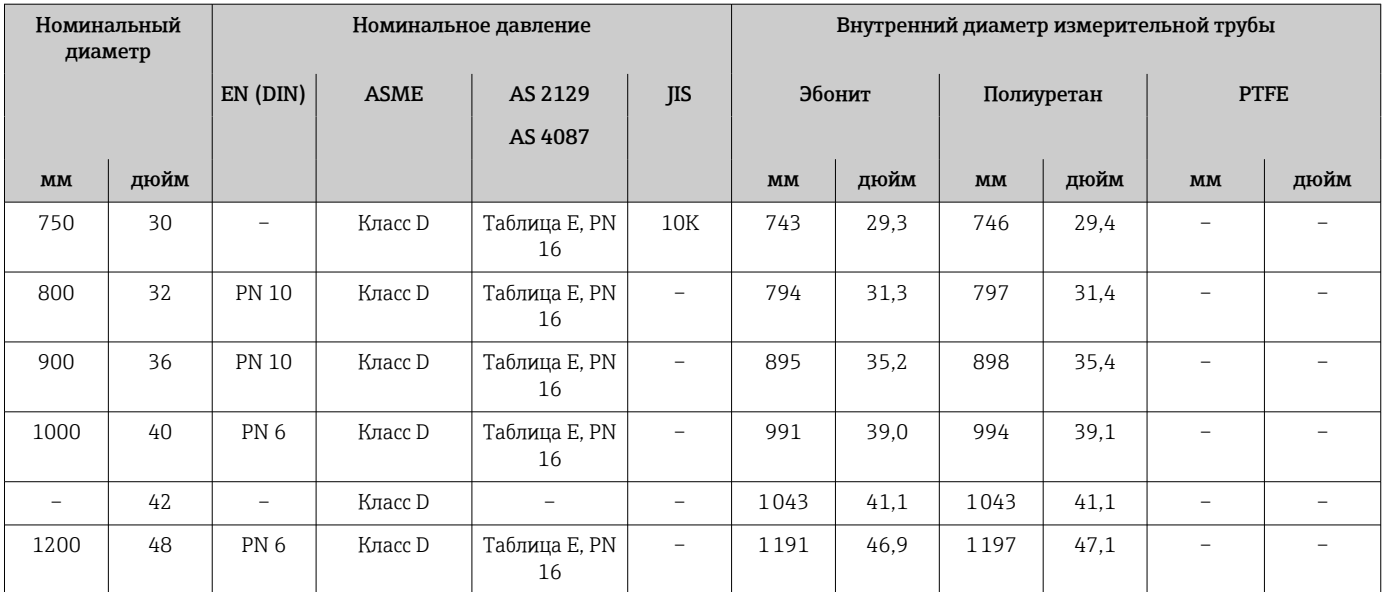

1) Код заказа «Конструкция», опция C

#### Материалы Корпус преобразователя

*Компактное исполнение*

- Материал корпуса Поликарбонат
- Материал окна Поликарбонат

*Раздельное исполнение (настенный корпус)*

- Материал корпуса Поликарбонат
- Материал окна Поликарбонат

#### Клеммный отсек датчика

- Алюминий AlSi10Mg, с покрытием
- Поликарбонатная пластмасса (только в сочетании с кодом заказа «Опция датчика», опции CB … CE)

#### Кабельные вводы/кабельные уплотнения

*Компактный и раздельный варианты исполнения и клеммный отсек датчика*

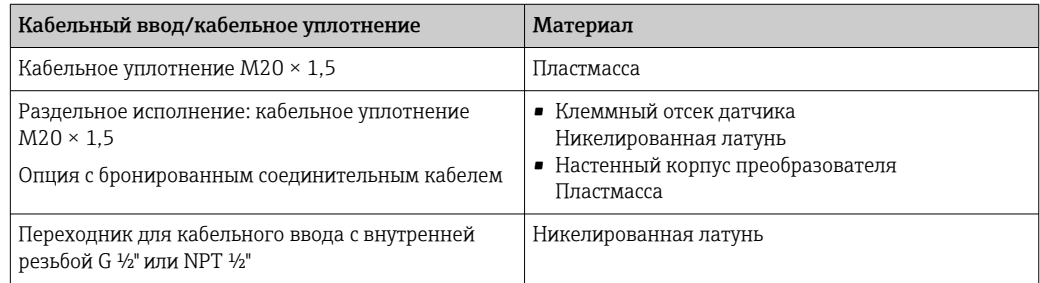

#### <span id="page-128-0"></span>Соединительный кабель для раздельного исполнения

Сигнальный кабель и кабель питания катушки:

- Стандартный кабель: кабель ПВХ с медным экраном
- Бронированный кабель: кабель ПВХ с медной оплеткой и дополнительной оплеткой из стальной проволоки

#### Корпус датчика

- DN 25–300 (1–12 дюймов)
	- Алюминиевый полукорпус, алюминий AlSi10Mg с покрытием
	- Цельносварной корпус из углеродистой стали, покрытый защитным лаком
- DN 350–1200 (14–48 дюймов) Цельносварной корпус из углеродистой стали, покрытый защитным лаком

#### Измерительные трубы

- DN 25–600 (1–24 дюйма) Нержавеющая сталь: 1.4301, 1.4306, 304, 304L
- DN 700–1200 (28–48 дюймов) Нержавеющая сталь: 1.4301, 304

#### *Футеровка*

- DN 25–300 (1–12 дюймов): PTFE
- DN 25–1200 (1–48 дюймов): полиуретан
- DN 50–1200 (2–48 дюймов): эбонит

#### Электроды

- Нержавеющая сталь, 1.4435 (316L)
- Сплав Alloy C22, 2.4602 (UNS N06022)

#### Присоединения к процессу

Для фланцев из углеродистой стали:

- DN ≤ 300 (12 дюймов): с защитным алюминиево-цинковым покрытием или защитным лаком;
- DN  $\geq$  350 (14 дюймов): защитный лак.

Все накидные фланцы из углеродистой стали поставляются оцинкованными.

#### *EN 1092-1 (DIN 2501)*

Неподвижный фланец

• Углеродистая сталь:

- DN ≤ 300: S235JRG2, S235JR+N, P245GH, A105, E250C
- DN 350–1200: P245GH, S235JRG2, A105, E250C
- Нержавеющая сталь:
	- DN ≤ 300: 1.4404, 1.4571, F316L
	- DN 350–600: 1.4571, F316L, 1.4404
	- DN 700–1000: 1.4404, F316L

Накидной фланец

- Углеродистая сталь DN ≤ 300: S235JRG2, A105, E250C
- Нержавеющая сталь DN ≤ 300: 1.4306, 1.4404, 1.4571, F316L

Накидной фланец, штампованная пластина

- Углеродистая сталь DN ≤ 300: S235JRG2, аналог S235JR+AR или 1.0038
- Нержавеющая сталь DN ≤ 300: 1.4301, аналог 304

<span id="page-129-0"></span>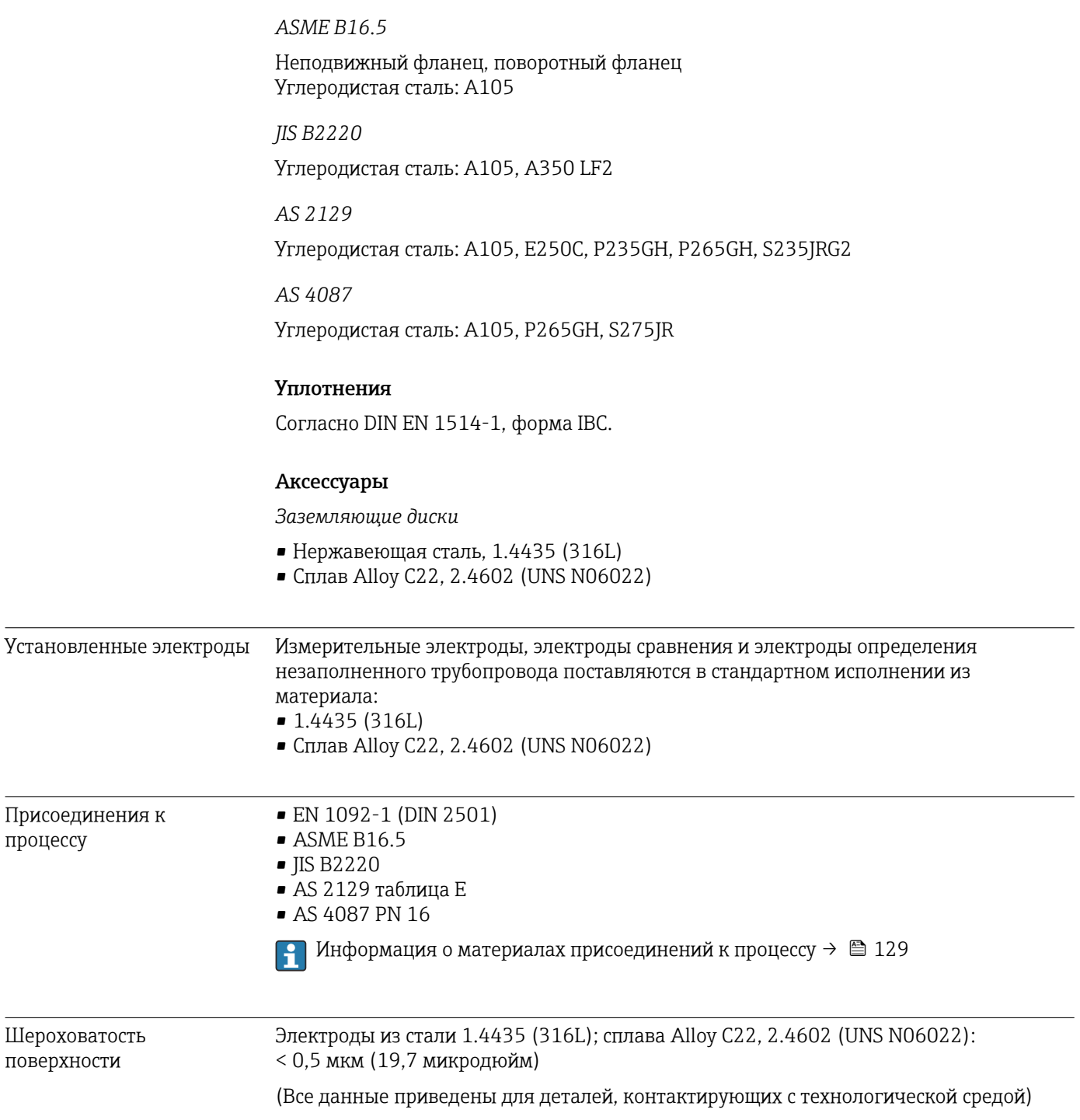

# 16.11 Эксплуатация

<span id="page-130-0"></span>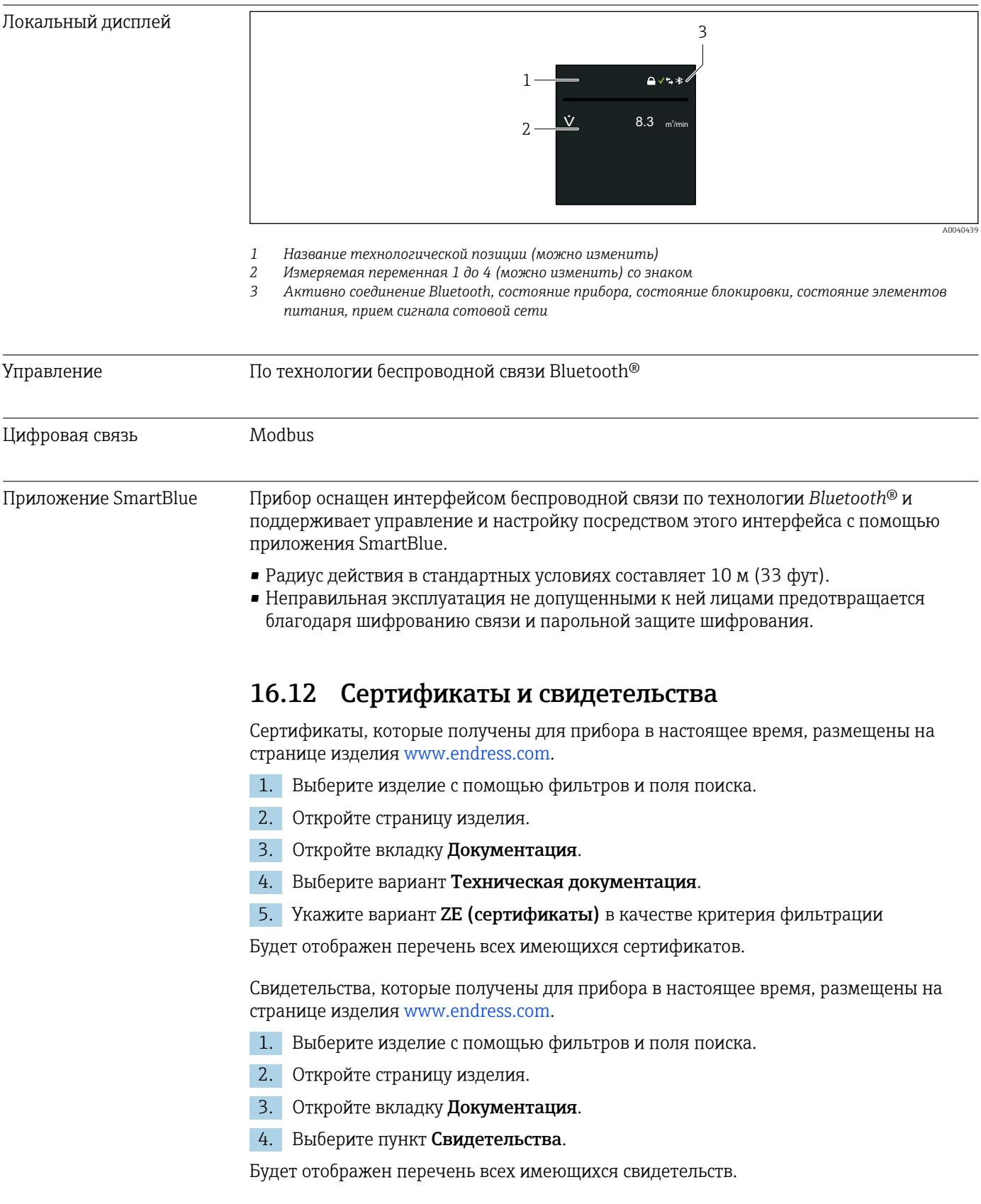

<span id="page-131-0"></span>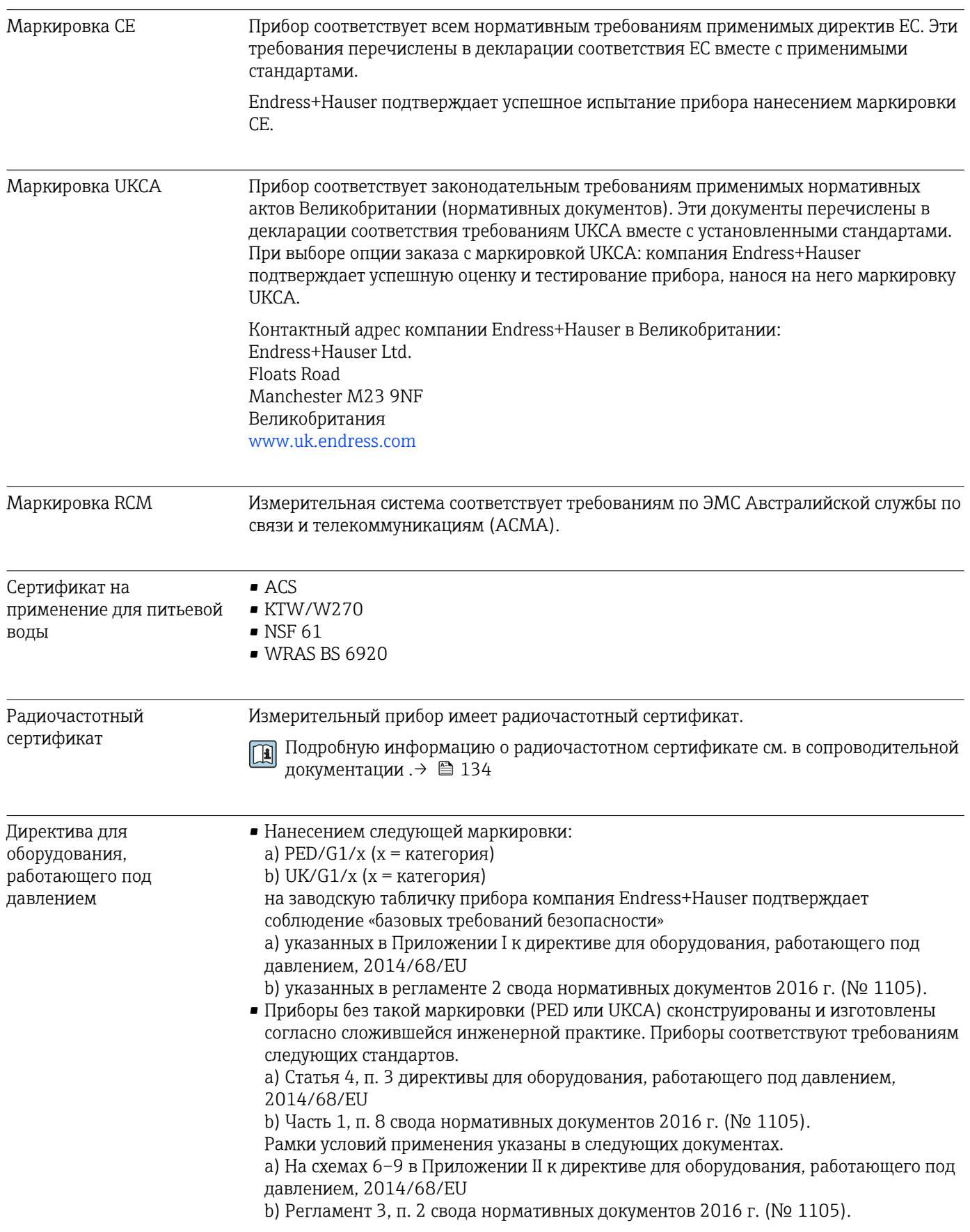

<span id="page-132-0"></span>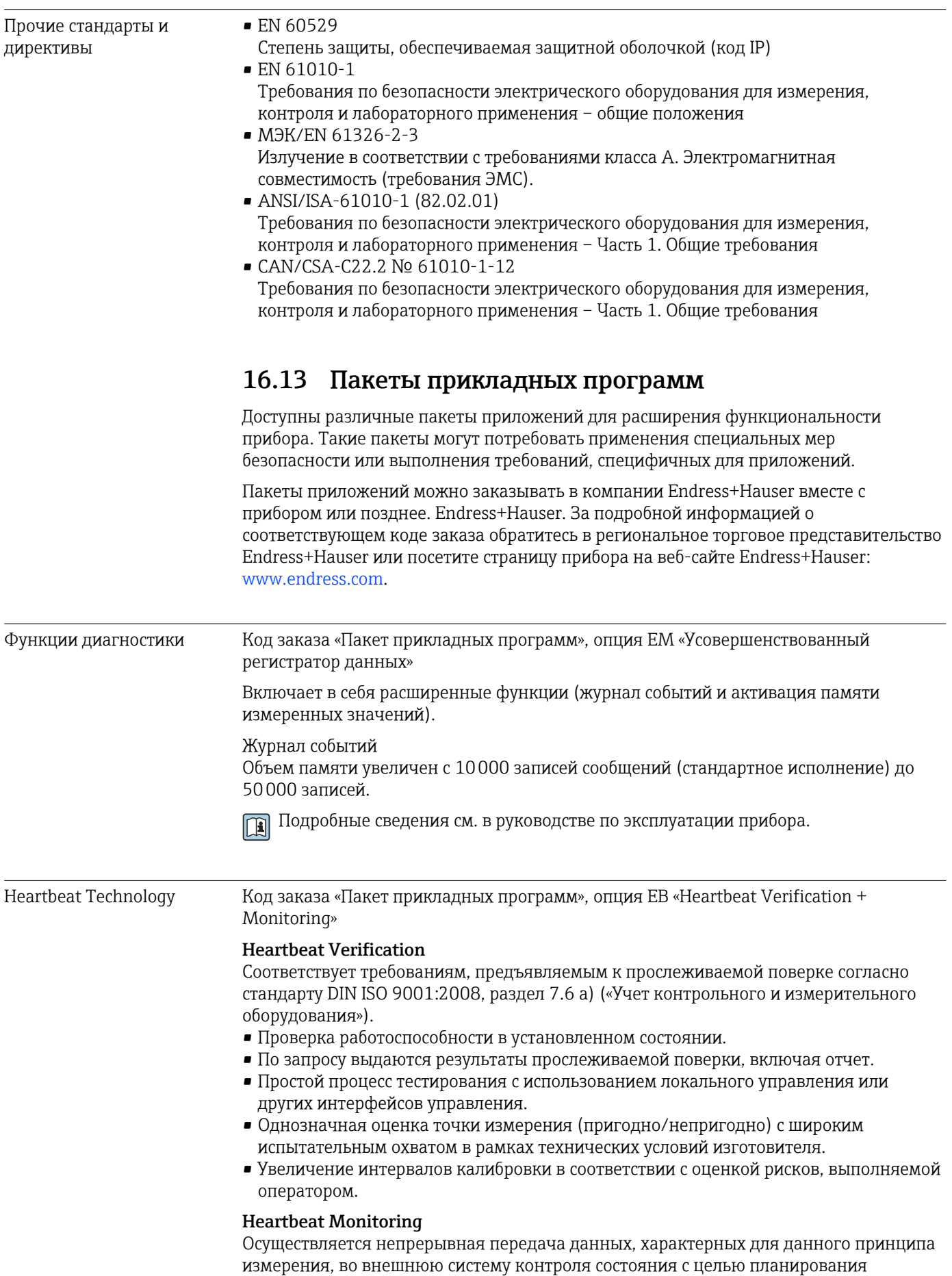

<span id="page-133-0"></span>профилактического обслуживания или анализа технологического процесса. С этими данными оператор получает следующие возможности.

- Можно сделать заключение используя эти данные и другую информацию о влиянии условий технологического процесса (например, коррозии, истирания или образования налипаний) на параметры измерения с течением времени.
- Своевременно планировать обслуживание.
- Контролировать качество технологического процесса или продукта, например содержание газа.

Подробные сведения см. в специальной документации для прибора. m

## 16.14 Аксессуары

**ПА** Обзор аксессуаров, доступных для заказа

## 16.15 Сопроводительная документация

Для просмотра списка соответствующей технической документации см. H следующее:

- *W@M Device Viewer* ([www.endress.com/deviceviewer\)](https://www.endress.com/deviceviewer): введите серийный номер с заводской таблички;
- *приложение Endress+Hauser Operations*: введите серийный номер с заводской таблички или просканируйте матричный штрихкод на заводской табличке.

#### Техническая информация

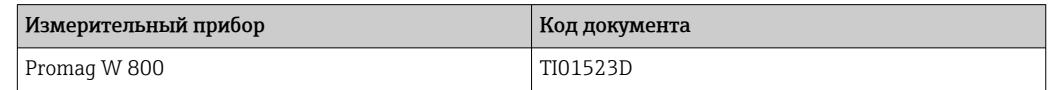

#### Краткое руководство по эксплуатации

*Краткое руководство по эксплуатации датчика*

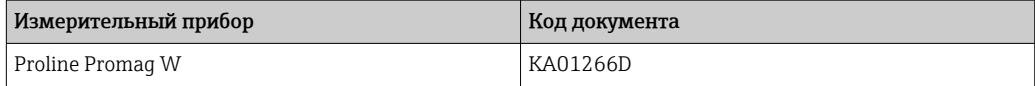

*Краткое руководство по эксплуатации преобразователя*

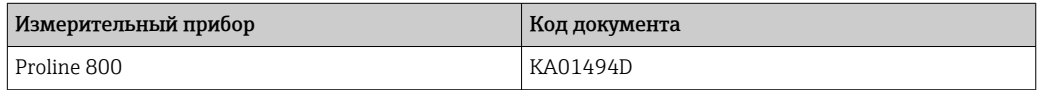

#### Описание параметров прибора

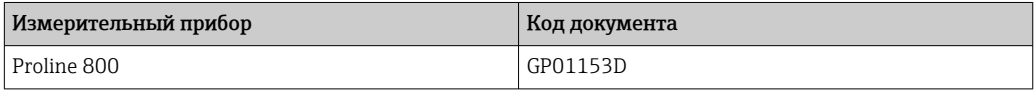

Сопроводительная документация для различных приборов

Стандартная документация

#### Специальная документация

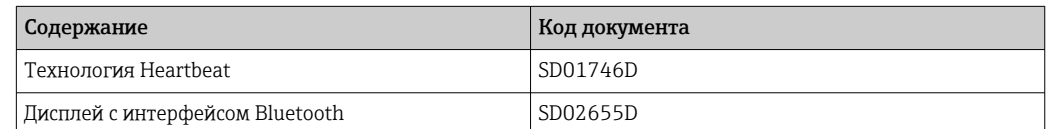

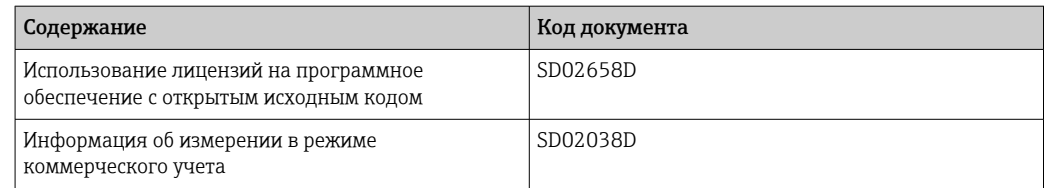

## Руководство по монтажу

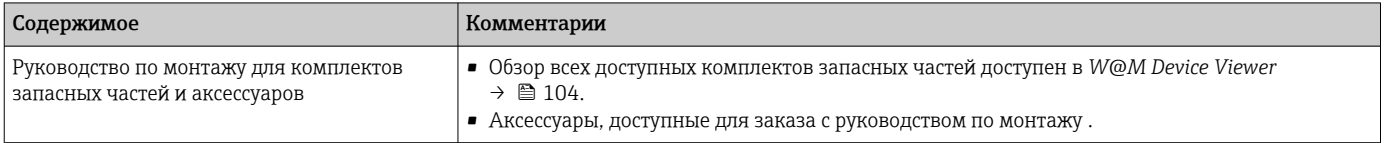

# Алфавитный указатель

# А

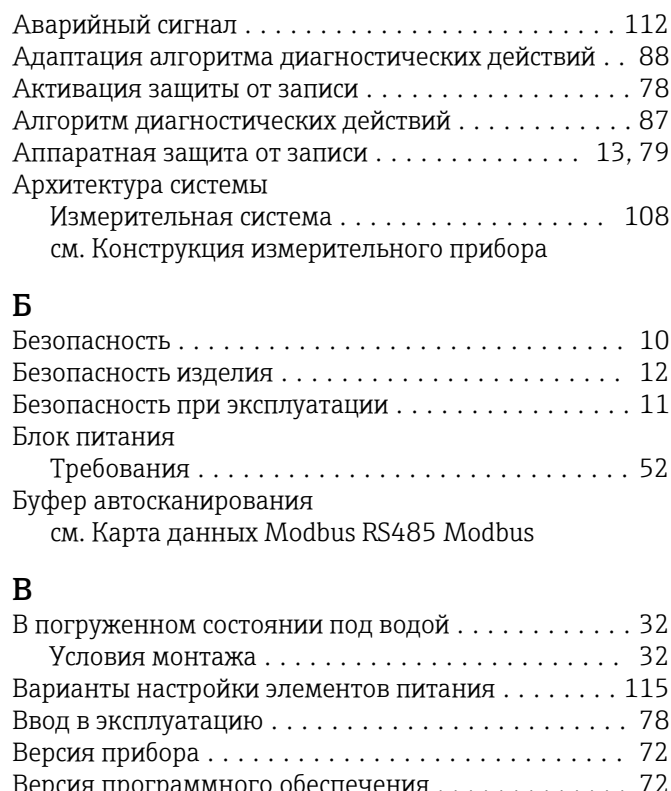

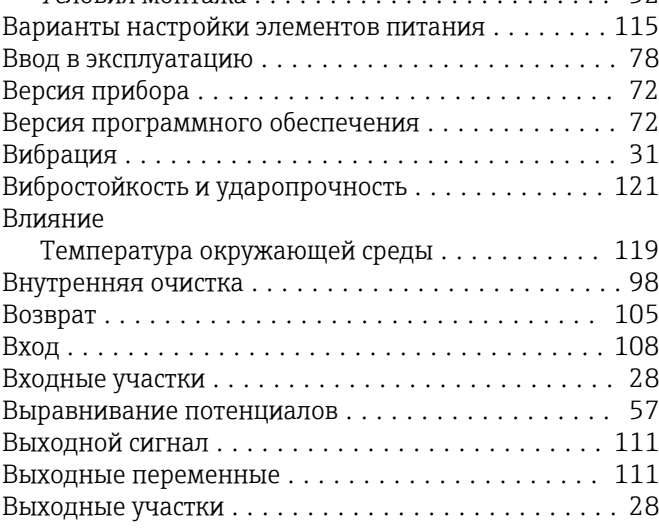

# Г

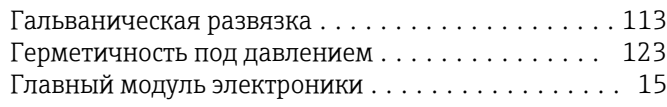

# Д

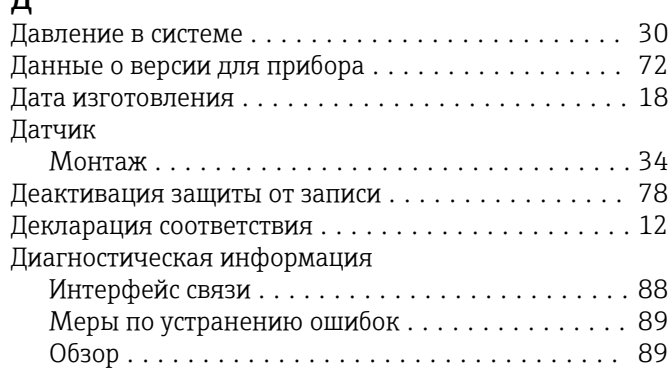

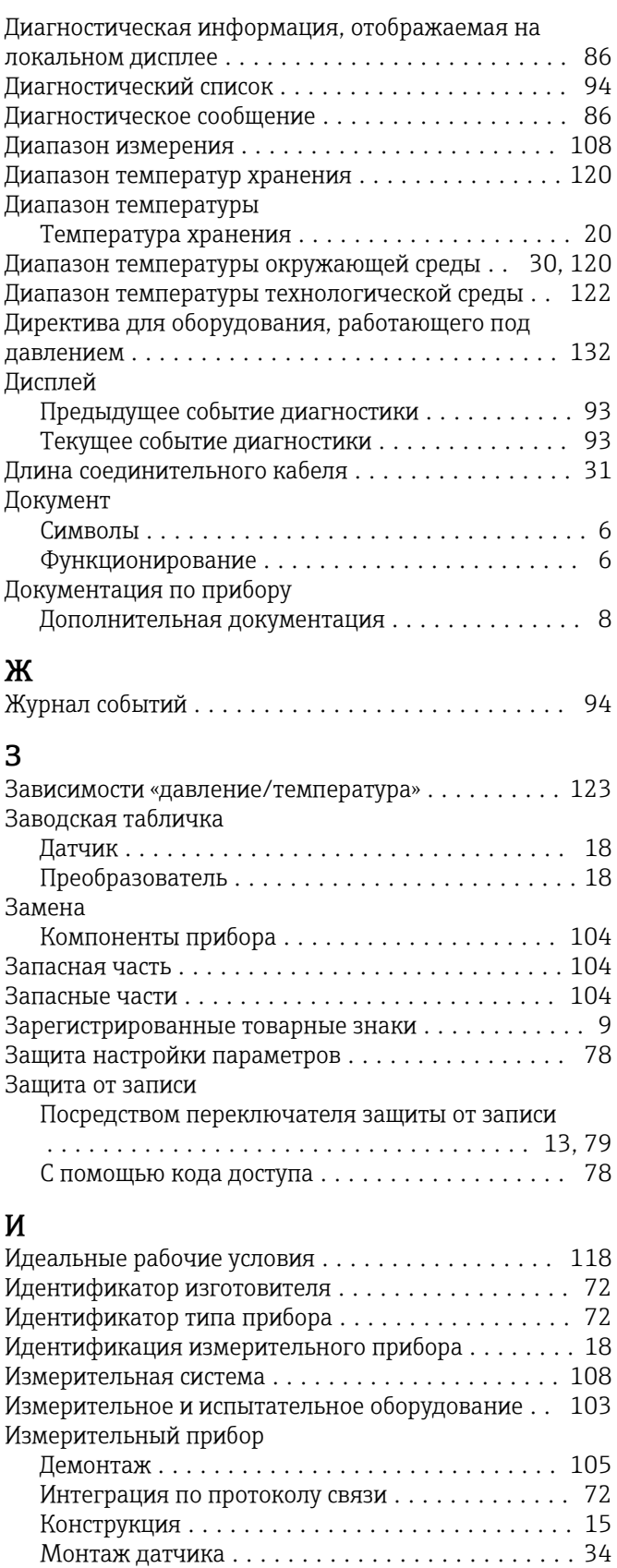

Момент затяжки винта, максимальное

Моменты затяжки винтов, номинальные

значение ............................ [36](#page-35-0)

значения ............................ [40](#page-39-0)

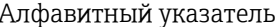

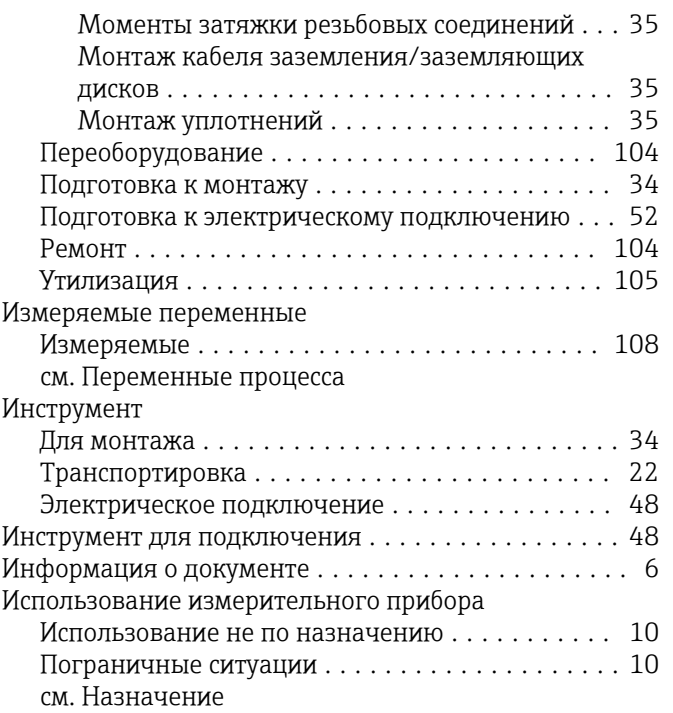

## К

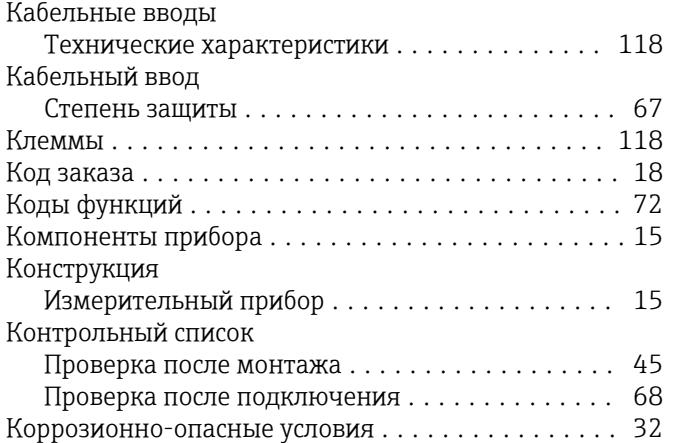

# М

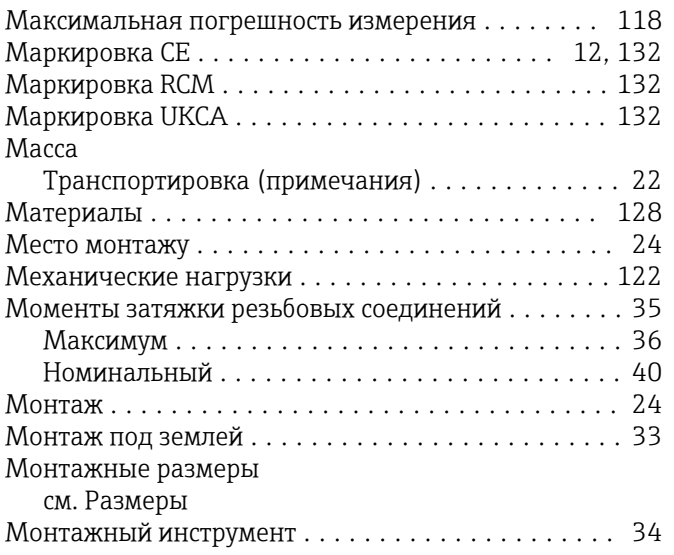

# $H_{Ha}$

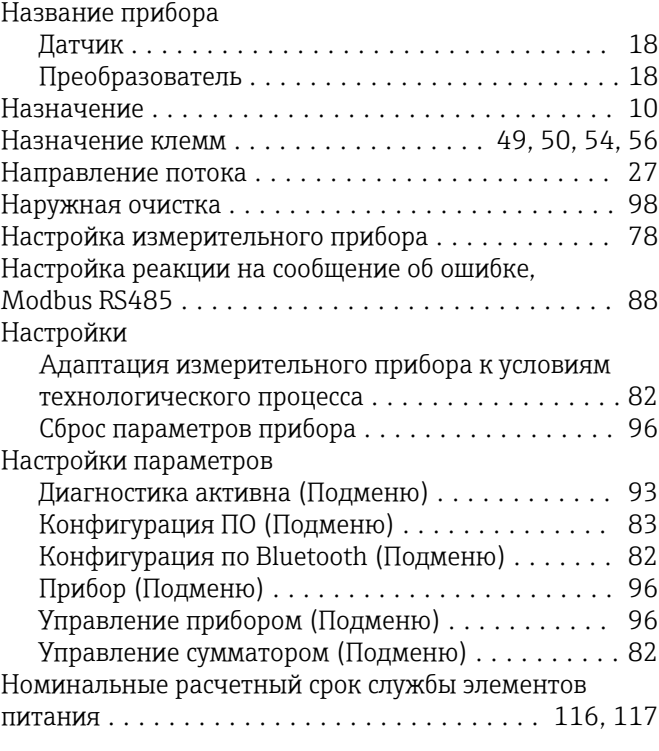

# О

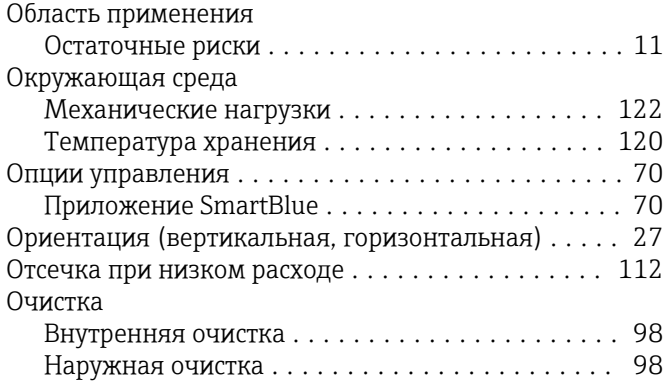

# П

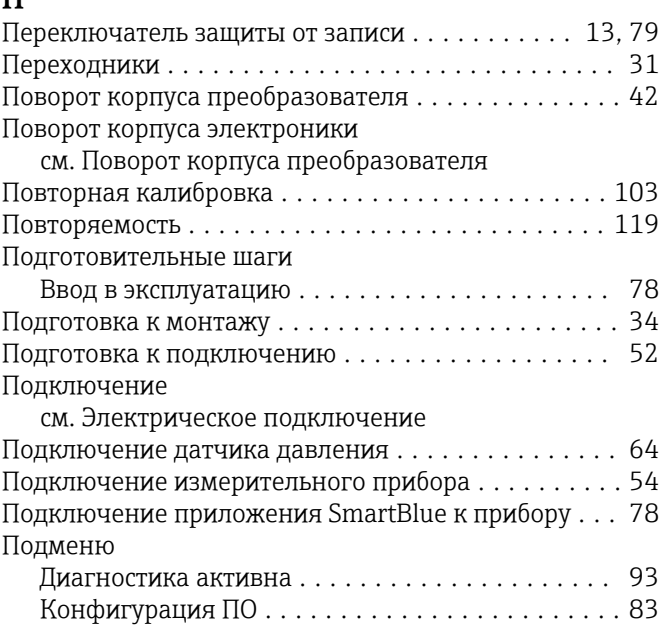

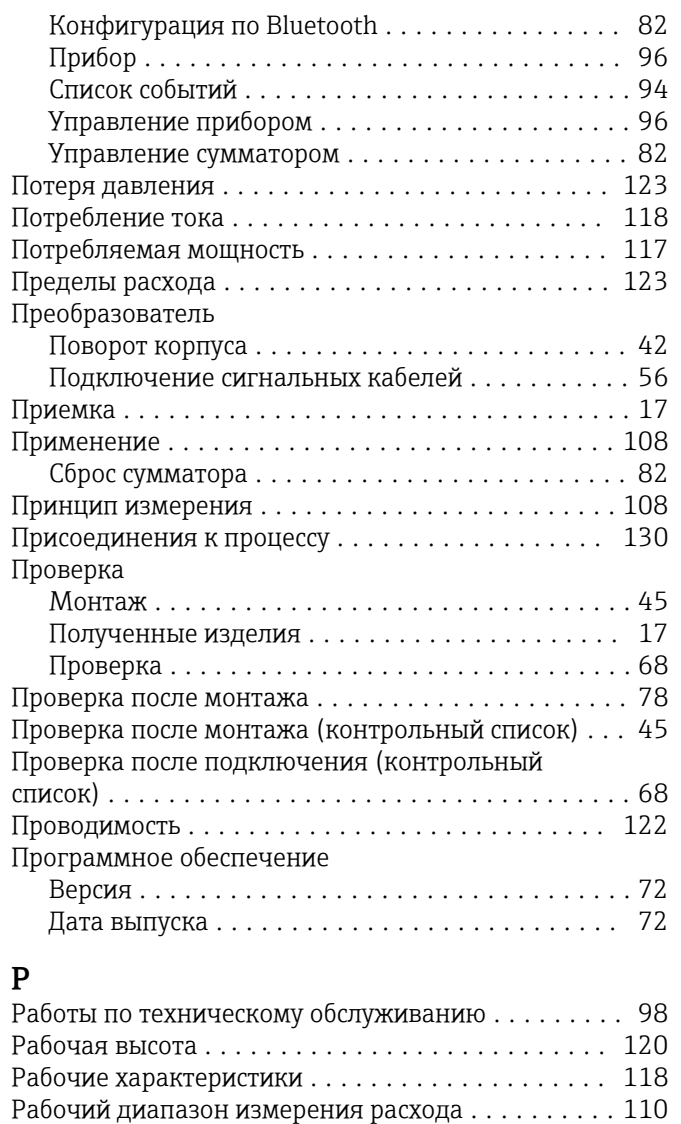

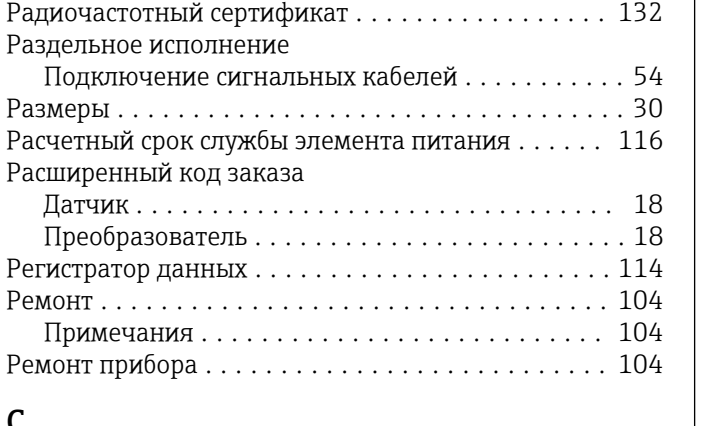

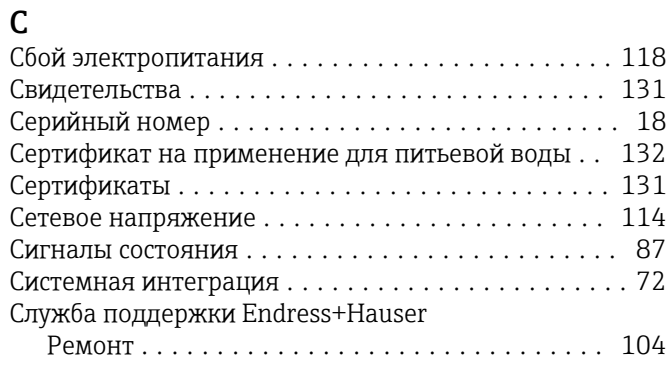

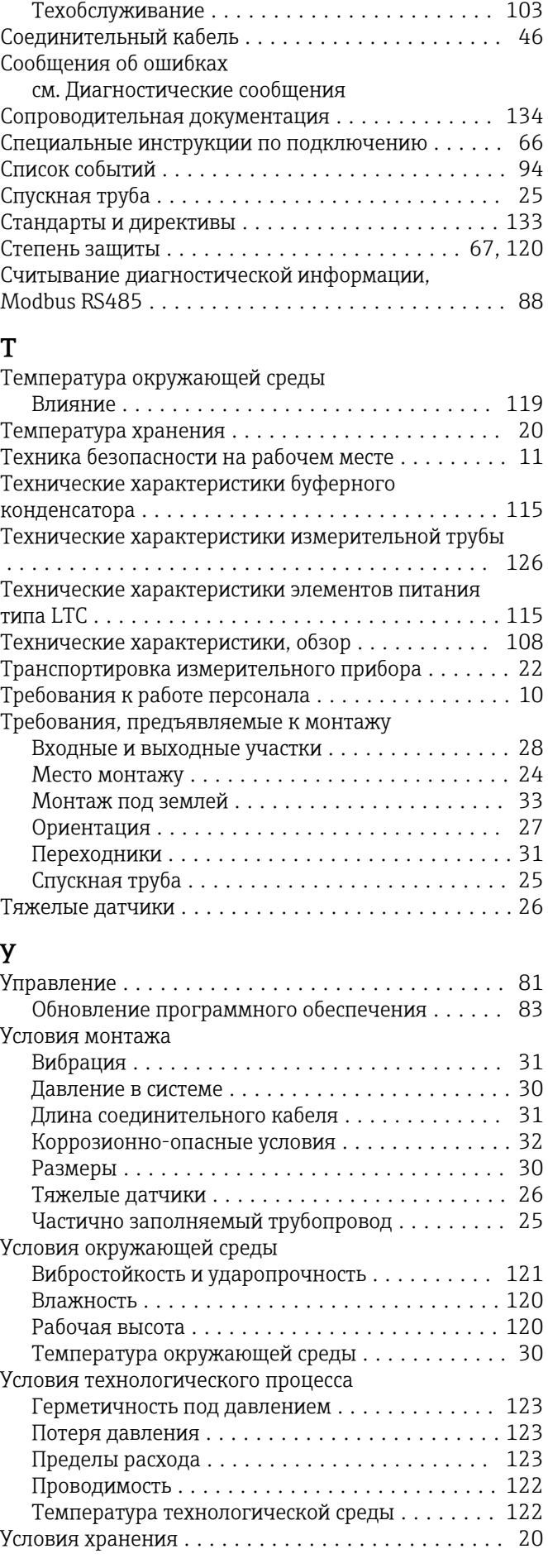

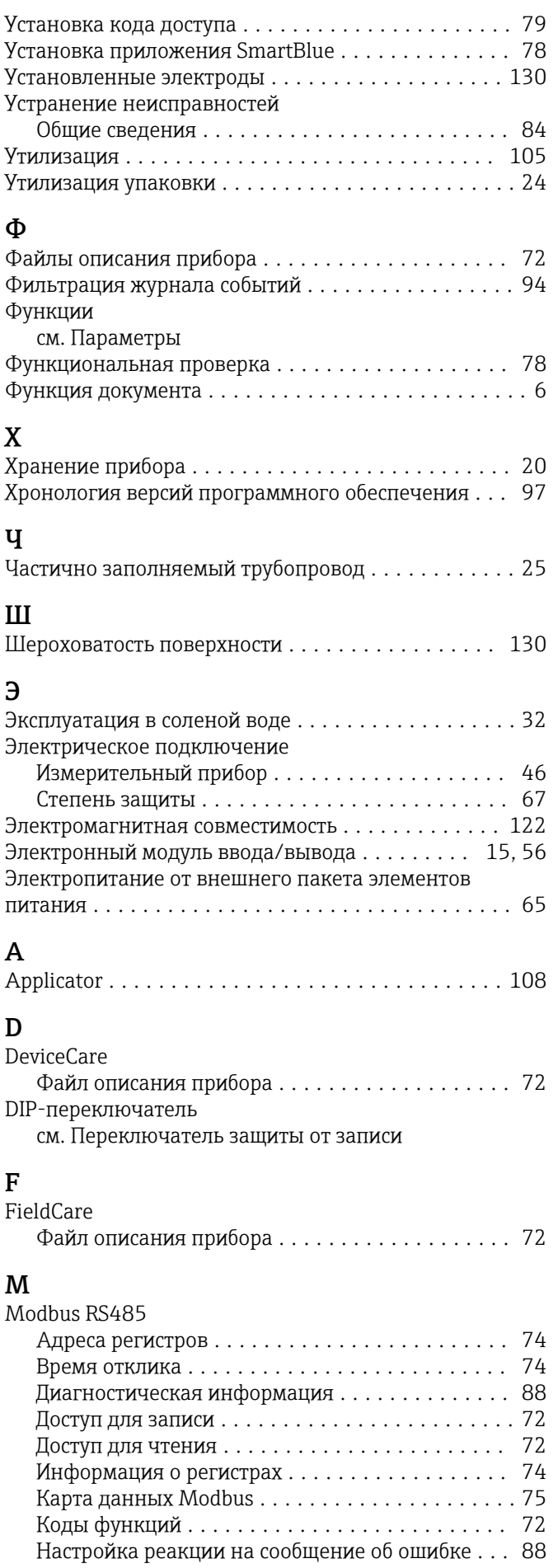

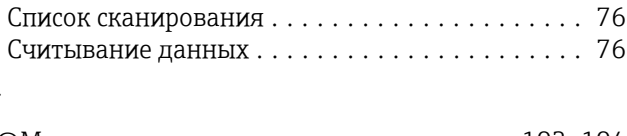

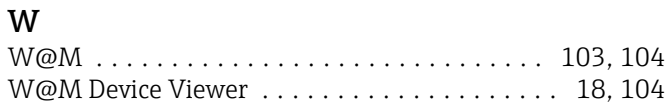

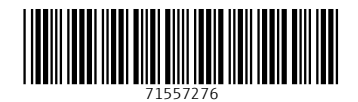

www.addresses.endress.com

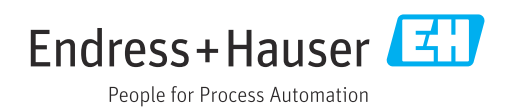